# **2012**

# WMATA CAD Standards

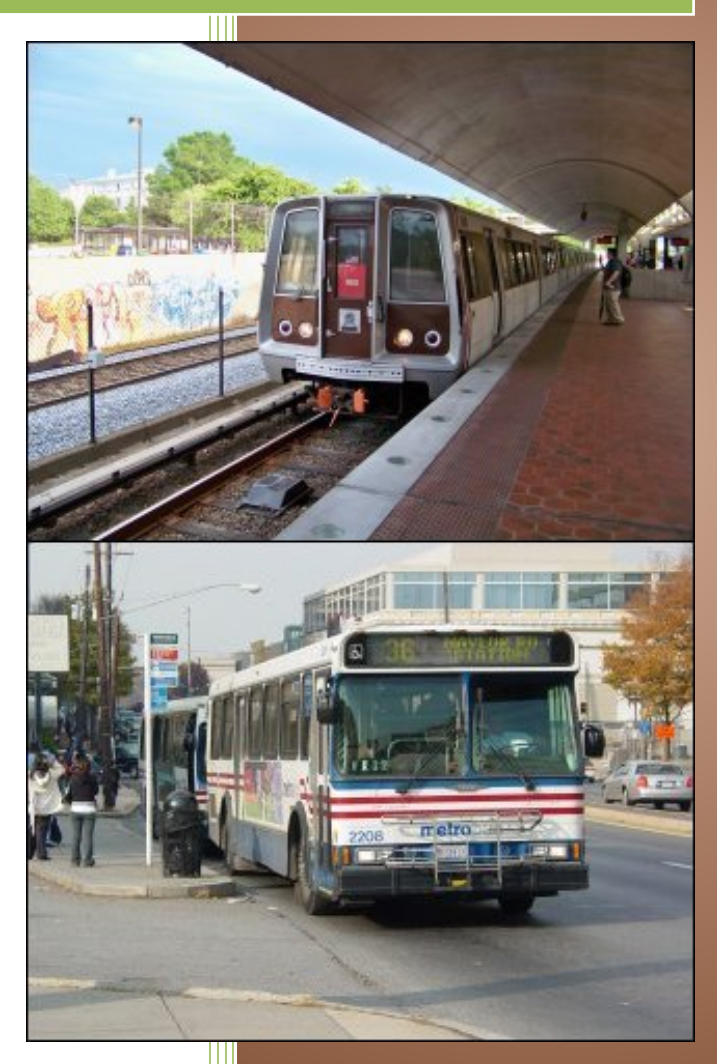

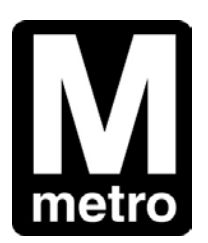

#### **Washington Metropolitan Area Transit Authority**

Transit Infrastructure and Engineering Services CENI/Construction & Design

600 Fifth Street, NW Washington, DC 20001 Submitted by: Harry O. Ward, PE of: Harken-Reidar, Inc. 540-635-6742 3/15/2012

### Preface

This is the official published version of WMATA's CAD Manual. This manual establishes the CAD standards that are to be used for all WMATA drawings that pertain to CENI projects (for both new construction, renovation and system upgrades). Ownership of this manual belongs to the CAD Manager and any requested changes must be forwarded to the CAD Manager for consideration. Any approved changes will be reflected in the subsequent revision to this manual and all drawings will be reviewed for compliance with the standards presented herein.

Authorized:

Construction & Design Engineering CAD Manager

**Brian James** 

Signature

 $12/19/13$ 

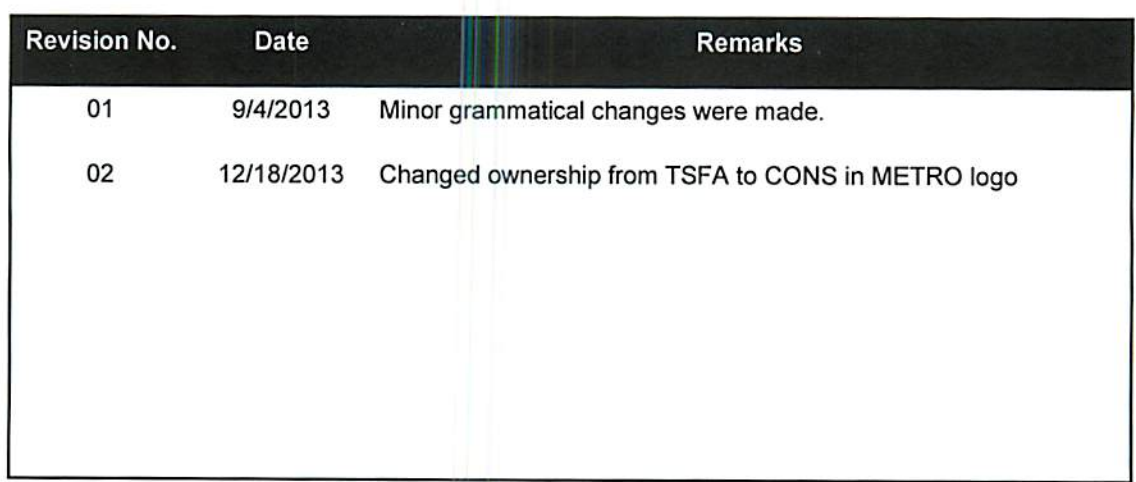

# **Acknowledgment of Receipt**

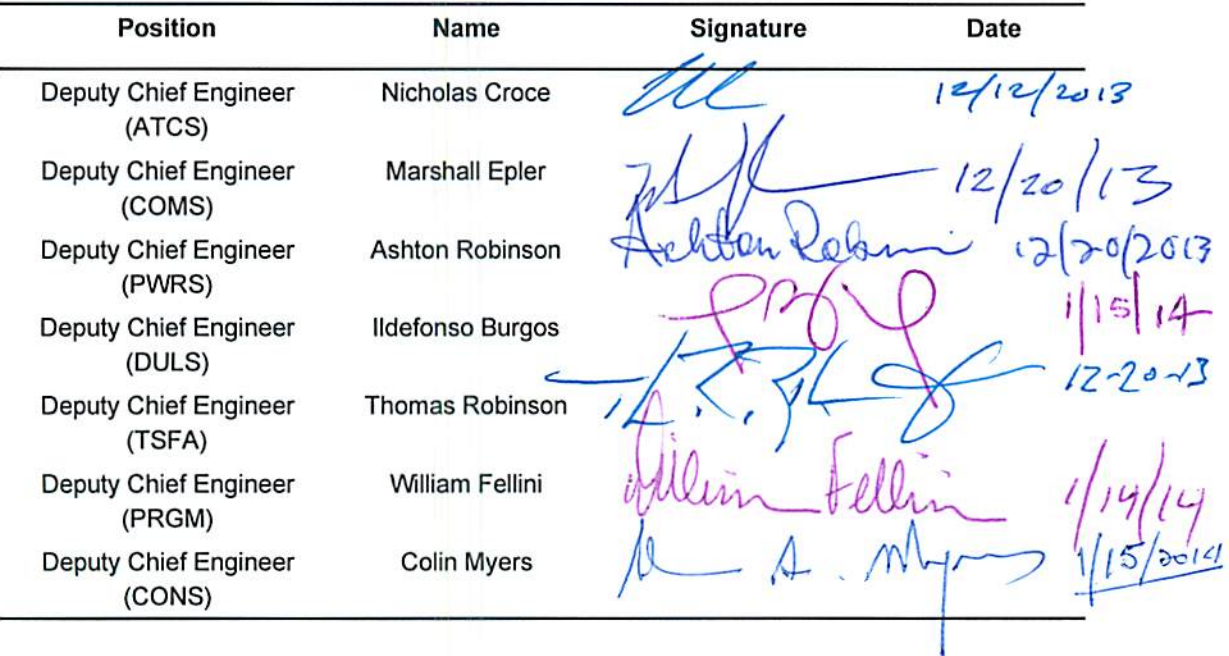

## **Table of Contents – WMATA CAD Standards and Civil 3D Styles**

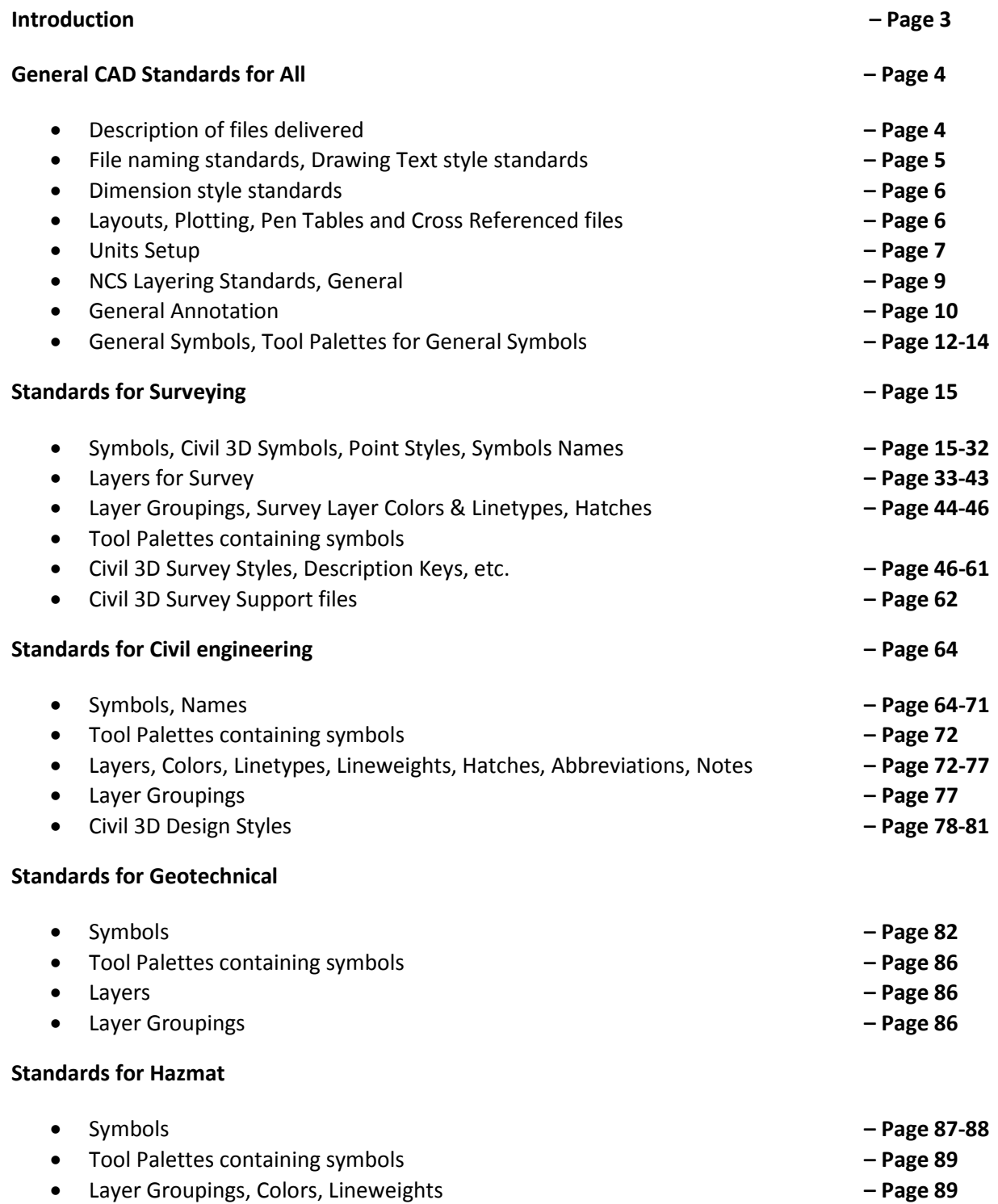

#### **Standards for Architecture**

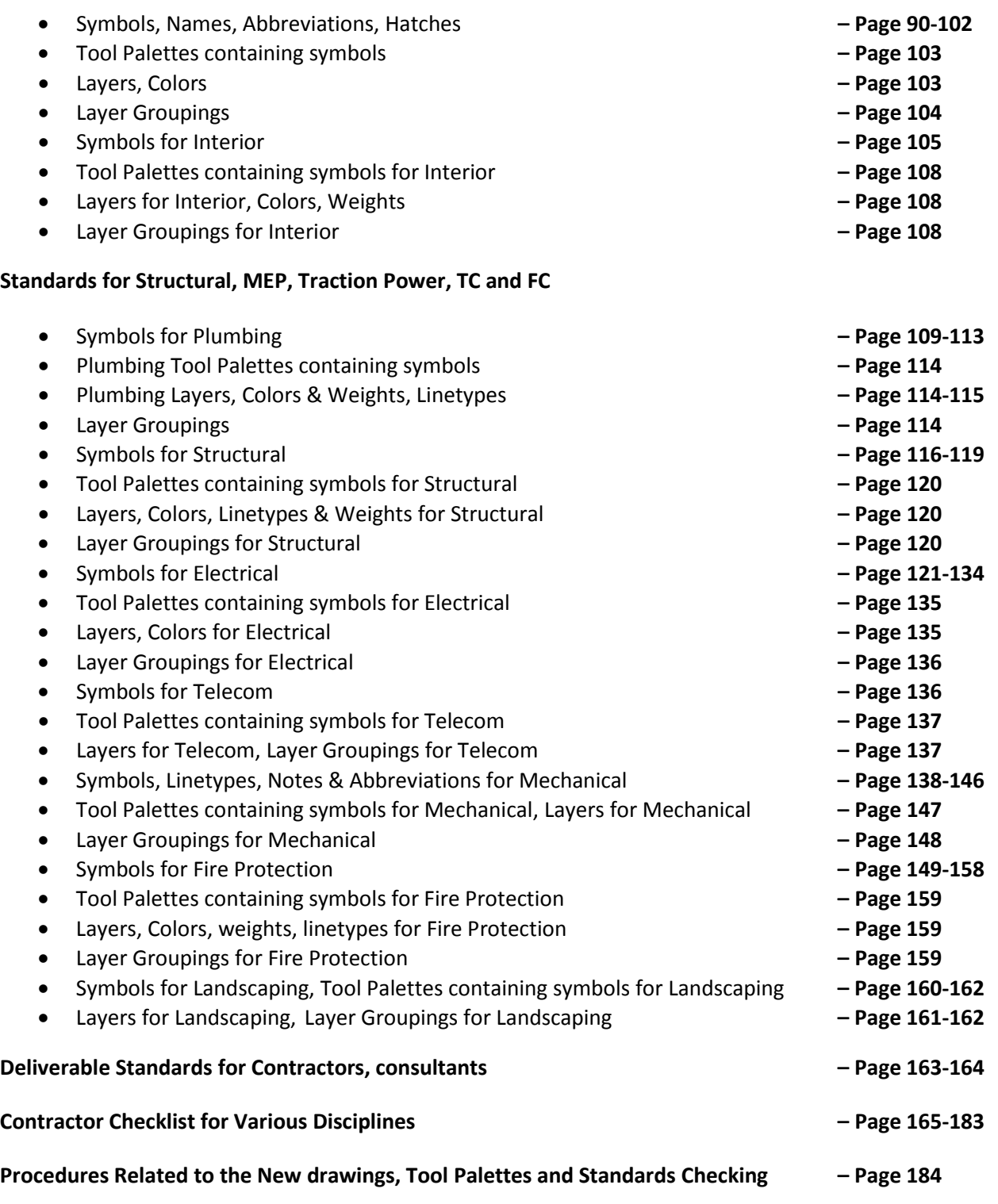

*It is intended that these WMATA standards are to be used solely by WMATA staff and WMATA contractors or assigns. Distribution to the public is prohibited.* 

#### **Introduction**

The previous edition of the WMATA CAD Standards (2011) was developed to achieve a more uniform, consistent format for project contract drawings throughout the organization, regardless of originating source or requesting division. As architectural and engineering design has evolved into the digital framework we experience today—and it will surely continue to evolve in ways we can't readily anticipate—the need for a consistent set of guiding "rules" is ever more necessary. As drawings are now becoming more and more a collaborative effort undertaken by multiple individuals, including multiple consulting firms and differing internal WMATA operating divisions, once can readily see the value in having a set of consistent guidelines and standards to direct the effort.

Recognizing this need, Harken-Reidar, Inc. was commissioned to develop a set of standards under the oversight of Colin Myers, PE, Don Falken, LS and Terry Keane, AIA intended to help unify CAD drawings between departments and disciplines. The delivery platform of choice within WMATA is Autodesk's AutoCAD and AutoCAD Civil 3D format drawings. The standards delivered consist of AutoCAD files and various support files that will enable WMATA to move forward and evolve the standards into a living and dynamic process.

A natural characteristic of such a dynamic system is of course *change,* including the need to change the guiding set of "standards" themselves due to greater efficiencies being found in alternate methods, software and automation advances, project construction needs for direct machine-manipulation of digital data, etc. So the term "standards" by no means implies "static." This 2012 update to the WMATA CAD Standards is such a change, reflecting lessons learned during the course of an actual production project, soliciting contractor and consultant feedback, and internal WMATA staff feedback. There has been an effort to incorporate as much of the "look and feel" of the prior WMATA standard drawing formats by revisions to block symbols, labeling styles, etc. Other changes have been made that speak to plan production automation strengths in the AutoCAD Civil 3D application, and as such, a great many stylistic standards are now accomplished using predefined symbology and labeling "styles" that may be modified to suit specific project needs.

Likewise, there are some trade-offs in this approach as well due to some restrictions in the automated label and table generation tools. For instance, the look and feel of prior WMATA drawing format curve and spiral numbering and table layouts on plan and profile sheets is still largely a manual process due to the limitation of curve and spiral segment sequencing for label generation requiring a numeric designation only. Prior WMATA preference is to label spirals that abut central curves with the curve name/number followed be an alpha character "A" for the spiral-in and a "B" for the spiral out.

The AutoCAD files have been developed to include the National CAD Standards (NCS) format for most items such as layering and file-naming. Other aspects of the NCS have been modified to support WMATA's specialized field of railway transportation such as the symbols used.

In addition to being used internally in all technical departments, these WMATA standards are intended to be delivered to contractors and consultants that deal with AutoCAD drawing files and related WMATA design data. It is intended that contractors conform to these standards to improve the dataflow between organizations. It is also intended that these WMATA standards are to be used solely by WMATA staff and WMATA contractors or assigns thereby achieving a consistent data standard for all technical CAD data. These are prohibited for distribution to the public.

**Layering Aesthetics:** All departments comprising AFC, ARCH, ATC, Landscape, Plumbing, Hazmat, Geotech, Fire Protection, Tcom, Mech, Elec, Interior, Struct, Civil, Survey and Traction Power were engaged to achieve a consistent and current standard on layering aesthetics (such as discipline specific WMATA symbology, colors, line weights and line types). The goal is to create a single look and feel for all WMATA drawings, regardless of the generating or editing department. Colors, lineweights and linestyles have been assigned to all layers.

**Unified Plot Styles:** Unified WMATA plot style table(s) has been developed to ensure the printed output conforms to the look and feel desired by WMATA for both hardcopy and digital outputs. Plotting is set up for PDF and monochrome plotting.

**Folders Delivered**: The folder delivered for each discipline includes the Master folder named for the

discipline which contains the DWG and DWT drawings. For example, within the Architectural folder shown here, are the DWG and DWT files, the referenced border and 3 support folders. The support folders contain the Arch Drawing Settings (the DWS files), and the Arch WBlock Symbols for all symbols in the Architectural drawings.

#### **General CAD Standards for All**

#### **Description of Files Delivered**

Several files and filetypes are being delivered for WMATA's 2012 CAD Standards. They are: .DWG files, .XTP, DWS and DWT files. AutoCAD files are being delivered according NCS standards however, with a slight modification indicating FINAL-WMATA as a prefix to the drawings and the preparation date and v2010 as a suffix. Refer to Figure 1.

Included are .DWT (AutoCAD template) files as well as .DWS (AutoCAD Standards) files for each AutoCAD DWG file shown. Embedded within each file is a hybrid of NCS symbols (AutoCAD blocks) and WMATA symbols, linestyles, notes and abbreviations for various disciplines.

FINAL-WMATA-C101-Civl Template-1-11-v2010.dwg FINAL-WMATA-T101-Telcom Template-1-11-v2010.dwg FINAL-WMATA-S101-Strl Template-1-11-v2010.dwg FINAL-WMATA-P101-Plum Template-1-11-v2010.dwg FINAL-WMATA M101-Mech Template-1-11-V2010.dwg FINAL-WMATA-AL101-Land Template-1-11-v2010.dwg FINAL-WMATA-AI101-Intr Template-1-11-v2010.dwg FINAL-WMATA-V101-Surv Template-1-11-v2010.dwg FINAL-WMATA-TC-FC101-TEMPLATE-1-11-v2010.dwg FINAL-WMATA-A101-Arch Template-1-11-v2010.dwg FINAL-WMATA-E101-Elec Template-1-11-v2010.dwg FINAL-WMATA-TP101-TEMPLATE-1-11-v2010.dwg FINAL-WMATA-H101-Hzmt Template-1-11-v2010.dwg FINAL-WMATA-G101-Geot Template-1-11-v2010.dwg FINAL-WMATA-F101-Fire-Protection Template-1-11-v2010.dwg

- Arch Drawing Settings Arch Tool Palettes Arch Wblock Symbols
- FINAL-WMATA-A101-Arch Template-1-11-v2010.dwg
- EWir FINAL-WMATA-A101-Arch Template-1-11-v2010.dwt
- WMATA-BORDER-D.dwg

The following folders (Figure 2) are included in the delivery and they contain the DWG, DWT, DWS, and XTP support files.

The use of .XTP files included in the previous CAD Standards delivery for use by staff members to build the tool palettes on their individual systems providing drag and drop access to the NCS symbols has been dropped due to limitations in the AutoCAD file storage schema (server location names are currently hard-coded into the files making updates and sharing of tool palette files problematic). Therefore, users have two methods of obtaining the symbols for their discipline: 1) direct insertion from within the AutoCAD file using the INSERT command and 2) use of Design Center <Ctrl 2> for drag/drop.

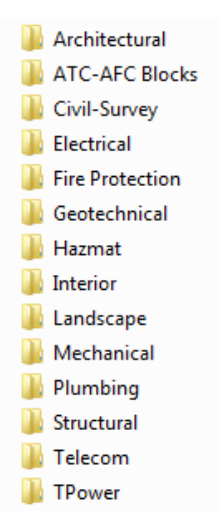

#### **NCS File Naming standards**

- 1) Architectural Projects Identifier
- 2) Discipline Codes
- 3) Drawing Type Codes (General, Discipline related)
- 4) File Sequence Number

# **AA - FP1.DWG**

#### **Figure 2. Discipline Folders**

#### **Text Style Standards**

The following font standards are built into the DWG and DWT files as Text Styles. They are described as follows:

- **WMATA-Title** with the Arial font and a Bold font style, no embedded text height, and width=1
- **WMATA-Dimtext** with Romans font, no embedded text height and a width factor of 0.8,
- **WMATA-Standard**, with the Romans font, no embedded text height, and width=1
- **WMATA-Room** with the Arial font a regular font style, no embedded text height and a with a width of 0.8,
- **WMATA-Annotative** with the Romans font, no embedded text height, Annotative, width=1
- **WMATA-Legend** with a Monospac821 BT font a roman font style, no embedded text height and a width of 0.8.

Note: The following figures identify the Text Styles.

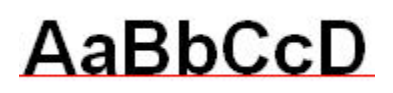

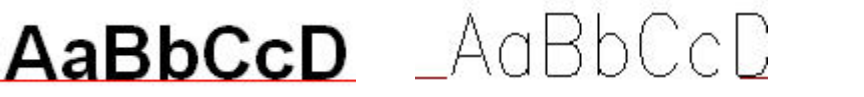

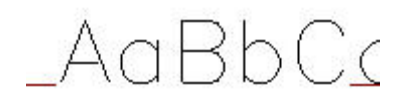

**Figure 6. WMATA Standard text style Figure 4. WMATA Title test style Figure 5. WMATA Dimtext text style**

$$
AaBbCcD
$$

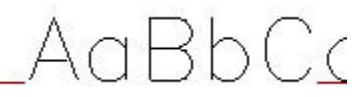

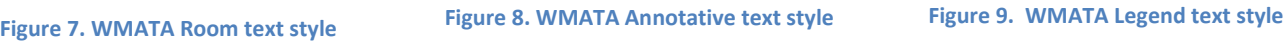

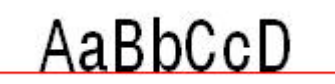

#### **Dimension Styles**

The following Dimension styles are built into the DWG and DWT files:

- WMATA\_Arch\_1,
- WMATA\_Engr\_1,
- WMATA\_Strl\_1,
- WMATA Civil 1.

The following figures identify the Dimension Styles.

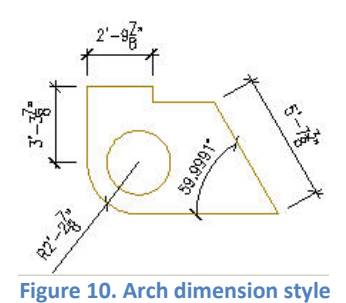

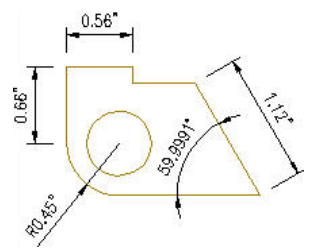

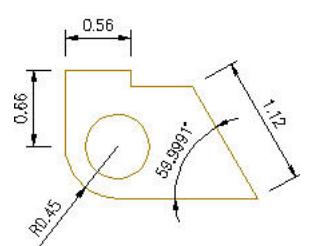

**Figure 12. Engr and Civil dimension style Figure 11. Strl dimension style**

#### **Layouts, Plotting, Pen Tables and Cross Referenced files**

A cross-referenced file containing the WMATA sheet border is included in several of the Layouts within each drawing. This file was provided by WMATA and is called WMATA-Border-D.DWG. The following figures identify the Layouts. The supplied Layouts are shown in Figures 13 and 14:

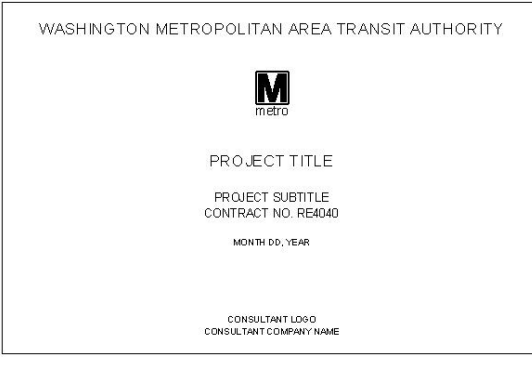

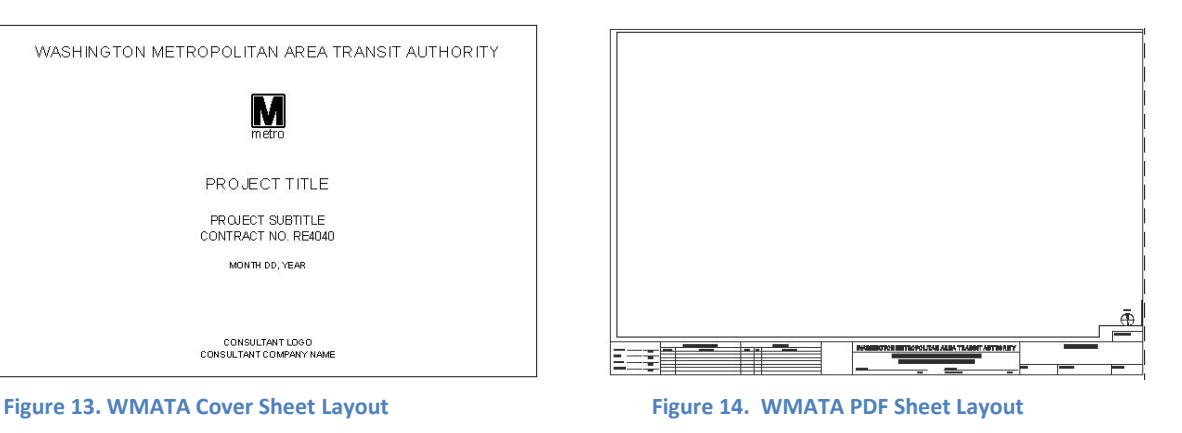

The pen tables to use when plotting are the AutoCAD delivered, Monochrome and ACAD styles. Layouts are set to display "Display Plot styles" from within each layout. The PDF Sheet Style is configured for generating PDF files from within AutoCAD.

#### **Units Setup**

The Units setup within each discipline's file is set to the measurements established by WMATA. All CAD drawing models should be drafted at full scale in architectural (or engineering) units, such that one drawing unit equals one inch, such that  $1/8'' = 1'$  (or  $1''=50'$ ). The units are set as follows for each discipline:

- **Final-WMATA-A101-Arch Template-1-11-v2010.dwg** (Architectural) is set to Architectural units, to a display precision of 1/16". Angular units are set to a display precision of 4 places and the units are Decimal degrees. The "Units to scale inserted contents" is set to inches.
- **Final-WMATA-I101-Intr Template-1-11-v2010.dwg** (Interior) is set to Architectural units, to a display precision of 1/16". Angular units are set to a display precision of 4 places and the units are Decimal degrees. The "Units to scale inserted contents" is set to inches.
- **Final-WMATA-AL101-Land Template-1-11-v2010.dwg** (Landscape) is set to Decimal units, to a display precision of 2 places. Angular units are set to a display precision of 4 places and the units are Decimal degrees. "Units to scale inserted contents" is set to unitless.
- **Final-WMATA-C101-Civl Template-1-11-v2010.dwg** (Civil) is set to Decimal units, to a display precision of 2 places. Angular units are set to a display precision of 4 places and the units are Decimal degrees. "Units to scale inserted contents" is set to feet.
- **Final-WMATA-E101-Elec Template-1-11-v2010.dwg** (Electrical) is set to Decimal units, to a display precision of 2 places. Angular units are set to a display precision of 4 places and the units are Decimal degrees. "Units to scale inserted contents" is set to unitless.
- **Final-WMATA-F101-Fire-Protection Template-1-11-v2010.dwg** (Fire Protection) is set to Architectural units, to a display precision of 1/16". Angular units are set to a display precision of 4 places and the units are Decimal degrees. "Units to scale inserted contents" is set to inches.
- **Final-WMATA-G101-Geot Template-1-11-v2010.dwg** (Geotechnical) is set to Decimal units, to a display precision of 2 places. Angular units are set to a display precision of 4 places and the units are Decimal degrees. "Units to scale inserted contents" is set to unitless.
- **Final-WMATA-H101-Hzmt Template-1-11-v2010.dwg** (Hazmat) is set to Decimal units, to a display precision of 2 places. Angular units are set to a display precision of 4 places and the units are Decimal degrees. "Units to scale inserted contents" is set to unitless.
- **Final-WMATA-P101-Plum Template-1-11-v2010.dwg** (Plumbing) is set to Architectural units, to a display precision of 1/16". Angular units are set to a display precision of 4 places and the units are Decimal degrees. "Units to scale inserted contents" is set to inches.
- **Final-WMATA-S101-Strl Template-1-11-v2010.dwg** (Structural) is set to Engineering units, to a display precision of 0'-0.00". Angular units are set to a display precision of 4 places and the units are Decimal degrees. "Units to scale inserted contents" is set to inches.
- **Final-WMATA-T101-Telecom Template-1-11-v2010.dwg** (Telecom) is set to Decimal units, to a display precision of 2 places. Angular units are set to a display precision of 4 places and the units are Decimal degrees. "Units to scale inserted contents" is set to unitless.
- **Final-WMATA-V101-Surv Template-1-11-v2010.dwg** (Surveying) is set to Decimal units, to a display precision of 2 places. Angular units are set to a display precision of 4 places and the units are Decimal degrees. "Units to scale inserted contents" is set to feet.
- **Final-WMATA-M101-Mech Template-1-11-v2010.dwg** (Mechanical) is set to Decimal units, to a display precision of 2 places. Angular units are set to a display precision of 4 places and the units are Decimal degrees. "Units to scale inserted contents" is set to unitless.
- **Final-WMATA-TC-FC101-Template-1-11-v2010.dwg** (Automated Train Control and Automated Fare Control) is set to Decimal units, to a display precision of 2 places. Angular units are set to a display precision of 4 places and the units are Decimal degrees. "Units to scale inserted contents" is set to unitless.
- **Final-WMATA-TP101-Template-1-11-v2010.dwg** (Traction Power) is set to Decimal units, to a display precision of 2 places. Angular units are set to a display precision of 4 places and the units are Decimal degrees. "Units to scale inserted contents" is set to unitless.

The **AutoCAD Drawing Options** have been set for a view resolution of 10,000 and a Maxsort of 2000.

#### **NCS Layering Standards, General**

The following NCS layering standards was maintained in the layer development for WMATA and its disciplines.

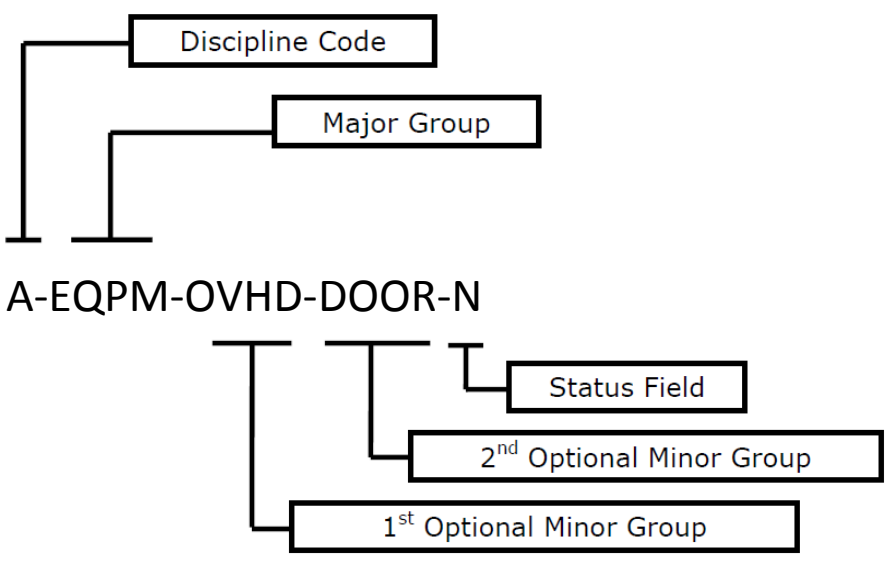

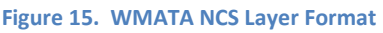

Examples of codes, groups and fields. Other codes can be developed as needed however, the format derived from the NCS should be maintained. An example is **Traction Power**, although they could fall under Electrical, but traditionally Electrical is reserved for "household or light" electrical; whereas, Traction Power is heavy duty electrical. Therefore, Traction Power could be under the Discipline code of TP, since T is already used.

#### Discipline Code

- A Architectural
- B Geotechnical (Borings)
- E Electrical
- F Fire Protection
- G General
- H Hazmat
- I Arch Interior
- L Landscape
- M Mechanical
- P Plumbing
- S Structural
- T –Telecom
- V Survey
- C Civil
- TP-Traction Power

## Major Groups<br>-Wall-

-Wall- – Walls -Doors- – Doors -Lite- – Lighting fixtures -Cols- – Columns, etc.

1st Optional Minor Group<br>FULL- – Full H- $-$  Full Height

-DIMS- – Dimensions, etc.

2nd Optional Minor Group

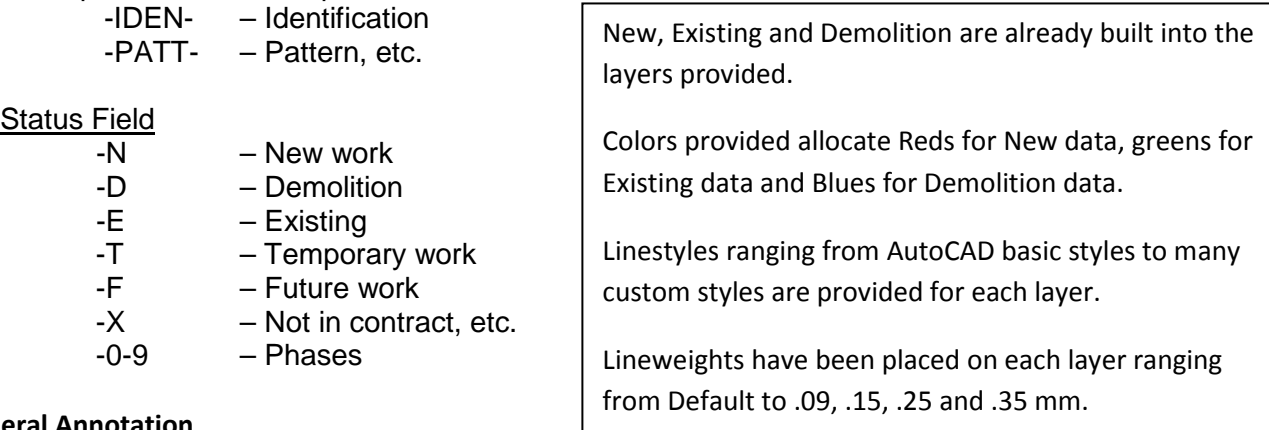

#### **General Annotation**

Annotation comprises text, dimensions, title block and sheet borders, detail references and other elements on CAD drawings that do not represent physical aspects of a site or building. Annotation is designated by the major group ANNO, which can be combined with any discipline code. Types of annotation are designated below:

\*-ANNO-DIMS dimensions

- \*-ANNO-KEYN keynotes
- \*-ANNO-LEGN legends and schedules
- \*-ANNO-NOTE notes
- \*-ANNO-NPLT construction lines, non-plotting information, viewports
- \*-ANNO-REDL redlines
- \*-ANNO-REVS revisions
- \*-ANNO-SYMB symbols
- \*-ANNO-TEXT text
- \*-ANNO-TTLB title blocks and sheet borders

#### **Elevations, Sections, and Three-Dimensional Drawings**

Special groups of layers can be identified within each discipline for elevations, sections, details, and three-dimensional views. Defined layer groups are as follows:

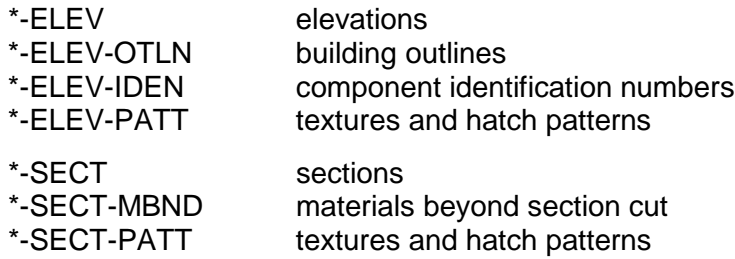

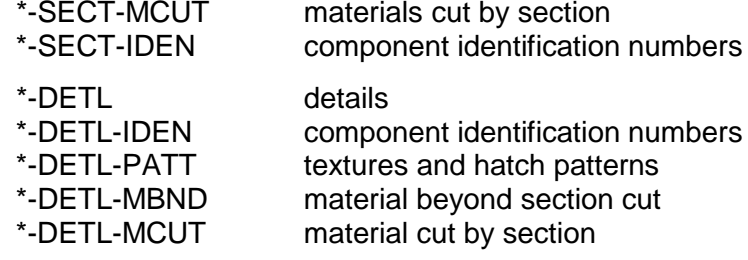

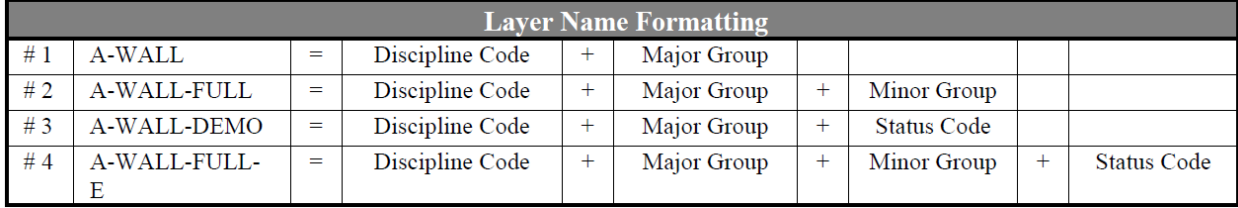

ſ

#### **General Symbols**

The following NCS symbols are shown under the general category. Other discipline specific symbols are shown under their respective headings below. These general symbols can be found in the **ANNO** drawings. Note: the \* indicates the symbol contains fields for text entry.

#### **Tool Palettes for General Symbols (Obsolete)**

As with all disciplines, the use of Tool Palettes has been dropped due to limitations in distributing tool palettes across the enterprise and maintaining updates to the palette tools.

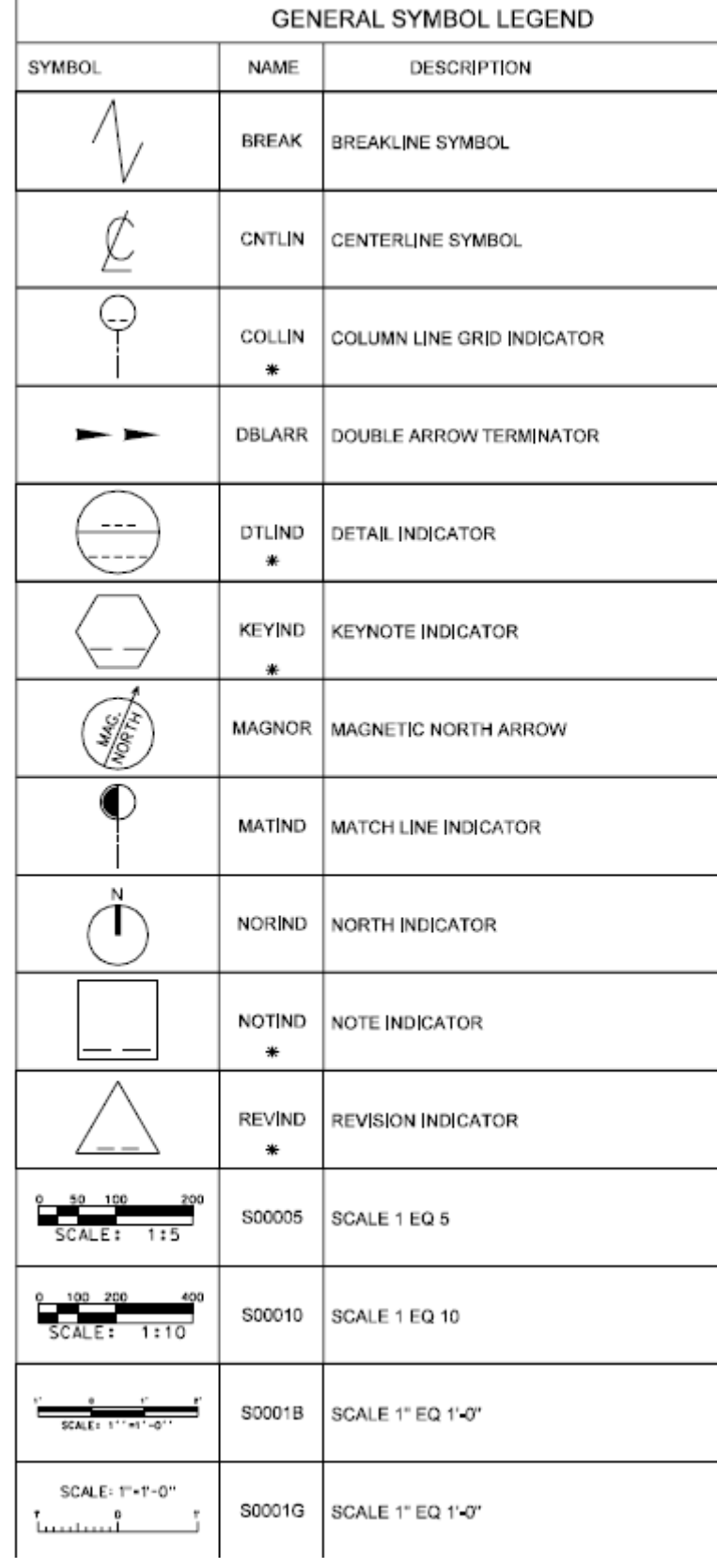

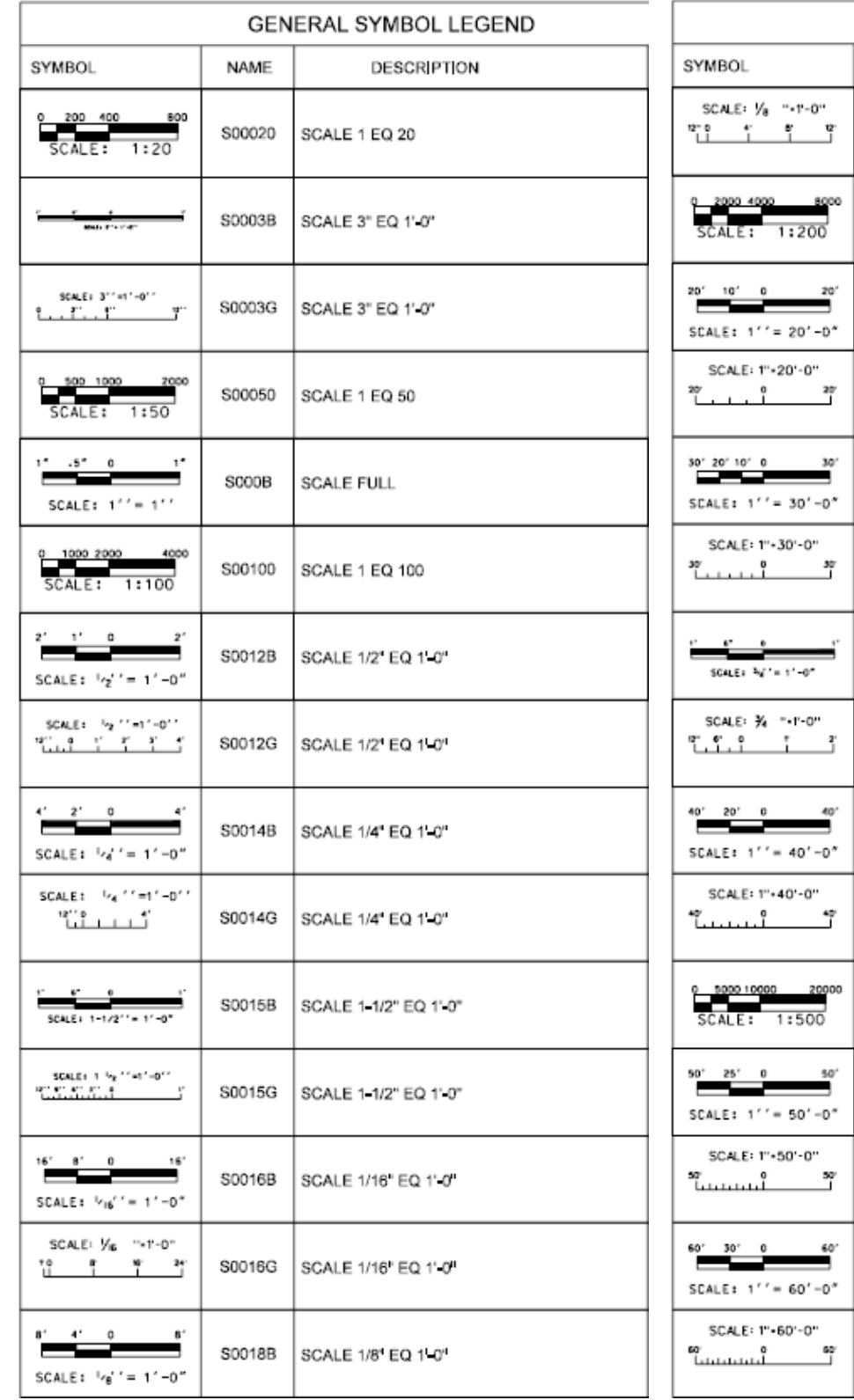

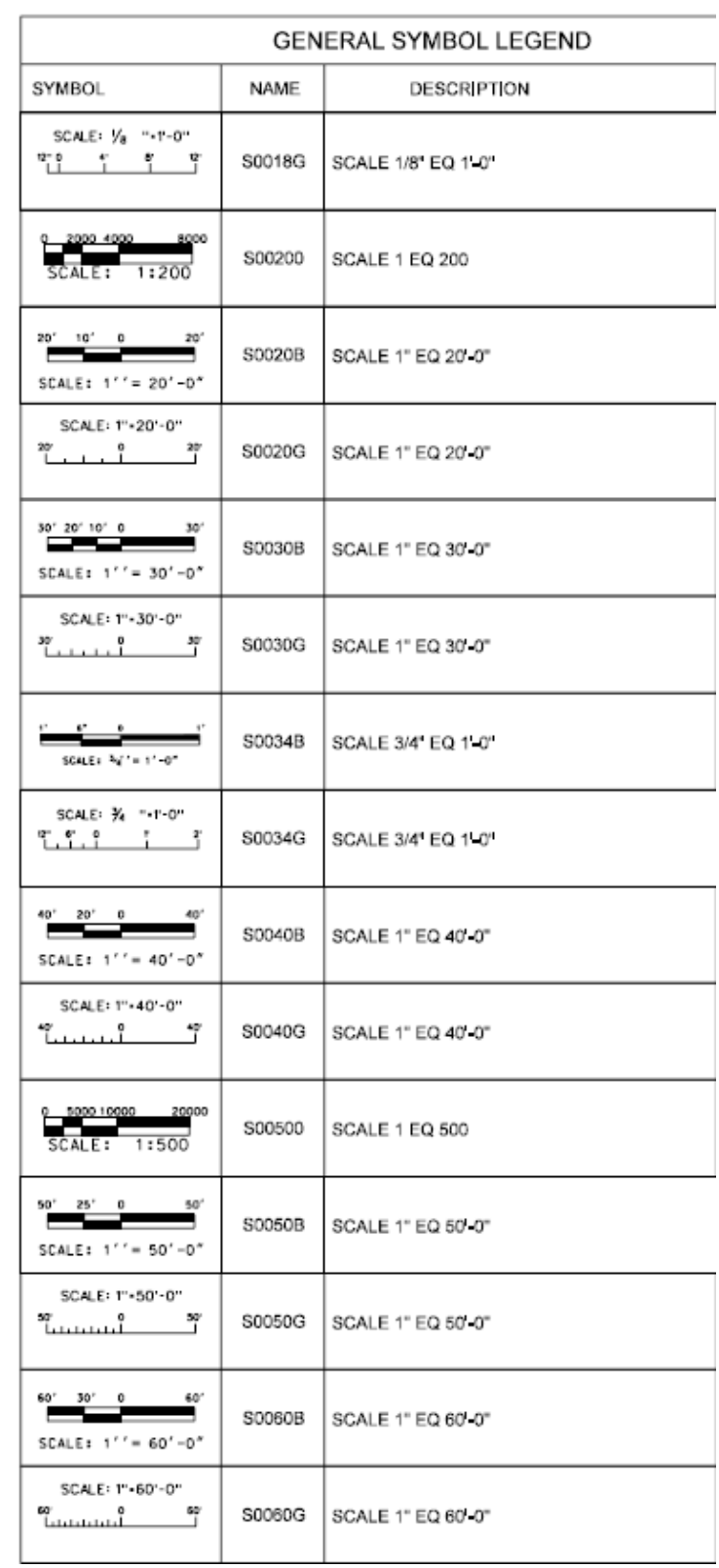

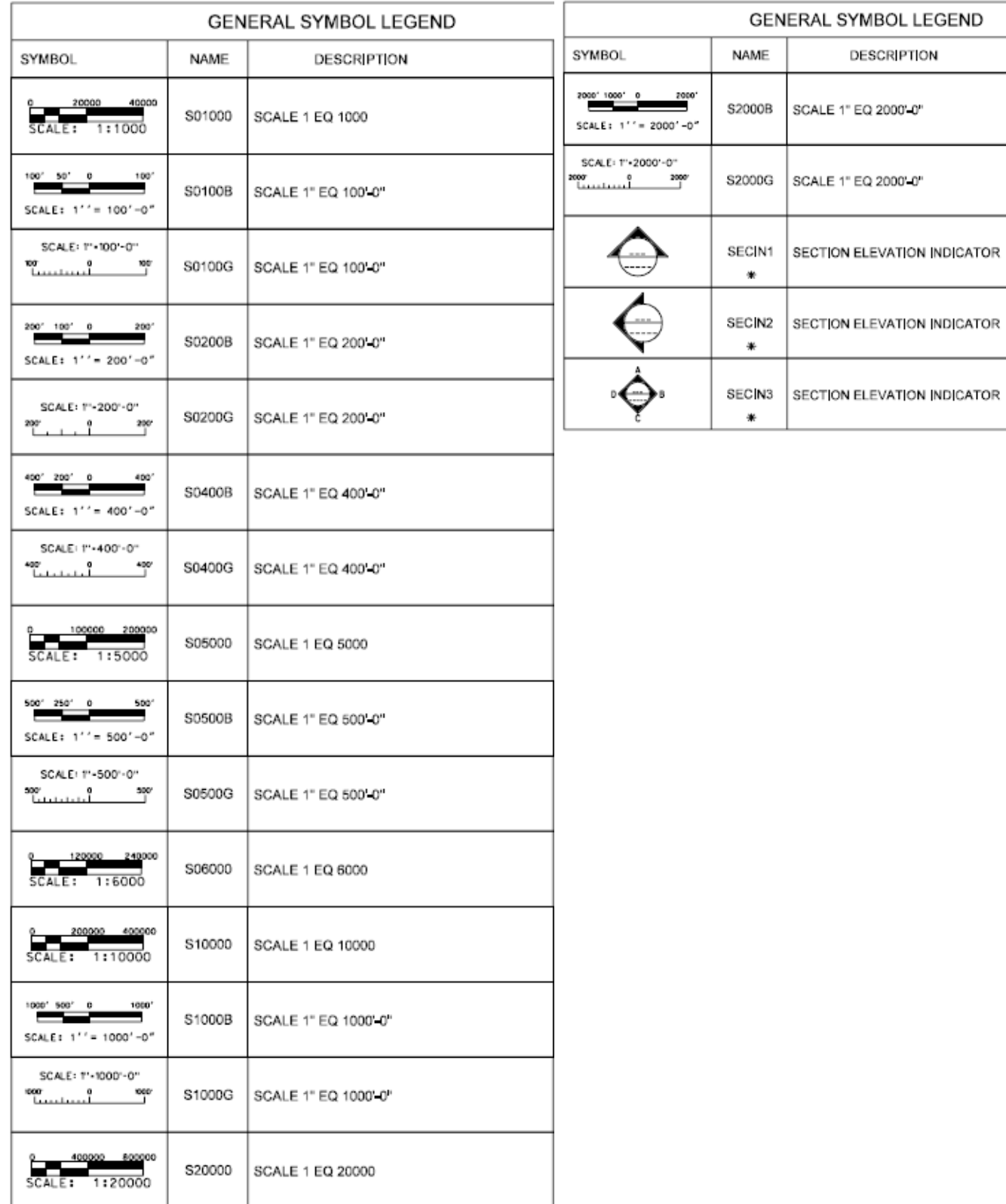

SURVEY/MAPPING SYMBOL LEGEND

#### **Standards for Surveying**

The following data has been created and embedded within each discipline specific file.

**Symbols** – The following symbols are embedded within the **Survey** drawings. These have been expanded to include a large assortment of Survey symbols.

The symbols have been delivered in a variety of ways and can be used with any of the following methods:

- INSERT can be used to pull the symbol from the internal memory of each drawing.
- INSERT can be used to pull the symbol from the server as each symbol has been extracted as an individual DWG file as well.
- Design Center <CTRL 2> can be used to view all of the symbols within the drawing or can be used to view all of the symbols in the Wblock Symbols folder provided.

**All Civil 3D Point Styles** have been established along with Description keys for use in Civil 3D.

**Note:** The WMATA CAD Standards were previously delivered with the entire National CAD Standards (NCS) library of symbols for the Surveying and Mapping Discipline. Revised editions are now reduced in scope to only those symbols most often used for typical WMATA projects (removed aviation and maritime symbology). Previous blocks now obsolete are indicated with shading in the charts that follow:

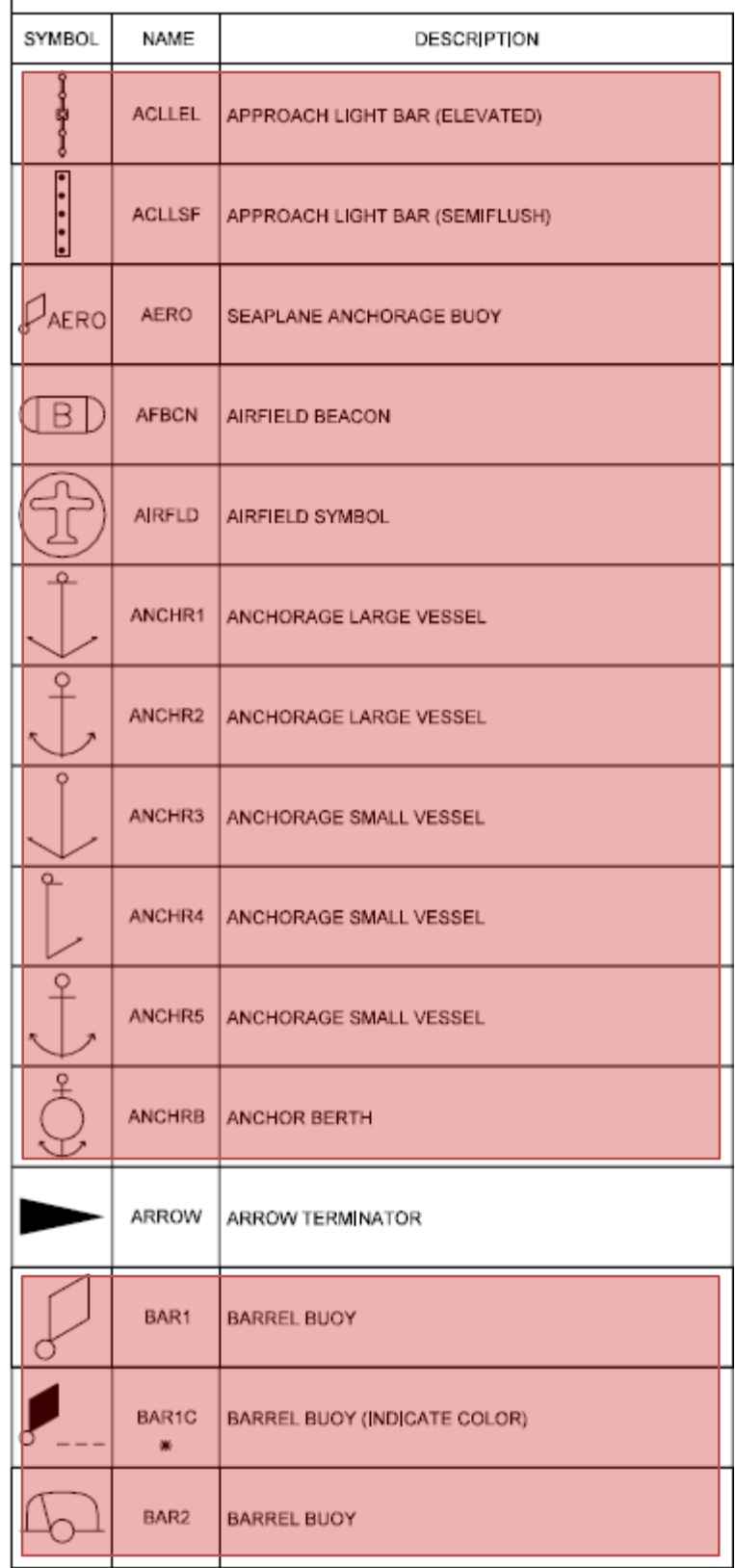

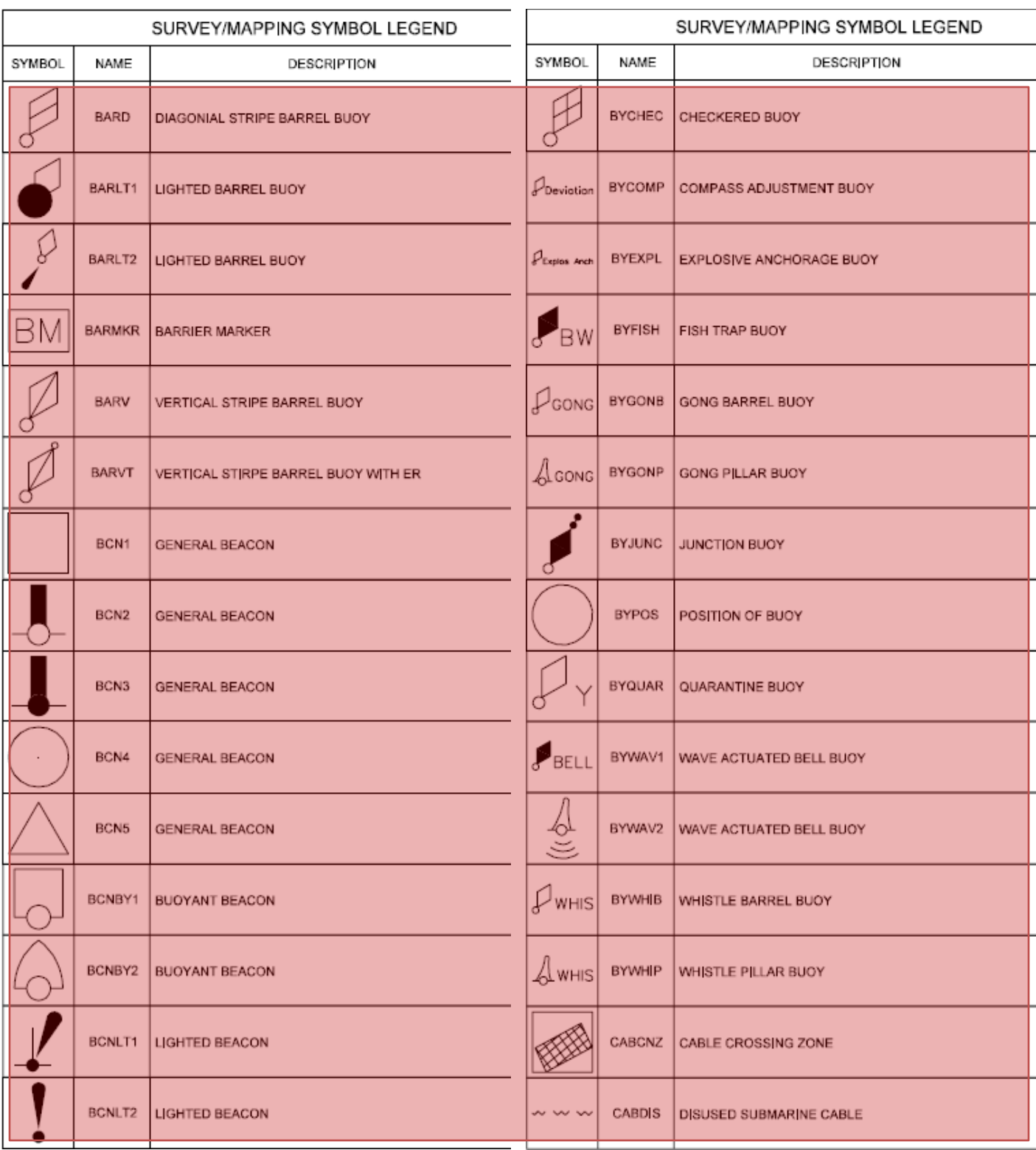

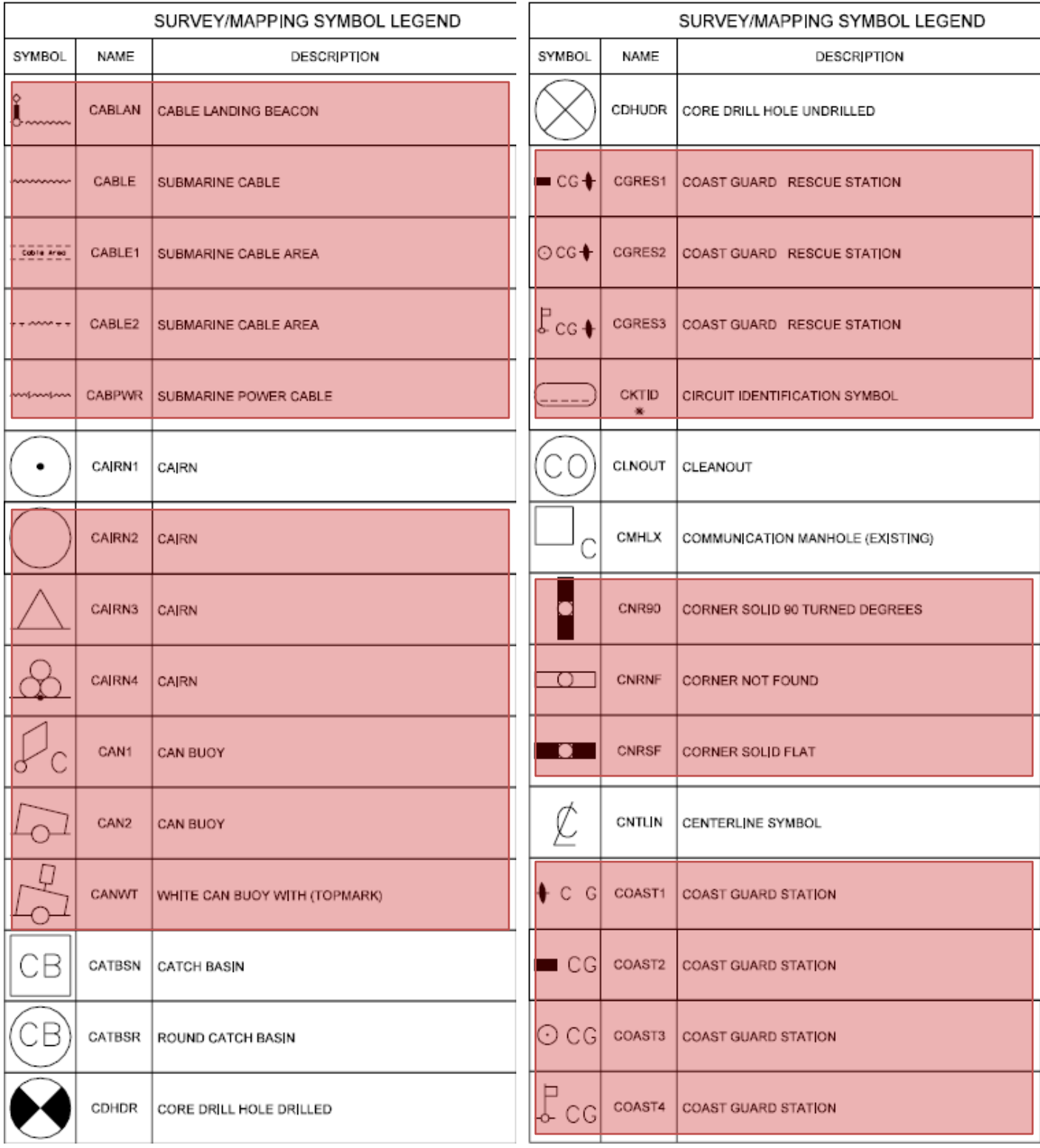

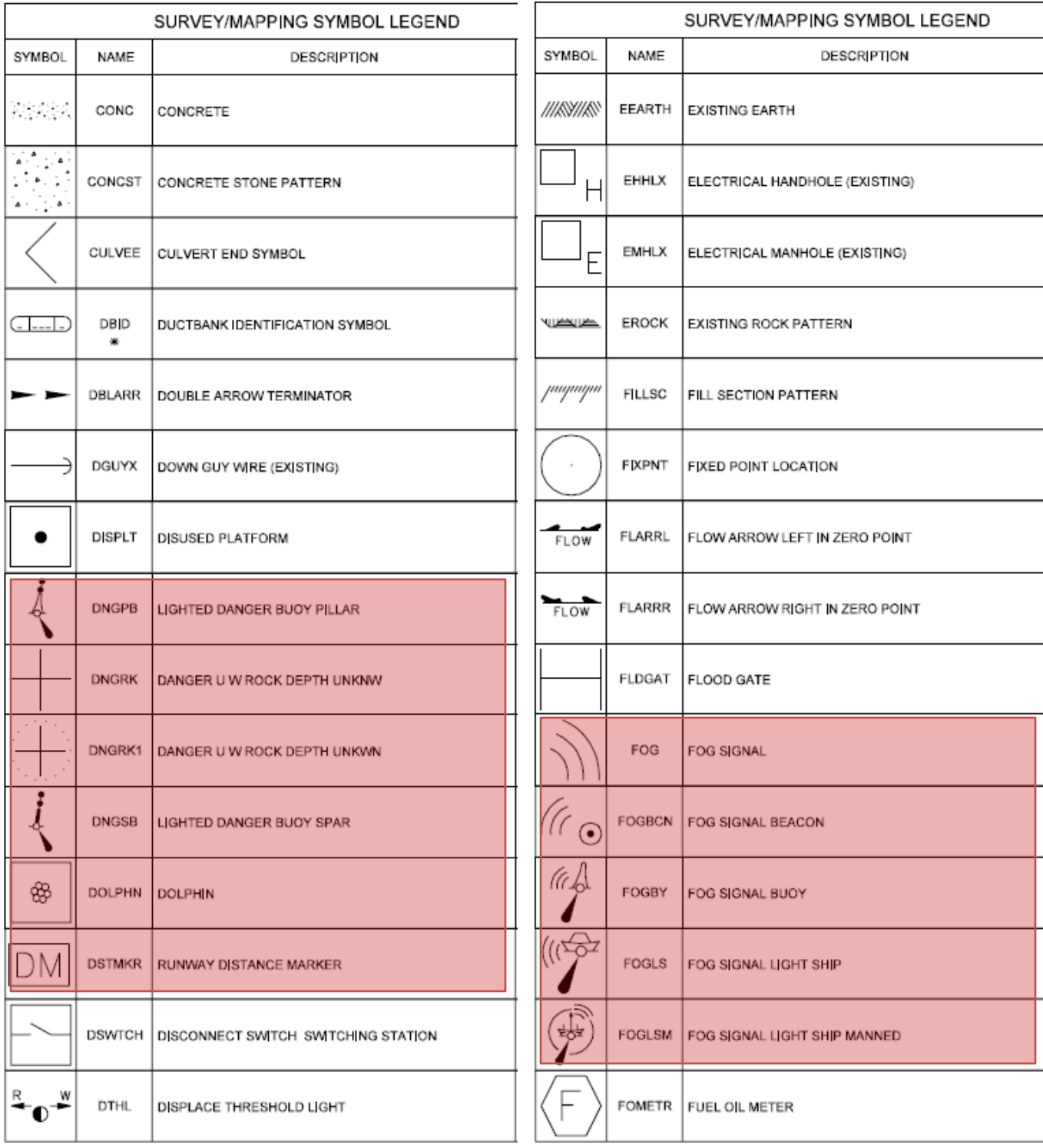

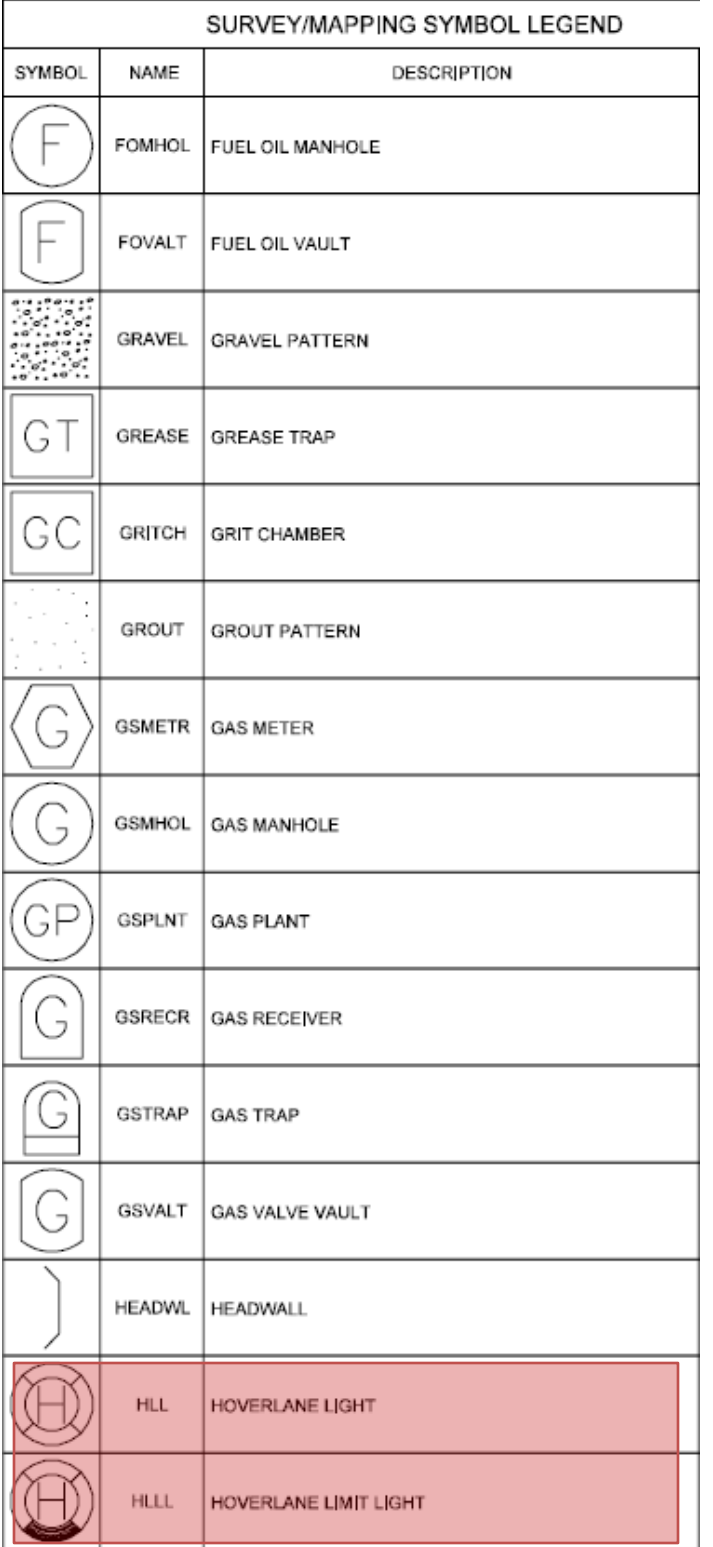

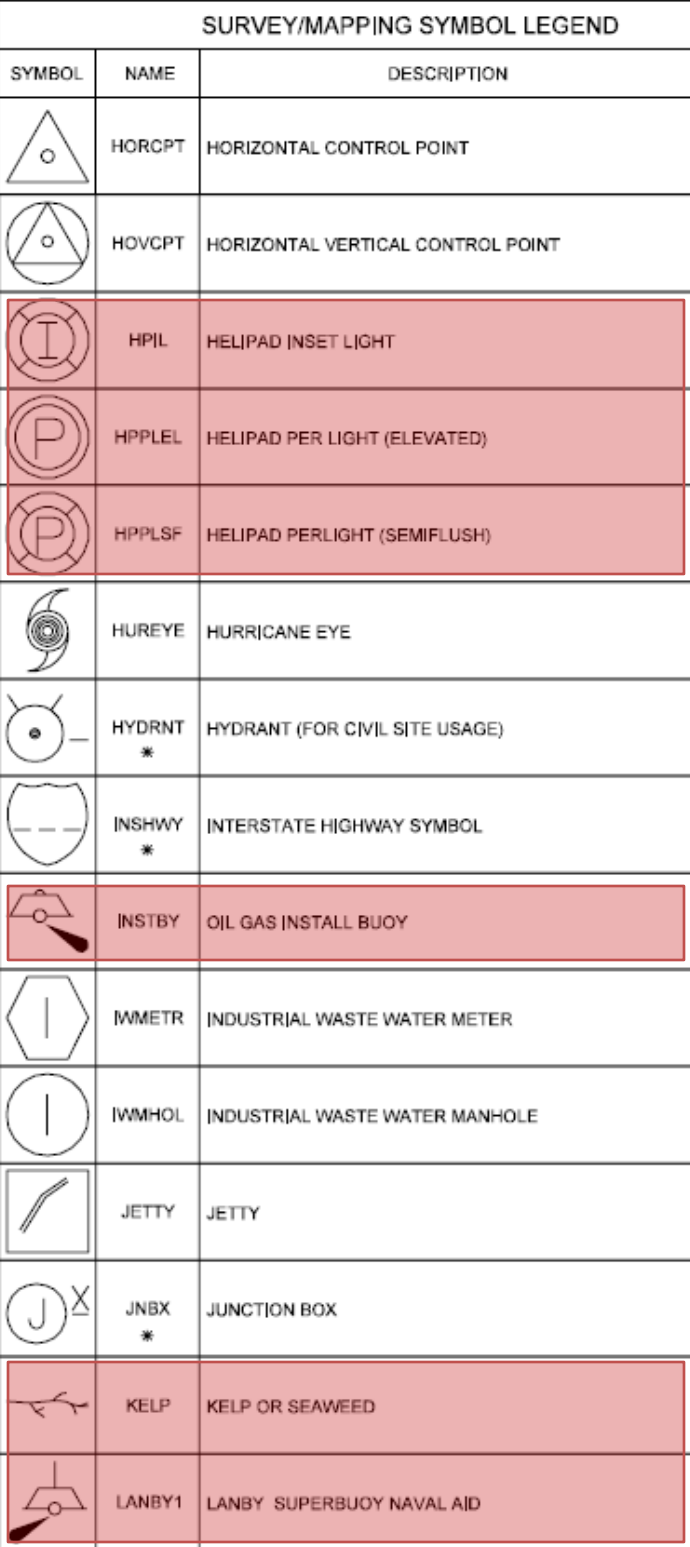

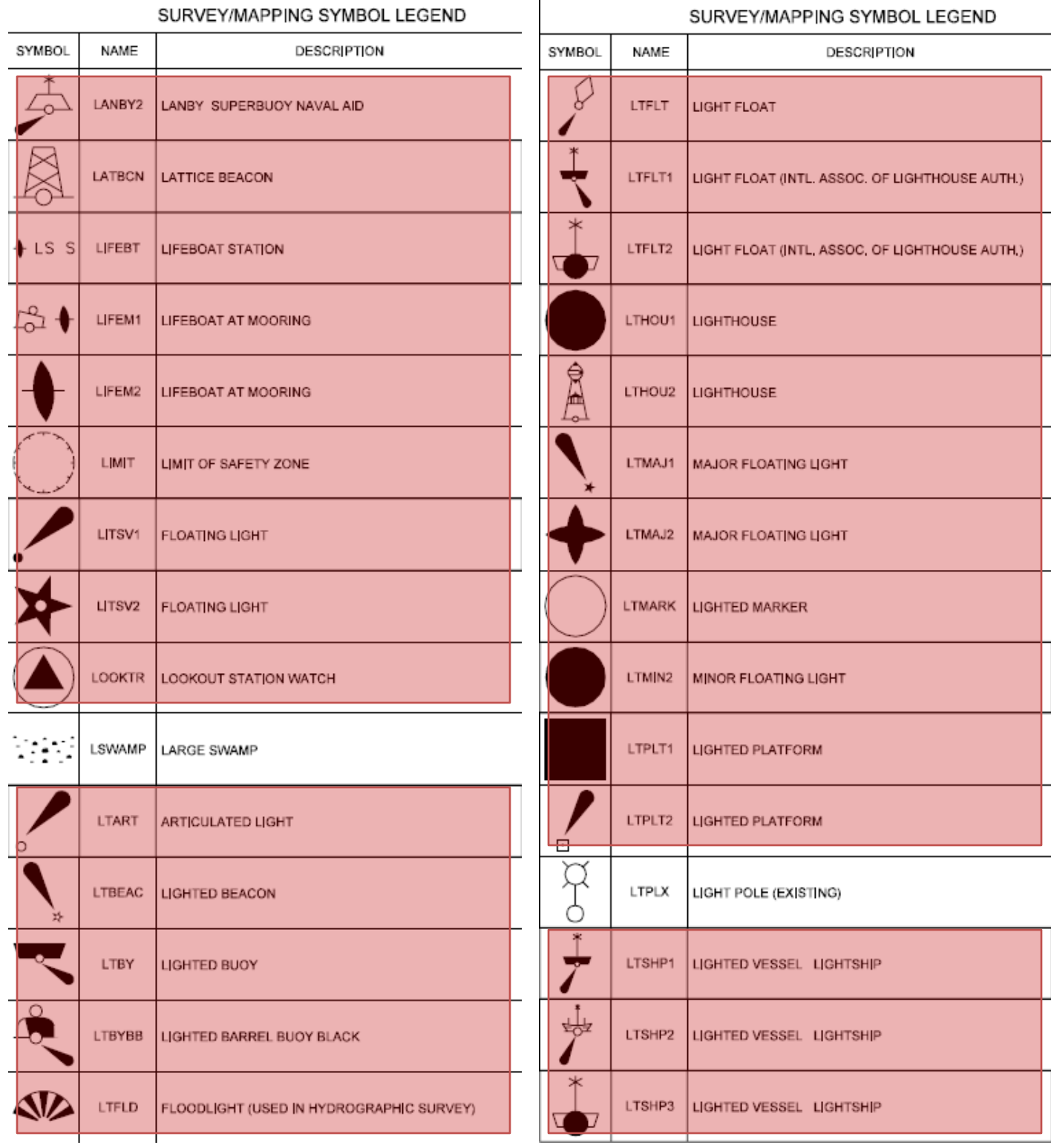

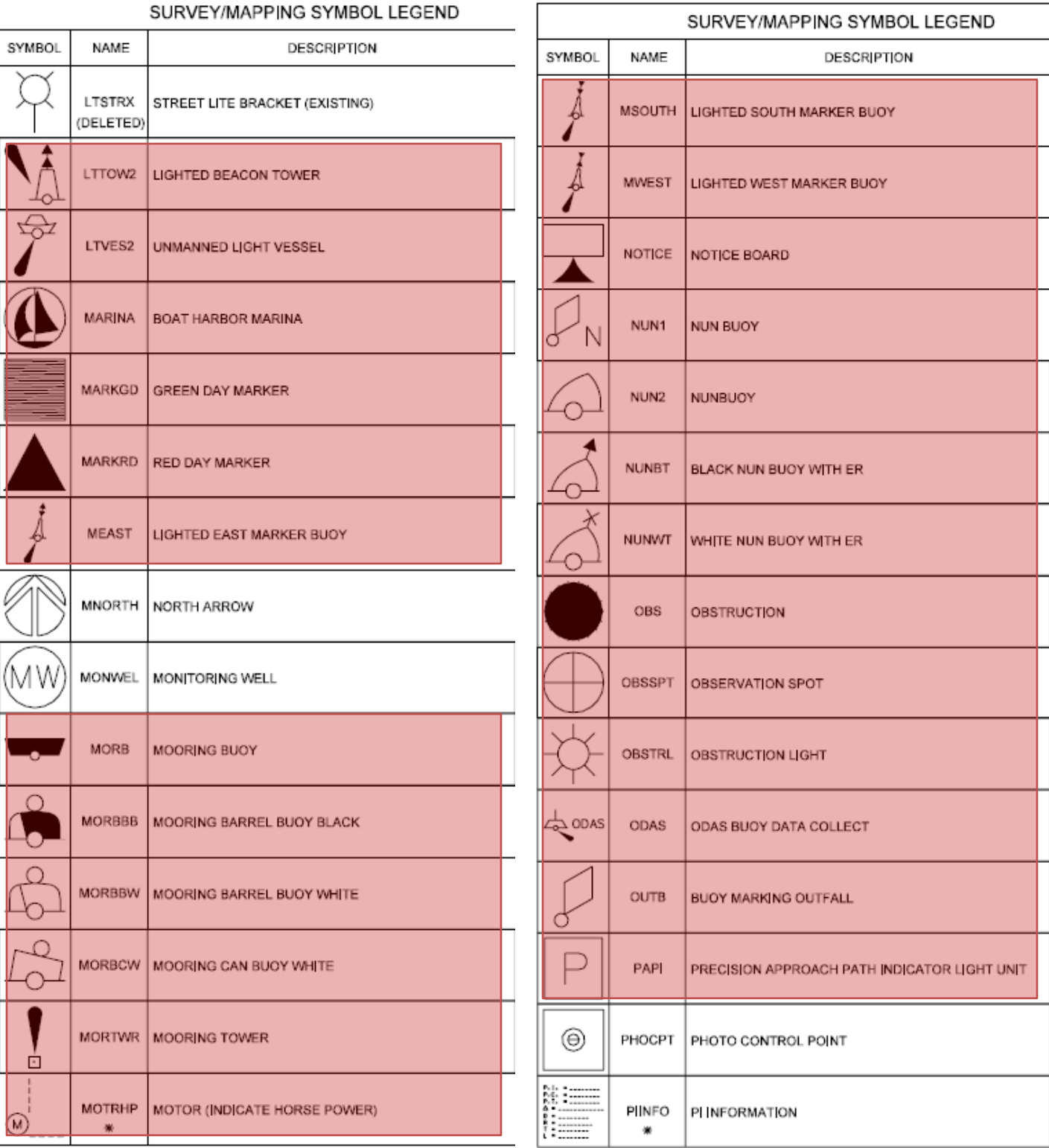

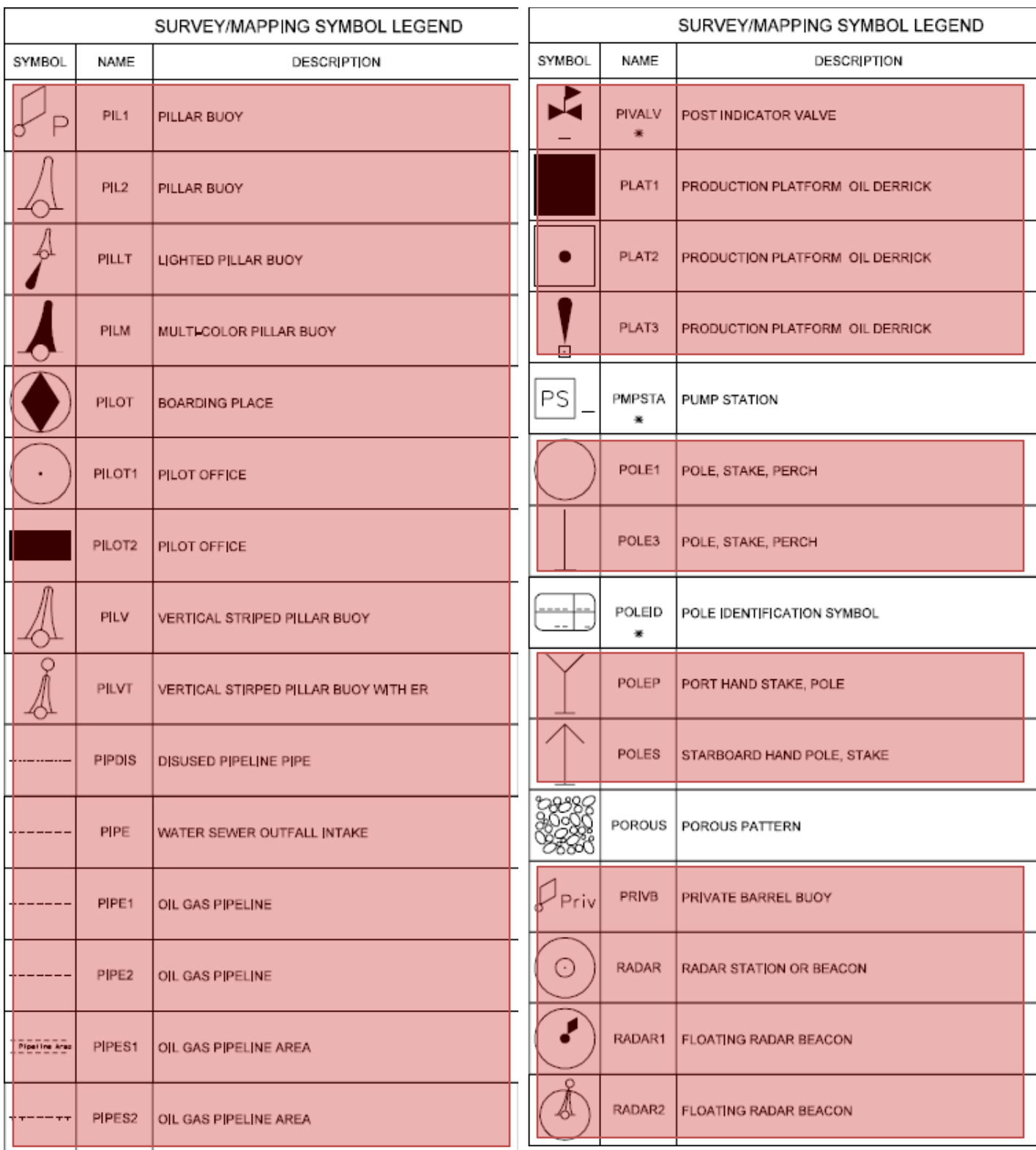

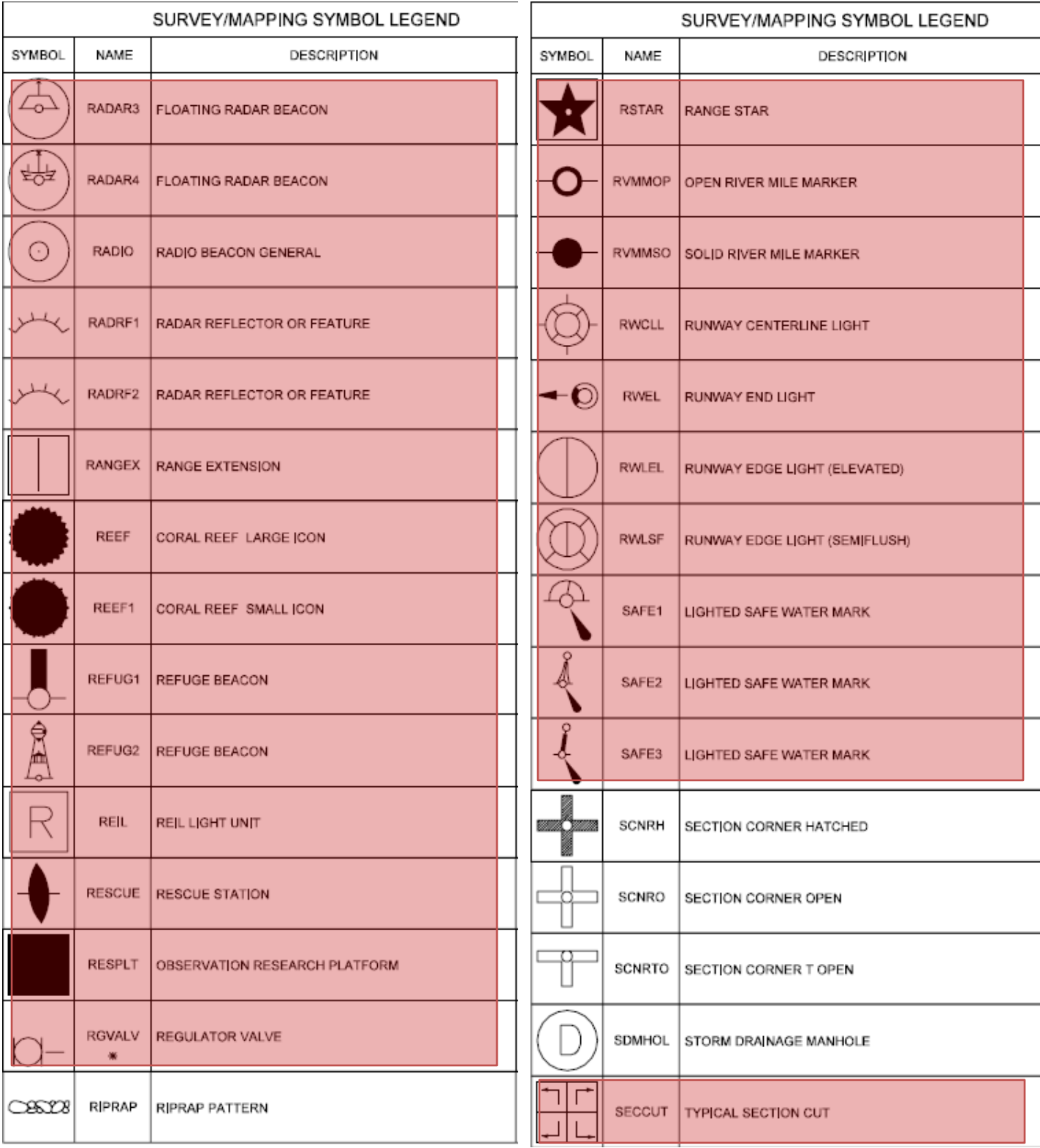

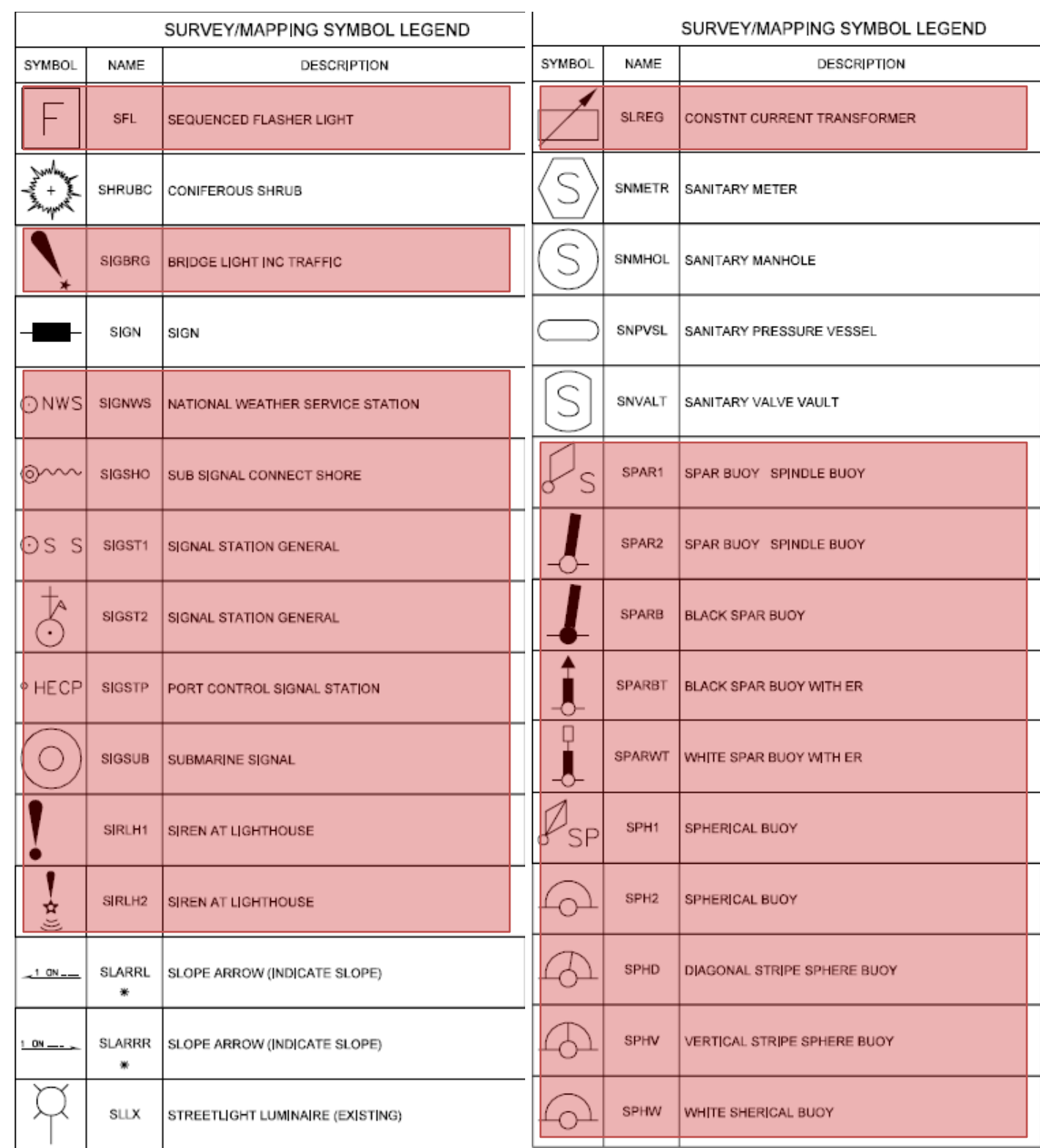

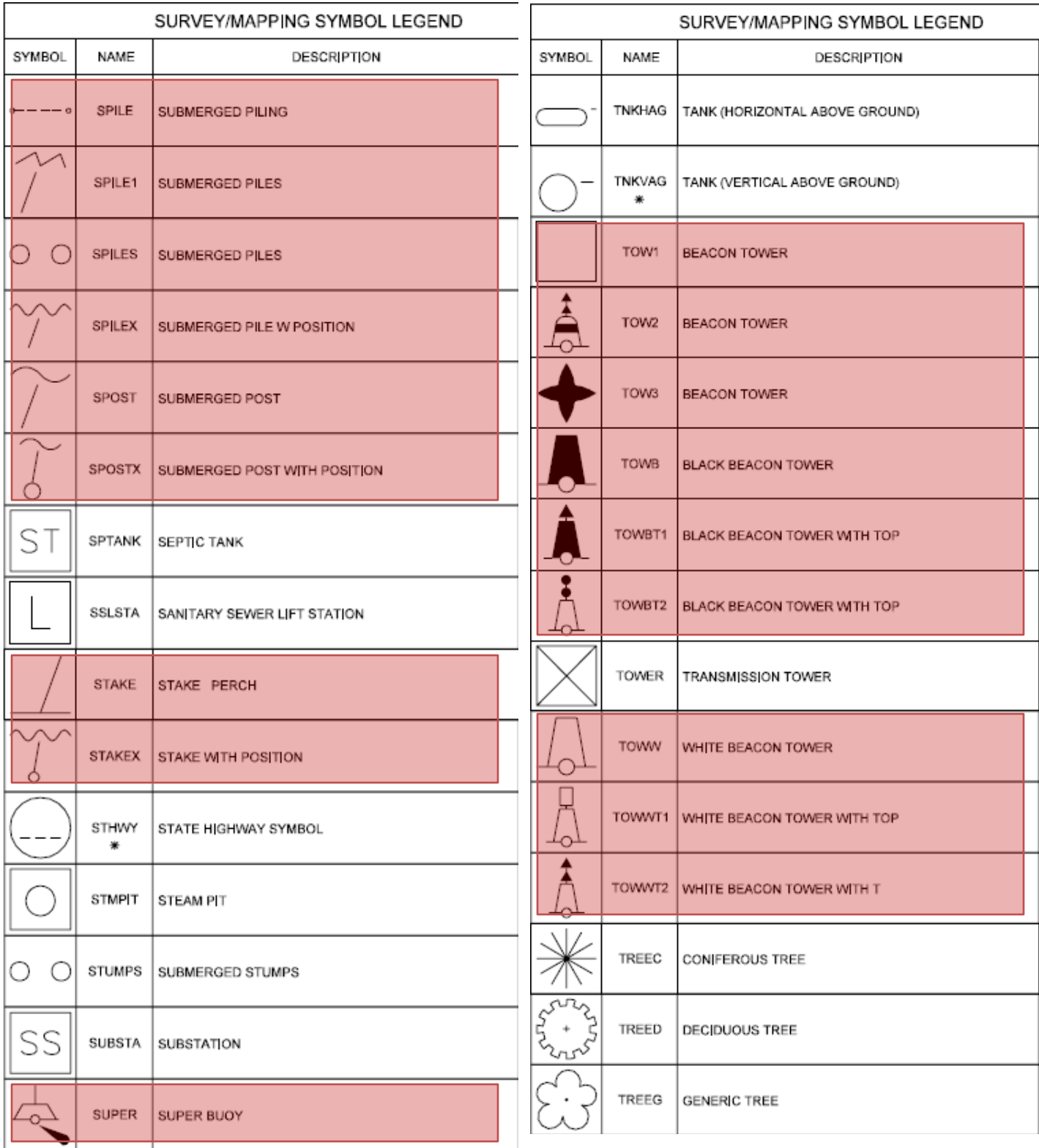

#### **Civil 3D Symbols, Point Styles**

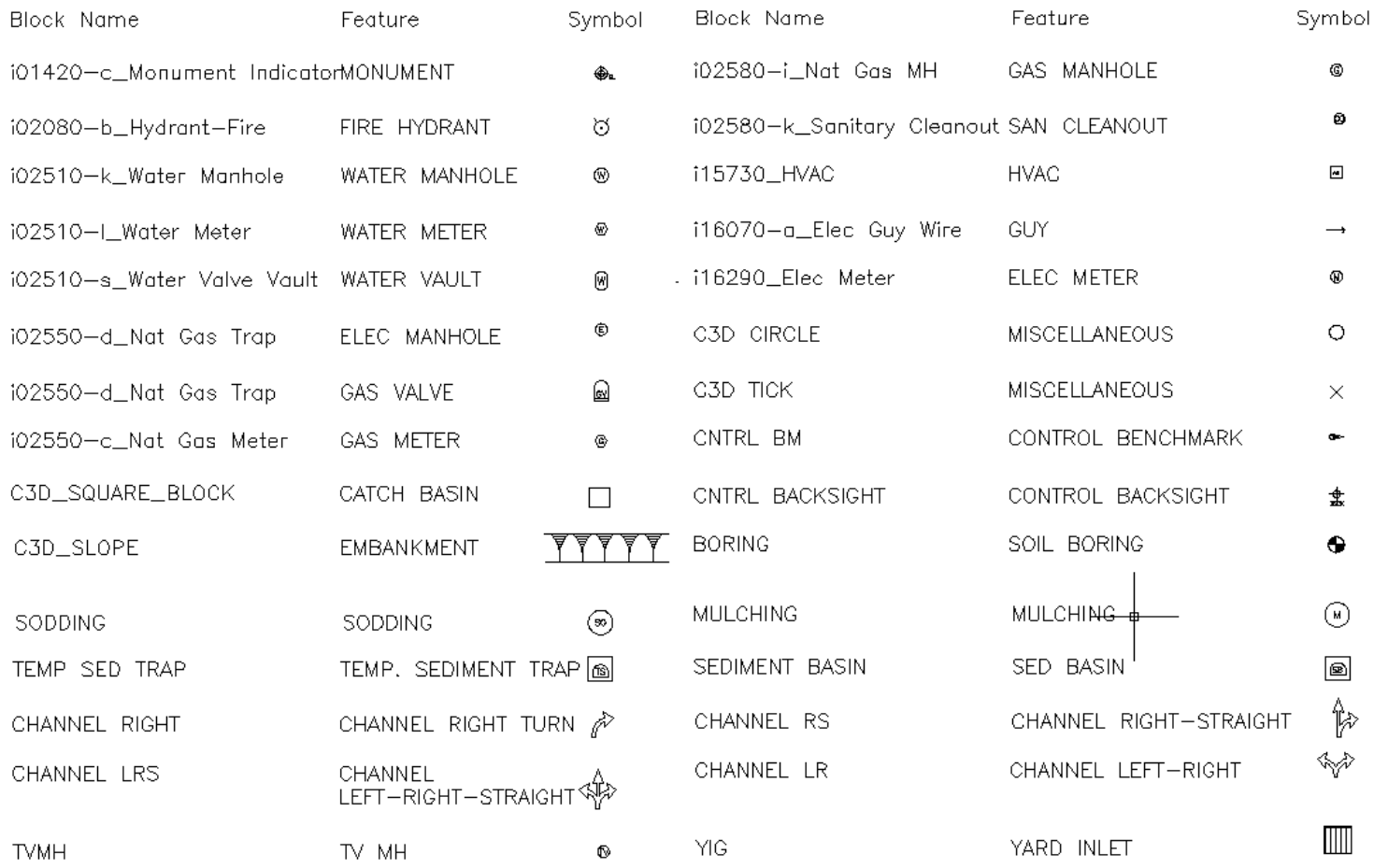

#### Page | **27 WMATA 2012 CAD Standards and Civil 3D Style Guide**

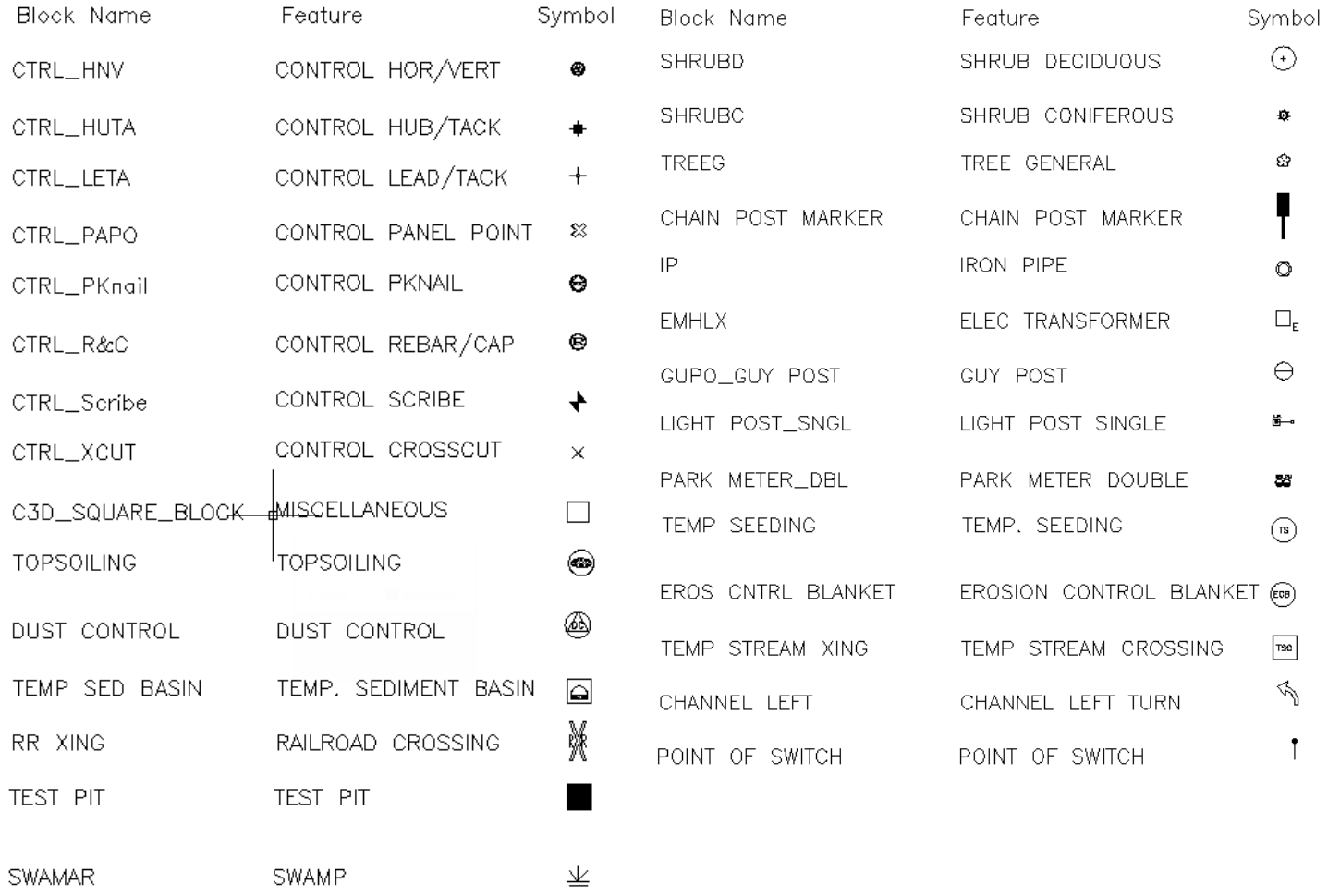

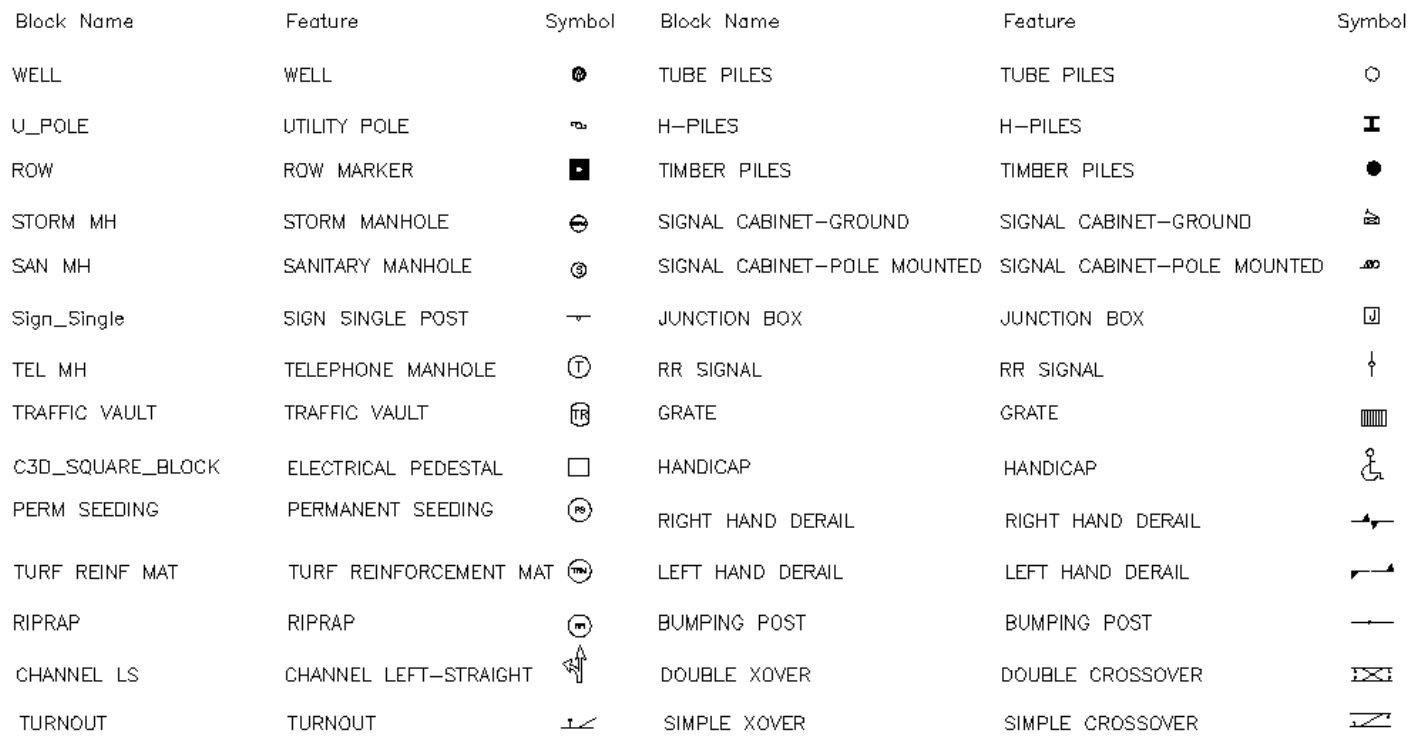

All Symbols are shown in a Layout within each drawing in a symbol matrix as shown here. The symbols can be inserted using INSERT, Design Center <Ctrl 2> or Tool Palettes. The symbol name is shown below each symbol and the shape can be viewed in this matrix for applicability.

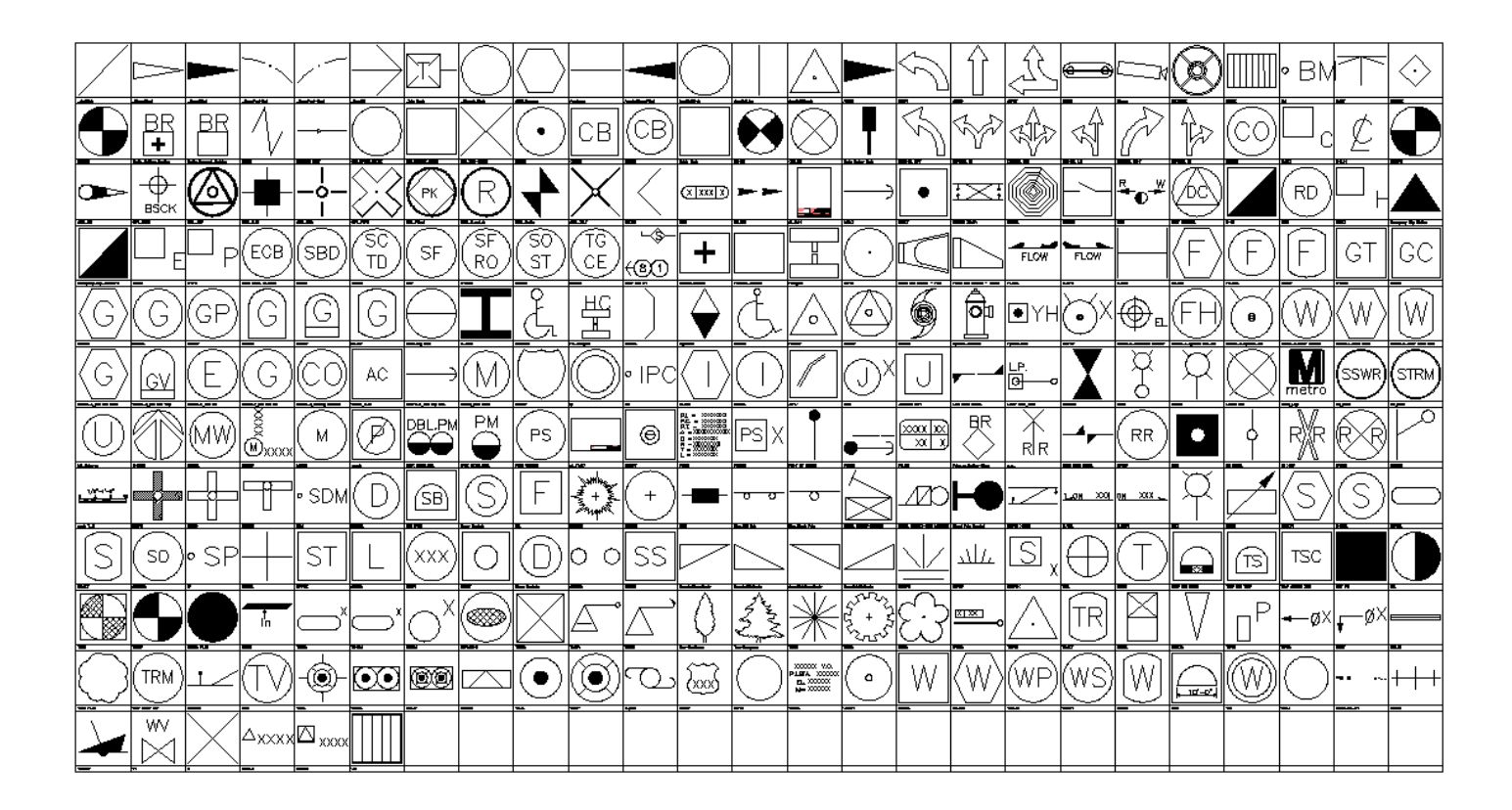

All Survey Symbol names are listed below.

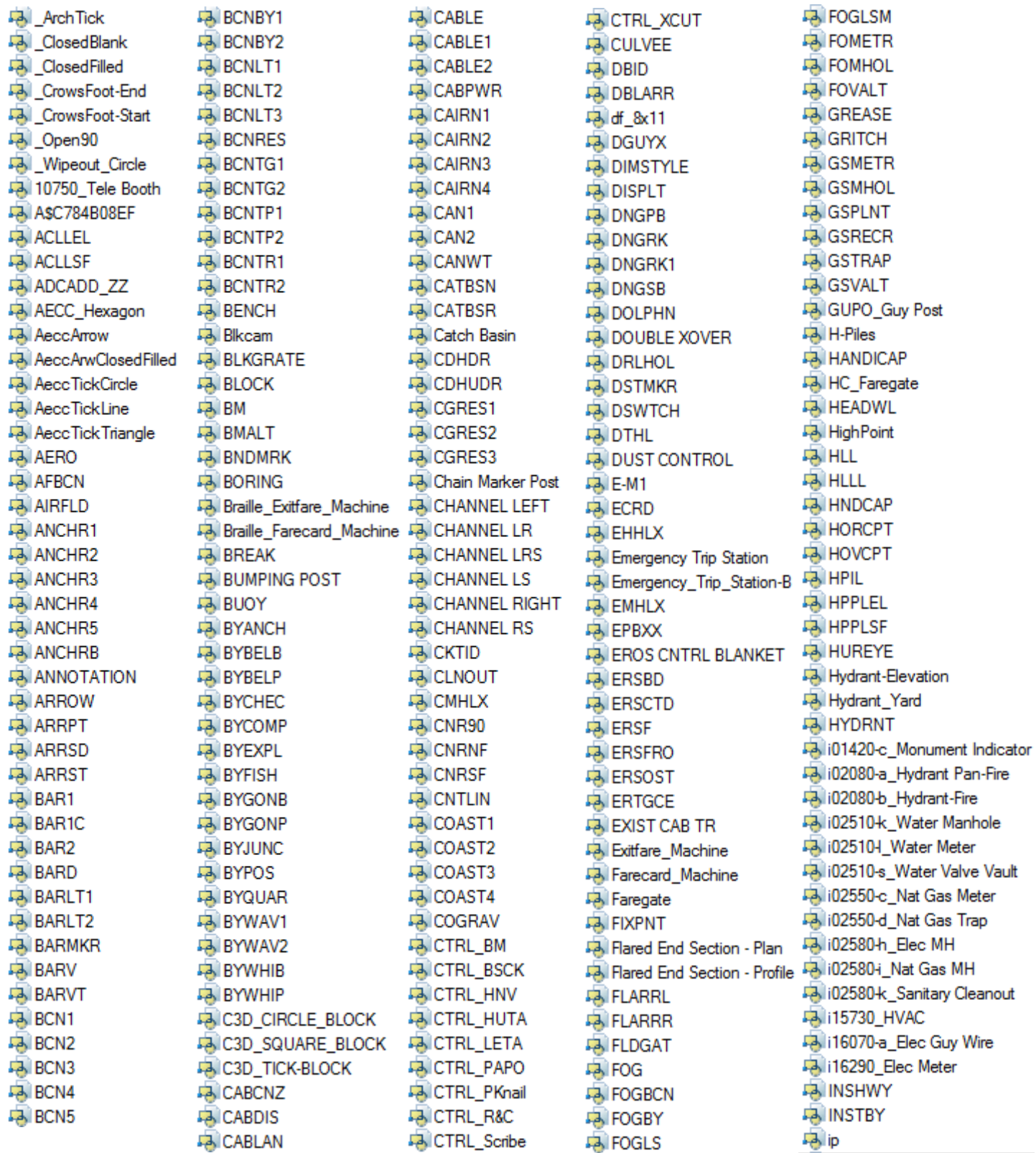

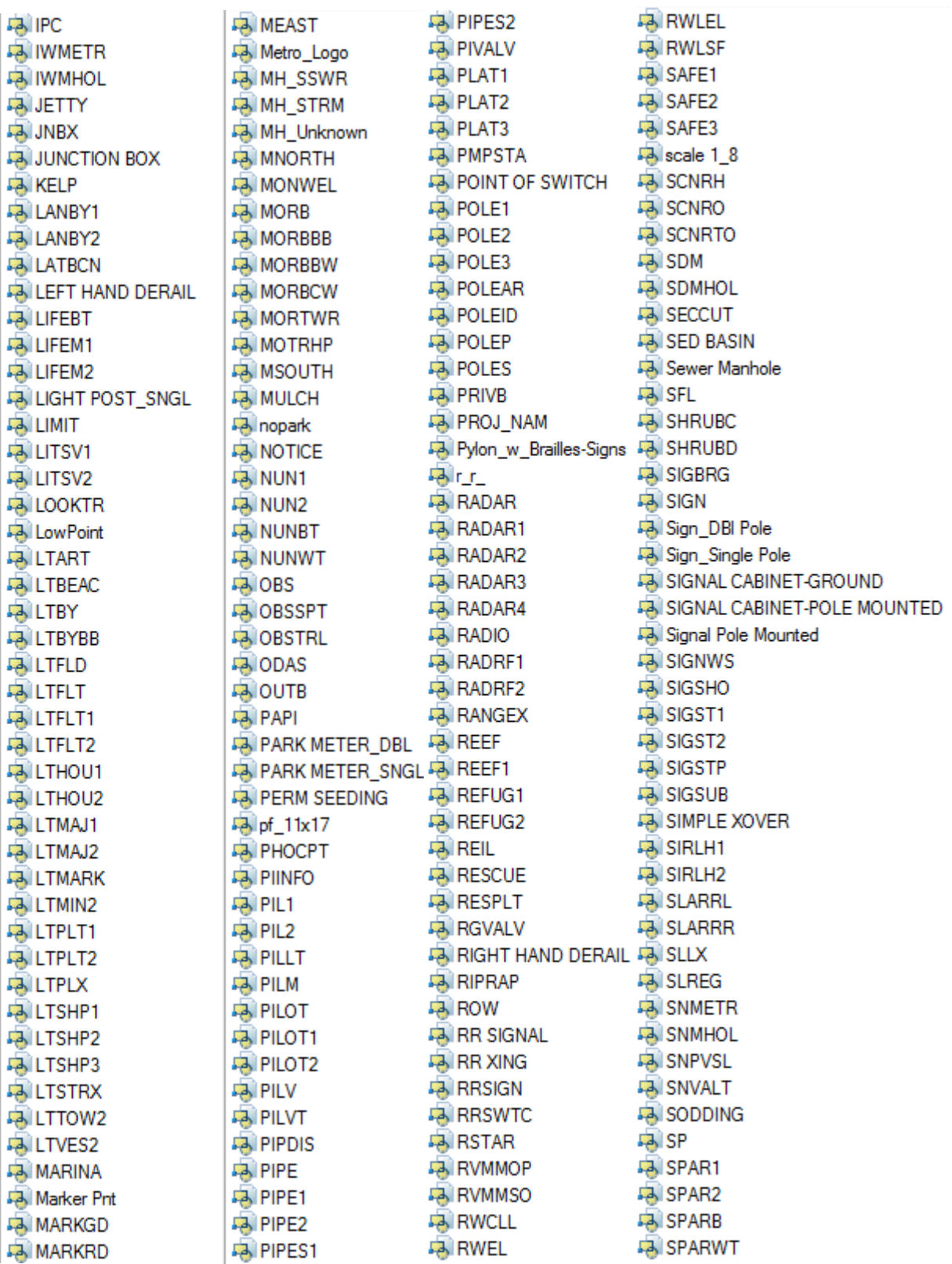

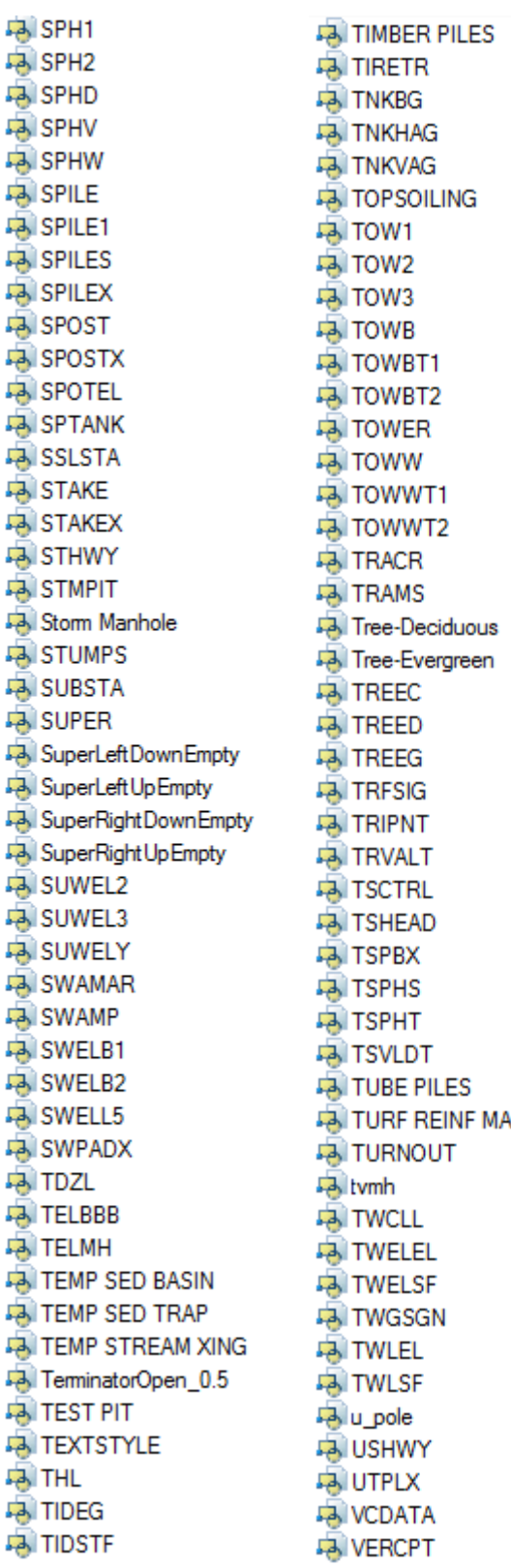

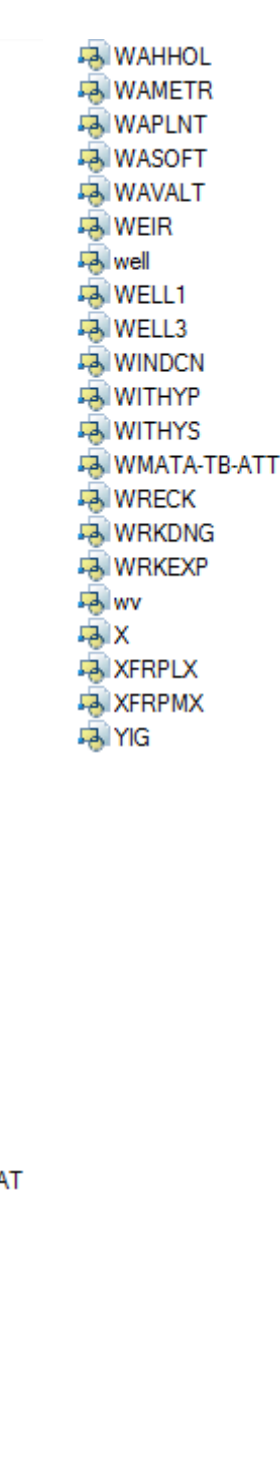

#### **Layers** for **Survey**

An example of the layer descriptions for **Survey** is shown in the table below. Survey uses **V** for Survey computed data, **VF** for Survey Field Collected, **VA** for aerial mapping data. VF-NODE is reserved for placement of point data collected in the field, where V-NODE is for Points computed by Survey.

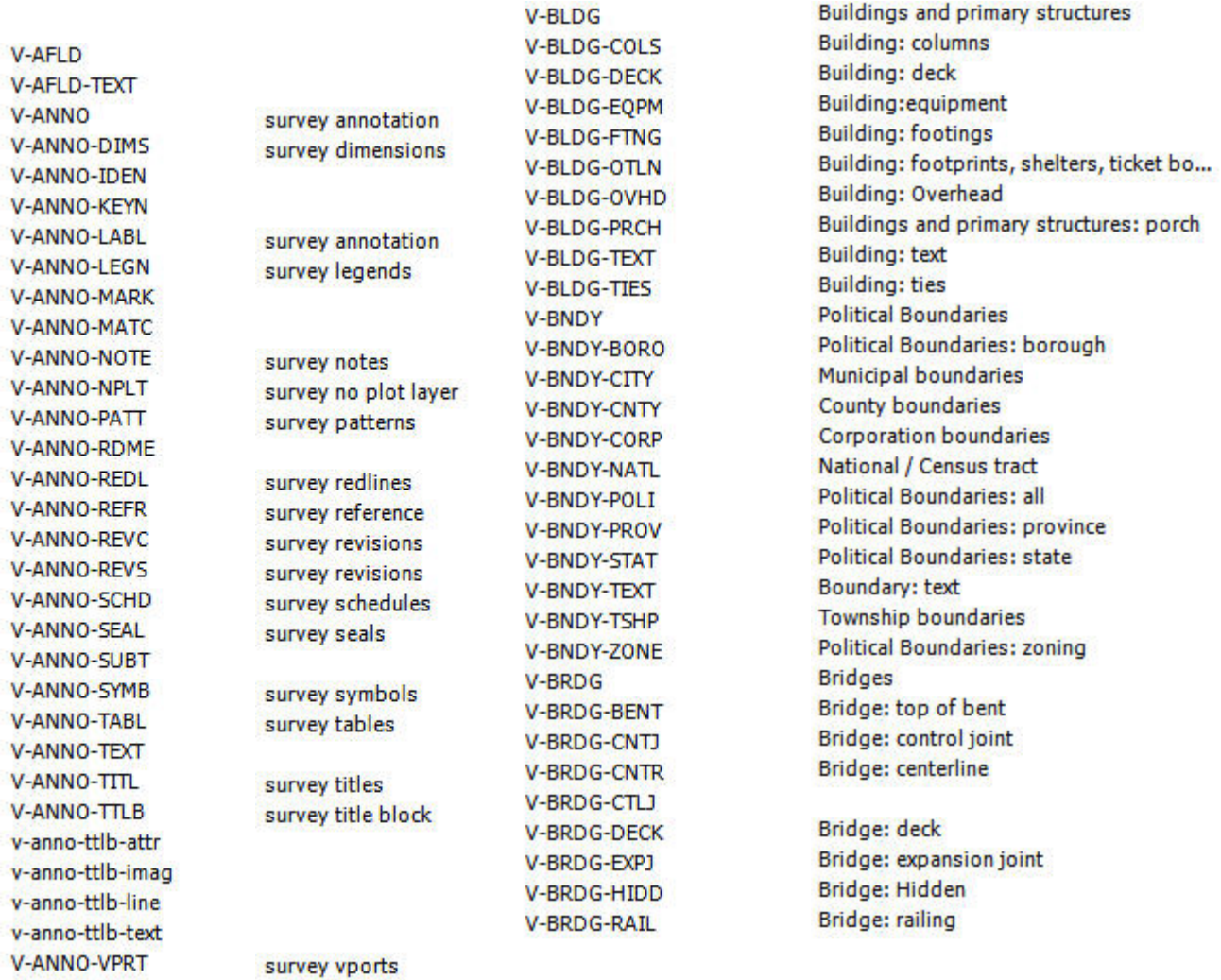
V-DRIV-MRKG

Driveways: pavement markings

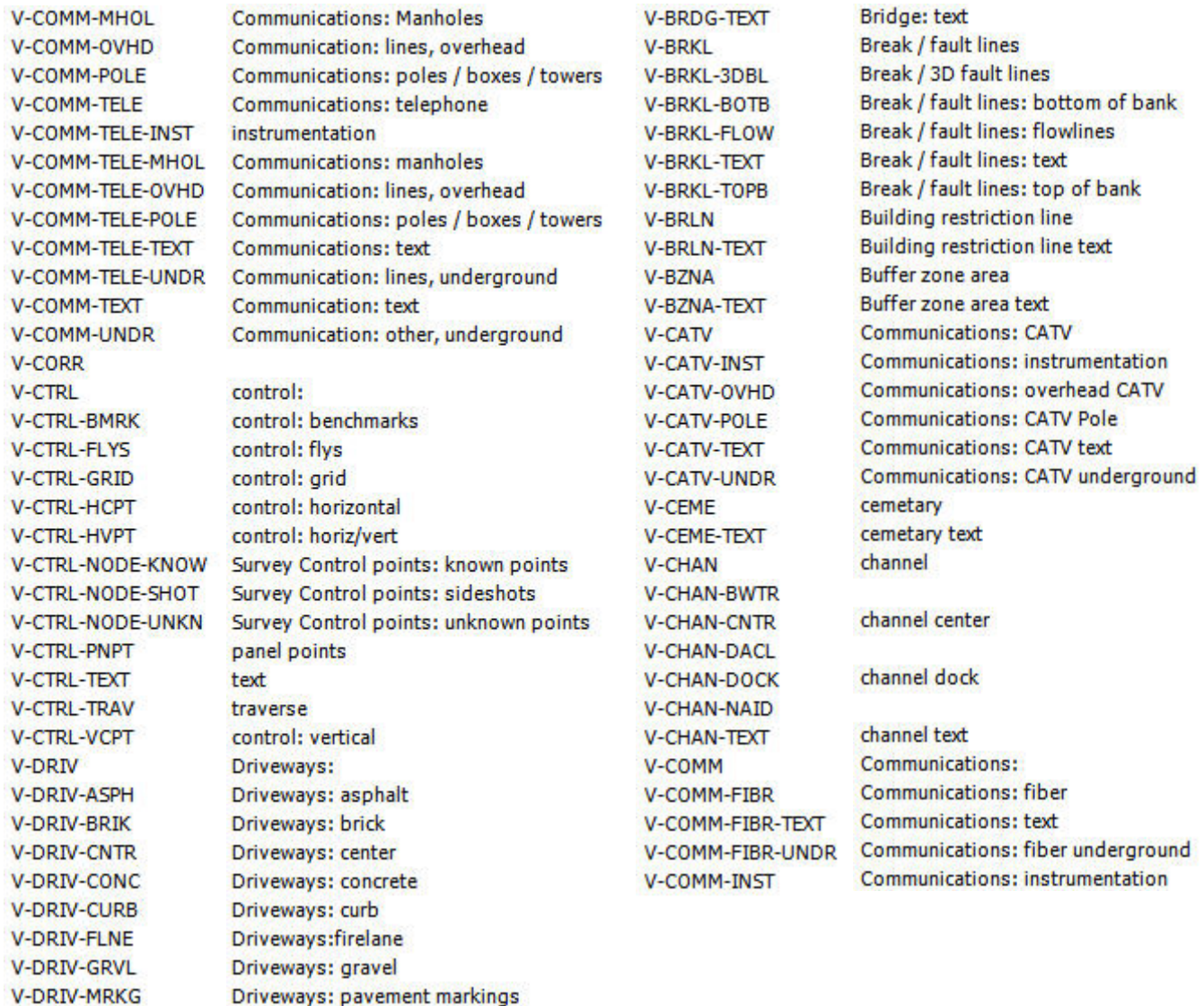

V-ESMT-ROAD-PERM V-ESMT-ROAD-PERM-TEXT V-ESMT-ROAD-TEMP V-ESMT-ROAD-TEMP-TEXT V-ESMT-ROAD-TEXT **V-ESMT-RWAY** V-ESMT-RWAY-TEXT V-ESMT-SGHT V-ESMT-SGHT-TEXT V-ESMT-SSWR V-ESMT-SSWR-TEXT **V-ESMT-STRM** V-ESMT-STRM-TEXT V-ESMT-SWLK V-ESMT-SWLK-TEXT V-ESMT-SWMT V-ESMT-SWMT-TEXT V-ESMT-TEMP V-ESMT-TEMP-TEXT V-ESMT-TEXT **V-ESMT-TRAL** V-ESMT-TRAL-TEXT V-ESMT-UGRD V-ESMT-UTIL V-ESMT-UTIL-TEXT **V-ESMT-WATR** V-ESMT-WATR-TEXT **V-FENC** V-FENC-BARB **V-FENC-CLNK** V-FENC-GRAL V-FENC-JBAR V-FENC-POST V-FENC-SRAL **V-FENC-TEXT** V-FENC-WOOD

Easements: roadway, permanent DRIV-TEXT Easements: roadway, permanent text Easements: roadway, temporary **DTCH** Easements: roadway, temporary text Easements: roadway text Easements: right-of-way (public access) Easements: right-of-way (public access... DTCH-PVMT Easements: sight distance Easements: sight distance text Easements: sanitary sewer **ESMT** Easements: sanitary sewer text Easements: storm sewer Easements: storm sewer text Easements: sidewalk Easements: sidewalk text Easements: storm water management Easements: storm water management t... Easements: temp Easements: temp text Easements:text Easements: trail Easements: trail text Easements: utility Easements: utility text Easements: water Easements: water text Fence<sup>+</sup> Fence: barbwire Fence: chain Fence: gral Fence: jbar Fence: post Fence: splitrail Fence: text

Fence: wood

DRIV-UPVD DTCH-BOTD **DTCH-CNTR DTCH-EWAT** DTCH-TEXT DTCH-TOPD **ESMT-ACCS ESMT-ACCS-TEXT ESMT-AIRL ESMT-CATV ESMT-CATV-TEXT ESMT-CNTR ESMT-CNTR-TEXT ESMT-CONS ESMT-CONS-TEMP ESMT-CONS-TEXT ESMT-CSTG ESMT-CSTG-TEXT ESMT-ELEC ESMT-ELEC-TEXT ESMT-FDPL ESMT-FDPL-TEXT ESMT-INEG ESMT-INEG-TEXT ESMT-LSCP ESMT-LSCP-TEXT ESMT-NGAS ESMT-NGAS-TEXT ESMT-PHON ESMT-PHON-TEXT** ESMT-ROAD

Driveways: text Driveways: unpaved surface Ditches or washes: Ditches or washes: bottom Ditches or washes: center Ditches or washes: edge of water Ditches or washes: paved Ditches or washes: text Ditches or washes: top Easements: Easements: access (pedestrian only; p... Easements: access (pedestrian only; p... Easements: CATV Easements: CATV text Easements: center Easements: center text Easements: conservation

Easements: conservation text Easements: construction / grading Easements: construction / grading text Easements: elec Easements: electext Easements: flood plain Easements: flood plain text Easements: ingress / egress (vehicles; ... Easements: ingress / egress text Easements: landscape Easements: landscape text Easements: nat gas Easements: nat gas text Easements: telephone line Easements: telephone line text Easements:road

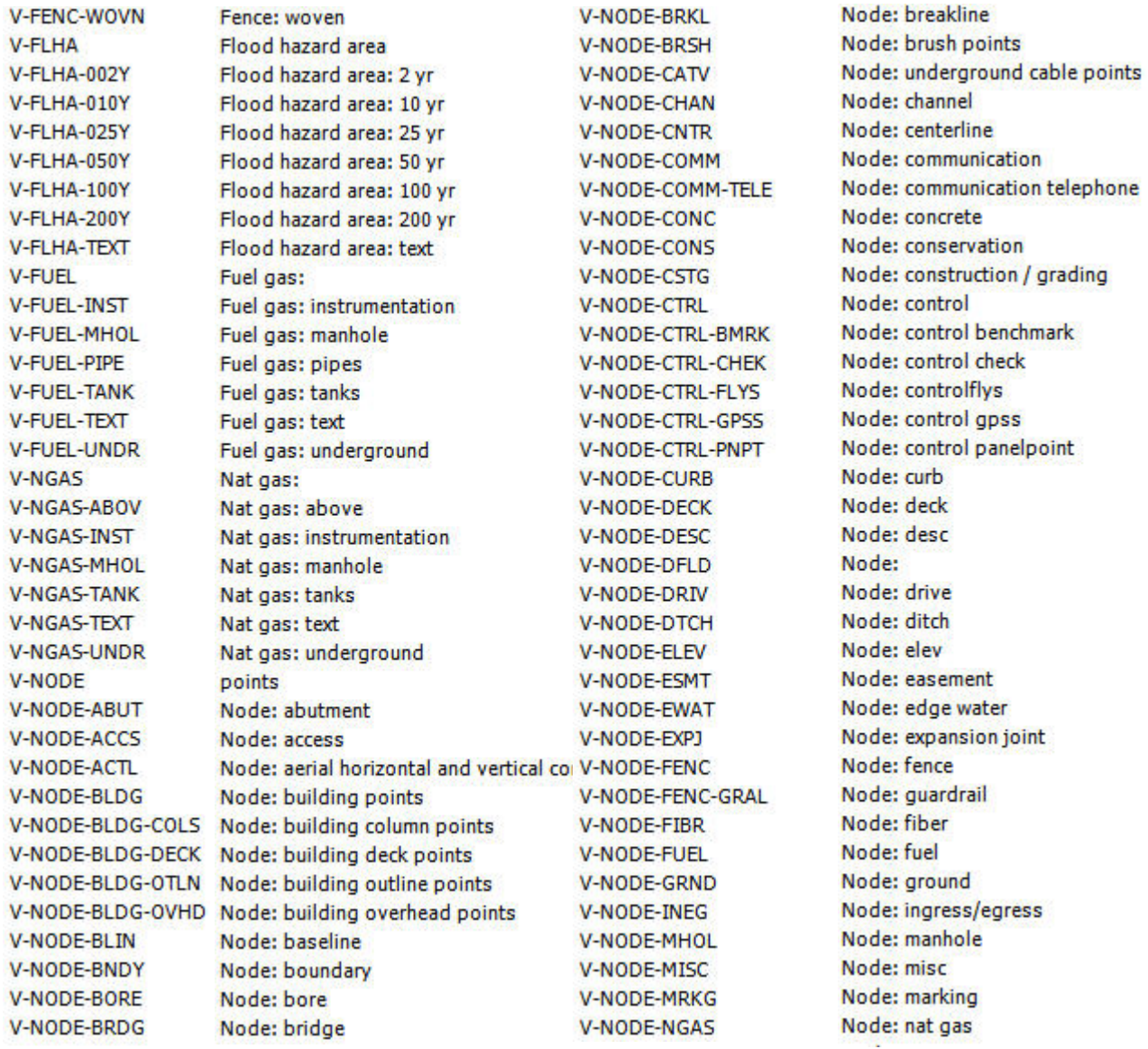

V-NODE-PIPE V-NODE-PNTS V-NODE-POLE V-NODE-POWR V-NODE-PROP V-NODE-PROP-DEED V-NODE-PVMT **V-NODE-RAIL V-NODE-RIVR V-NODE-ROAD V-NODE-ROAD-CNTR** V-NODE-ROAD-CTRL V-NODE-ROAD-SHLD V-NODE-RRAP **V-NODE-RWAY** V-NODE-SIGN V-NODE-SSWR **V-NODE-STEM V-NODE-STRM** V-NODE-SWLK **V-NODE-TANK V-NODE-TEXT V-NODE-TRAL V-NODE-TREE** V-NODE-UTIL V-NODE-VEGE V-NODE-WALL **V-NODE-WATR** V-NODE-WATR-CHIL V-NODE-WETL V-PKNG V-PKNG-ASPH **V-PKNG-CNTR** V-PKNG-CONC **V-PKNG-CURB** V-PKNG-DRAN

Node: pipe Node: points Node: pole Node: power Node: property Node: property deed Node: pavement Node: rail Node: river Node: road Node: road center Node: road control Node: road shoulder Node: riprap Node: ROW Node: signsl Node: san sewer Node: stem Node: stream Node: sidewalk Node: tank Survey Node: text Node: trail Node: tree Node: utility Node: vegetation Node: wall Node: water Node: chill water Node: wetland

**V-PKNG-FLNE** V-PKNG-GRVL **V-PKNG-MRKG** V-PKNG-STRP V-PKNG-UPVD V-POWR V-POWR-CNTR V-POWR-FENC V-POWR-INST V-POWR-MHOL V-POWR-OVHD V-POWR-POLE V-POWR-STRC V-POWR-TEXT V-POWR-UNDR V-PRKG V-PRKG-ASPH V-PRKG-CNTR V-PRKG-CONC V-PRKG-CURB V-PRKG-DRAN **V-PRKG-FLNE V-PRKG-GRVL** V-PRKG-MRKG V-PRKG-STRP V-PRKG-TEXT V-PROP V-PROP-ADJT V-PROP-ADJT-TEXT V-PROP-CORS V-PROP-DEED V-PROP-DEED-TEXT V-PROP-HTCH V-PROP-LINE V-PROP-LINE-EXTR V-PROP-LINE-INTR

power

power: instrumentation power: manhole power: overhead power: pole **Power: structures** Power: text Power: underground Parking: Parking: asphalt Parking: center Parking: concrete Parking: curb Parking: drain Parking: flowline Parking: gravel Parking: marking Parking: stripe Parking: text Property boundary: parcel lines Property boundary: adjacent Property boundary: adjacent text Property boundary: corners Property boundary: deed Property boundary: deed text

Property boundary: lines Property boundary: lines ext. Property boundary: lines int.

# Page | **38 WMATA 2012 CAD Standards and Civil 3D Style Guide**

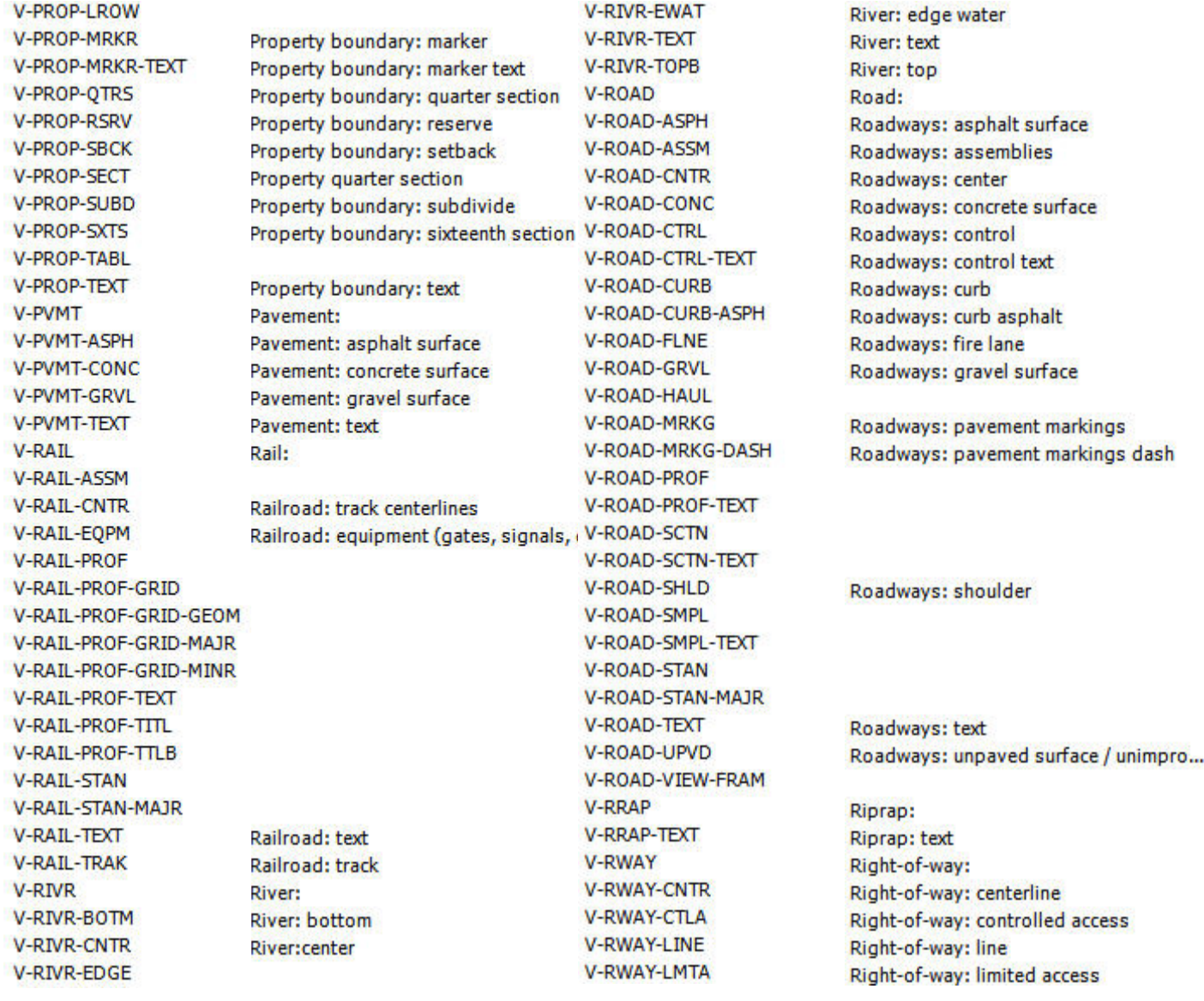

## Page | **39 WMATA 2012 CAD Standards and Civil 3D Style Guide**

**V-STEM-TEXT** Steam: text **V-STEM-UNDR** Storm sewer: **V-STRM V-STRM-CNTR** V-STRM-DTCH V-STRM-MHOL V-STRM-PIPE Storm sewer: pond V-STRM-POND V-STRM-PROF V-STRM-PROF-TEXT V-STRM-STRC Storm sewer: text **V-STRM-TEXT V-STRM-UNDR** Survey: V-SURV V-SURV-DATA Survey: data Survey: line V-SURV-LINE Survey: text V-SURV-TEXT Sidewalk: V-SWLK V-SWLK-ACSS Sidewalk: access Sidewalk: asphalt V-SWLK-ASPH Sidewalk: concrete V-SWLK-CONC Sidewalk: ROW V-SWLK-RWAY Sidewalk: text V-SWLK-TEXT **V-TELE-CNTR** V-TINN V-TINN-BNDY V-TINN-VIEW V-TOPO Topography: V-TOPO-BKLN V-TOPO-BNDY V-TOPO-BORE V-TOPO-BORE-TEXT V-TOPO-EWAT V-TOPO-GRID V-TOPO-GRID-TEXT V-TOPO-LABL

Steam: underground Storm sewer: center Storm sewer: manhole Storm sewer: piping Storm sewer: structure Topography: test borings Topography: test borings

**V-RWAY-MRKR V-RWAY-STAN** V-RWAY-TEXT V-SITE V-SITE-CONC V-SITE-CONC-TEXT **V-SITE-EWAT** V-SITE-EWAT-TEXT **V-SITE-FENC** V-SITE-FNCE V-SITE-MISC V-SITE-MISC-TEXT V-SITE-ROCK V-SITE-ROCK-TEXT V-SITE-RTWL V-SITE-SIGN V-SITE-SIGN-TEXT V-SITE-TEXT V-SITE-VEGE V-SITE-VEGE-BRSH V-SITE-VEGE-TEXT V-SITE-VEGE-TREE V-SSWR V-SSWR-CNTR V-SSWR-INST V-SSWR-MHOL V-SSWR-PIPE V-SSWR-PIPE-PATT V-SSWR-STRC V-SSWR-TEXT V-SSWR-UNDR V-STEM V-STEM-INST V-STEM-MHOL V-STEM-PIPE V-STEM-STRC

Right-of-way: marker Right-of-way: stationing Right-of-way: text Site features: Site features: concrete Site features: concrete text Site features: edge of water Site features: edge of water text Survey Site: fences Site features: misc Site features: misc text Site features: rocks and rock outcroppi... Site features: rocks and rock outcroppi... Site features: signs Site features: signs text Site features: text Site features: trees, shrubs and other Site features: shrubs Site features: trees, shrubs and other t... Site features: trees Sanitary sewer: Sanitary sewer: center Sanitary sewer: instrumentation Sanitary sewer: manhole Sanitary sewer: pipe

Sanitary sewer: structure Sanitary sewer: text

#### Steam:

Steam: instrumentation Steam: manhole Steam: pipe Steam: structure

V-TOPO-MAJR V-TOPO-MAJR-TEXT V-TOPO-MINR V-TOPO-MINR-TEXT V-TOPO-SOUN V-T0P0-SOUN-TEXT V-TOPO-SPOT V-TOPO-TEXT V-TOPO-TINN V-TOPO-TPIT V-TOPO-TPIT-TEXT V-TOPO-USER **V-TRAL** V-TRAL-PAVD **V-TRAL-TEXT** V-TRAL-UPVD V-UNID V-UNID-CABL V-UNID-INST V-UNID-MHOL V-UNID-OVHD V-UNID-PIPE **V-UNID-TANK V-UNID-TEXT** V-UNID-UNDR V-UNID-UTIL V-UNID-UTIL-OVHD V-UNID-UTIL-UNDR **V-WALL** V-WALL-TEXT **V-WATR** V-WATR-ABOV **V-WATR-CNTR V-WATR-CPIP V-WATR-INST** V-WATR-MHOL

V-WATR-PIPF Topography: major contours Topography: major contours text Topography: minor contours Topography: minor contours text Topography: soundings Topography: soundings text Topography: spotshots **Topography: TINN** Topography: testpit Topography: testpit text Trail: Trail: paved Trail: text Trail: unpaved Unidentified site objects: Unidentified site objects: cable Unidentified site objects: instrumentati... Unidentified site objects: manhole Unidentified site objects: overhead Unidentified site objects: pipe Unidentified site objects: tank Unidentified site objects: text Unidentified site objects: underground Unidentified site objects: utility Wall: Wall: text Water supply systems: Water supply systems: above

Water supply systems:center

Water supply systems: manhole

Water supply systems: concrete pipe

Water supply systems: instrumentation

**V-WATR-STRC V-WATR-TEXT V-WATR-UNDR** V-WETL V-WETL-TEXT V-WSHD-TEXT **VF-BLDG VF-BLDG-CLMN VF-BLDG-COLU VF-BLDG-DECK VF-BLDG-FLOR VF-BLDG-FNDN VF-BLDG-MISC VF-BLDG-OVHD VF-BLDG-PILE VF-BLDG-PILE-TEXT VF-BLDG-PILL VF-BLDG-PRCH** VF-BLDG-SHED **VF-BLDG-STEP VF-BLDG-STUP VF-BLDG-TEXT VF-BNDY VF-BRDG VF-BRDG-ABUT VF-BRDG-COLU VF-BRDG-DECK VF-BRDG-DRAIN VF-BRDG-FOOT** VF-BRDG-FOUND **VF-BRDG-HRAIL** VF-BRDG-JONT **VF-BRDG-PIER VF-BRDG-TEXT** VF-BRDG-WALK

Water supply systems: strue Water supply systems: text Water supply systems: unde Wetland: Wetland text

**VF-BRDG-WALL VF-BRKL** VF-CLOS VF-CLOS-TEXT VF-COMM VF-COMM-CATV VF-COMM-CATV-TEXT VF-COMM-FOPT VF-COMM-FOPT-TEXT VF-COMM-TEXT **VF-CTRL-BEMA** VF-CTRL-BKST-CHEK VF-CTRL-C002 VF-CTRL-C002-TEXT **VF-CTRL-PANEL VF-CTRL-PRIM** VF-CTRL-PRIM-TEXT **VF-CTRL-SECD VF-CTRL-VCPT** VF-CTRL-VCPT-TEXT **VF-DRIV VF-DRIV-TEXT VF-DTCH VF-DTCH-CNTR** VF-DTCH-T002 VF-DTCH-TEXT VF-ESM-LSCP **VF-ESMT-AERL VF-ESMT-AERL-TEXT VF-ESMT-CATV** VF-ESMT-CATV-TEXT VF-ESMT-CONS VF-ESMT-CONS-TEXT **VF-ESMT-ELEC** VF-ESMT-ELEC-TEXT VF-ESMT-FDPL

VF-ESMT-FDPL-TEXT **VF-ESMT-INEG VF-ESMT-INEG-TEXT** VF-ESMT-LSCP-TEXT **VF-ESMT-MTRO** VF-ESMT-MTRO-TEXT **VF-ESMT-NGAS** VF-ESMT-NGAS-TEXT **VF-ESMT-PHON** VF-ESMT-PHON-TEXT **VF-ESMT-RWAY VF-ESMT-SGHT** VF-ESMT-SGHT-TEXT VF-ESMT-SLOP VF-ESMT-SLOP-TEXT **VF-ESMT-SSWR** VF-ESMT-SSWR-TEXT **VF-ESMT-STRM** VF-ESMT-STRM-TEXT **VF-ESMT-SURF** VF-ESMT-SURF-TEXT **VF-ESMT-SWMT** VF-ESMT-SWMT-TEXT **VF-ESMT-TRAL** VF-ESMT-TRAL-TEXT **VF-ESMT-UNDR** VF-ESMT-UNDR-TEXT **VF-ESMT-UTIL VF-ESMT-UTIL-TEXT VF-ESMT-WALL** VF-ESMT-WALL-TEXT **VF-ESMT-WATR VF-ESMT-WATR-TEXT** VF-FDPL-Y002 VF-FDPL-Y002-TEXT VF-FDPL-Y010

VF-FDPL-Y010-TEXT VF-FDPL-Y100 VF-FDPL-Y100-TEXT **VF-FIRE VF-FIRE-TEXT VF-MISC** VF-MISC-PITT VF-MISC-TEXT **VF-NGAS VF-NGAS-TEXT** VF-NODE-APRO VF-NODE-BLDG VF-NODE-BLDG-COLU VF-NODE-BLDG-FLOR VF-NODE-BLDG-FNDN VF-NODE-BLDG-LABL VF-NODE-BLDG-MISC VF-NODE-BLDG-OVHD VF-NODE-BLDG-PILL VF-NODE-BNDY VF-NODE-BRDG-ABUT VF-NODE-BRDG-COLU VF-NODE-BRDG-DECK VF-NODE-BRDG-DRAIN VF-NODE-BRDG-FOOT VF-NODE-BRDG-FOUND VF-NODE-BRDG-HRAIL VF-NODE-BRDG-JONT VF-NODE-BRDG-PIER VF-NODE-BRDG-WALK VF-NODE-BRDG-WALL VF-NODE-CTRL-BEMA VF-NODE-CTRL-BKST-CHEK VF-NODE-CTRL-PANEL VF-NODE-CTRL-PRIM VF-NODE-CTRL-SECD

VF-NODE-ESMT-RWAY **VF-NODE-PLAT** VF-NODE-PRKG-EQPM VF-NODE-PRKG-MRKG **VF-NODE-PVMT VF-NODE-RAIL** VF-NODE-RAIL-BALLAST VF-NODE-RAIL-BOLT VF-NODE-RAIL-CLIP VF-NODE-RAIL-COMM VF-NODE-RAIL-FAST-PLATE VF-NODE-RAIL-FASTENER VF-NODE-RAIL-GROUT VF-NODE-RAIL-JOINT VF-NODE-RAIL-MARKER VF-NODE-RAIL-MISC VF-NODE-RAIL-PLAT VF-NODE-RAIL-POWR **VF-NODE-RAIL-RAIL** VF-NODE-RAIL-RAIL-CEN... VF-NODE-RAIL-RAIL-RSTN VF-NODE-RAIL-SIGNAL VF-NODE-RAIL-SWCH VF-NODE-RAIL-WTIE VF-NODE-ROAD VF-NODE-ROAD-CNTR **VF-NODE-ROAD-CURB** VF-NODE-ROAD-DRIV VF-NODE-ROAD-GRDS VF-NODE-ROAD-MRKG VF-NODE-SITE-BIKE VF-NODE-SITE-CONC VF-NODE-SITE-EWAT **VF-NODE-SITE-FENC** VF-NODE-SITE-FENC-GATE VF-NODE-SITE-FLUM

VF-NODE-SITE-HVAC VF-NODE-SITE-MISC VF-NODE-SITE-MONIT VF-NODE-SITE-PATH VF-NODE-SITE-RRAP VF-NODE-SITE-RTWL VF-NODE-SITE-SIGN VF-NODE-SITE-STPS VF-NODE-SITE-TANK VF-NODE-SITE-VEGE-BRSH VF-NODE-SITE-VEGE-HEDG VF-NODE-SITE-VEGE-PLNT-BEDS VF-NODE-UTIL-WATR-SPGT VF-NODE-SITE-VEGE-TREE VF-NODE-SITE-VEGE-TROW VF-NODE-SITE-WLND VF-NODE-TOPO-BRKL VF-NODE-TOPO-CONC VF-NODE-TOPO-DTCH VF-NODE-TOPO-MISC VF-NODE-TOPO-RAMP VF-NODE-TOPO-SPOT VF-NODE-TOPO-WALK VF-NODE-UTIL-MISC VF-NODE-UTIL-NGAS VF-NODE-UTIL-NGAS-INST VF-NODE-UTIL-NGAS-MHOL VF-NODE-UTIL-NGAS-VALV VF-NODE-UTIL-NGAS-VENT VF-NODE-UTIL-POLE VF-NODE-UTIL-POWR VF-NODE-UTIL-POWR-METR VF-NODE-UTIL-POWR-MHOL VF-NODE-UTIL-POWR-OVHD VF-NODE-UTIL-POWR-POLE VF-NODE-UTIL-POWR-TRAFFIC VF-NODE-UTIL-POWR-UNDR

VF-NODE-UTIL-SSWR-CLEANOUT VF-NODE-UTIL-SSWR-MHOL VF-NODE-UTIL-STRM VF-NODE-UTIL-STRM-INLET VF-NODE-UTIL-STRM-MHOL VF-NODE-UTIL-STRM-PIPE VF-NODE-UTIL-STRM-STRC VF-NODE-UTIL-TELE VF-NODE-UTIL-WATR-HYDT VF-NODE-UTIL-WATR-METR VF-NODE-UTIL-WATR-MHOL VF-NODE-UTIL-WATR-SPKL VF-NODE-UTIL-WATR-TOWR VF-NODE-UTIL-WATR-VALV VF-NODE-UTIL-WELL VF-NODE-WTLD **VF-PLAT-EDGE VF-POWR** VF-POWR-POLE VF-POWR-POLE-TEXT VF-POWR-TEXT **VF-PRKG-BLRD** VF-PRKG-BLRD-TEXT VF-PRKG-EQPM **VF-PRKG-MISC** VF-PRKG-MISC-TEXT VF-PRKG-MRKG **VF-PRKG-TEXT VF-PROP VF-PROP-ADJT** VF-PROP-ADJT-TEXT **VF-PROP-SBCK** VF-PROP-SWBCK-TEXT VF-PROP-TEXT VF-PVMT-EDGE

**VF-RAIL-BALLAST VF-RAIL-BOLT VF-RAIL-CLIP VF-RAIL-CNTR VF-RAIL-COMM** VF-RAIL-EQPM-BOXX VF-RAIL-EQPM-FSTP VF-RAIL-EQPM-SGNL **VF-RAIL-EQPN-FSTN VF-RAIL-FAST-PLATE VF-RAIL-FASTENER VF-RAIL-GROUT VF-RAIL-HLIN VF-RAIL-IGPO VF-RAIL-DLN VF-RAIL-ILIN** VF-RAIL-JOINT **VF-RAIL-LLIN VF-RAIL-LOOP VF-RAIL-MARKER VF-RAIL-MISC VF-RAIL-PLAT VF-RAIL-POWR** VF-RAIL-R003 **VF-RAIL-RAIL VF-RAIL-RAIL-CENTER VF-RAIL-RAIL-RSTN VF-RAIL-REST VF-RAIL-RODD VF-RAIL-SIGNAL VF-RAIL-SWCH VF-RAIL-TEXT VF-RAIL-TIEE VF-RAIL-WEEZ VF-RAIL-WTIE VF-RAMP** 

**VF-RAMP-TEXT VF-ROAD VF-ROAD-APRO VF-ROAD-CNTR VF-ROAD-CURB** VF-ROAD-CURB-FLOW **VF-ROAD-CURB-GPAN VF-ROAD-CURB-TEXT VF-ROAD-DRIV VF-ROAD-GARD VF-ROAD-GRDS VF-ROAD-JONT VF-ROAD-MISC** VF-ROAD-MISC-TEXT **VF-ROAD-MRKG VF-ROAD-SHLD VF-ROAD-TEXT VF-RWAY-LINE VF-RWAY-LINE-TEXT VF-RWAY-PROP** VF-RWAY-PROP-SYMB VF-RWAY-PROP-TEXT **VF-SITE-BIKE VF-SITE-CONC VF-SITE-EWAT** VF-SITE-F001 VF-SITE-F001-TEXT VF-SITE-F002 VF-SITE-F002-TEXT **VF-SITE-FENC VF-SITE-FENC-GATE VF-SITE-FENC-POST VF-SITE-FENC-TEXT VF-SITE-FLUM VF-SITE-HVAC VF-SITE-MISC** 

**VF-SITE-MONIT VF-SITE-PATH VF-SITE-RRAP VF-SITE-RTWL VF-SITE-SIGN VF-SITE-SIGN-TEXT VF-SITE-SPKL** VF-SITE-SPKL-TEXT **VF-SITE-STPS VF-SITE-TANK VF-SITE-VEGE-BRSH VF-SITE-VEGE-HEDG** VF-SITE-VEGE-PLNT-BEDS VF-SITE-VEGE-TREE VF-SITE-VEGE-TROW **VF-SITE-WLND VF-SSWR VF-SSWR-TEXT VF-STRM VF-STRM-TEXT** VF-TOPO-BORE VF-TOPO-BORE-TEXT **VF-TOPO-BRKL** VF-TOPO-CONC VF-TOPO-DTCH **VF-TOPO-MAJR** VF-TOPO-MAJR-EXST VF-TOPO-MINR VF-TOPO-MINR-EXST VF-TOPO-RAMP VF-TOPO-SPOT VF-TOPO-SPOT-EXST **VF-TOPO-WALK VF-TRAL VF-TRAL-TEXT VF-UNID-UTIL** 

**VF-UTIL VF-UTIL-MISC VF-UTIL-MISC-TEXT VF-UTIL-NGAS-INST VF-UTIL-NGAS-LINE** VF-UTIL-NGAS-MHOL VF-UTIL-NGAS-VALV VF-UTIL-NGAS-VENT VF-UTIL-NODE-UNID-MHOL **VF-UTIL-POLE VF-UTIL-POWR-GRLI VF-UTIL-POWR-METR** VF-UTIL-POWR-MHOL VF-UTIL-POWR-OVHD **VF-UTIL-POWR-POLE** VF-UTIL-POWR-TRAFFIC VF-UTIL-POWR-UNDR VF-UTIL-SSWR-CLEANOUT VF-UTIL-SSWR-MHOL **VF-UTIL-STRM VF-UTIL-STRM-INLET** VF-UTIL-STRM-MHOL VF-UTIL-STRM-PIPE **VF-UTIL-STRM-STRC VF-UTIL-TELE** VF-UTIL-TELE-POLE **VF-UTIL-TEXT** VF-UTIL-UNID-MHOL VF-UTIL-WATR-FIRE-HYDT **VF-UTIL-WATR-METR** VF-UTIL-WATR-MHOL **VF-UTIL-WATR-SPGT** VF-UTIL-WATR-SPKL-HEAD VF-UTIL-WATR-TOWR **VF-UTIL-WATR-VALV** VF-UTIL-WATR-VALV-SIAM

**VF-UTIL-WELL VF-VEGE-BEDS** VF-VEGE-BEDS-TEXT **VF-VEGE-BRSH** VF-VEGE-BRSH-TEXT **VF-VEGE-HDGE** VF-VEGE-HDGE-TEXT VF-VEGE-MISC VF-VEGE-MISC-TEXT **VF-VEGE-SHRB VF-VEGE-SHRB-TEXT VF-VEGE-TREE VF-VEGE-TREE-TEXT VF-VEGE-TURF VF-VEGE-TURF-TEXT** VF-VEGE-WETT VF-VEGE-WETT-TEXT **VF-WALK VF-WALK-RAIL** VF-WALK-TEXT **VF-WATR VF-WATR-TEXT VF-WTLD VF-WTLD-ARRO VF-WTLD-NOTE VF-WTLD-PATT** VF-WTLD-TEXT **VF-WTLD-USOA** VI-TOPO-MAJR VI-TOPO-MINR

#### **Layer Groupings** (Filters) for **Survey**

Many layers will appear in the AutoCAD drawings due to the NCS layering standards. In order to assist users when navigating these layers, we have built layer group filters for many common layer breakouts.

The following groups are embedded within the **Survey** drawings. Each Layer Grouping refines the layer display to the category shown in the title. For example, Civil shows all Civil layers within the Survey file and Survey Annotation shows all annotation layers within the survey file.

#### **Tool Palettes** containing symbols for **Survey (Obsolete)**

⊕ Survey-Annotation ⊕ Survey-Easement · 图 Survey-Field ∙∰ Survey-Node ·图 Survey-Property <sup>...</sup> ≦∳ Survey-Site ∙:€⊕́ Survey-Topography ····图 Survey-Utilities ⊕ੀ Xref

⊟∵∰ All

·图 All Civil Layers …图 All Survey Layers -- 经 All Used Layers ·图 Survey Aerial

·图 Survey Demolition Layer

As with all disciplines, the use of Tool Palettes has been dropped due to limitations in distributing tool palettes across the enterprise and maintaining updates to the palette tools.

#### **Survey Layer Colors**

V, VA & VF colors are considered "Existing" and are colored in shades of Green. Color 116: V utilities, 112: VF utilities, 106: V-Topo, 96: V-Road, 92: VF-Road, 91: VF-Esmt and CTRL, 87: VI-Topo, 86: V-Rail, 83: V-General site layers, 82: VF-Rail, 81: Property and V-Esmt, 76: V-Node, 72: VF-Node, 71: V-Fenc, 66: V-Topo, 62: VF-General Site Layers, 56: V-Brdg, 52: VF-Site.

#### **Survey Layer Linetypes –** The following linetypes are being used; Demolition generally uses dashed.

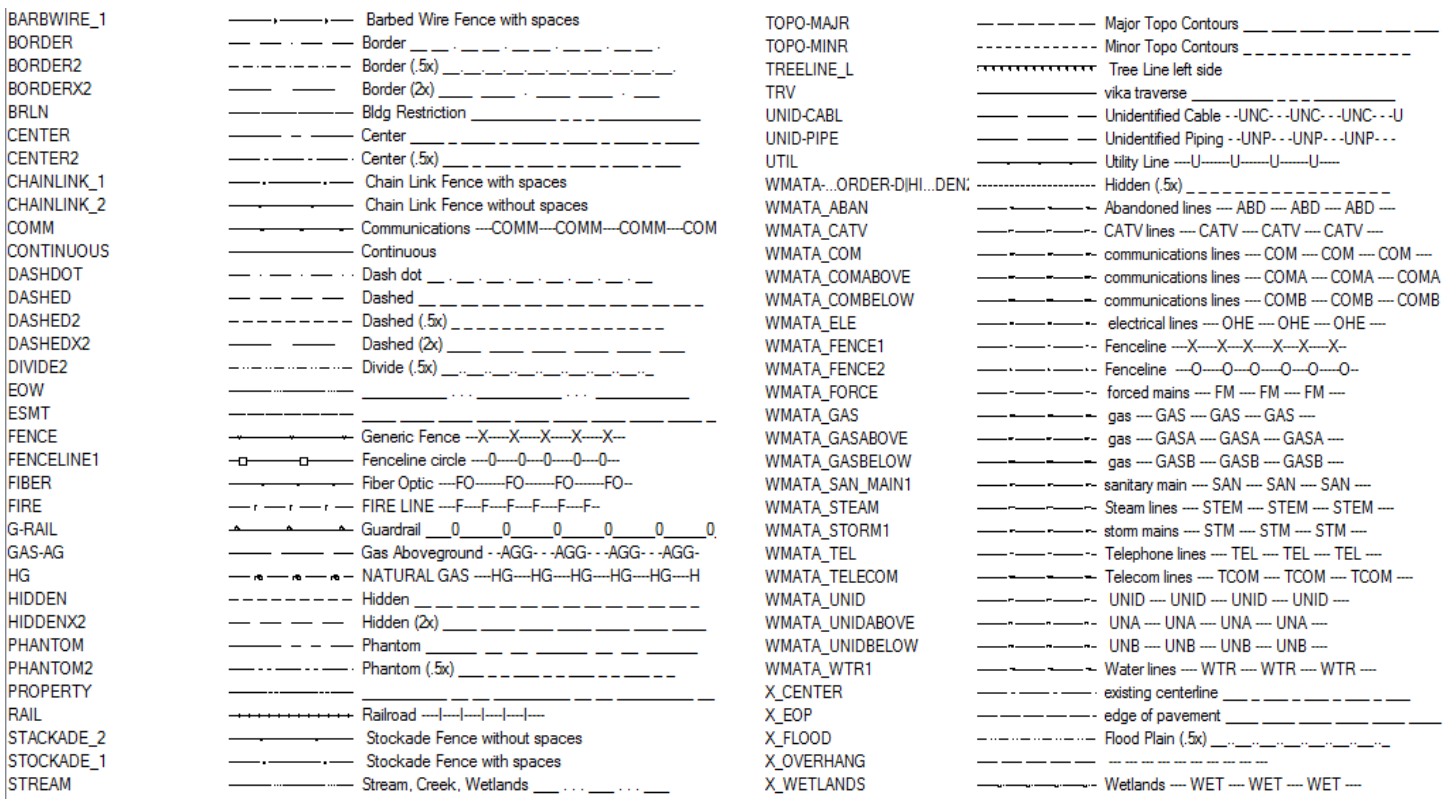

### **Custom WMATA Survey Linetypes**

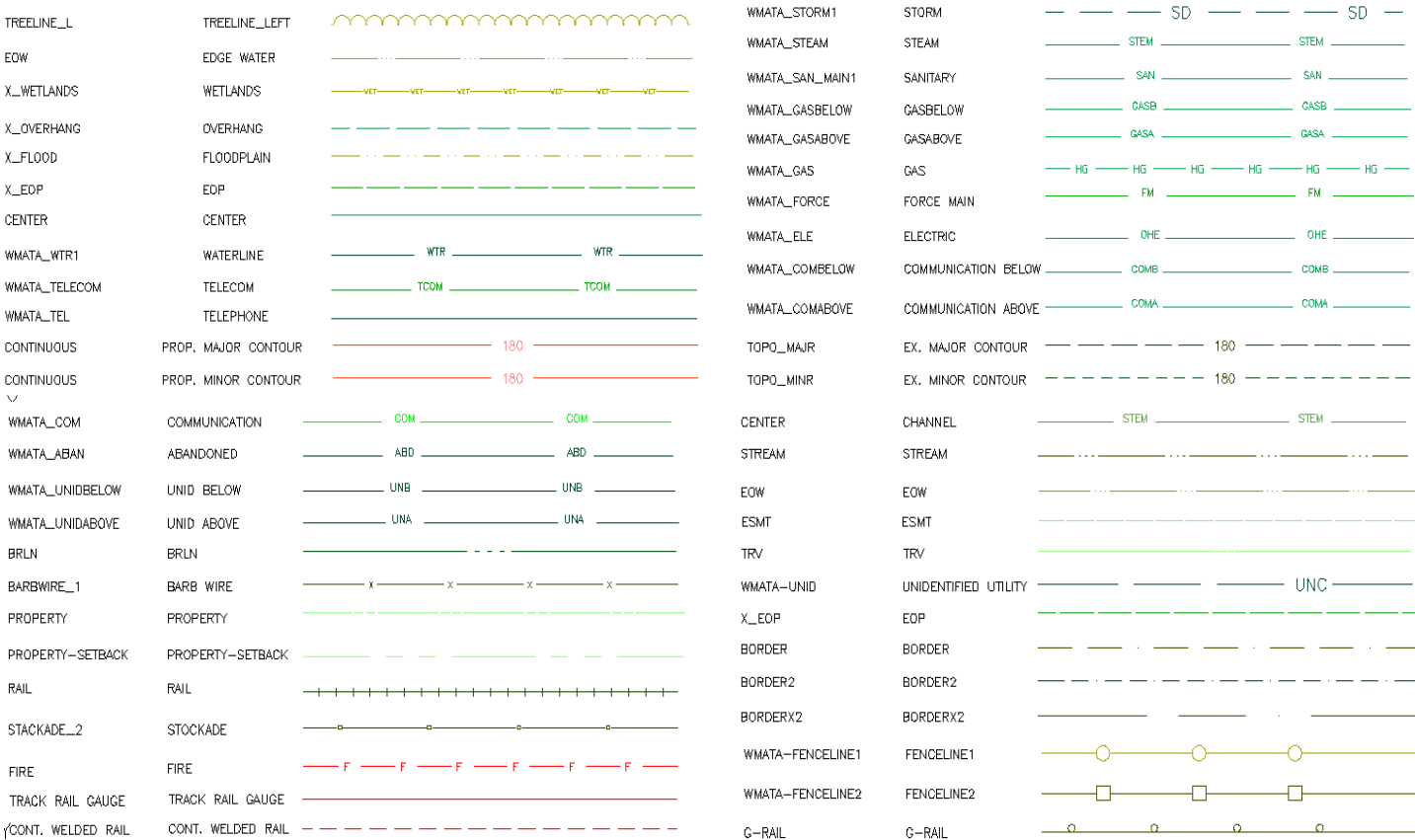

# **WMATA Hatch Patterns**

 $\Lambda$ 

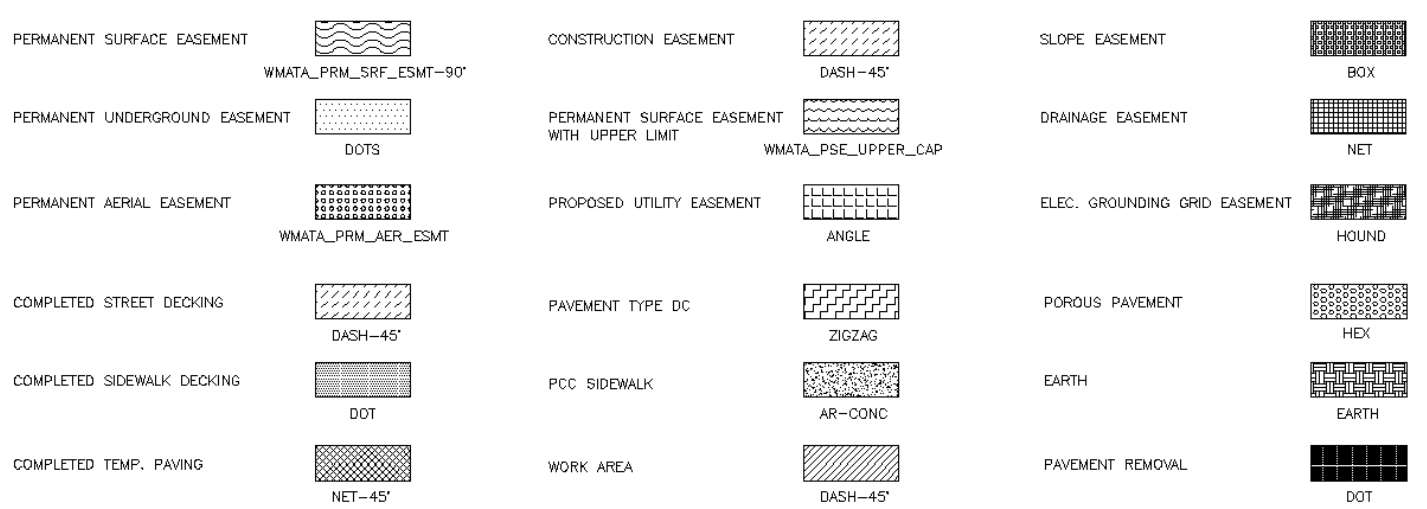

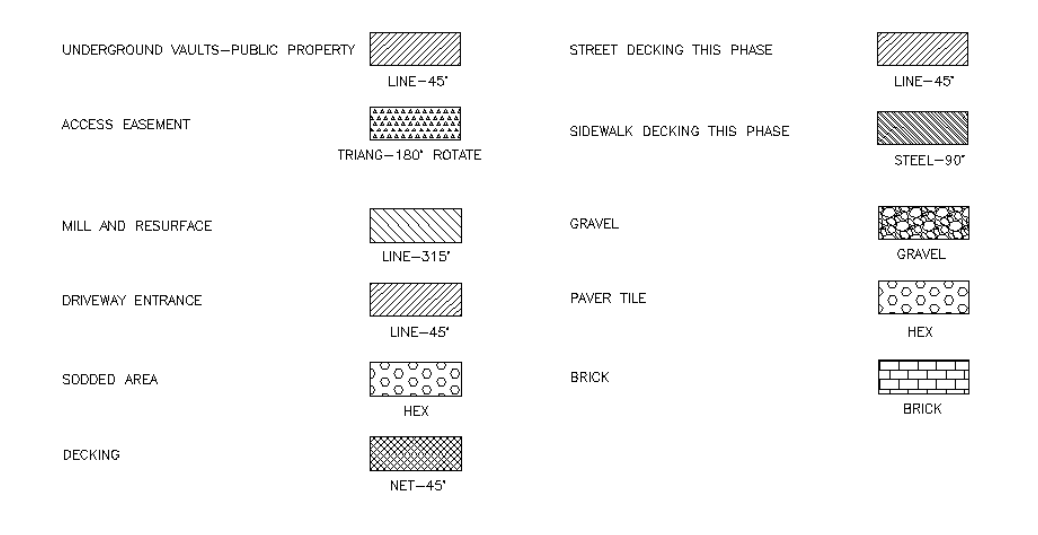

**Survey Layer Lineweights –** The following weights are is use: 0.35 mm for New (Civil drawings are considered New), 0.15 mm for Existing (Survey layers are considered Existing) and Demolition.

## **Civil 3D Survey Styles** for **Survey**

A major part of the deliverable of the standards includes the Civil 3D Styles. Civil 3D cannot be used effectively without proper customized styles in place. All of the Survey styles can be found under Settings tab in the Civil 3D Toolspace (shown on the right).

The Styles created have a WMATA prefix to let users know which styles are built specifically for WMATA users.

**Point Styles** have been built for use with survey point collection and usage. Each style is code based to match existing WMATA survey codes and contains layers, existing WMATA symbols and annotations related to the points.

**Survey description keys** and **Linework Prefix files** have been created to match existing survey workflow and dataflow. Additional symbols have been placed into Civil 3D beyond the symbols for the NCS.

**Surface and Grading related styles** have been created along with annotation styles to label the surface data.

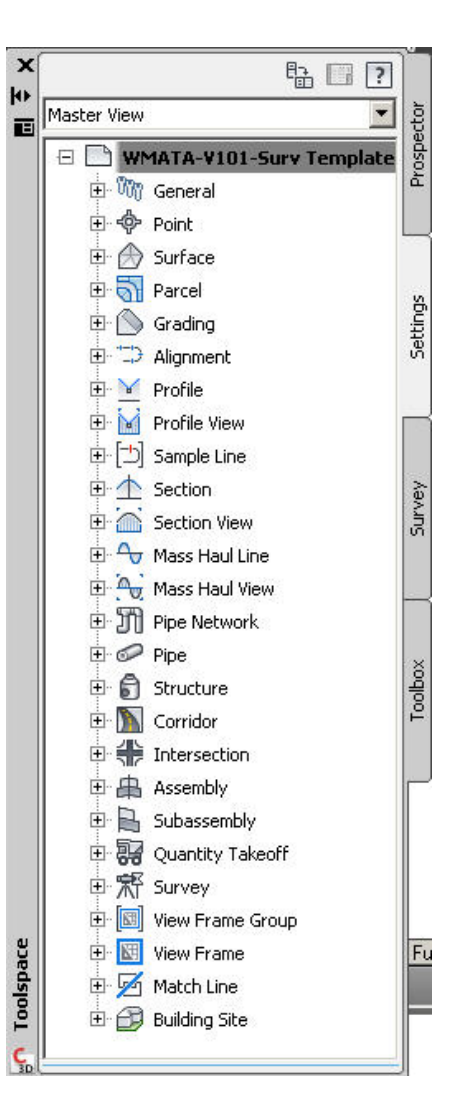

**Alignment related styles** have been created along with annotation styles to label the Alignment data.

**Profile related styles and Profile Grid styles** have been created along with annotation styles to label the Profile data.

**Section related styles** and Section Grid styles have been created along with annotation styles to label the Section data.

**Corridor and Assembly styles** have been created for designing railway tracks.

**Piping styles** have been created for drainage aspects of the site.

### **General Styles**

These styles contain the markers, and miscellaneous general labeling styles for drafting in Civil 3D. Note that many Styles have been created, defaults have been declared but the user must check to see if the default styles are appropriate.

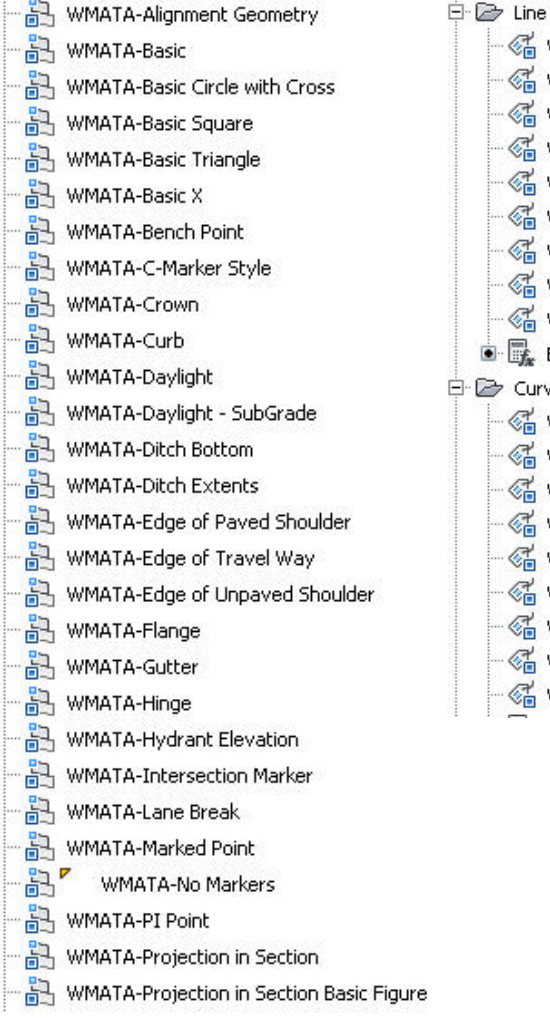

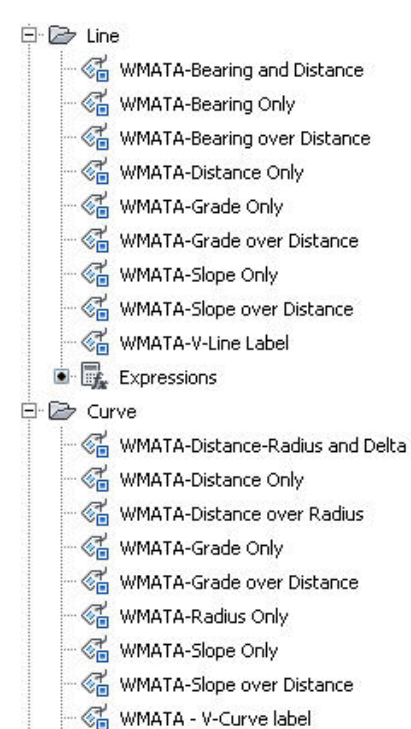

The General item is shown on the right. It contains Multipurpose styles which have WMATA prefixes

日 Mill General

白 My Multipurpose Styles 田 2 Marker Styles Feature Line Styles El Slope Pattern Styles Projection Styles Code Set Styles 中 2 Link Styles 田 2 Shape Styles

白 2 Label Styles 田 2 Note 田 2 Line 田 2 Curve **E** Z Marker **E 2 Link** 田 2 Shape

**General Styles**

denoting a WMATA style.

A sampling of the **marker** styles is shown below to the left of the **label** styles for lines and curves.

**Point Styles** – an example of the Point Styles are shown on the right. There are over 175 Point Styles created for use at WMATA, so this is a small sampling of the styles created.

**Point Label Styles** - an example of the Point Label Styles are shown on the right.

**Point File Formats** - an example of the Point File Formats are shown on the right for use in Civil 3D.

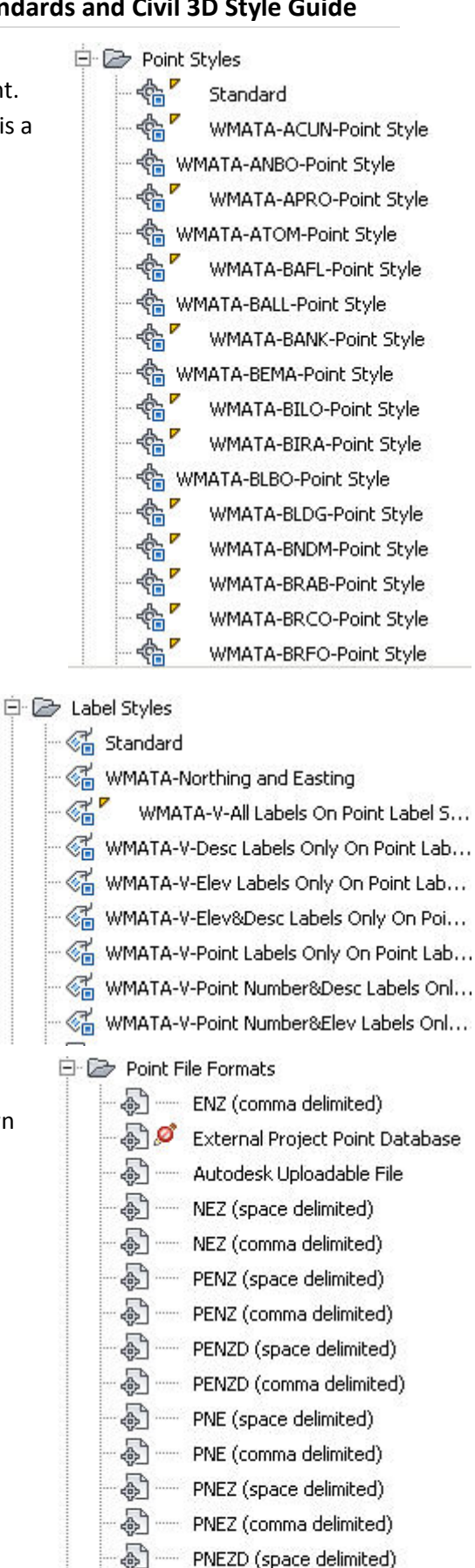

÷,

PNEZD (comma delimited) ENZ (space delimited)

**Table Styles** - an example of the Table styles are shown on the right for use in Civil 3D.

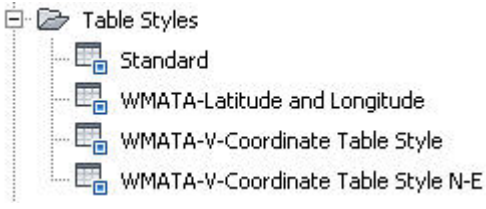

**Survey description keys** - an example of the description keys are shown on below for use in Civil 3D. Again this is only a small sampling of the keys created since about 200 exist in the library.

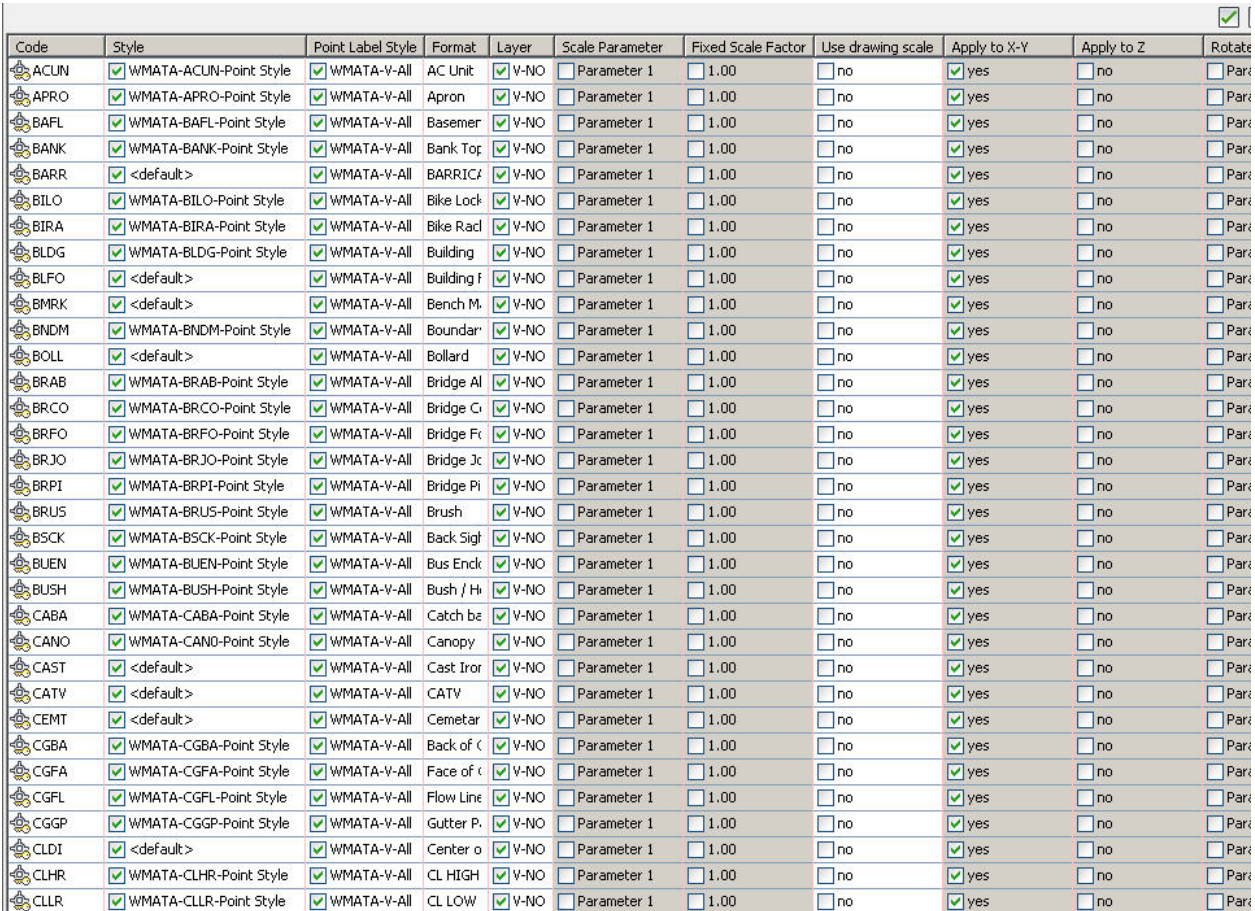

**Surface Styles** contain surface appearances, labeling and tables related to surfaces. The surface styles shown on the right contain options for surveyors or engineers to develop existing, proposed or other surfaces. Styles for 1'/5' contours are prepared as are 2'/10' contours, slopes, border only, 5'/25' contours, etc.

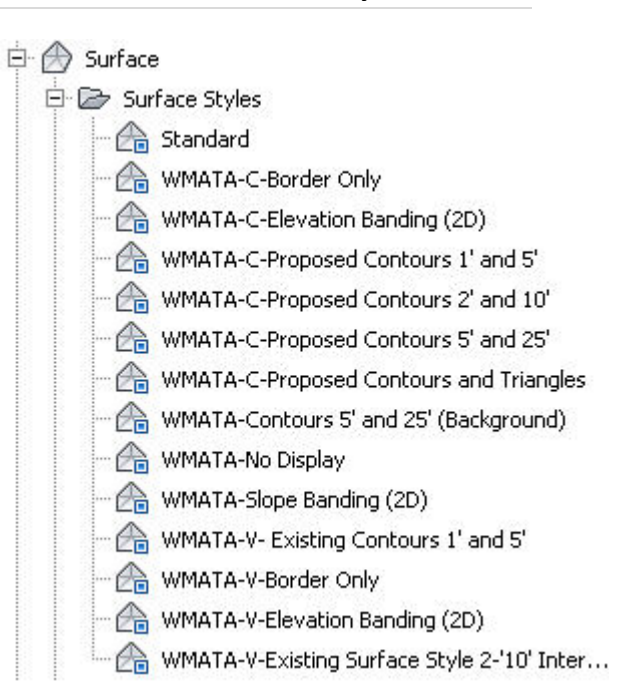

The specifications of the surface styles have been

completed and some are shown in the following two figures to the right. The contours tab shows the interval that is set for each style, in this case 2'/10' intervals.

The layers on which the components of the surface will fall are set under the Display tab. All WMATA NCS layers were used and were built to conform to practices already in place at WMATA.

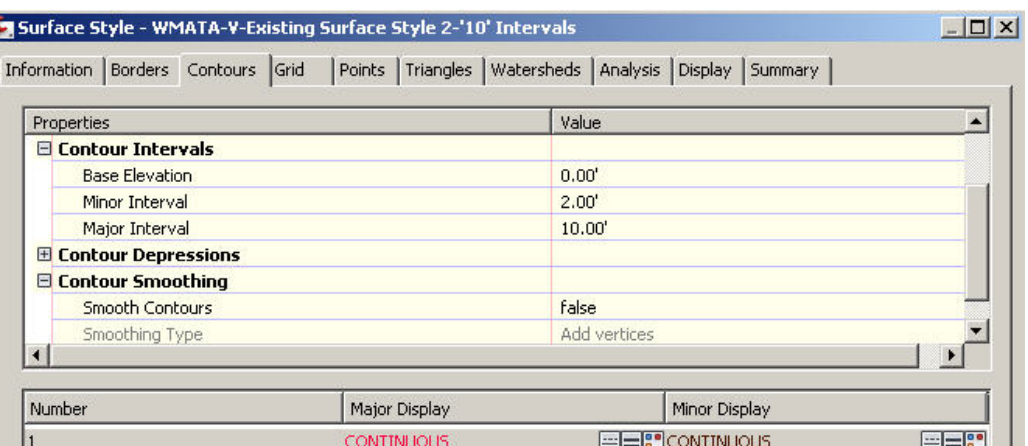

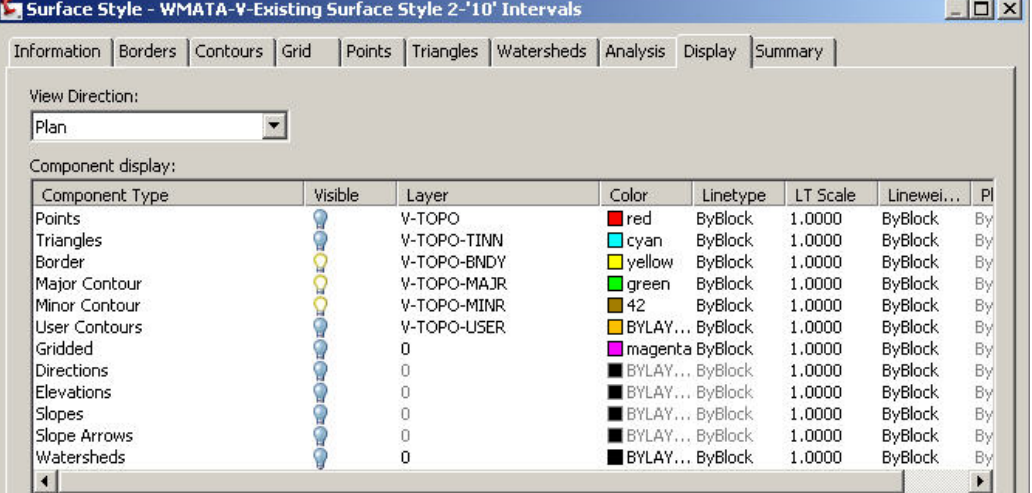

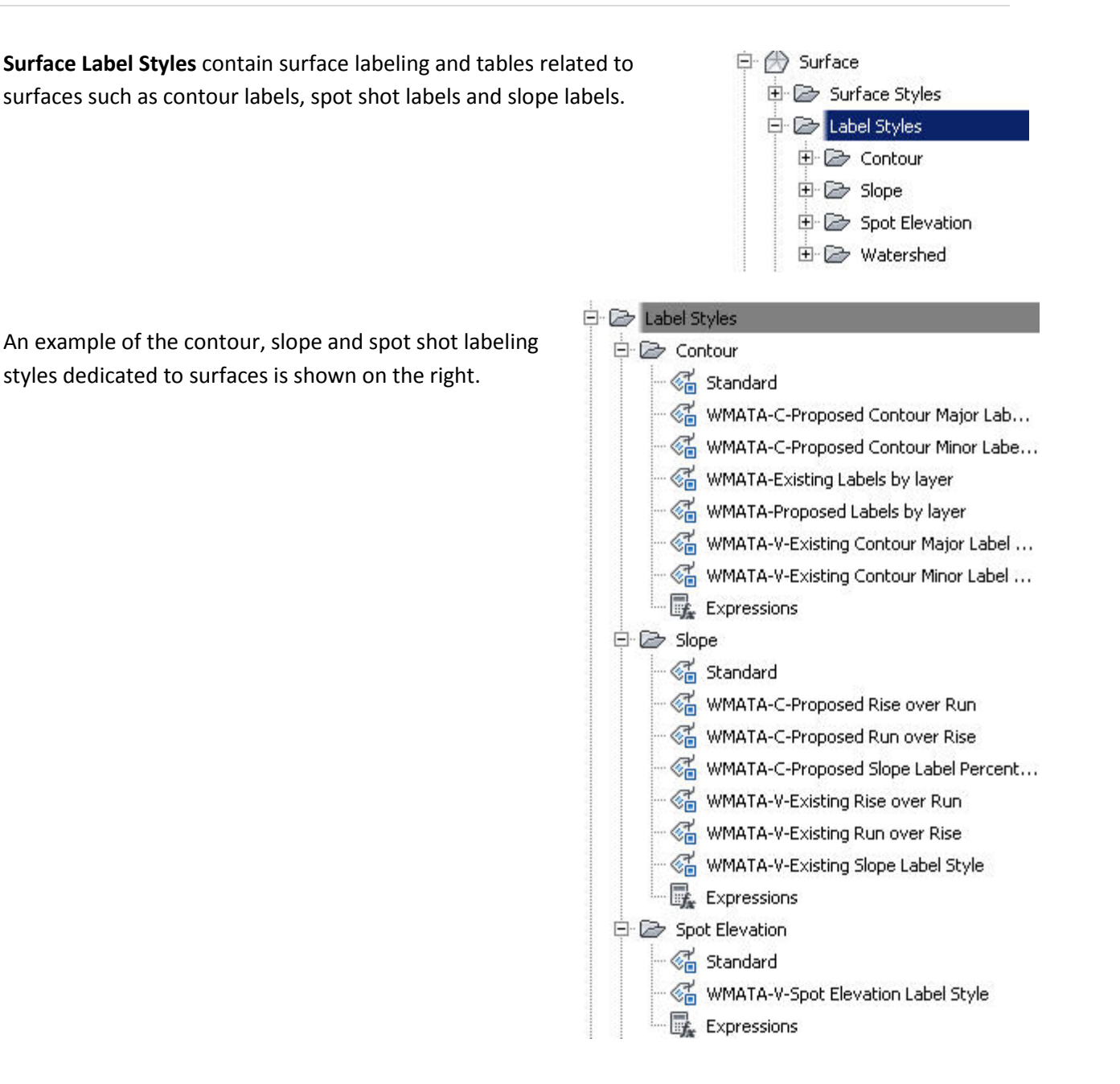

**Parcel Styles** contain Parcel appearance styles, parcel labeling and E **St** Parcel related tables for areas and linework annotations. E Co User-Defined Property Classifications **E** Parcel Styles The **parcel styles** created for WMATA are shown on the right. 田 2 Label Styles 中 2 Table Styles **Parcel Labeling styles** are shown below.田 2 Commands **E** <del>D</del> Area 白 arcel Styles – <mark>√ Standard</mark> Standard √ WMATA-C-Name Area & Perimeter WMATA-C-Access Easement · « WMATA-C-Name Square Foot & Acres WMATA-C-Construction Easement WMATA-C-Parccel# & SF Area Label Style WMATA-C-Drainage Easement MMATA-C-Parcel Name WMATA-C-Open Space - « wMATA-C-Parcel Number WMATA-C-Parcel Style · « wMATA-V-Name Area & Perimeter WMATA-C-Permanent Aerial Easement WMATA-V-Name Square Foot & Acres WMATA-C-Permanent Surface Easement · « WMATA-V-Parccel# & SF Area Label Style WMATA-C-Permanent Surface Easement-w-.. MMATA-V-Parcel Name WMATA-C-Permanent Underground Easement MMATA-V-Parcel Number WMATA-C-Rway Easement Style Expressions WMATA-C-Temp **E** <del>D</del> Line WMATA-C-Temporary Construction Easement <sup>-</sup> अति Standard WMATA-C-Underground Vaults on Public Pro.. 中《 WMATA-C-(Span) Bearing and Distance ... WMATA-R.O.W. Easement 中 6 WMATA-C-Bearing over Distance WMATA-V-Access Easement WMATA-C-Iron Pipe Node Label WMATA-V-Construction Easement · « WMATA-C-Overall Distance and Bearing WMATA-V-Drainage Easement WMATA-V-(Span) Bearing and Distance ... WMATA-V-Parcel Style · « WMATA-V-Bearing over Distance WMATA-V-Permanent Aerial Easment WMATA-V-Iron Pipe Node Label WMATA-V-Permanent Surface Easement · « wMATA-V-Property Line Style WMATA-V-Permanent Surface Easement-w-... **Expressions** WMATA-V-Permanent Underground Easment 白 Curve WMATA-V-ROW Limits Style  $\mathbb{R}$  Standard WMATA-V-Rway Easement Style · « wMATA-C-Curve Label Style WMATA-V-Subdivision Line Style ™ ≪ WMATA-C-Delta over Length and Radius WMATA-V-Temp WMATA-V-Curve Label Style WMATA-V-Temporary Construction Easement WMATA-V-Delta over Length and Radius WMATA-V-Underground Vaults on Public Pro..

**Parcel Tables** are shown to the right and will handle creating tables for properties.

**Alignment Styles** contain alignment appearance styles, alignment labeling and related tables for areas and linework annotations.

白 3 Alignment 由 2 Alignment Styles Design Checks 由 2 Label Styles 田 2 Table Styles 由 2 Commands

The **Alignment Styles** are shown in the figure on the right. They comprise styles for railway, roadway and utilities for survey (existing) and design (proposed) purposes.

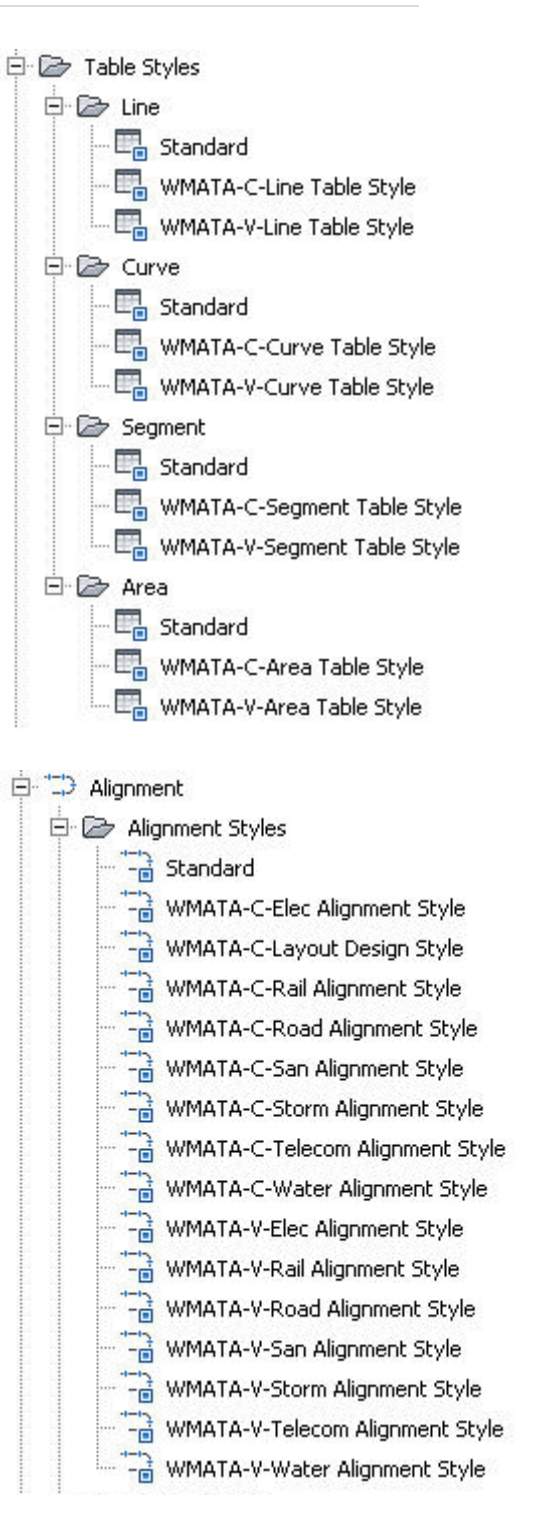

The **Alignment Labeling Styles** are shown in the figure on the right. They comprise styles for railway, roadway and utilities for survey (existing) and design (proposed) purposes. Labels sets are created to pull together like labeling for preset purposes. For alignments that should not be labeled there are styles for No Labeling. Labels and tick marks exist for major labels, minor labels, key geometry points, station equations, profile points, design speed and Superelevations.

**Alignment Tables** are shown below and will handle creating tables for alignments.

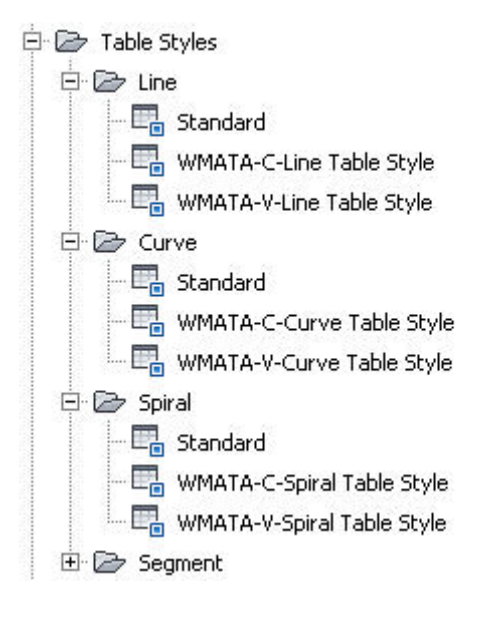

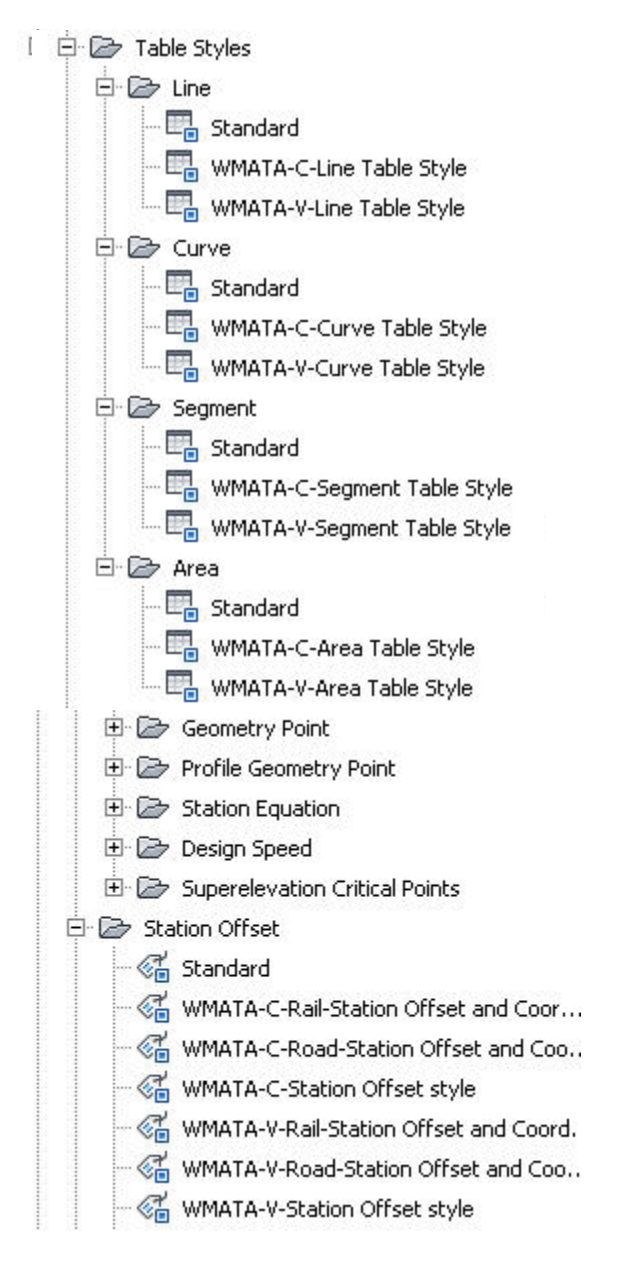

**Grading Styles** are shown in the figure on the right. They comprise styles for survey (existing) and design (proposed) purposes. The Basic Set contains grading styles to perform Grading to a Distance, Grading to an elevation, Grading to a Relative elevation and Grading to a surface.

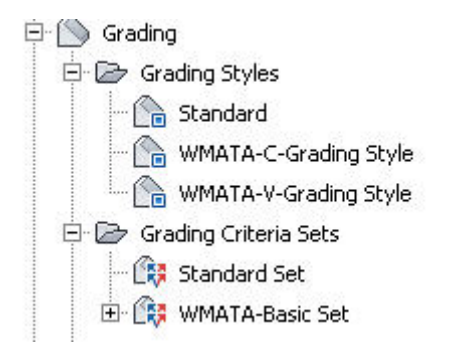

**Profile Styles** are shown in the figure on the right. They comprise styles for survey (existing) and design (proposed) purposes. Again there are styles for the actual profile string itself, labeling styles and band styles for data below or above a profile bank.

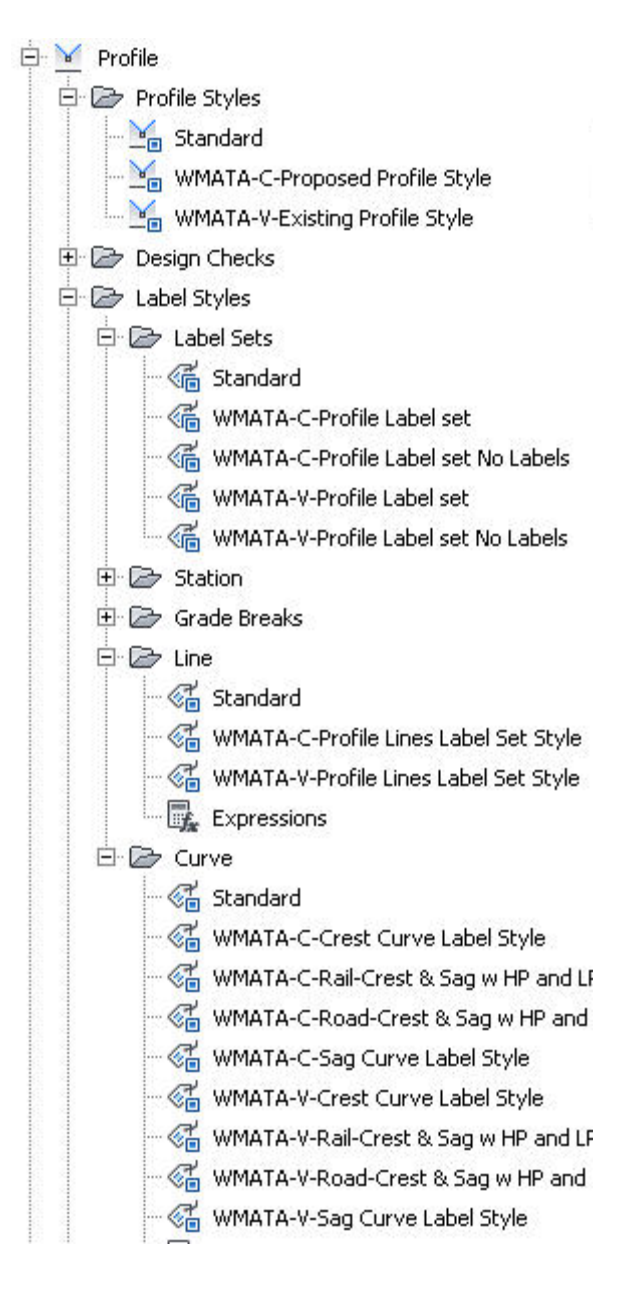

**Profile Band Sets Styles** are shown in the figure on the right. They comprise styles for survey (existing) and design (proposed) purposes. These control the data banks that fall below a profile.

The **profile data** contains the style information for what type of data will fall into a profile.

Other styles are found for horizontal/vertical geometry, Superelevational data, Sectional data and piping.

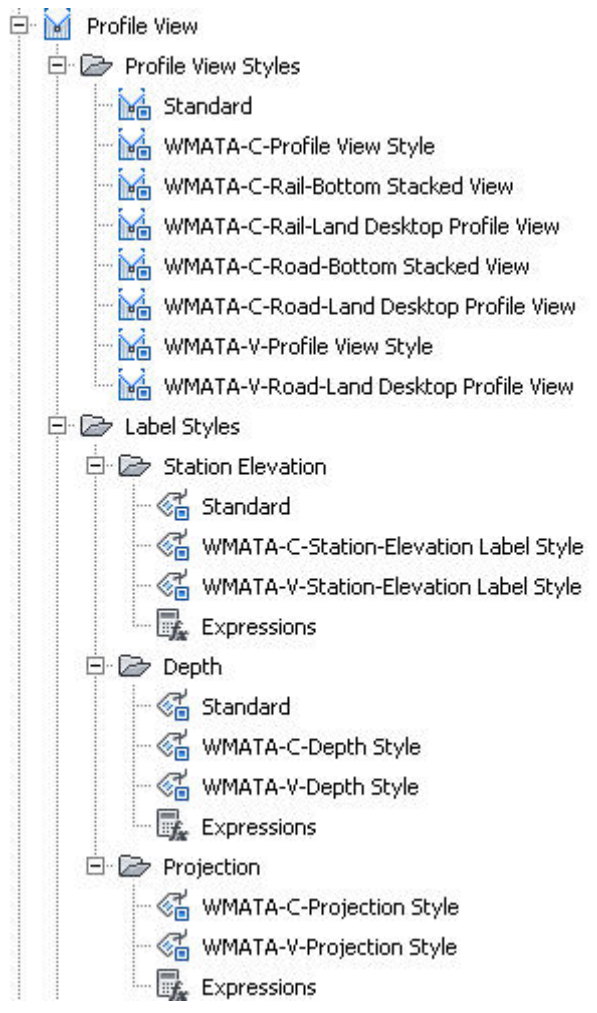

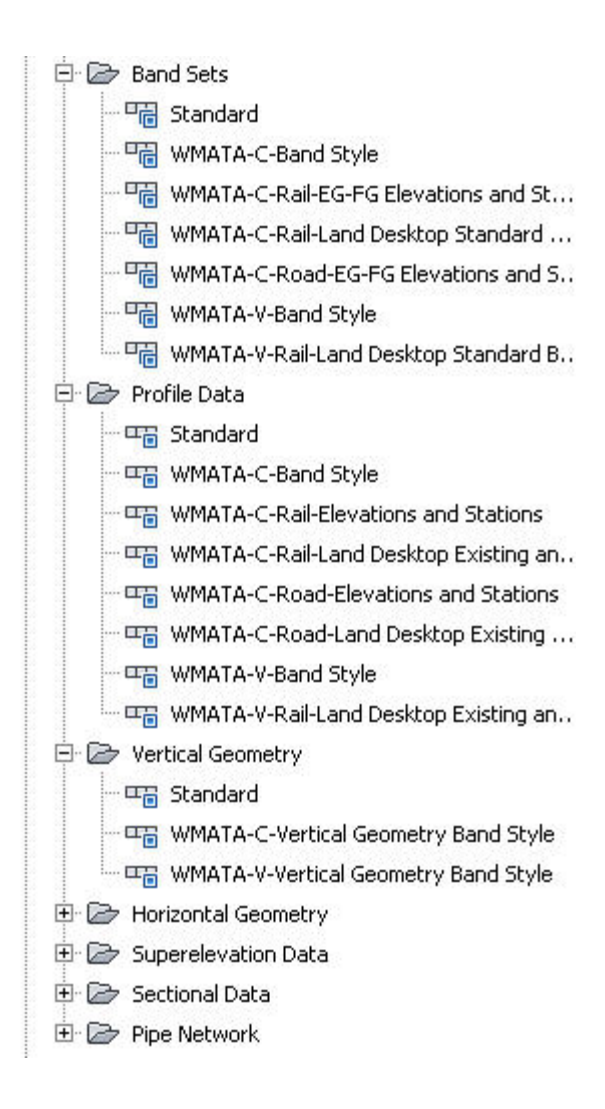

**Profile View Styles** are shown in the figure on the right. They comprise styles for survey (existing) and design (proposed) purposes. These styles control how the entire profile, data banks and profile strings are assembled.

**Profile Label styles** control various types of annotations that might reside in a profile.

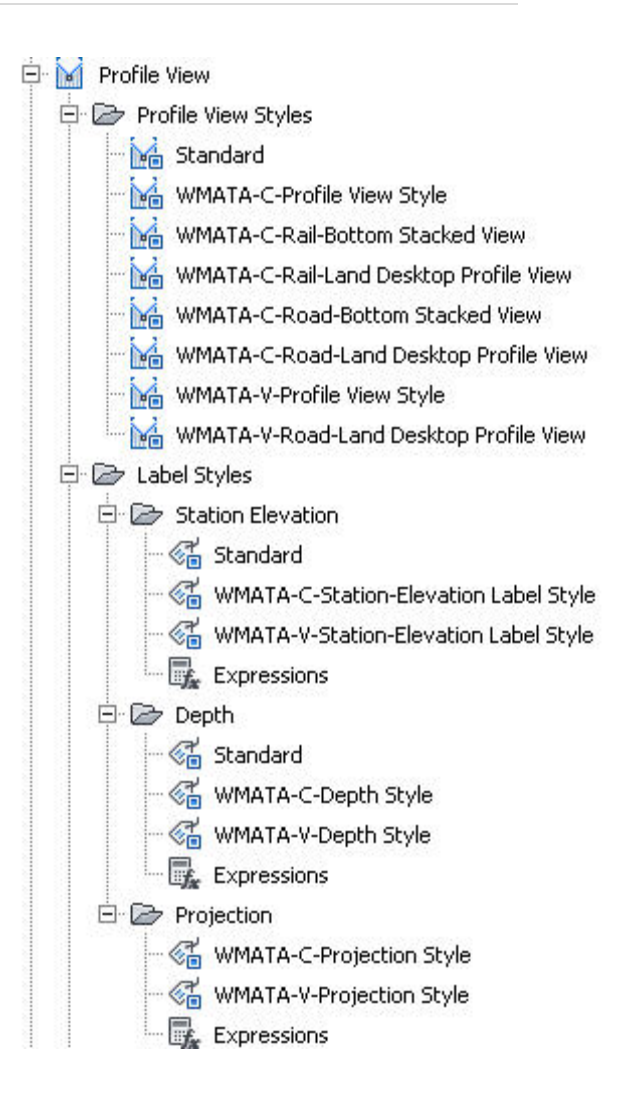

**Section Styles and Section View Styles** are shown in the figure on the right. They comprise styles for survey (existing) and design (proposed) purposes. These styles control how cross sectional data is prepared and includes appearance styles, labeling styles and data banks.

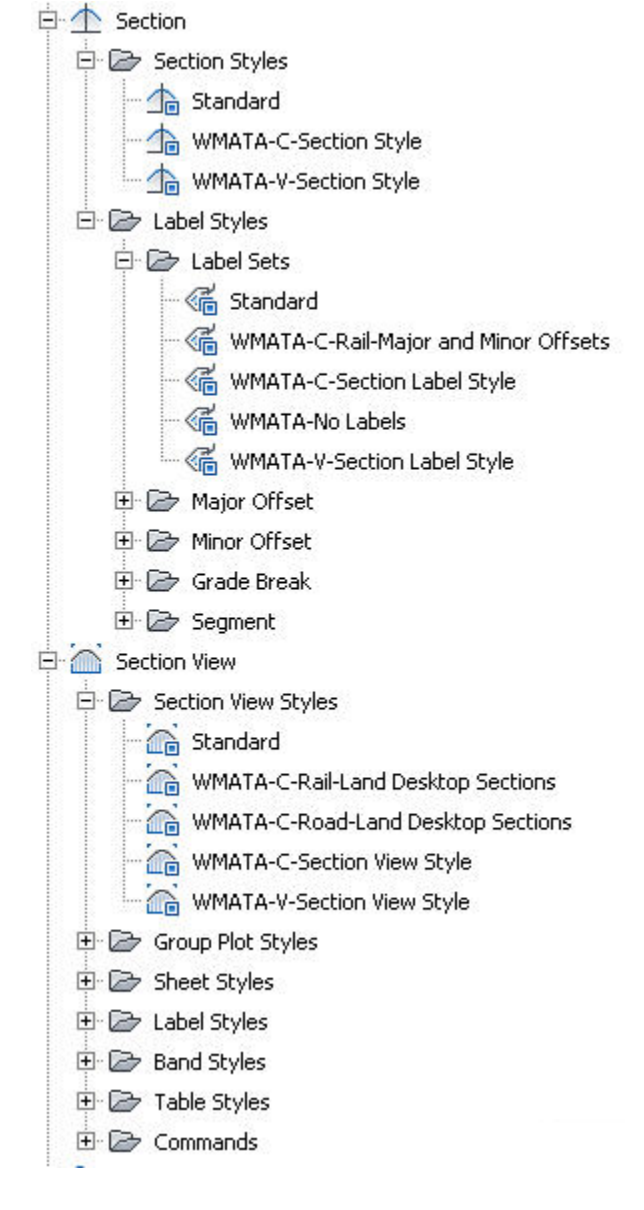

**Piping Styles** are shown in the figure on the right. They comprise styles for survey (existing) and design (proposed) purposes. These styles control how piping data is prepared and includes appearance styles and labeling styles.

**The Parts List** contains the pipe sizes, materials and other data related to pipes. It also contains the information for structures.

The Network Parts List **Pipes** tab shows the various types of piping used for design. Many different types of pipes are included.

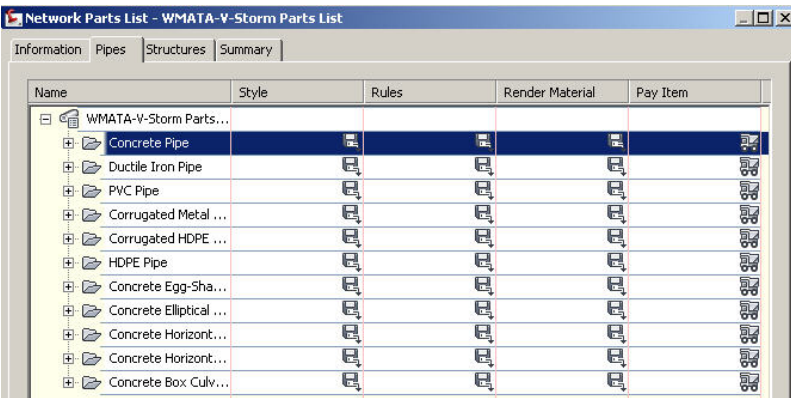

The Network Parts List **Structures** tab shows the various types of Structures used for design. Many different types of structures are

included.

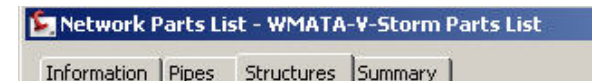

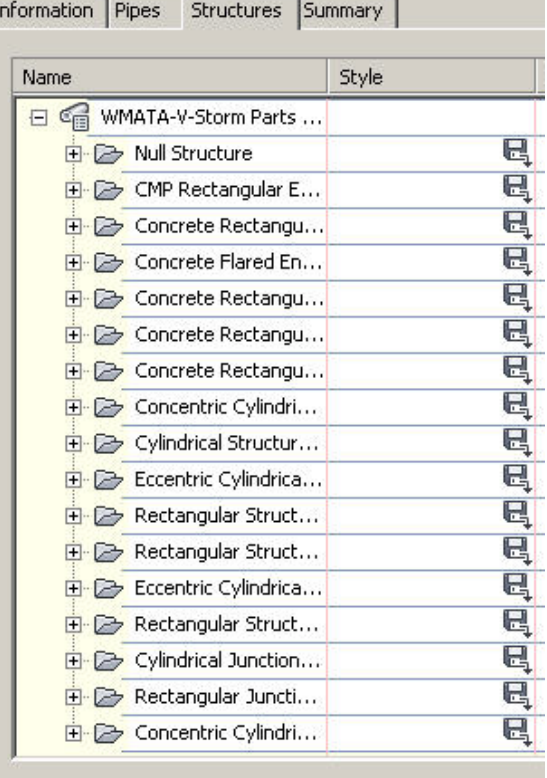

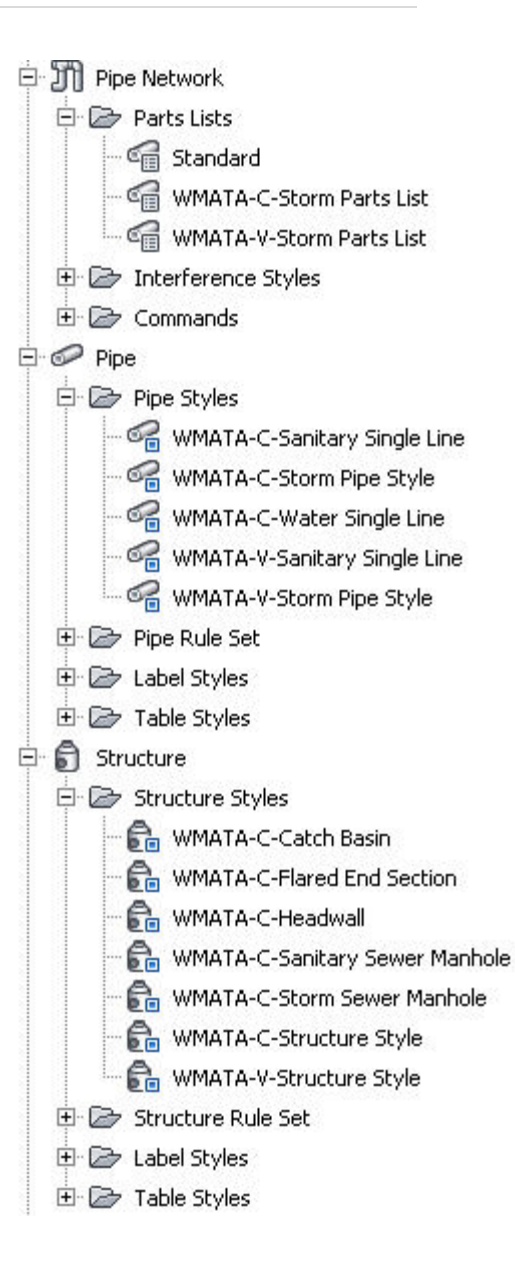

h

Under each pipe type or structure type a variety of options have been developed. The **Pipes** tab reveals a sampling of the pipes developed for just concrete pipe. By expanding any other category it can be seen that options have been created.

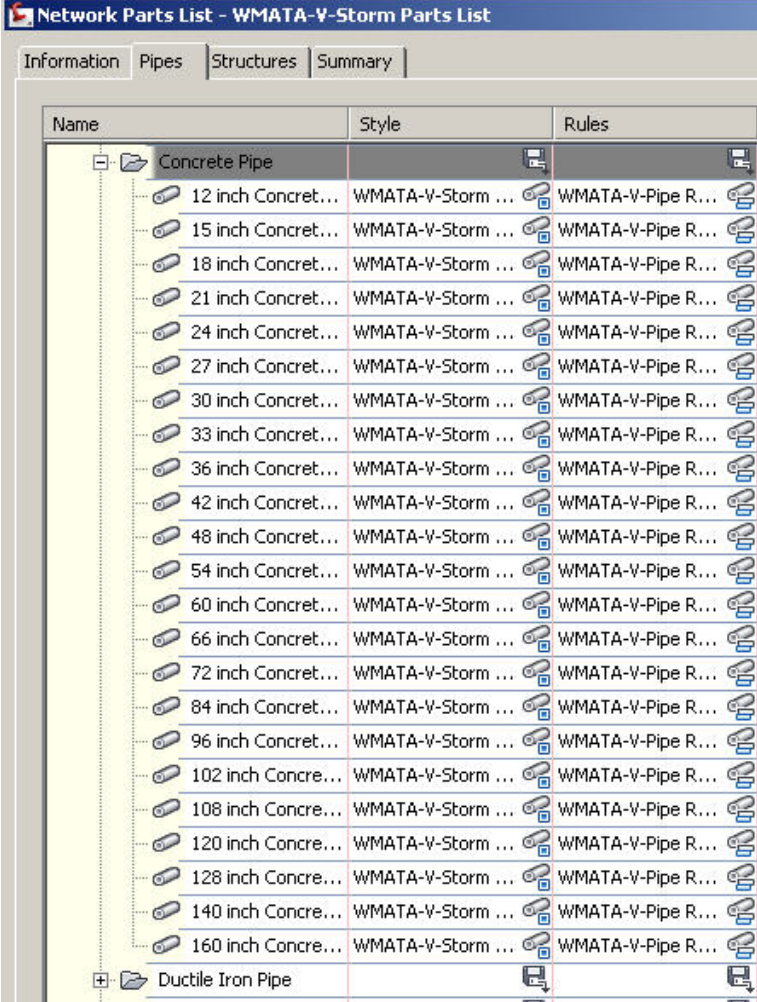

The **Structures** tab reveals a sampling of the Structures developed for just a Concentric Cylindrical Structure. By expanding any other category it can be seen that options have been created

### Network Parts List - WMATA-V-Storm Parts List

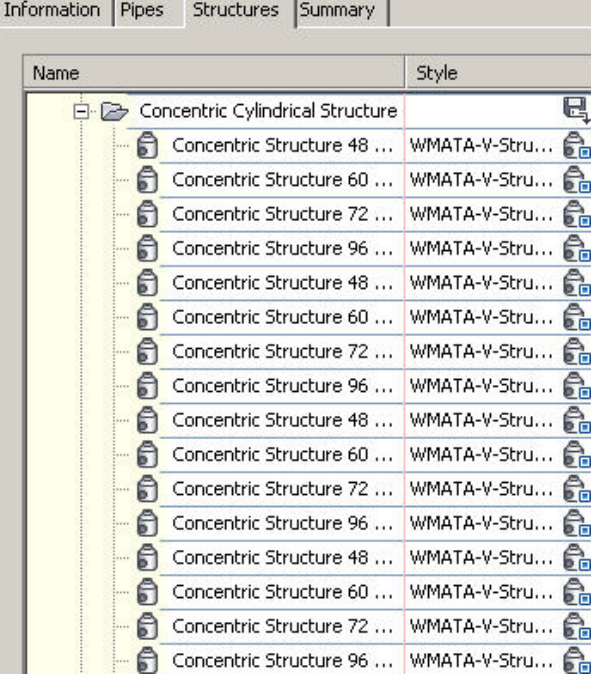

**Corridor Styles** are shown in the figure on the right. They comprise styles for survey (existing) and design (proposed) purposes. These styles help control how corridors are designed and displayed.

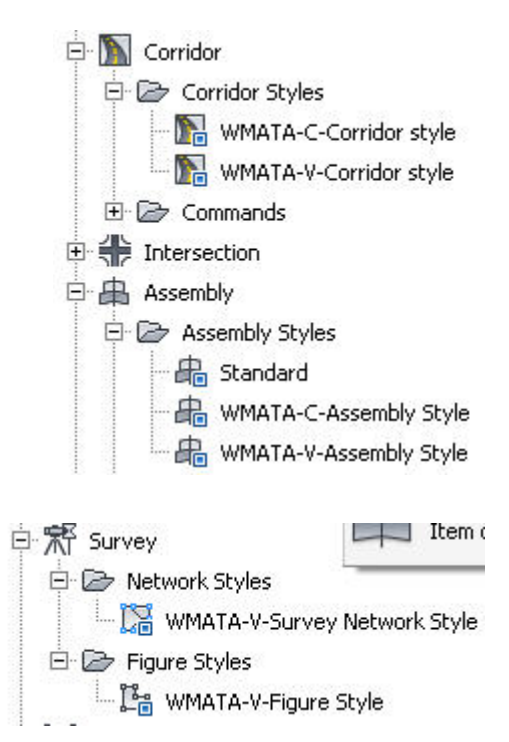

**Survey Network Styles** are shown in the figure on the right. They comprise styles for survey (existing) purposes.

# **Civil 3D Survey Support File** for **Survey**

Support files included is the WMATA figure prefix library. This library controls how linework is imported into Civil 3D. Generally it is from a data collector capturing point data (controlled via description keys) or linework controlled through this library. A listing of the figures are shown below.

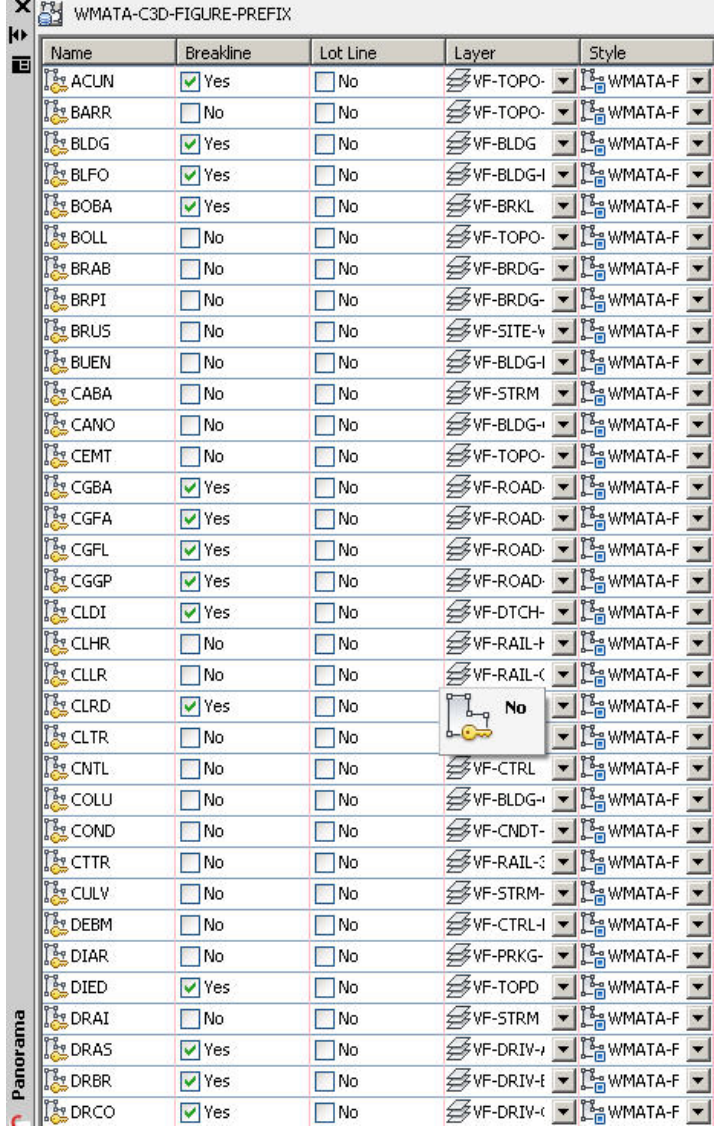

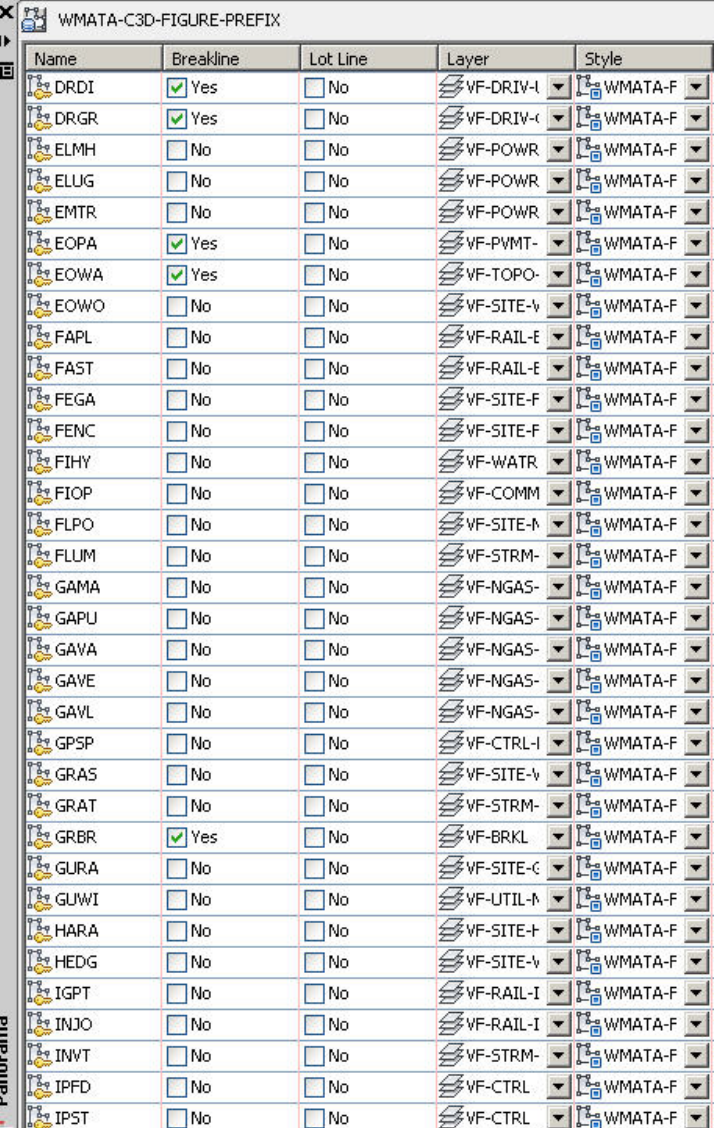

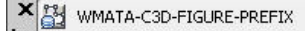

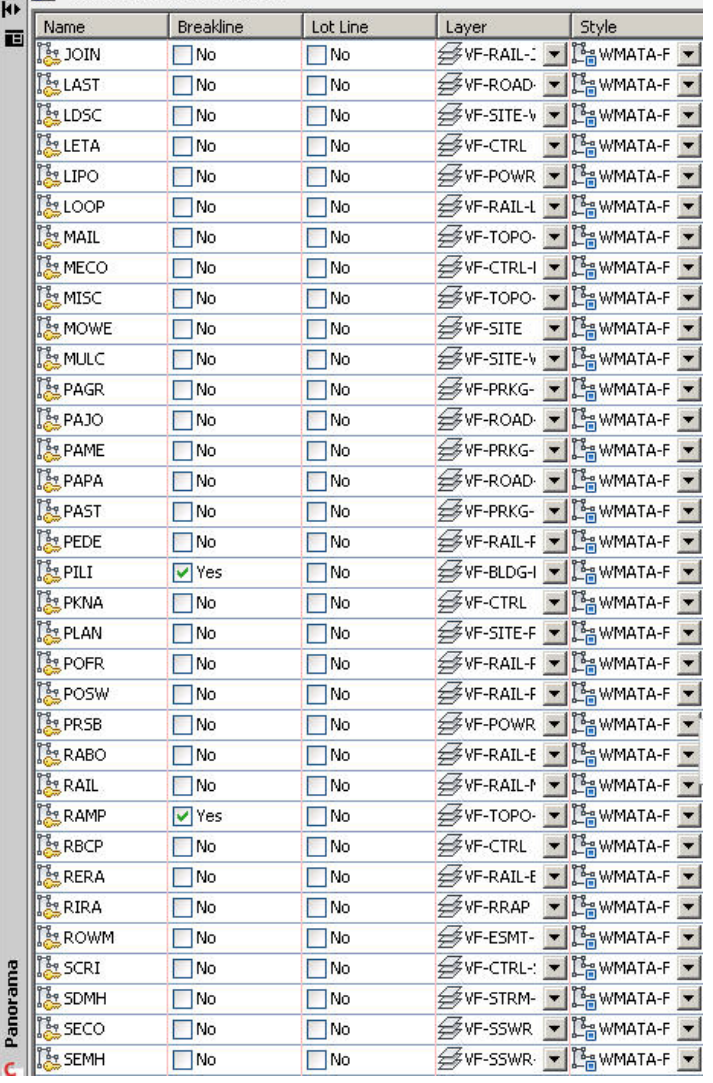

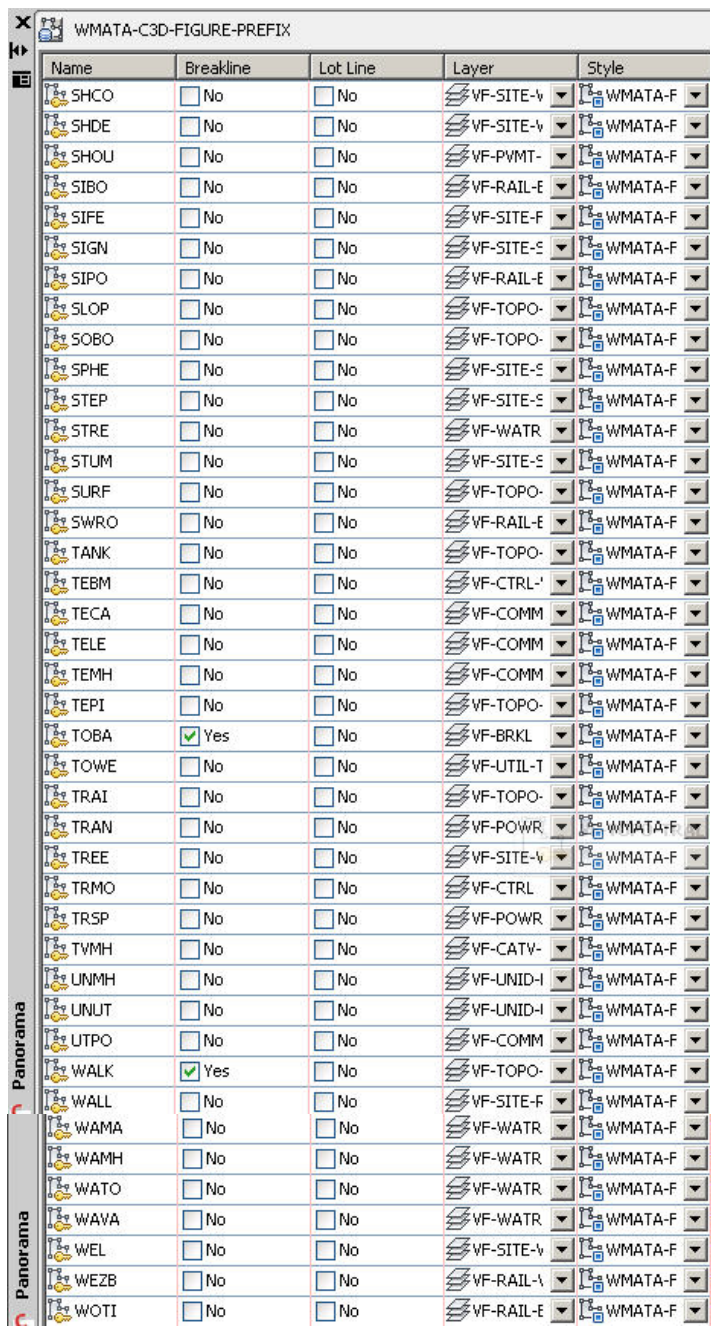

# **Standards for Civil Engineering**

**Symbols** - The following symbols are embedded within the **Civil Engineering** drawings.

The symbols have been delivered in a variety of ways and can be used with any of the following methods:

- INSERT can be used to pull the symbol from the internal memory of each drawing.
- INSERT can be used to pull the symbol from the server as each symbol has been extracted as an individual DWG file as well.
- Design Center <CTRL 2> can be used to view all of the symbols within the drawing or can be used to view all of the symbols in the Wblock Symbols folder provided.

SYMBOL NAME DESCRIPTION n AIRFLD AIRFIELD SYMBOL ARRPT PARKING TURNING ARROW ARRSD STRAIGHT DIRECTION ARROW ARRST STRAIGHT AND TURN ARROW **BREAK** BREAKLINE SYMBOL BUOY BUOY CВ CATBSN CATCH BASIN B CATBSR ROUND CATCH BASIN CDHDR CORE DRILL HOLE DRILLED CDHUDR CORE DRILL HOLE UNDRILLED CLNOUT CLEANOUT

CORNER SOLID 90 TURNED DEGREES

CORNER SOLID FLAT

CENTERLINE SYMBOL

CENTER OF GRAVITY SYMBOL

CNR90

CNRSF

CNTLIN

COGRAV

 $\bigcirc$ 

# CIVIL SYMBOL LEGEND

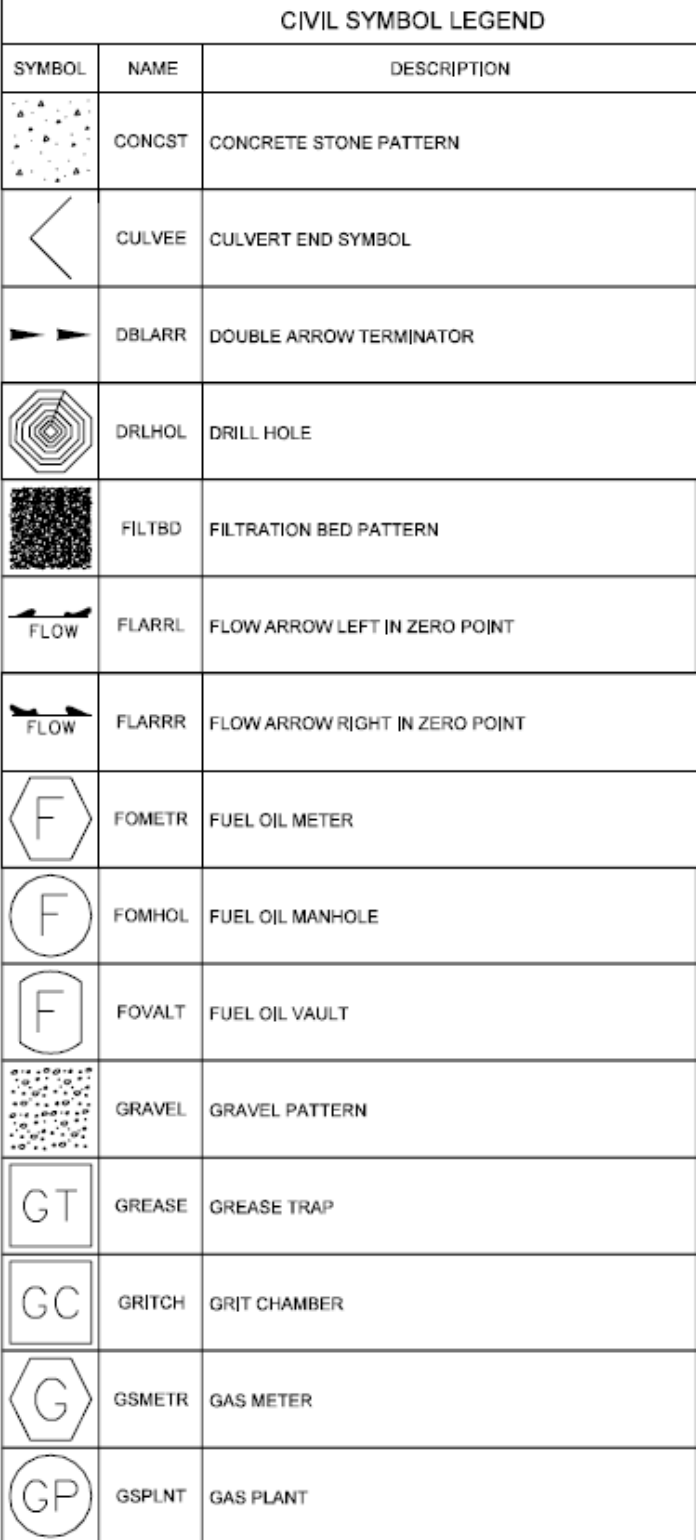

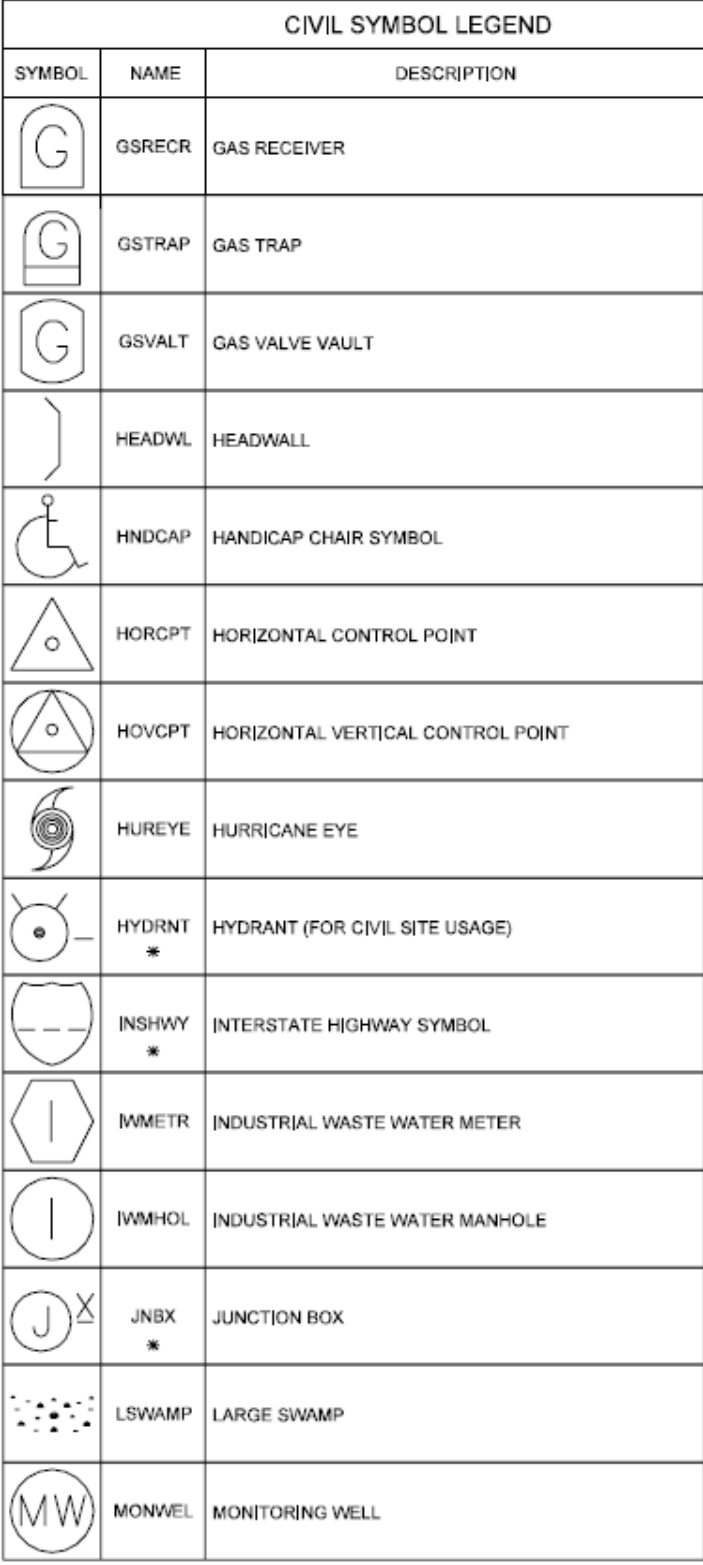

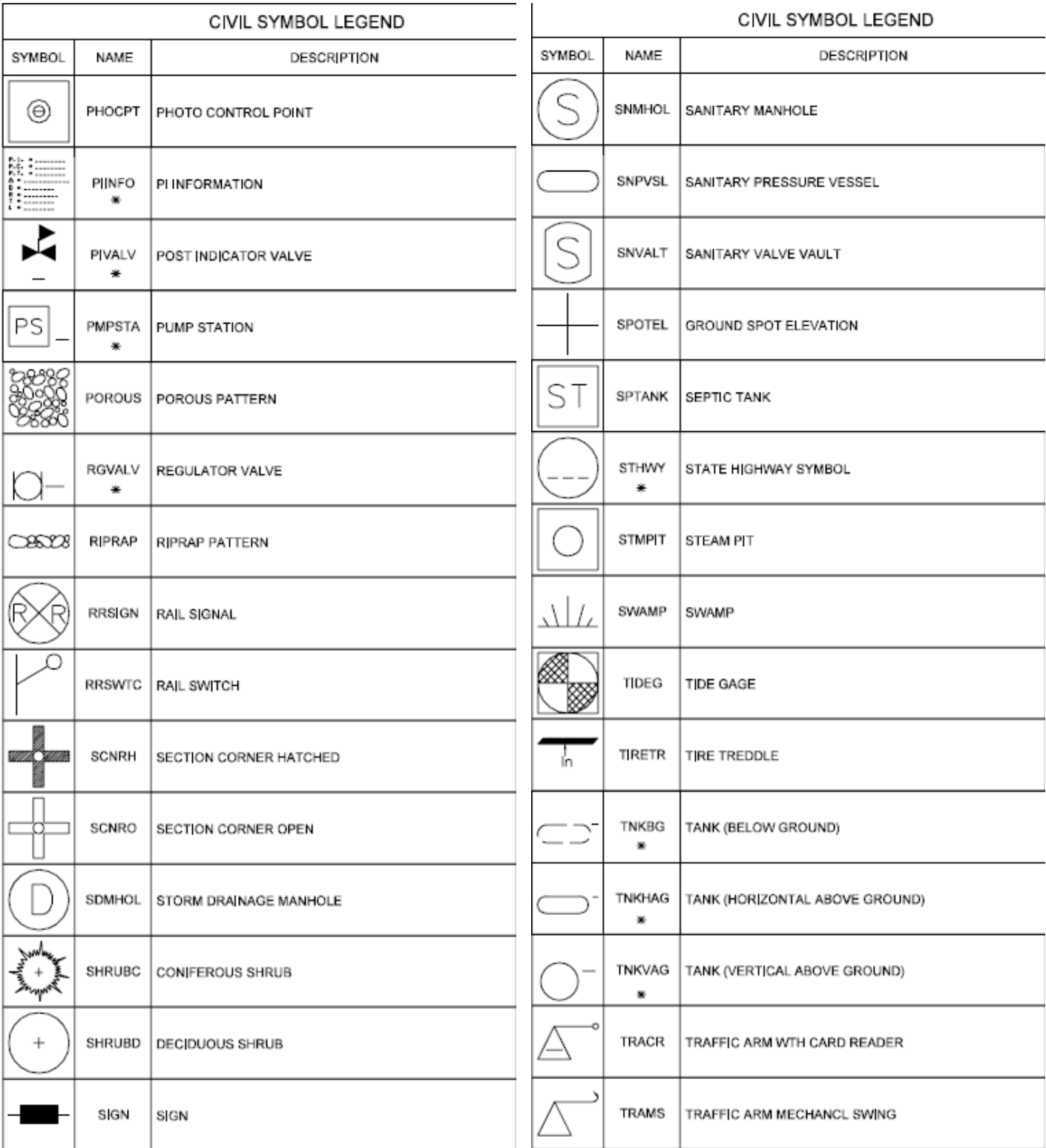

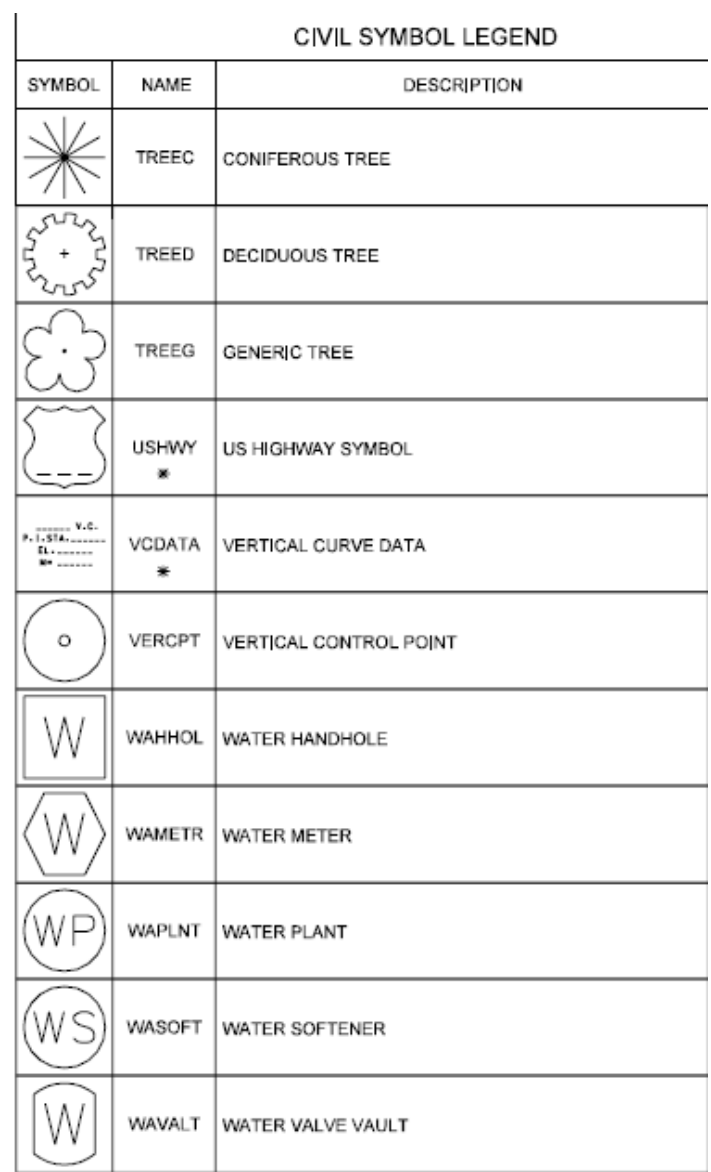

All Symbols are shown in the Layout within each drawing in a symbol matrix as shown here. The symbols can be inserted using INSERT, Design Center or Tool Palettes. The symbol name is shown below each symbol and the shape can be viewed in this matrix for applicability.

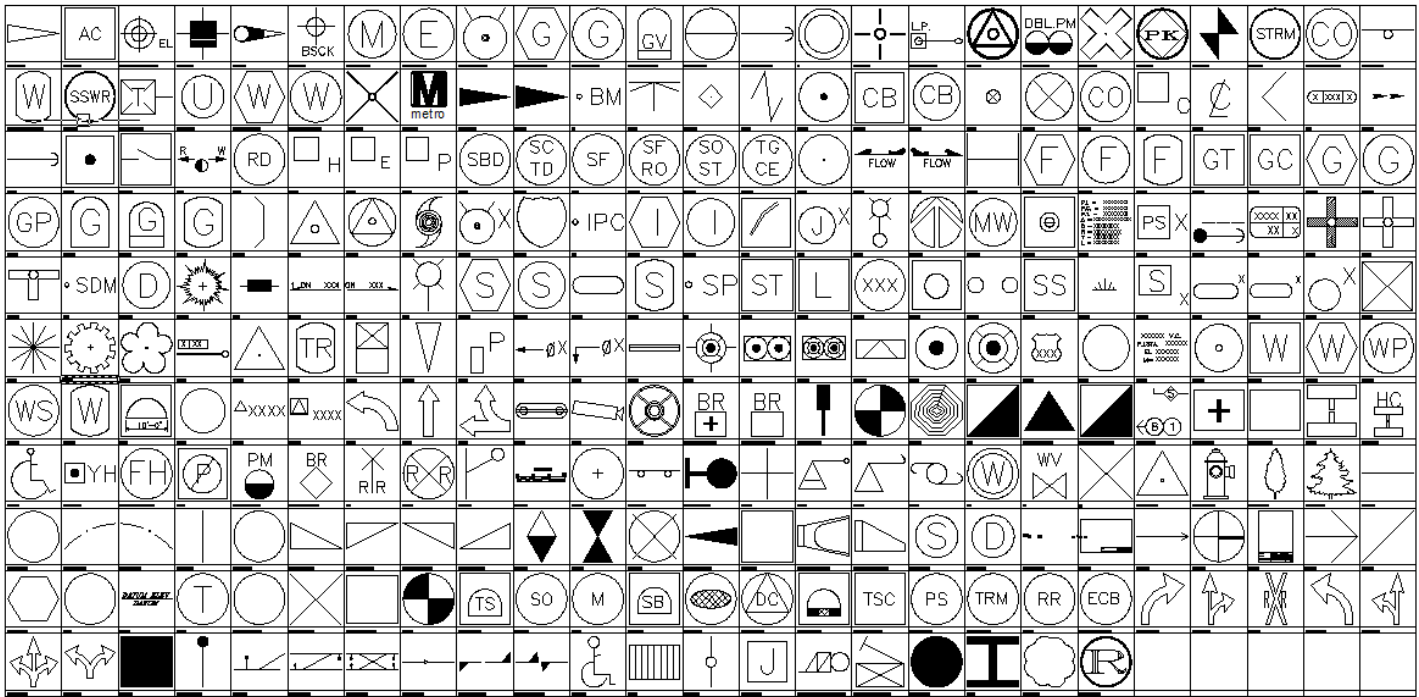

All Civil Symbol names are listed below.

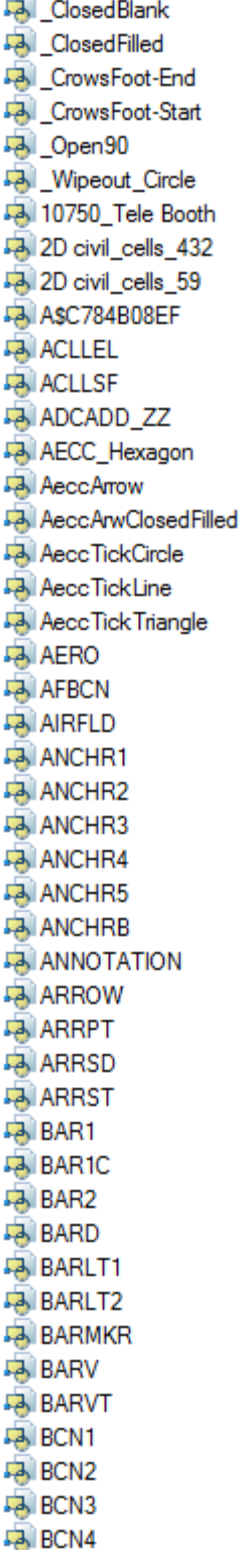

**BCN5 BCNBY1 BCNBY2 BCNLT1 BCNLT2 BCNLT3 BCNRES BCNTG1 BCNTG2 BCNTP1 BCNTP2 BCNTR1 BCNTR2 BENCH B** Blkcam **BLKGRATE**  $B$  BLOCK  $-$  BM **BMALT BNDMRK BORING Braille Exitfare Machine Braille\_Farecard\_Machine BREAK BUMPING POST PA BUOY BYANCH BYBELB BYBELP BYCHEC BYCOMP BYEXPL BYFISH BYGONB BYGONP BYJUNC BYPOS BYQUAR PA BYWAV1 BYWAV2 BYWHIB BYWHIP EA C3D CIRCLE BLOCK EA** C3D\_SQUARE\_BLOCK **EA C3D TICK-BLOCK B**CABCNZ **EA** CABDIS

**CABLAN**  $A$  CABLE **PA** CABLE1  $A$  CABLE2 **DABPWR EA** CAIRN1 **EA** CAIRN2 **EA** CAIRN3 **EA** CAIRN4  $\Box$ CAN1  $\Box$  CAN2 **EA** CANWT **EA** CATBSN **DATESR Datch Basin DE CDHDR EA** CDHUDR **DA** CGRES1 **PA** CGRES2 **P**ICGRES3 **J.A.** Chain Marker Post **CHANNEL LEFT EA** CHANNEL LR **EA CHANNEL LRS EN CHANNEL LS EN CHANNEL RIGHT D** CHANNEL RS  $\rightarrow$  civil cells  $\Box$  CKTID **EX CLNOUT EA** CMHLX **EX** CNR90 **DE CNRNF P**ICNRSF **EA** CNTLIN **DAST1 P**ICOAST2 **PA** COAST3 **DAST4 DA COGRAV EX** CTRL BM **ENCTRL BSCK EA** CTRL HNV **ENCTRL HUTA EA** CTRL LETA **DESCRIPAPO DE CTRL PKnail** 

**DE CTRL R&C DA** CTRL Scribe **ENCTRL XCUT EA** CULVEE **DATUM**  $\Box$  DBID **DBLARR**  $-3$  df  $-8x11$ **PAIDGUYX DIMSTYLE DISPLT DNGPB DNGRK DNGRK1 DNGSB DOLPHN DOUBLE XOVER DRLHOL DSTMKR DSWTCH PA DTHL DUST CONTROL DAI E-M1 PA ECRD PA EHHLX Fa** Emergency Trip Station Emergency\_Trip\_Station-B **EMHLX EPBXX EROS CNTRL BLANKET B**ERSBD **ERSCTD PALERSF ERSFRO PA** ERSOST **B** ERTGCE **EXIST CAB TR B** Exitfare Machine **A** Farecard\_Machine **Paregate PA FIXPNT A** Flared End Section - Plan **Jay Flared End Section - Profile FLARRL PAIFLARRR PA FLDGAT PAI FOG**
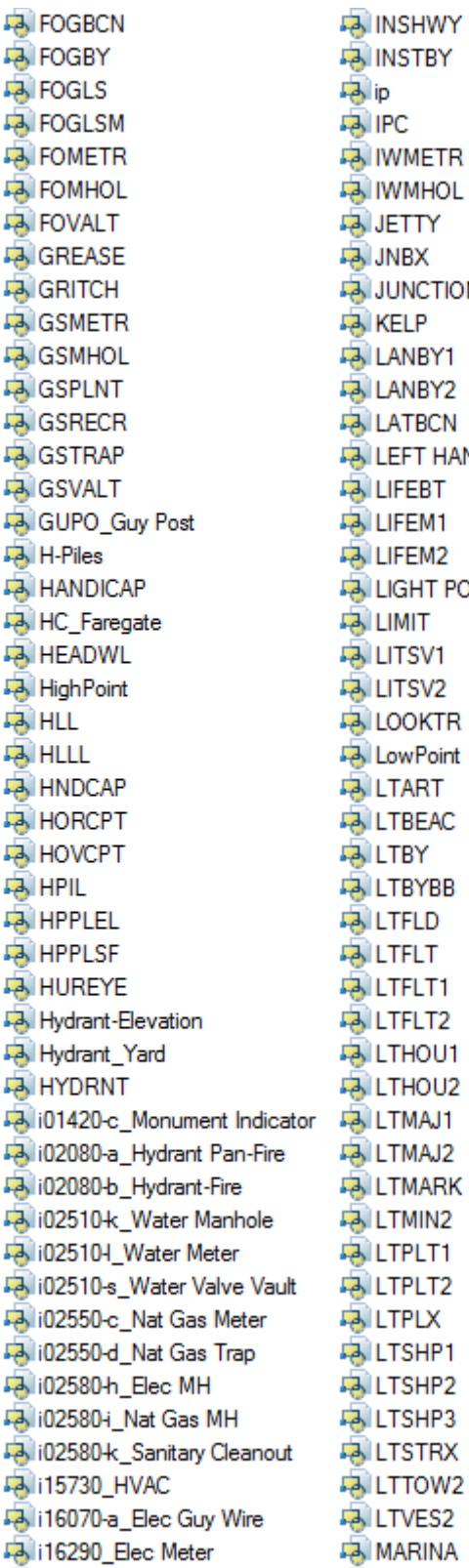

**UNCTION BOX EFT HAND DERAIL** IGHT POST\_SNGL

**Jaker Pnt A MARKGD A MARKRD FA MEAST A** Metro Logo **DE MH SSWR BIMH STRM A MH Unknown EA** MNORTH **A MONWEL DA MORB PA MORBBB A MORBBW PA MORBCW PO MORTWR A MOTRHP EA MSOUTH PA MULCH**  $-3$  NODE **Pa** nopark **A NOTICE BINUN1 EA NUN2 PAINUNBT ENUNWT PAIOBS POBSSPT DBSTRL PAIODAS PAIOUTB PAPI** PARK METER\_DBL **FAIRARK METER\_SNGL PERM SEEDING** pf\_11x17 **PHOCPT PIINFO PIL1 PIL2 PILLT PILM PILOT PILOT1** PILOT2  $\blacktriangleright$  PILV **PILVT PIPDIS** 

**DAI PIPE DA PIPE1 PIPE2** PIPES1 PIPES2 **PIVALV** Pa plan north **PLAT1 PLAT2** PLAT3 **PMPSTA POINT OF SWITCH POLE1 POLE2 POLE3 POLEAR POLEID POLEP POLES PRIVB PRO DEF2 PROJ NAM** Pylon\_w\_Brailles-Signs -alr\_r\_ **RADAR RADAR1 RADAR2 PA RADAR3 RADAR4**  $-$  RADIO **PA RADRF1 RADRF2 RANGEX PA REEF PA** REEF1 **PA** REFUG1 **REFUG2 B** REIL **RESCUE PA RESPLT RGVALV FAIRIGHT HAND DERAIL PA RIPRAP**  $-$  ROW **RR SIGNAL PAIRR XING PA RRSIGN** 

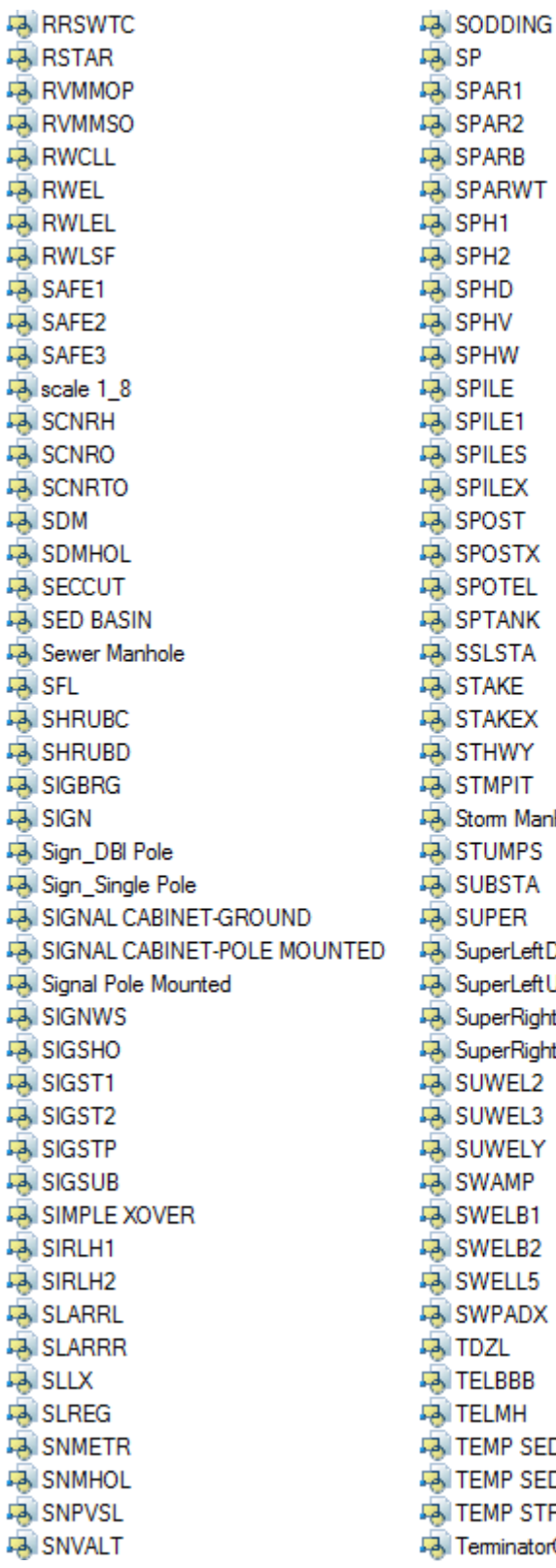

s. PAR1 AR<sub>2</sub> **ARB ARWT** PH1 PH<sub>2</sub> **HD** PHV **HW** PILE PILE1 **PILES** PILEX OST **OSTX OTEL TANK SLSTA TAKE AKEX HWY MPIT** om Manhole **TUMPS JBSTA JPER** uperLeftDownEmpty uperLeftUpEmpty uperRightDownEmpty perRightUpEmpty JWEL2 JWEL3 **JWELY** MAMP NELB1 **NELB2 NELL5** NPADX JZL ELBBB ELMH EMP SED BASIN EMP SED TRAP EMP STREAM XING eminatorOpen\_0.5

**PSI TEST PIT EN TEXTSTYLE FAITHL PA** TIDEG **DAI TIDSTF FAITIMBER PILES PA TIRETR EA** TNKBG **FAITNKHAG FAI TNKVAG FAITOPSOILING**  $-3$  TOW1 **B** TOW2 **Pa** TOW3  $\Box$  TOWB **FAITOWBT1 Pa** TOWBT2 **PA** TOWER **DOWW EX TOWWT1 EX TOWWT2 FA** TRACR **FAITRAMS A** Tree-Deciduous **Pa** Tree-Evergreen **FAITREEC DA TREED PA** TREEG **FAITRESIG PA** TRIPNT **A** true north **FAITRVALT DA TSCTRL FAITSHEAD PA** TSPBX **PA** TSPHS **PA** TSPHT **PA** TSVLDT **FAILTUBE PILES FAITURF REINF MAT FAITURNOUT**  $\frac{1}{2}$  tvmh **DA TWCLL DA TWELEL FAITWELSF PA** TWGSGN **Pa** TWLEL

**FAITWELSF FA** TWGSGN **FA** TWLEL **RA** TWLSF **Police DA USHWY DA UTPLX PA** VCDATA **DA VERCPT EA WAHHOL DA** WAMETR **DA WAPLNT DA WASOFT MAVALT DA WEIR**  $\rightarrow$  well **PA WELL1 DA WELL3 DE WINDON PA WITHYP EA WITHYS** WMATA-TB-ATT **PA WRECK DA WRKDNG B** WRKEXP **Po** wv **FAX EA** XFRPLX **EA** XFRPMX

### **Tool Palettes** containing symbols for **Civil (Obsolete)**

As with all disciplines, the use of Tool Palettes has been dropped due to limitations in distributing tool palettes across the enterprise and maintaining updates to the palette tools.

#### **Civil Layer Colors**

Civil (C) colors are considered "New" and are colored in shades of Red. Color 24: C-Util, 14: C-Road, 13: C-Esmt, Property and CTRL, 20: C-Topo, RED: C-Rail, 10: C-General site layers, 11: C-Anno, 22: C-Corr. Survey is considered to be Existing unless it is a layer such as: V-\*-D, demolition layers; they are Blue.

**Civil Layer Linetypes –** The following linetypes are being used; Demolition generally uses dashed.

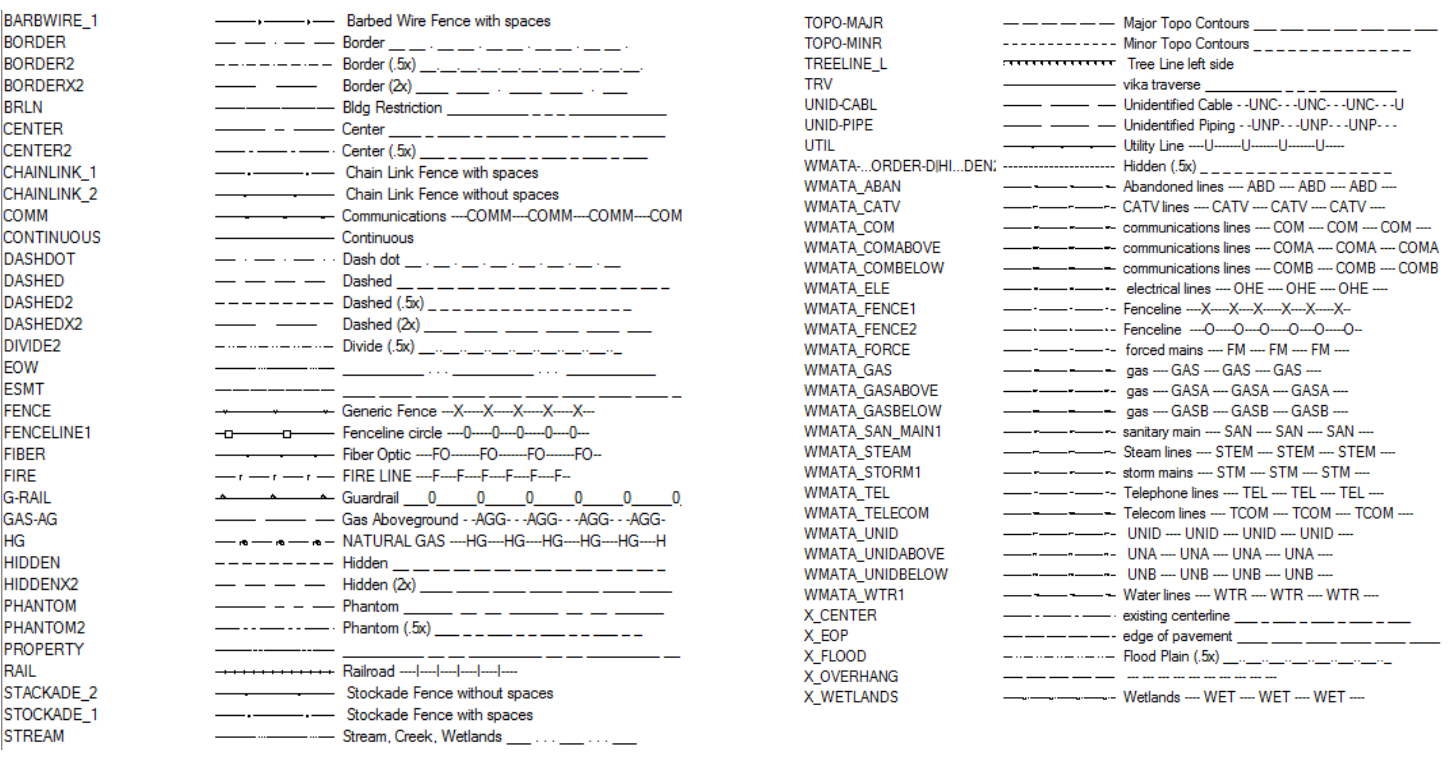

**Civil Layer Lineweights –** The following weights are in use: 0.35 mm for New (Civil drawings are considered New), 0.15 mm for Existing (Survey layers are considered Existing) and Demolition.

BOX

 $NET$ 

**HOUND** 

EARTH

 $_{\text{DOT}}$ 

### **Custom WMATA Linetypes**

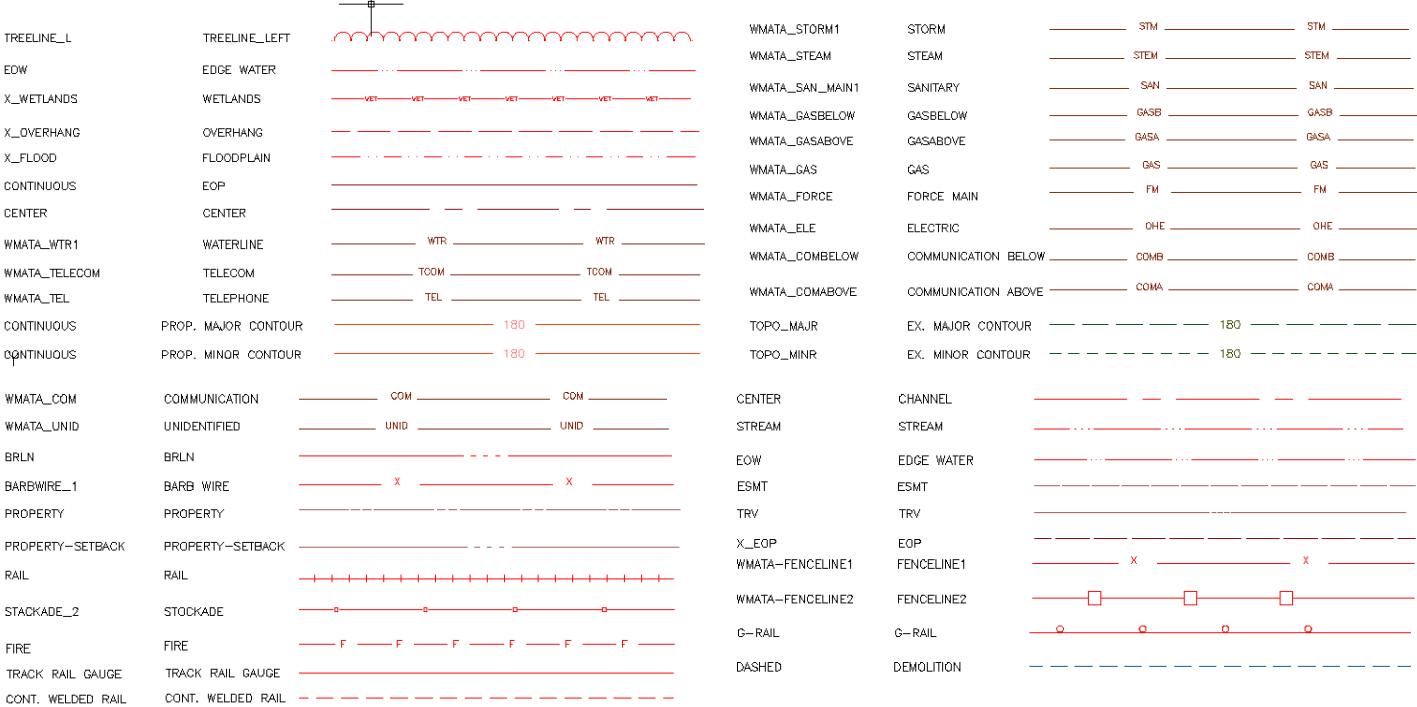

### **WMATA Hatch Patterns**

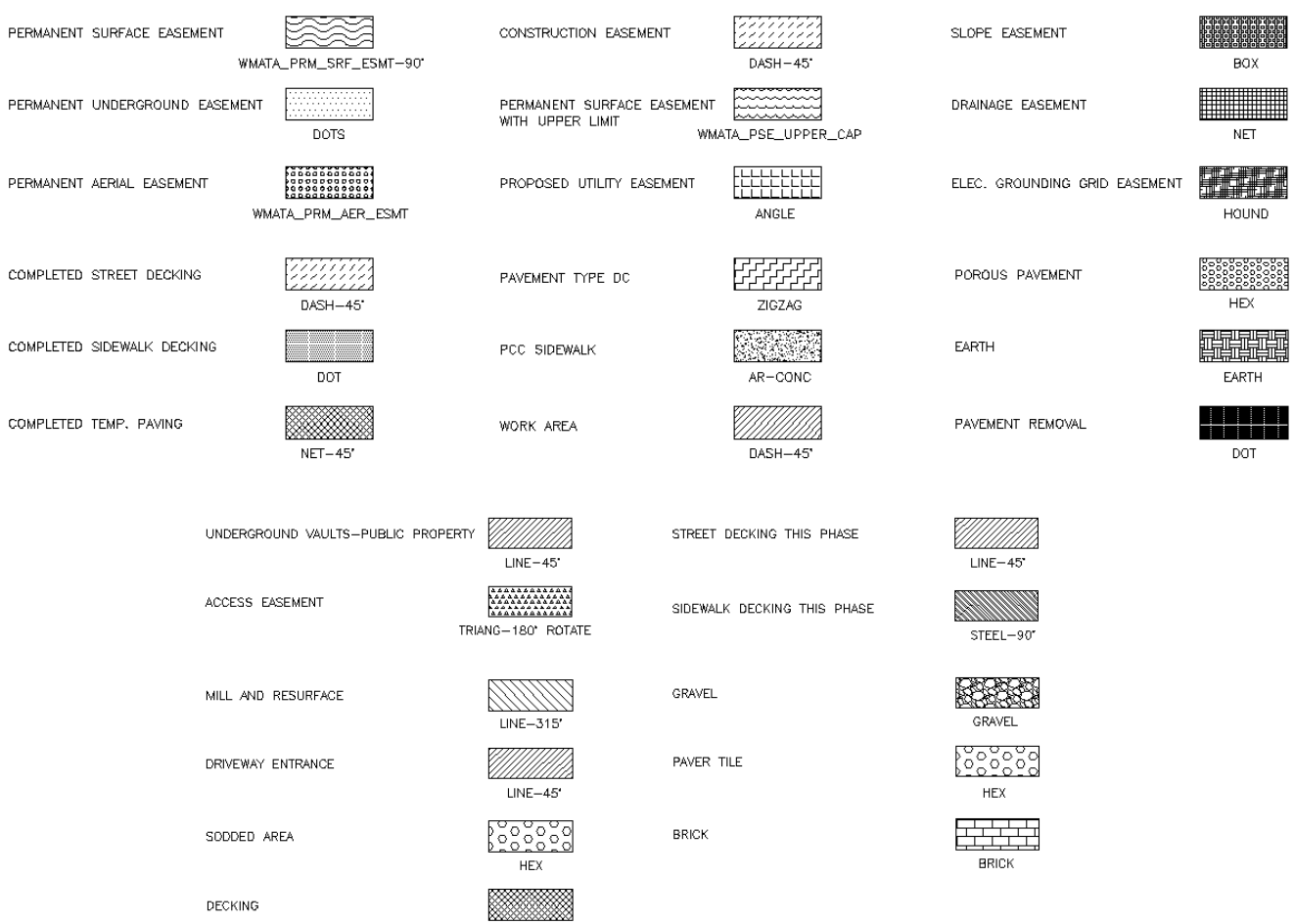

 $NET-45'$ 

ELEC

EOP

**ELECTRIC** 

EDGE OF PAVEMENT

EL, ELEV ELEVATION

### **Civil Abbreviations and Notes**

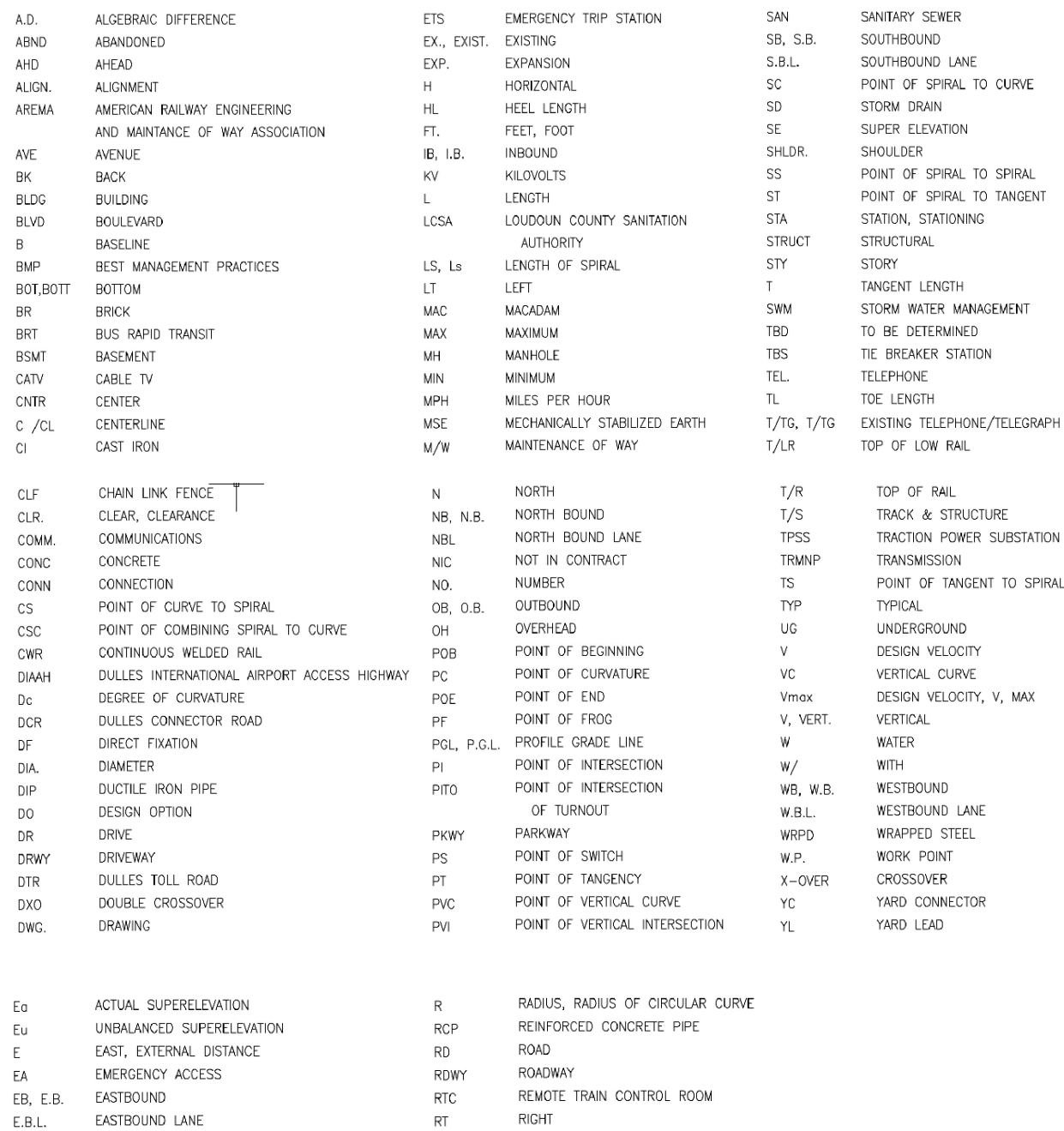

ROUTE

 $\mathsf{R}\mathsf{T}\mathsf{E}$ 

# **TRACK ABBREVIATIONS**

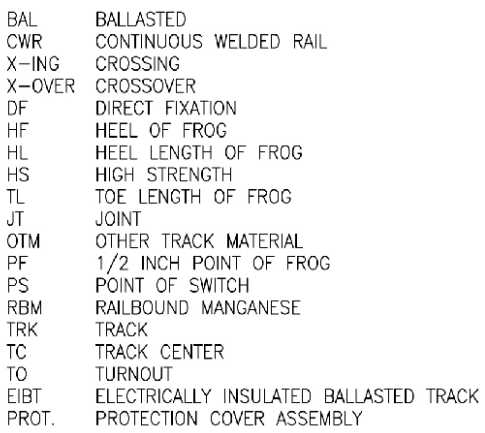

**Contract** 

# CIVIL ABBREVIATIONS AND SYMBOLS

#### **HORIZONTAL**

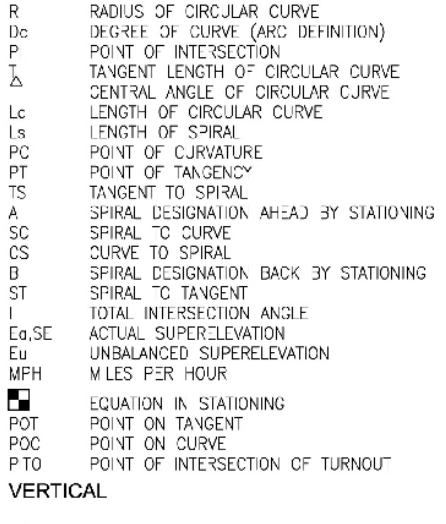

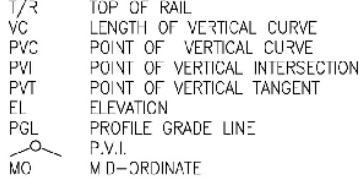

### **GENERAL ABBREVIATIONS**

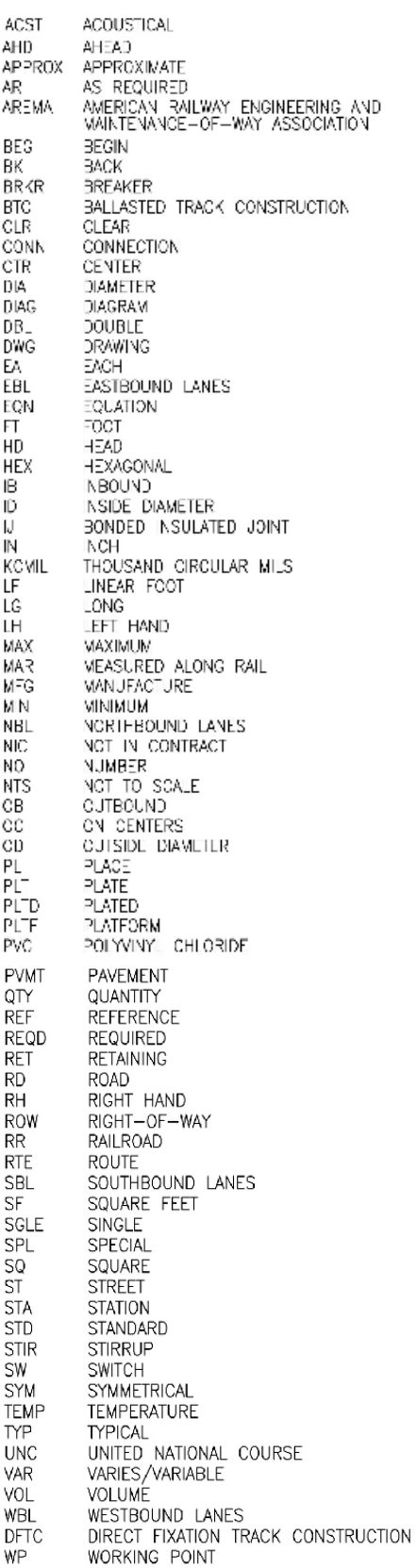

WORKING POINT

# Page | **76 WMATA 2012 CAD Standards and Civil 3D Style Guide**

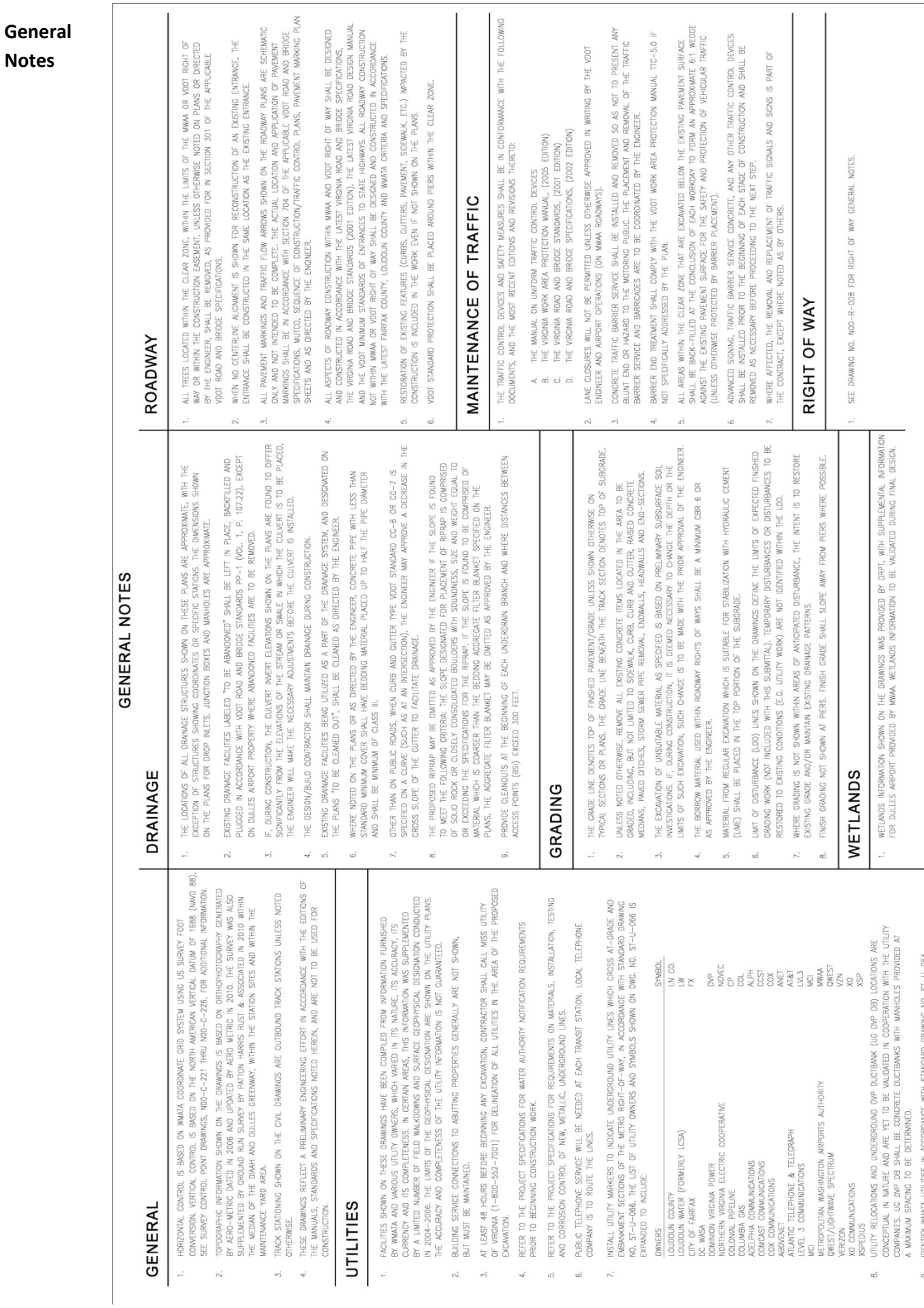

### **Layers** for **Civil**

An example of the layer descriptions for **Civil** is shown in the table below.

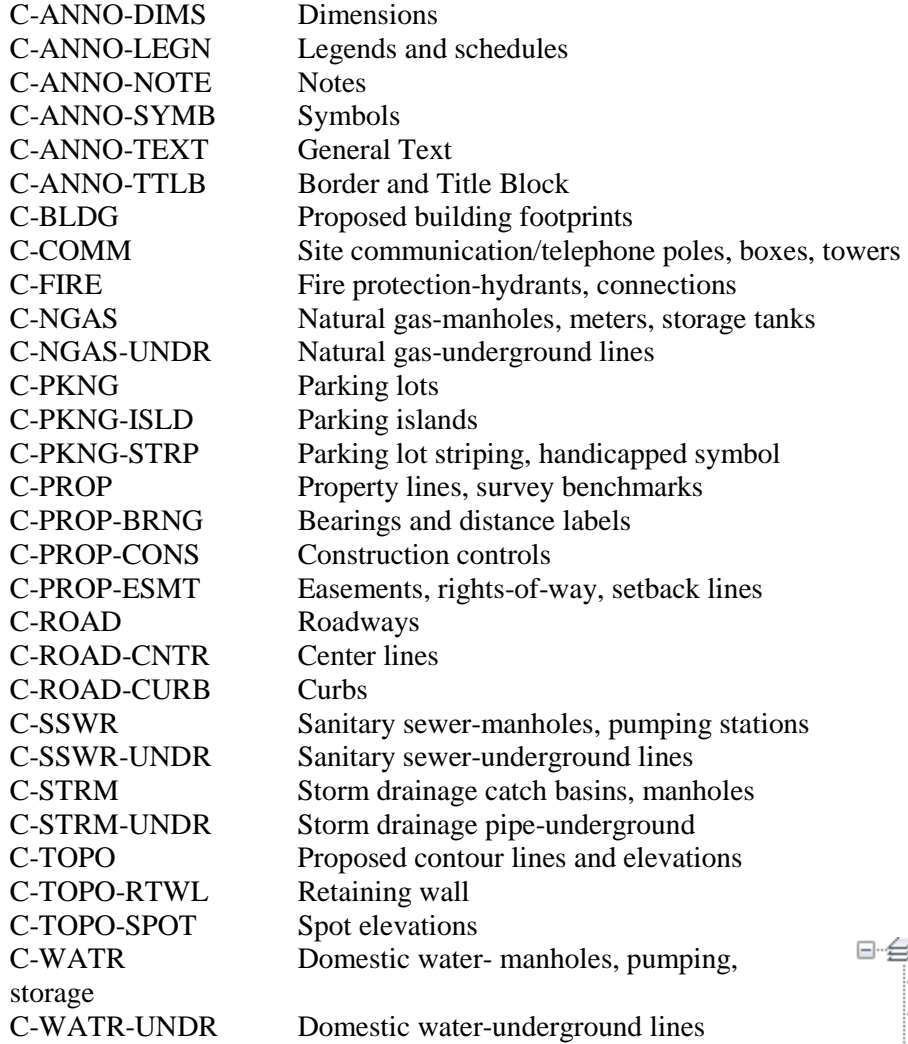

### **Layer Groupings** for **Civil**

Many layers will appear in the AutoCAD drawings due to the NCS layering standards. In order to assist users when navigating these layers, we have built layer groups for many common layer breakouts. The following groups are embedded within the **Civil** drawings.

Each Layer Grouping refines the layer display to the category shown in the title. For example, Civil shows all Civil layers, Easement layers for civil and survey, topography layers for civil, and survey within the Civil file and Civil Annotation shows all annotation layers within the civil file.

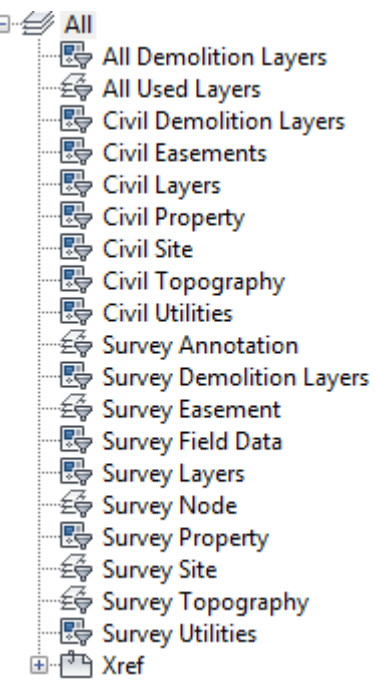

#### **Civil 3D Design Styles**

The Civil 3D Styles are duplicated from the Survey drawing Styles. The layers and components are essentially the same except that Survey has Survey Styles used pre-dominantly whereas the Civil would have Civil Styles used pre-dominantly.

The Styles have a master settings area that has been populated for Civil design preferences in the Civil file and for Survey preferences in the Survey file. Please refer to the Civil 3D Survey Styles section above for details on the Styles for Civil 3D. The Civil and Survey settings are established as follows for Units and Zone with the WMATA LDP (Low Distortion Projection) 2009 geodetic zone applied for transformation:

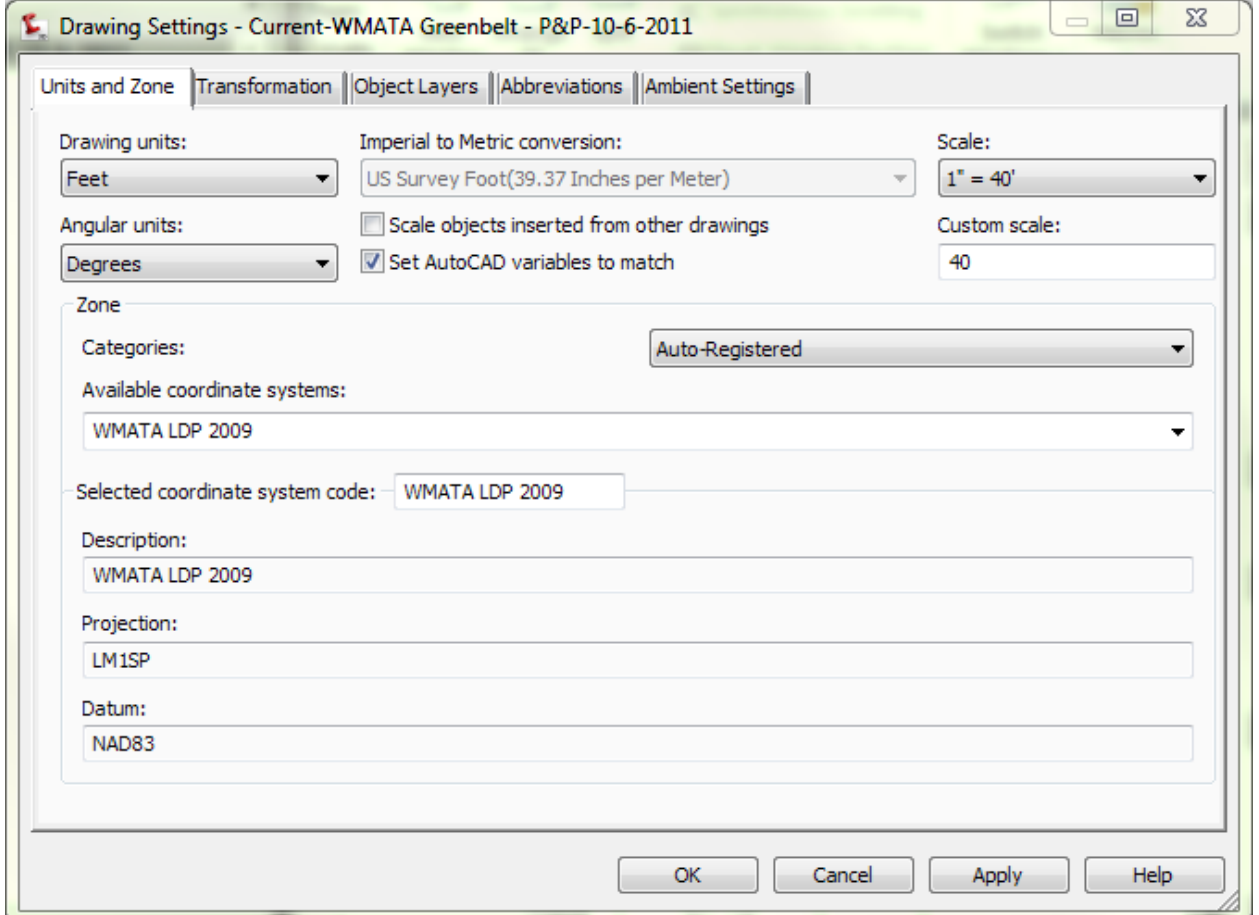

The object layers for Civil are set to automatically use Civil Design Styles as shown below.

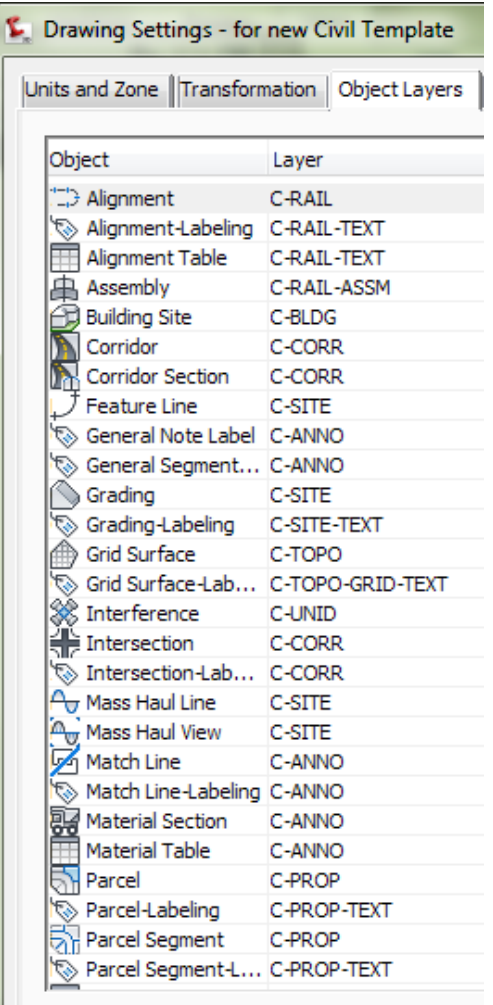

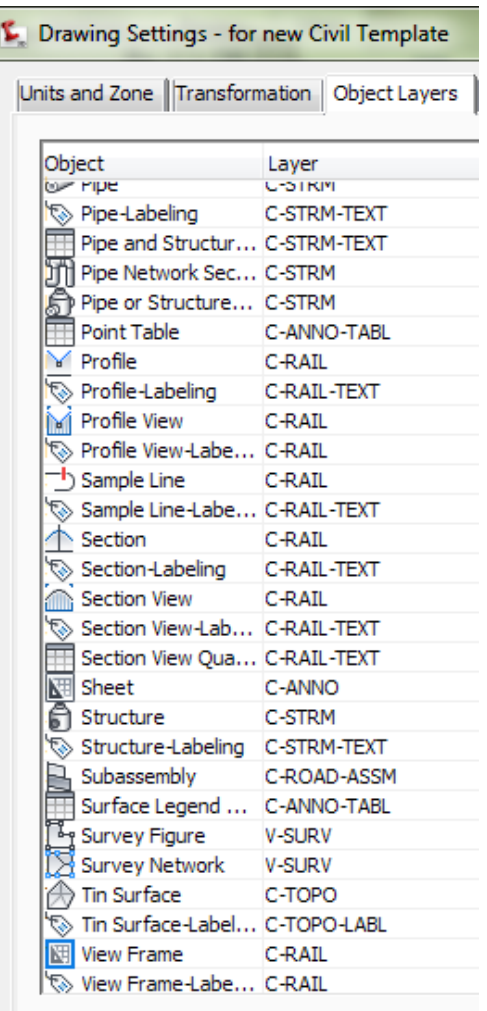

The object layers for Survey are set to automatically use Survey Styles as shown below.

ß

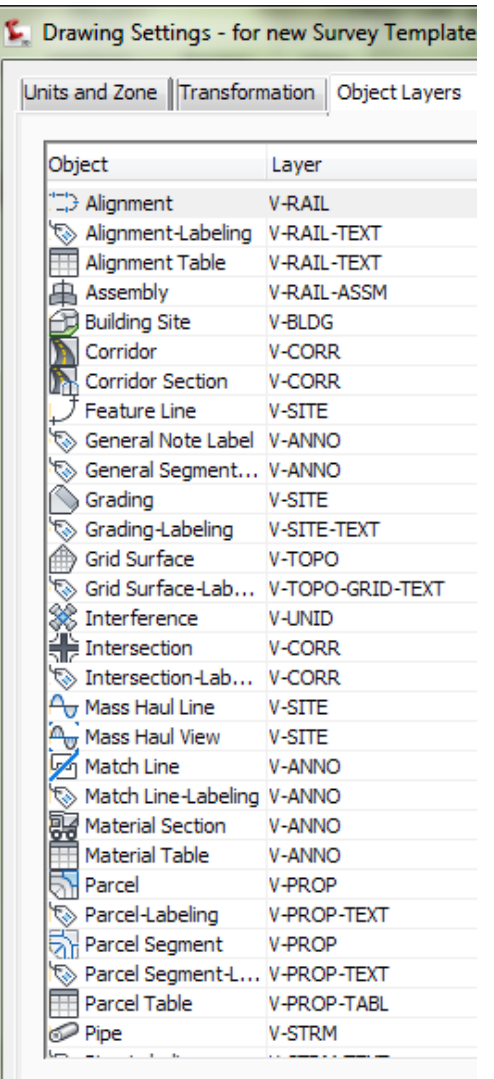

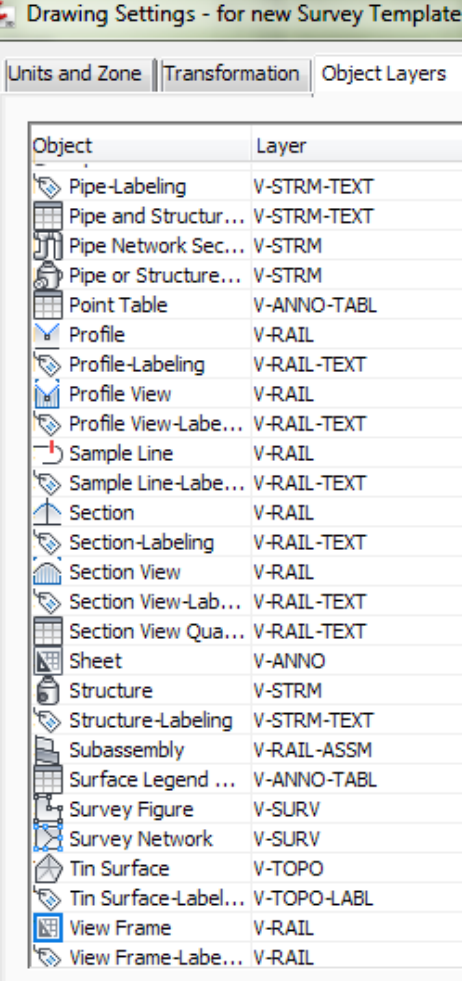

The annotation **Abbreviations** are kept constant between Civil and Survey.

# Page | **81 WMATA 2012 CAD Standards and Civil 3D Style Guide**

 $\overline{\phantom{0}}$ 

### Drawing Settings - WMATA-C101-Civl Template

Units and Zone | Transformation | Object Layers | Abbreviations | Ambient Settings |

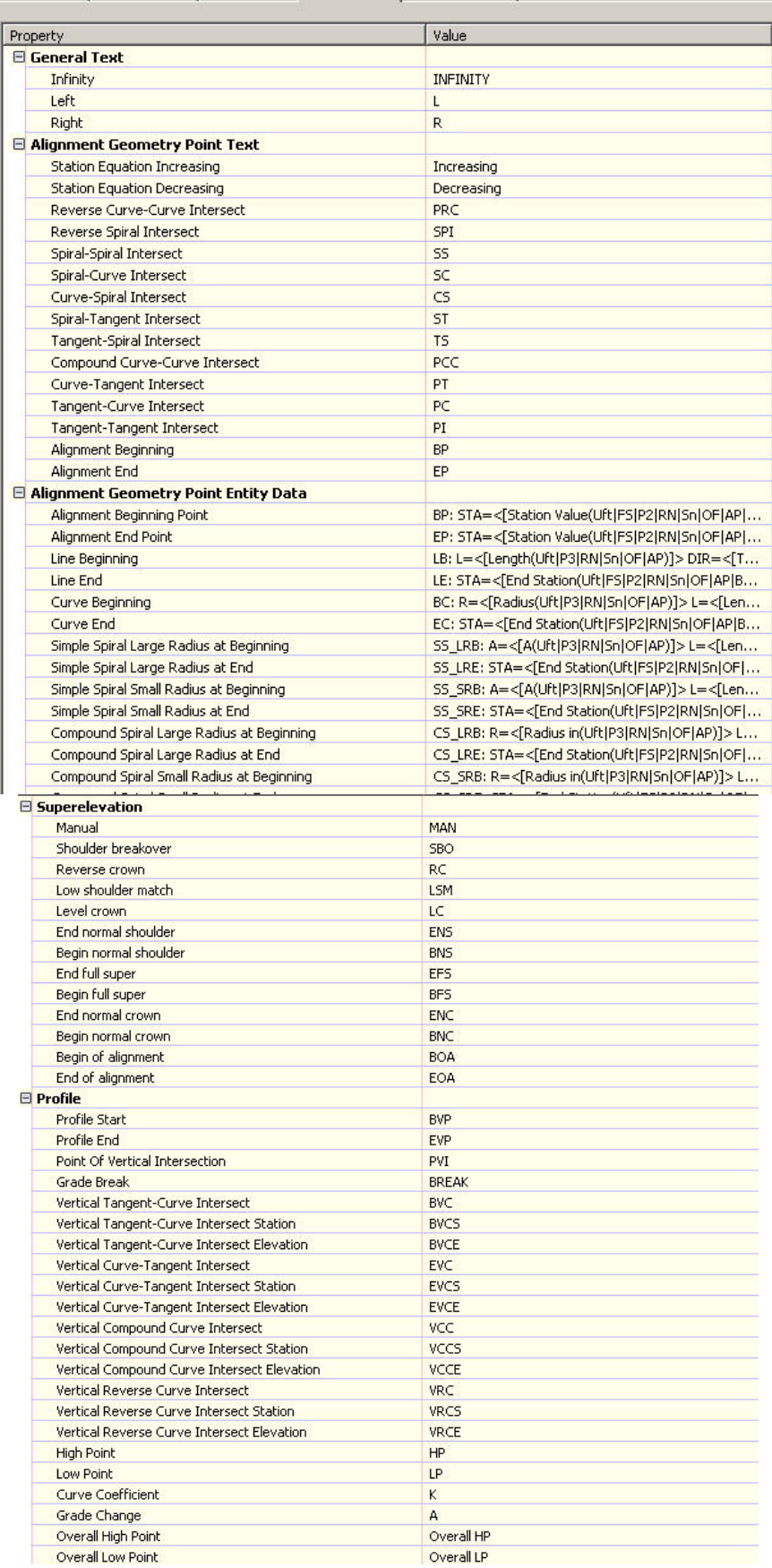

### **Standards for Geotechnical**

**Symbols -** The following symbols are embedded within the **Geotechnical** drawings.

The symbols have been delivered in a variety of ways and can be used with any of the following methods:

- INSERT can be used to pull the symbol from the internal memory of each drawing.
- INSERT can be used to pull the symbol from the server as each symbol has been extracted as an individual DWG file as well.
- Design Center <CTRL 2> can be used to view all of the symbols within the drawing or can be used to view all of the symbols in the Wblock Symbols folder provided.

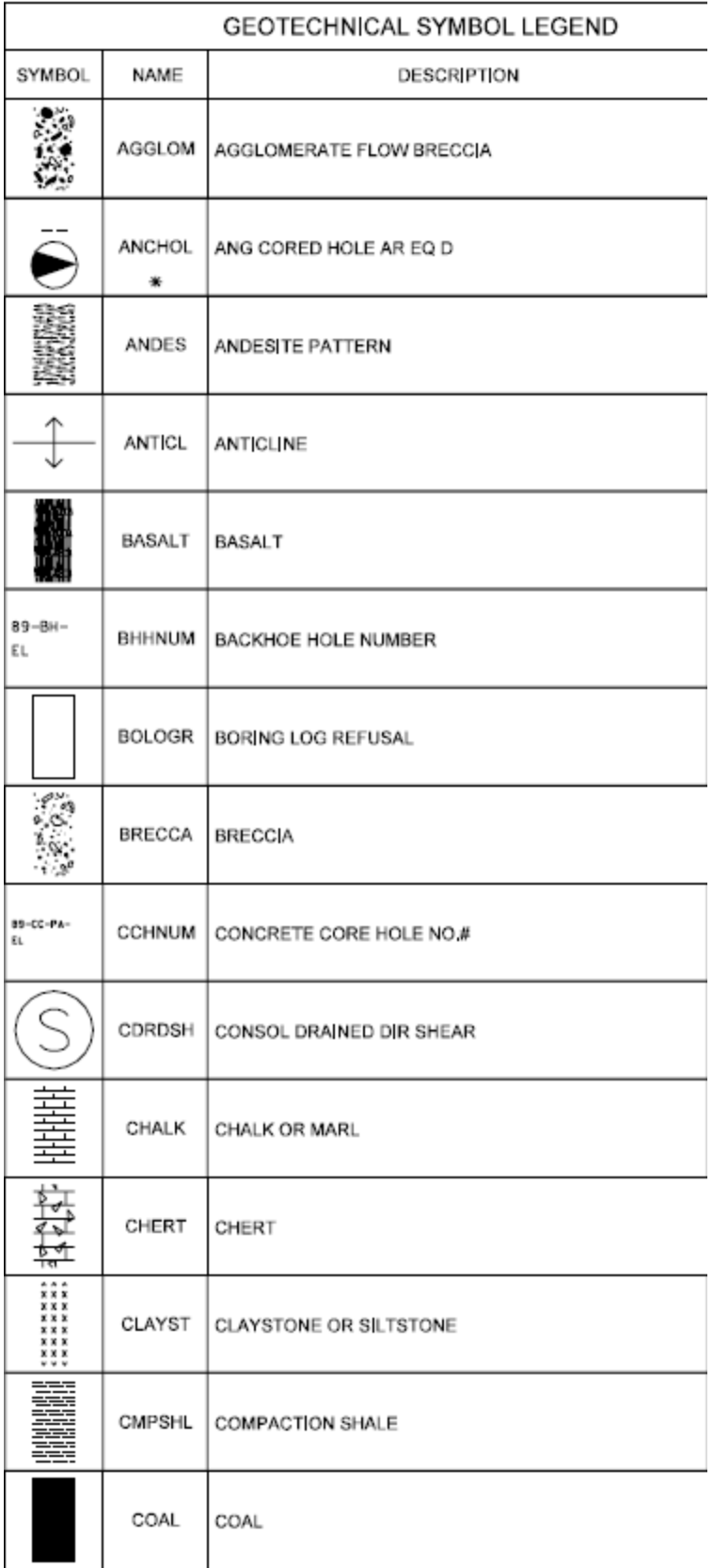

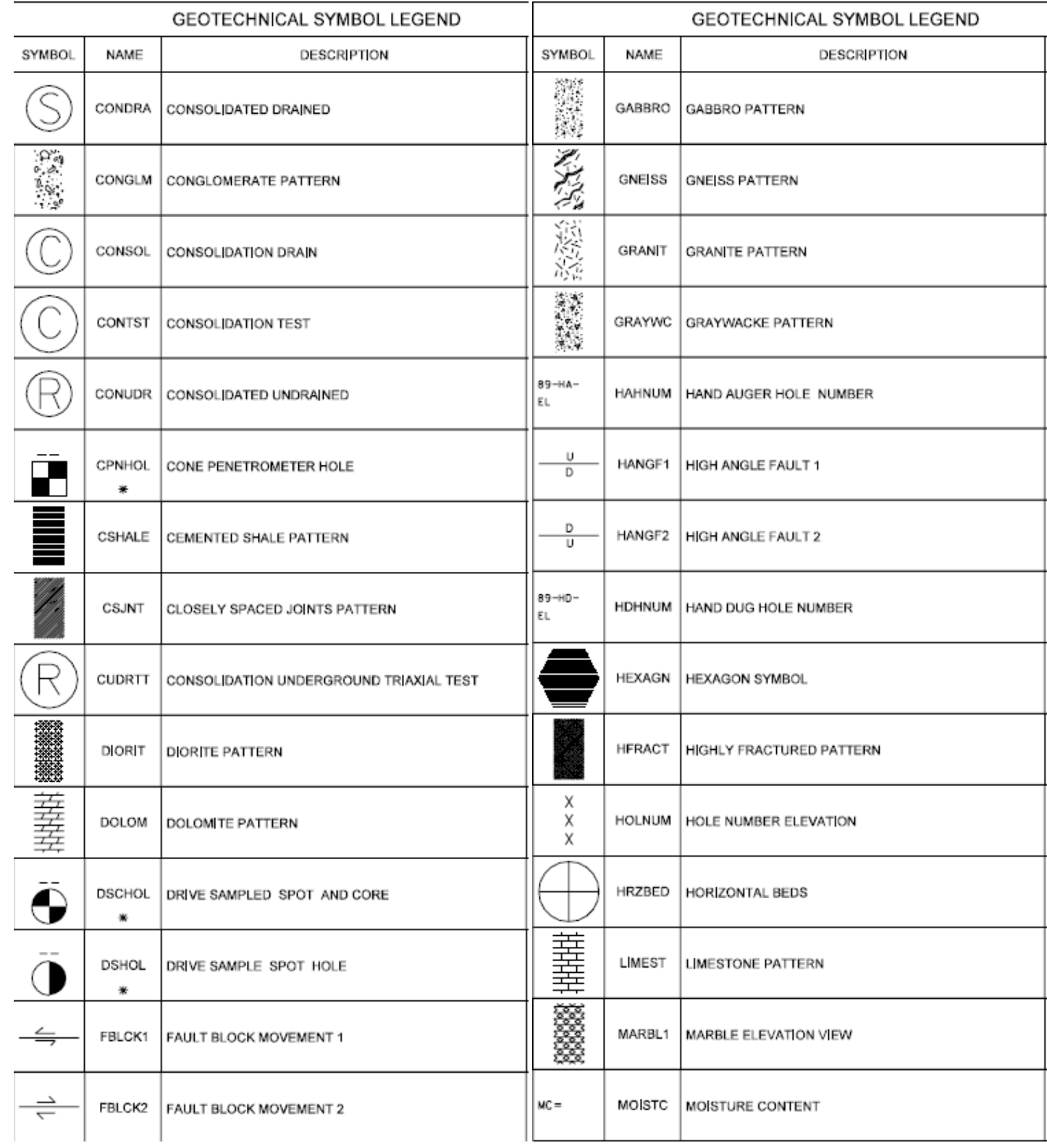

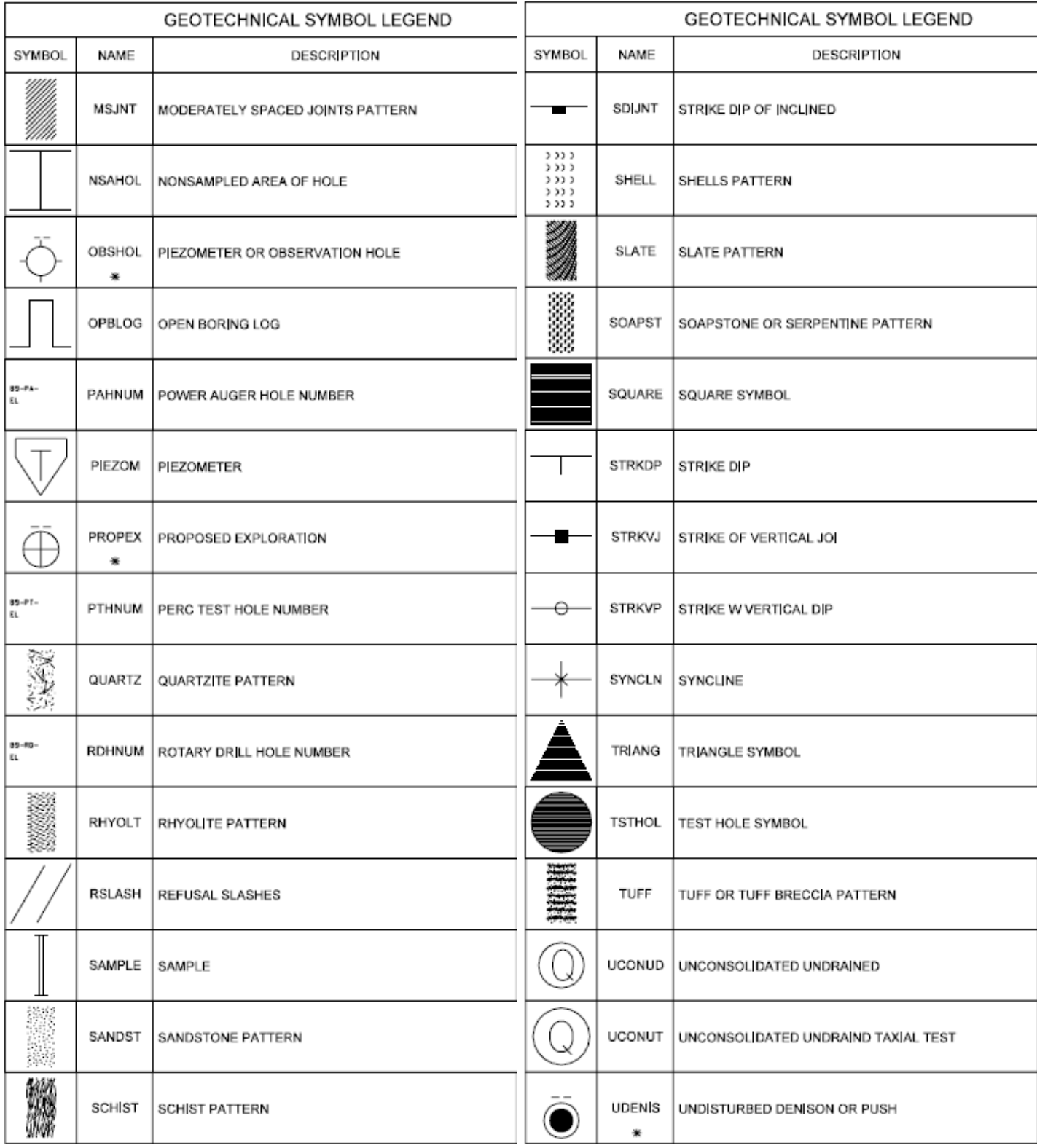

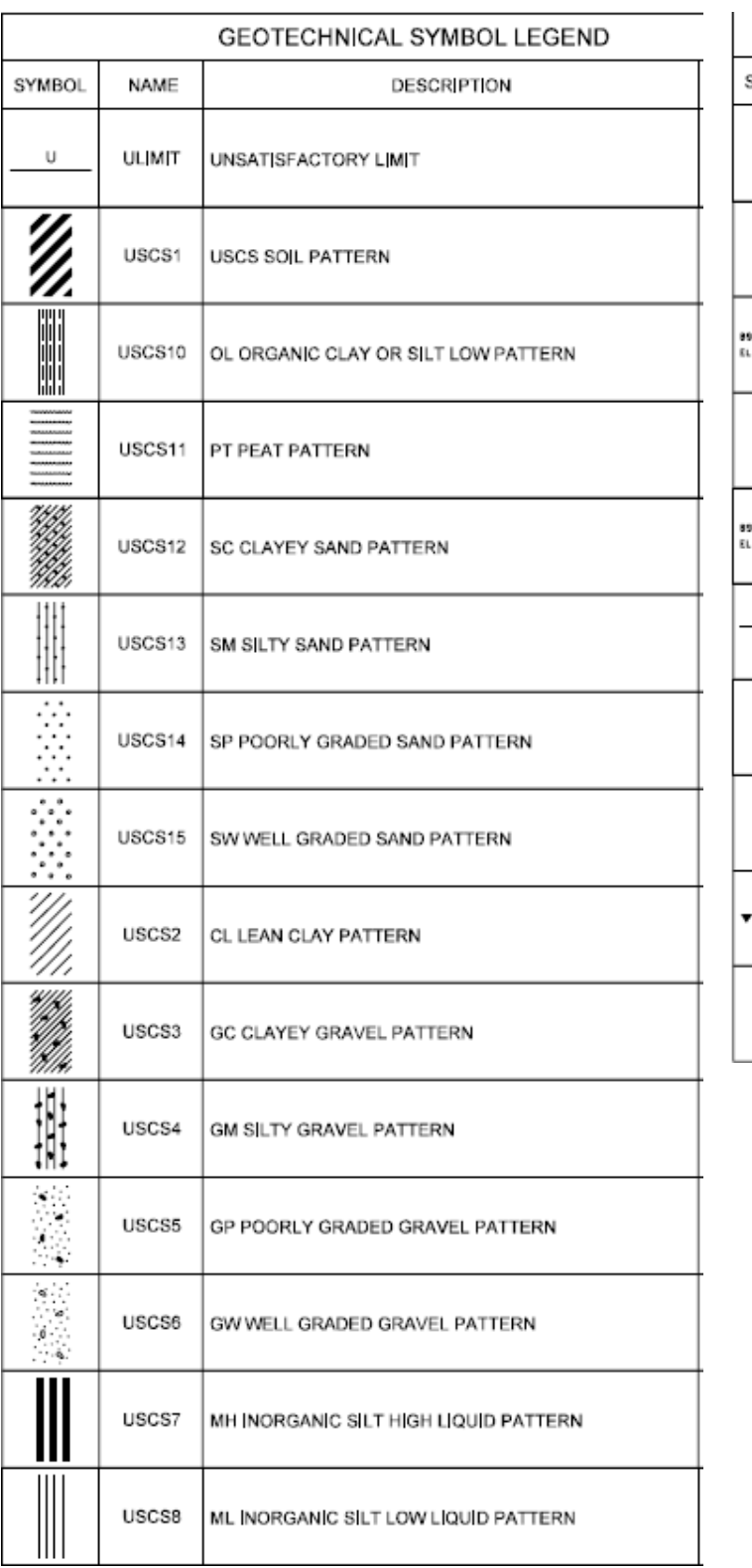

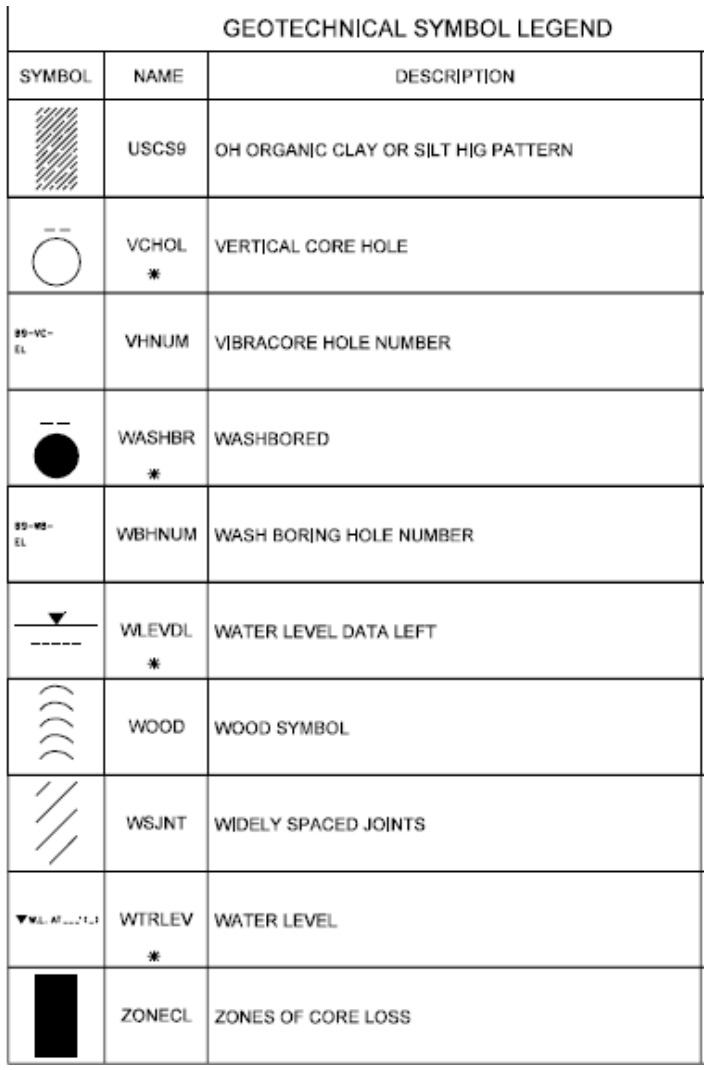

### **Tool Palettes** containing symbols for **Geotechnical (Obsolete)**

As with all disciplines, the use of Tool Palettes has been dropped due to limitations in distributing tool palettes across the enterprise and maintaining updates to the palette tools.

### **Layers** for **Geotechnical**

An example of the layer descriptions for **Geotechnical** is shown in the table. The designation for Geotech is B for Borings. New layers are red, existing layers are green.

New Lineweights are 0.35 mm, existing lineweights are 0.15 mm.

**B-BORE B-BORE-FDTA B-BORE-HOLE B-BORE-LDTA B-DETL-ANNN B-DETL-ANNN-BORE B-DETL-ANNN-CONC** B-DETL-ANNN-ERTH **B-DETL-ANNN-FDTA B-DETL-ANNN-FILL B-DETL-ANNN-GENF** B-DETL-ANNN-GNDW **B-DETL-ANNN-LDTA B-DETL-ANNN-PVMT B-DETL-ANNN-SPCL B-DETL-ANNN-STRM** B-DETL-ANNN-SUBS **B-DETL-ANNN-SURF** 

### **Layer Groupings** for **Geotechnical**

Many layers will appear in the AutoCAD drawings due to the NCS layering standards. In order to assist users when navigating these layers, we have built layer groups for many common layer breakouts. The following groups are embedded within the **Geotechnical** drawings. Each Layer Grouping refines the layer display to the category shown in the title. For example, BJ-User Defined shows all User defined layers.

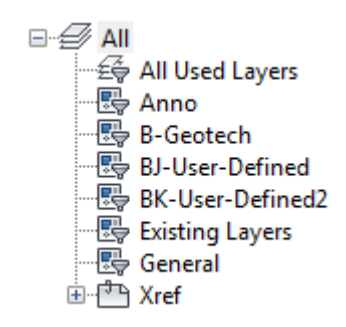

HAZARDOUS MATERIALS SYMBOL LEGEND

### **Standards for Hazmat**

**Symbols** - The following symbols are embedded within the **Hazmat** drawings.

The symbols have been delivered in a variety of ways and can be used with any of the following methods:

- INSERT can be used to pull the symbol from the internal memory of each drawing.
- INSERT can be used to pull the symbol from the server as each symbol has been extracted as an individual DWG file as well.
- Design Center <CTRL 2> can be used to view all of the symbols within the drawing or can be used to view all of the symbols in the Wblock Symbols folder provided.

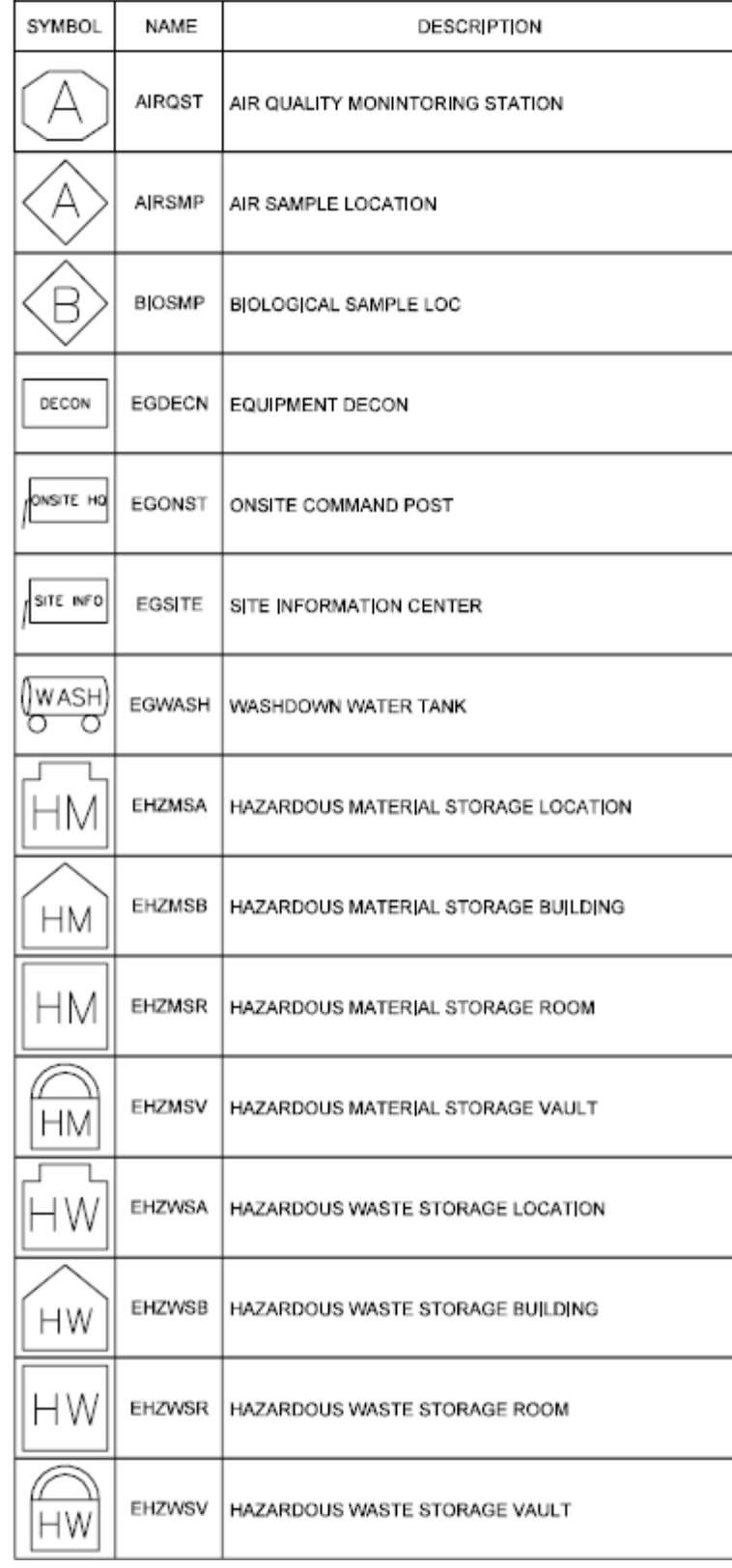

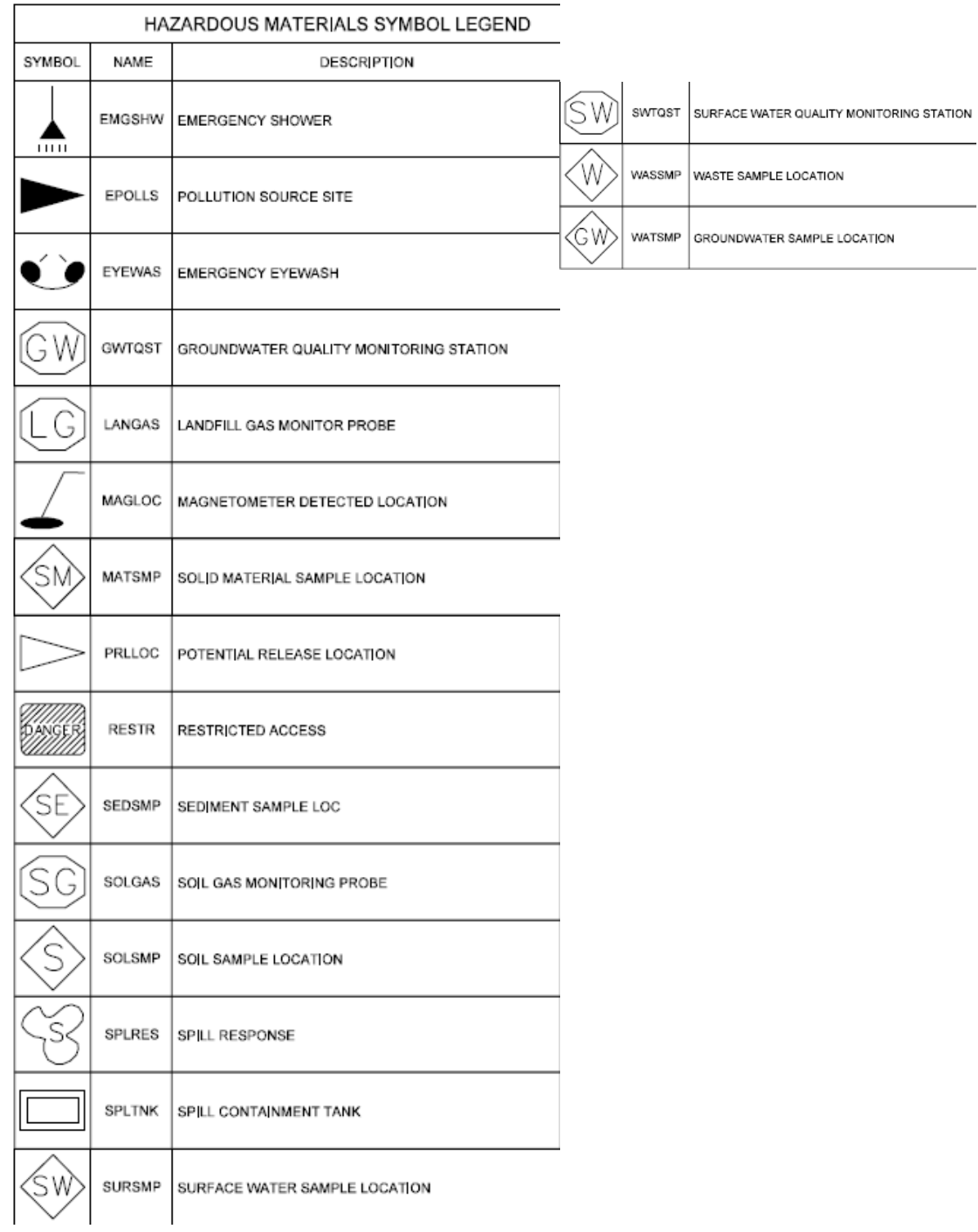

### **Tool Palettes** containing symbols for **Hazmat (obsolete)**

As with all disciplines, the use of Tool Palettes has been dropped due to limitations in distributing tool palettes across the enterprise and maintaining updates to the palette tools.

#### **Layer Groupings** for **Hazmat**

Many layers will appear in the AutoCAD drawings due to the NCS layering standards. In order to assist users when navigating these layers, we have built layer groups for many common layer breakouts. The following groups are embedded within the **Hazmat** drawings. Each Layer Grouping refines the layer display to the category shown in the title. For example, Hazardous shows all Hazardous layers.

### **Layers** for **Hazmat**

The designation for Hazmat is H. New layers are red, Existing layers are green, demolition is blue. New Lineweights are 0.35 mm, Existing and Demo lineweights are 0.15 mm, Demolition linetypes are generally dashed.

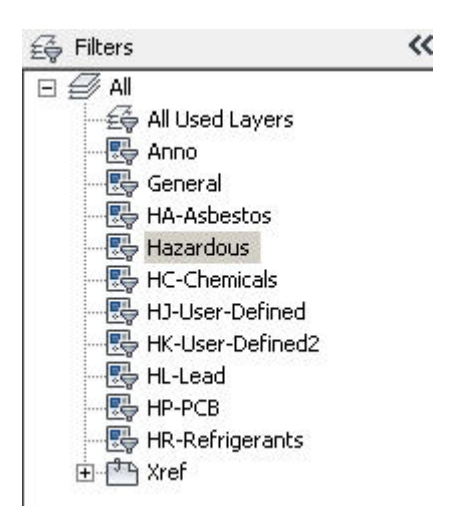

SYMBOL

NAME

ARCHITECTURAL SYMBOL LEGEND

DESCRIPTION

#### **Standards for Architectural**

**Architectural Symbols** -The following symbols are embedded within the **Architectural** drawings.

Several disciplines fall under the Architectural category comprising Interior, Structural, Fire Protection, MEP, Electrical, Telecom. They are described following Architectural.

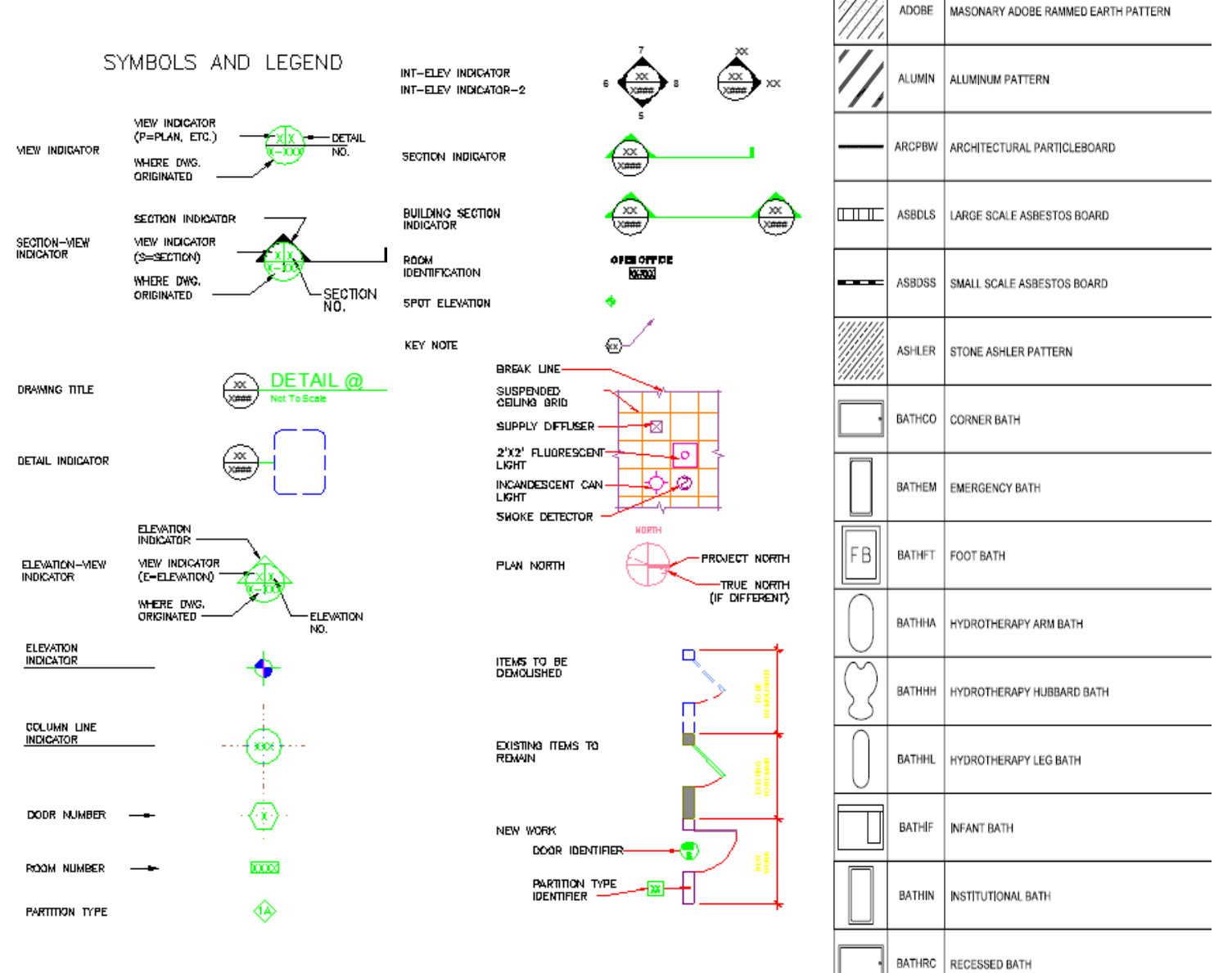

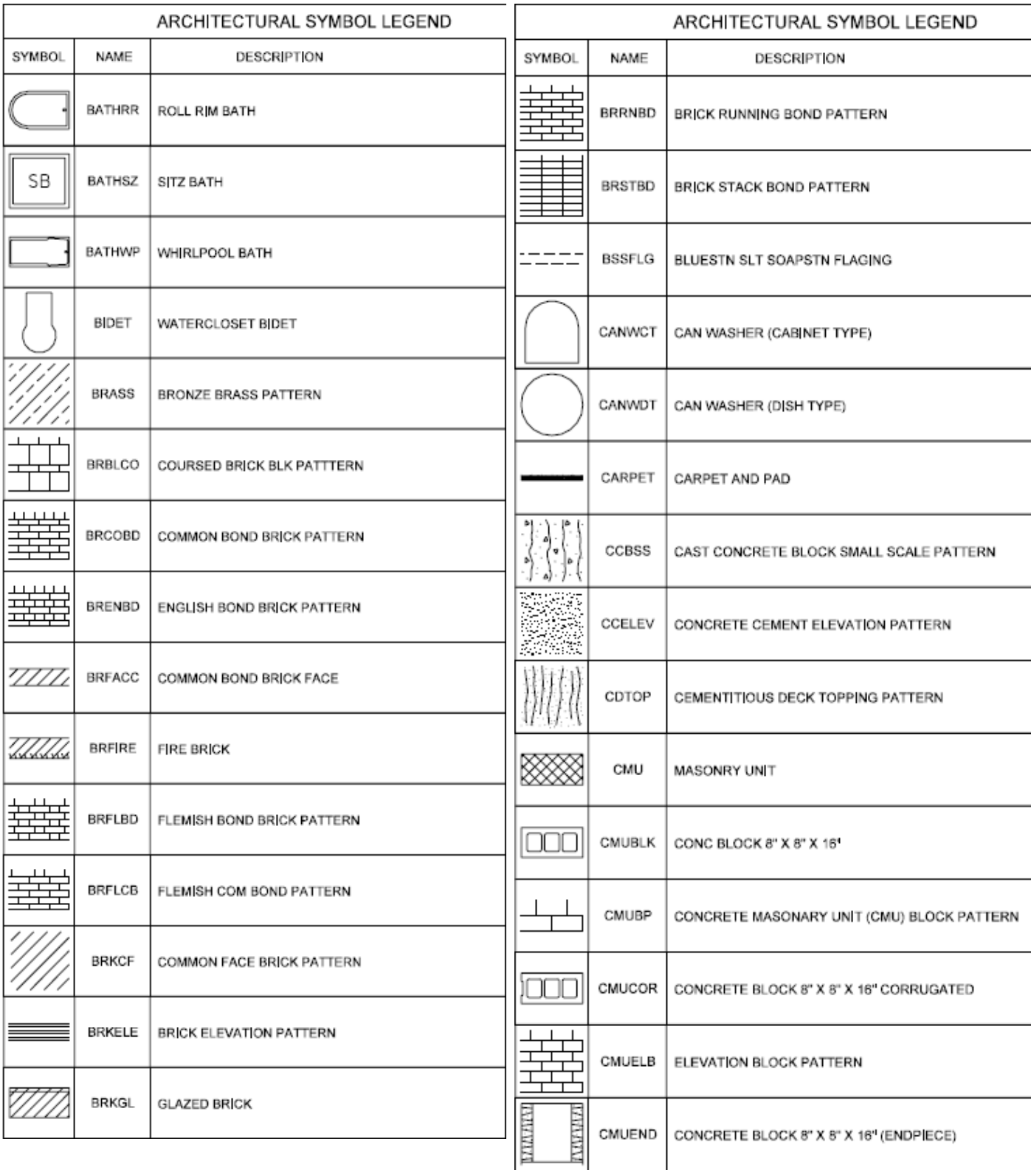

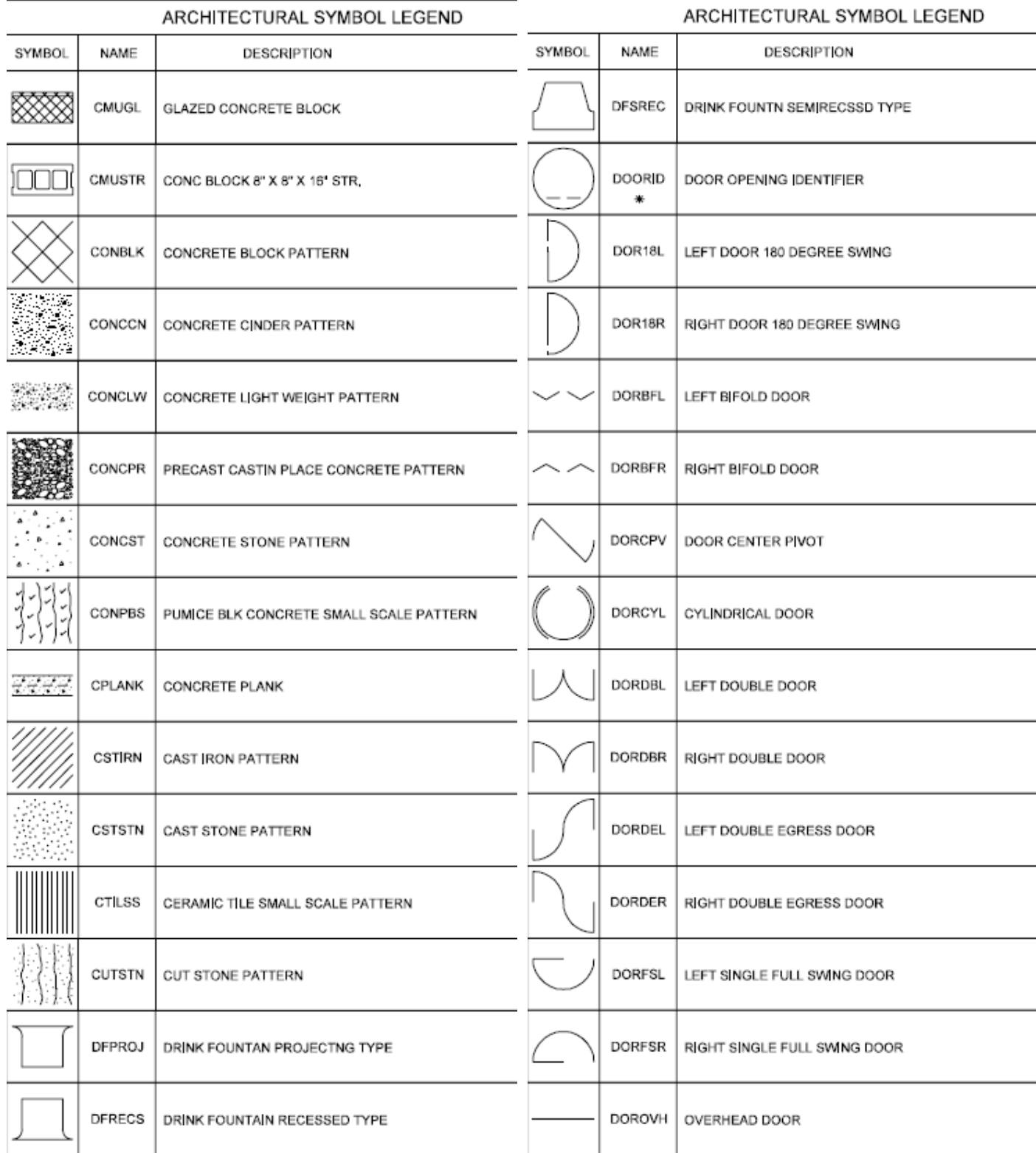

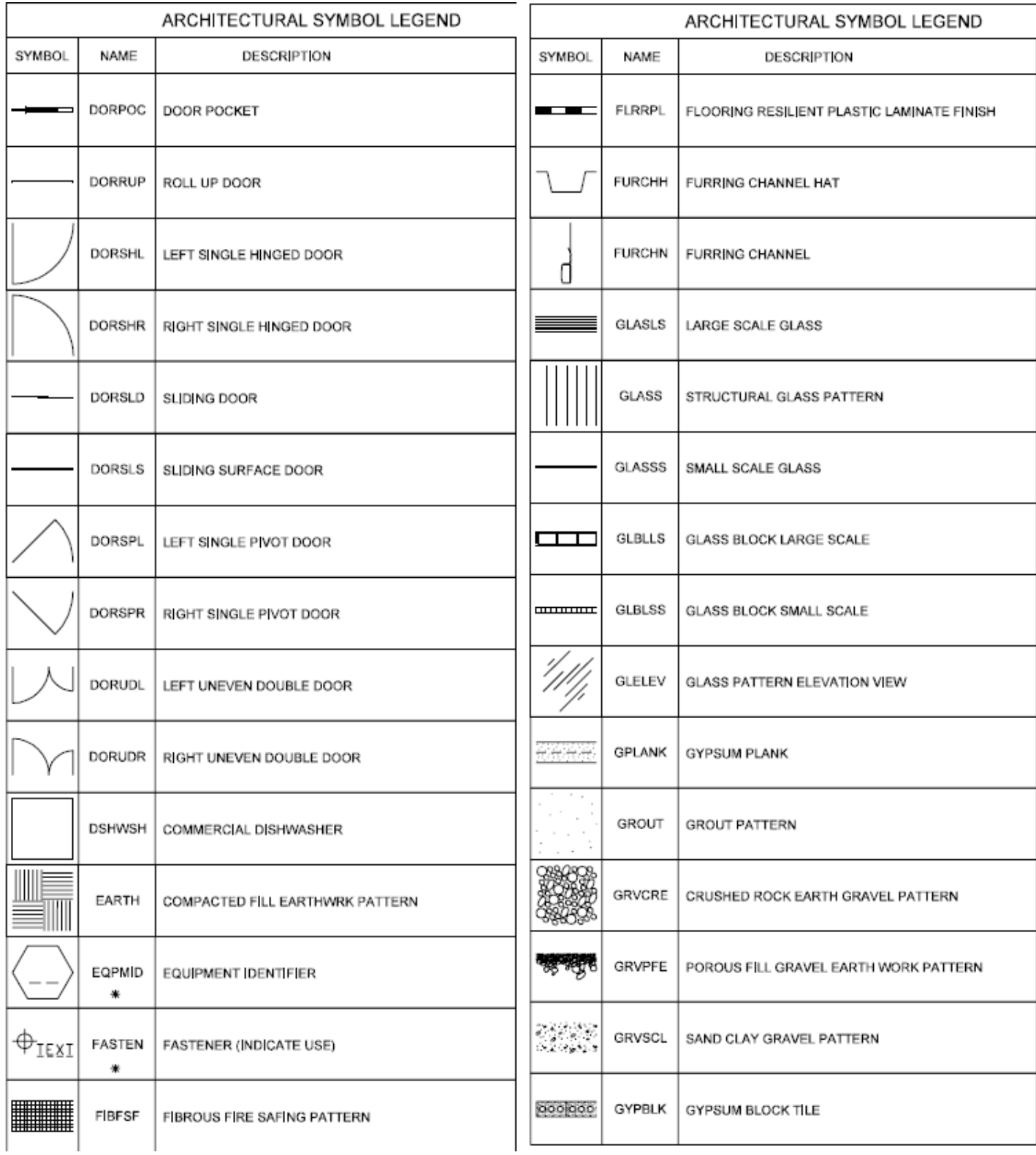

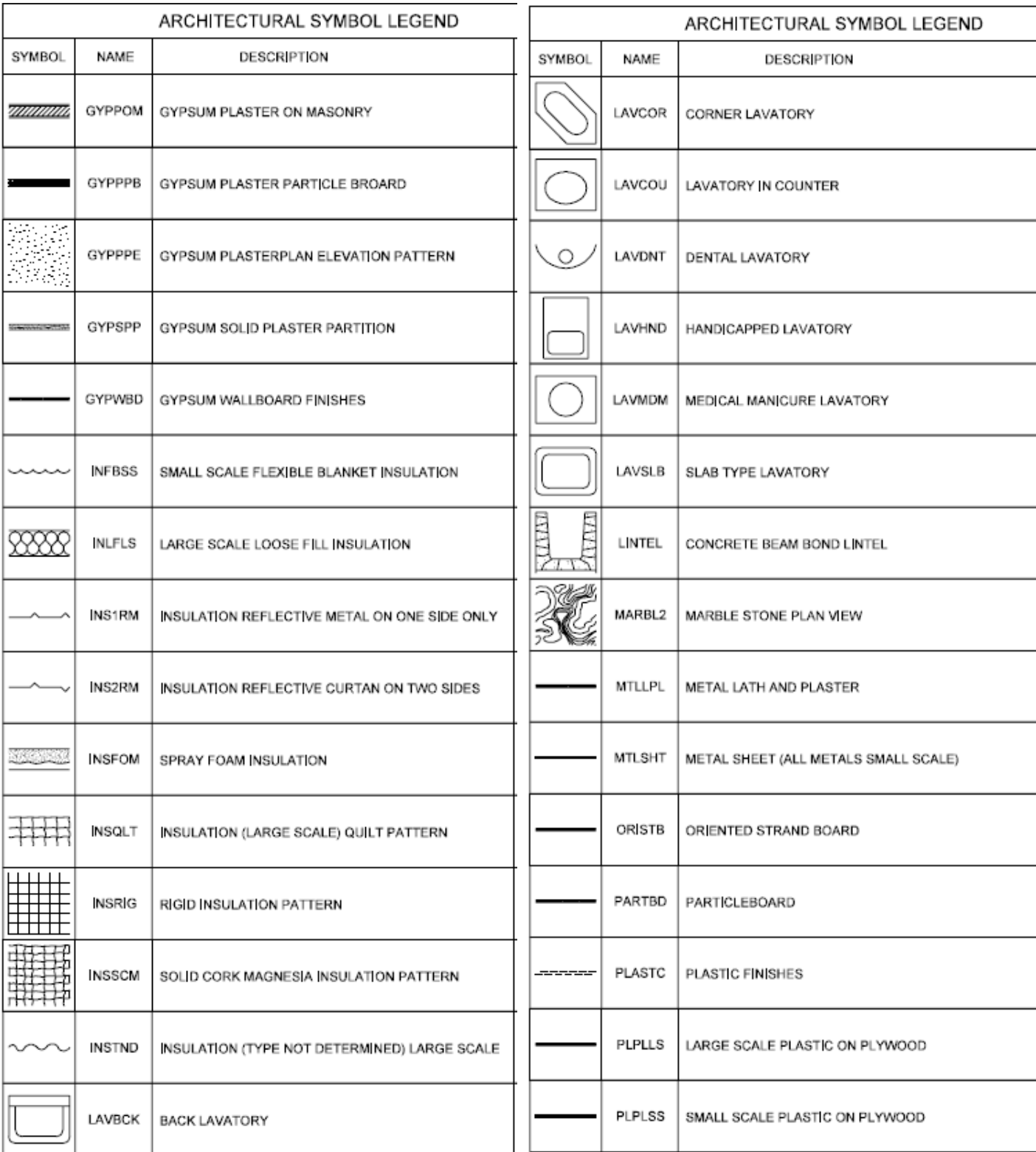

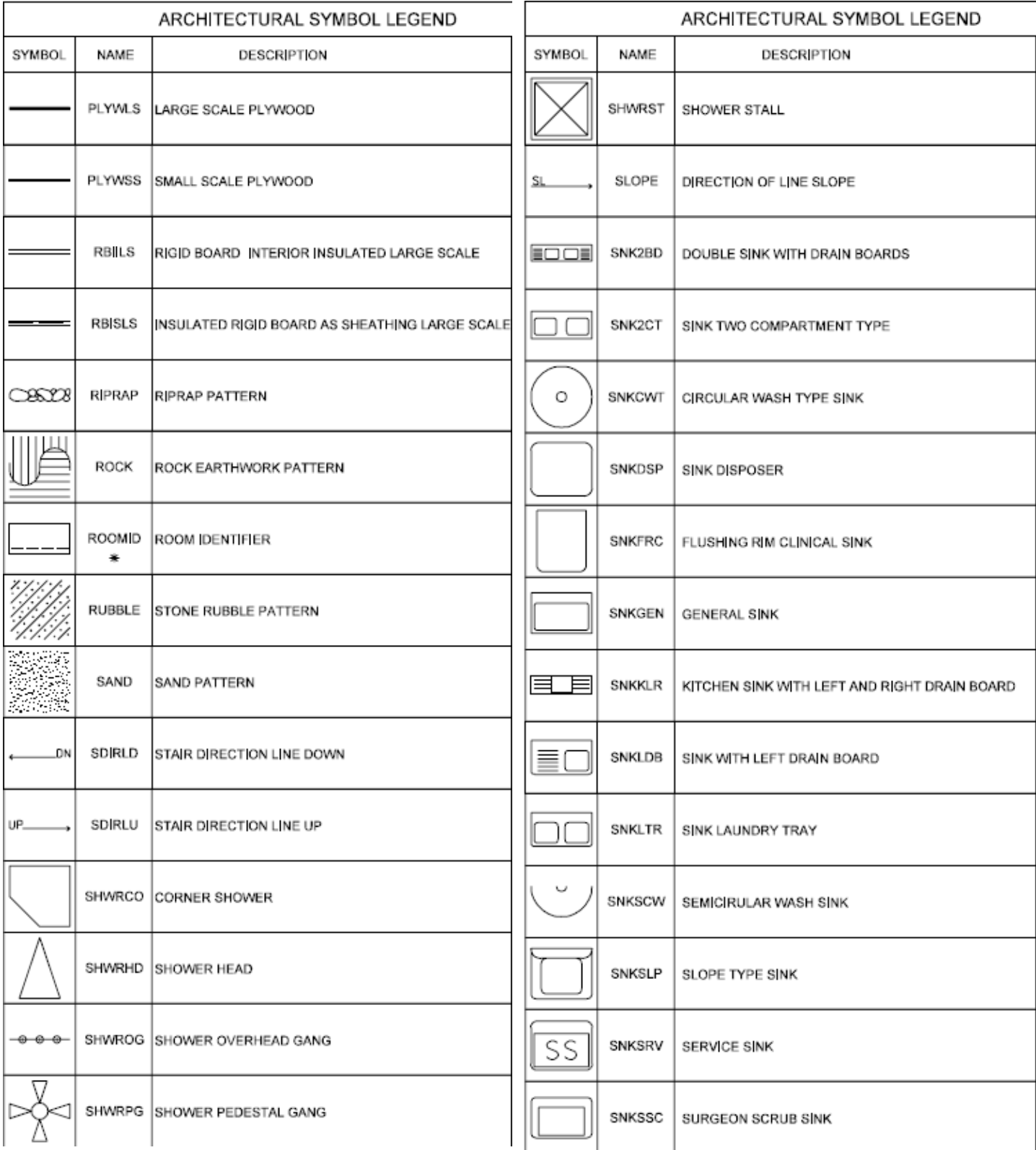

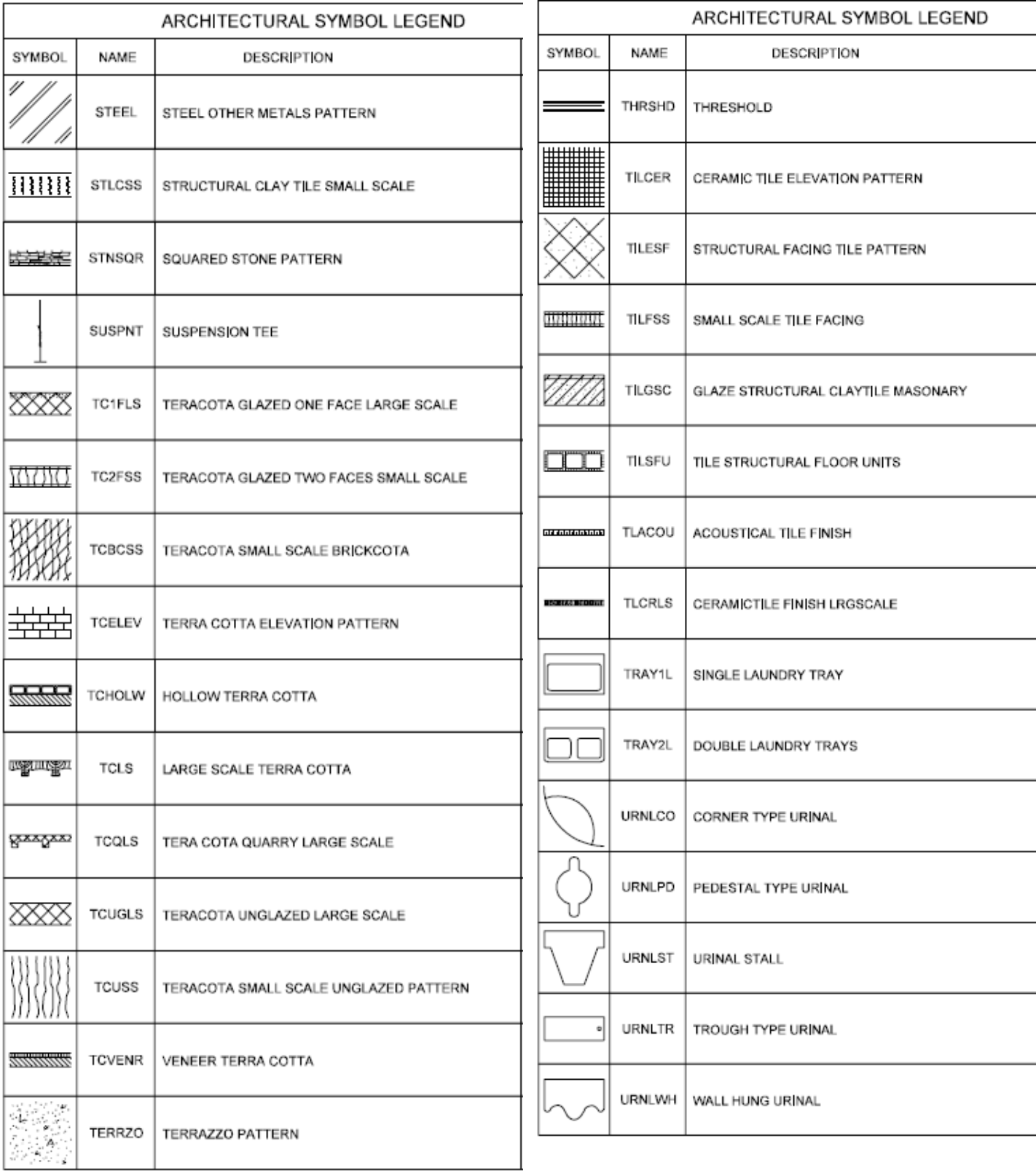

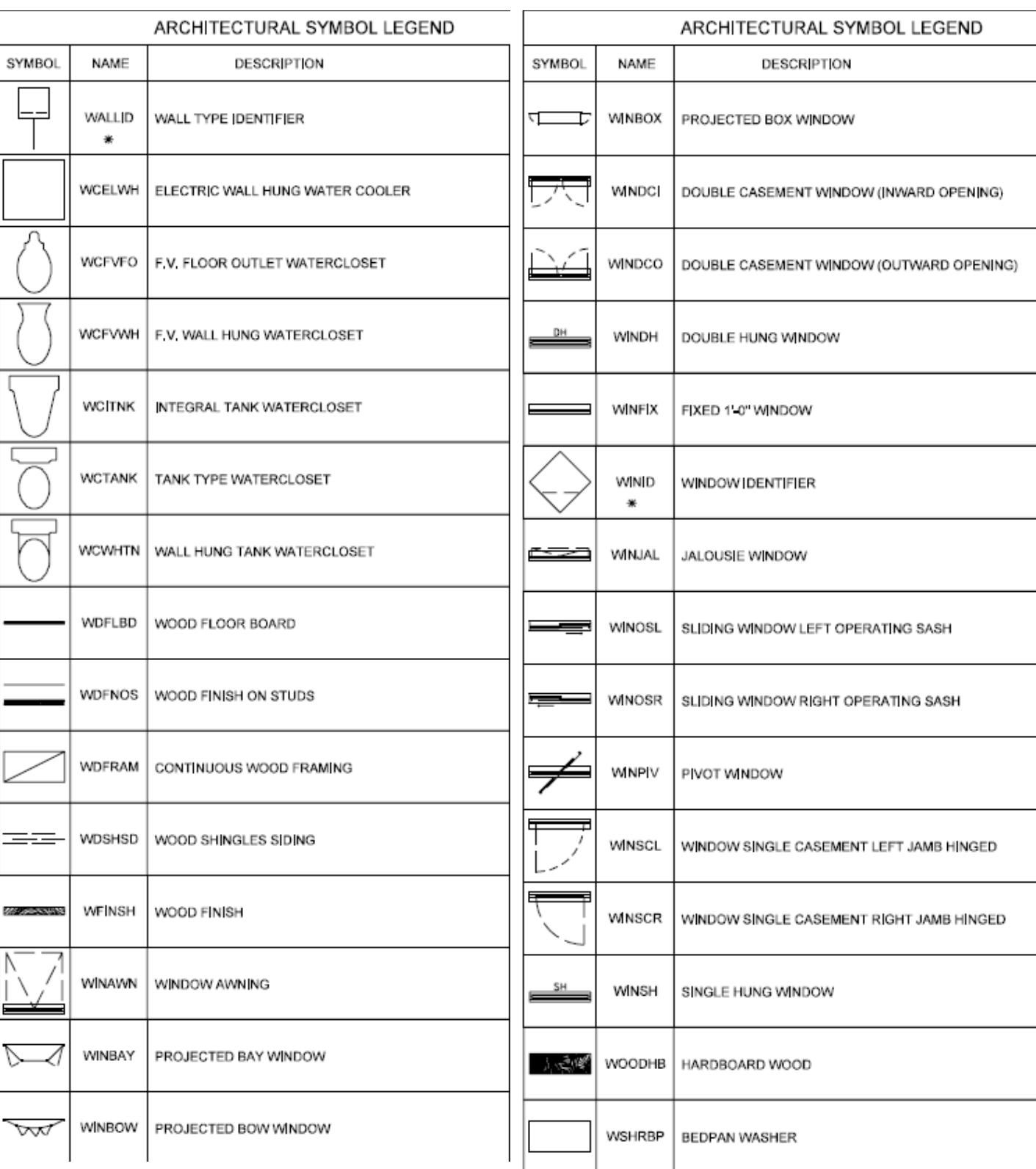

All Symbols are shown in the Layout within each drawing in a symbol matrix as shown here. The symbols can be inserted using INSERT, Design Center or Tool Palettes. The symbol name is shown below each symbol and the shape can be viewed in this matrix for applicability.

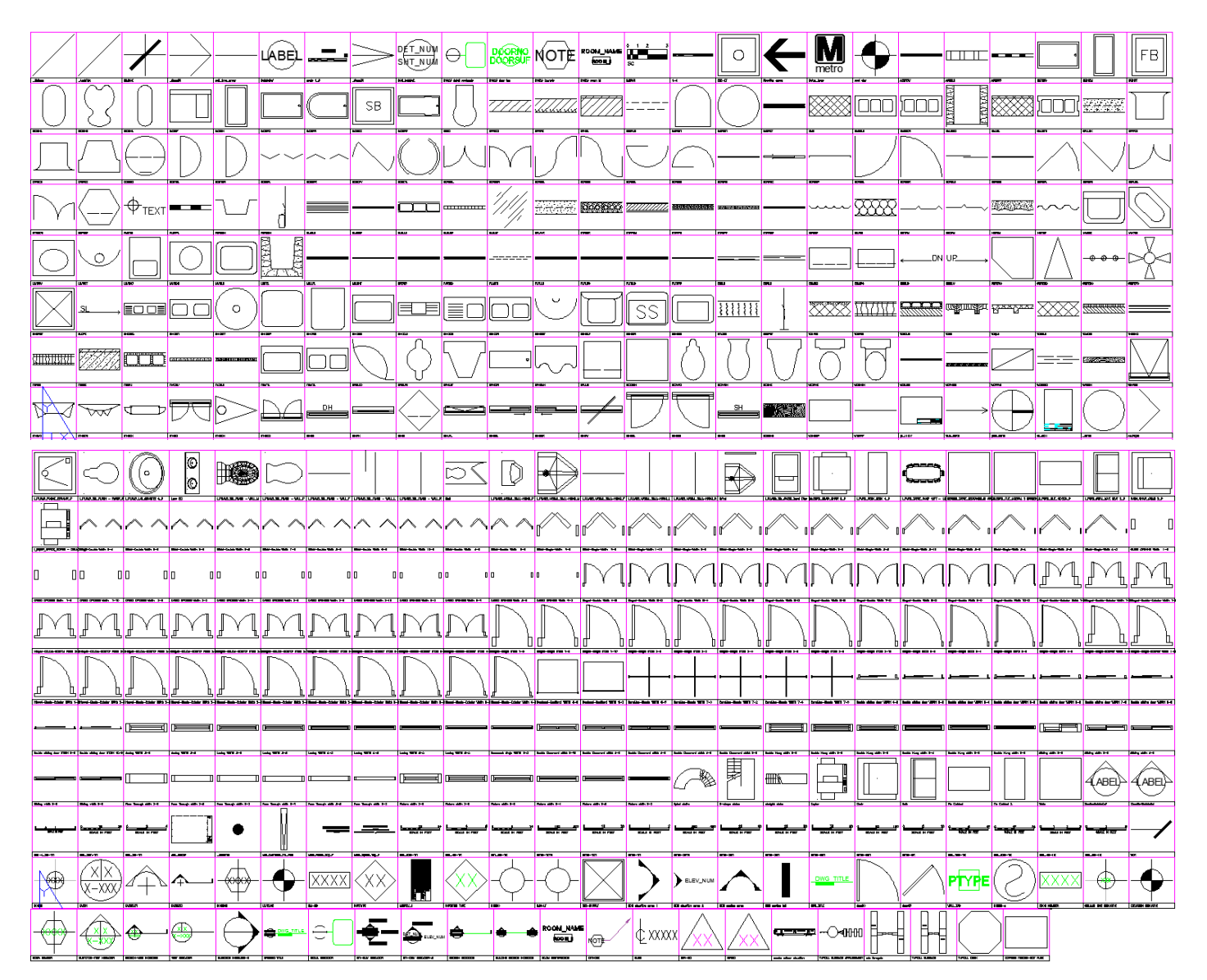

The symbols have been delivered in a variety of ways and can be used with any of the following methods: 1) INSERT can be used to pull the symbol from the internal memory of each drawing. 2) INSERT can be used to pull the symbol from the server as each symbol has been extracted as an individual DWG file as well. 3) Design Center <CTRL 2> can be used to view all of the symbols within the drawing or can be used to view all of the symbols in the Wblock Symbols folder provided.

All Architectural Symbol names are listed below.

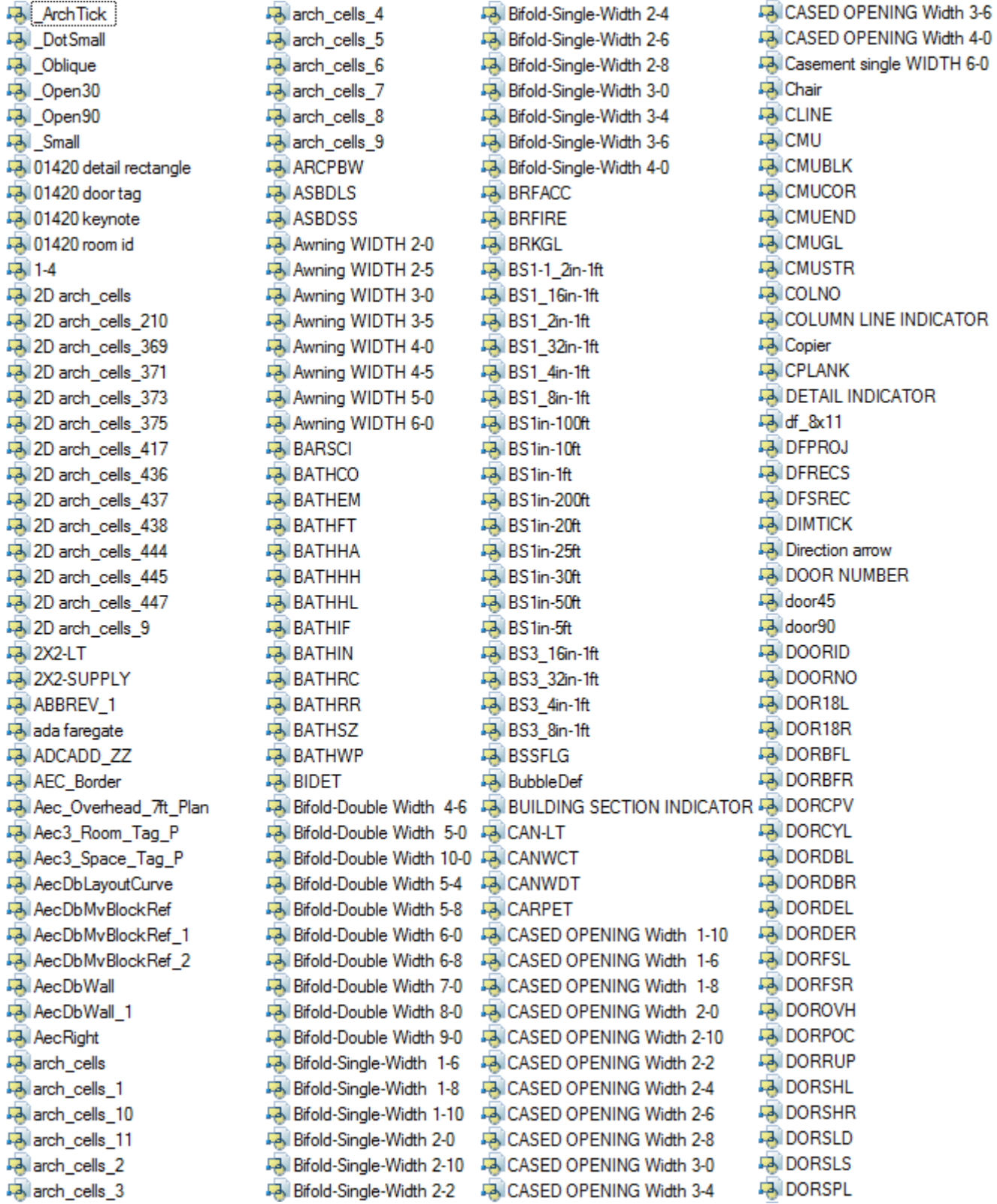

**DORSPR DORUDL DORUDR** Double Casement width 2-10 Double Casement width 4-0 Double Casement width 4-5 Double Casement width 4-9 Double Casement width 6-0 Double Hung width 2-0 **Fa** Double Hung width 2-8 **FA** Double Hung width 3-0 **Fa** Double Hung width 3-4 Double Hung width 3-8 **Fall** Double Hung width 6-0 Double sliding door WIDTH 10-0 Double sliding door WIDTH 4-6 Double sliding door WIDTH 5-0 Double sliding door WIDTH 5-4 Double sliding door WIDTH 6-0 Double sliding door WIDTH 6-8 Double sliding door WIDTH 7-0 Double sliding door WIDTH 8-0 Double sliding door WIDTH 9-0 **EN DRAWING TITLE DWG TITLE ELEVATION-VIEW INDICATOR FAILEVATION INDICATOR A ELEVATION INDICATOR-2 ElevationBubbleDef EQPMID EXPRESS VENDOR-EXIT FARE FASTEN** File Cabinet **D**, File Cabinet 2 **FAIFLRRPL EA** FURCHH **FAIFURCHN** FURN CHAIR CHAIR 2 P **B** GLASLS **B** GLASSS GLBLLS **EA** GLBLSS **B** GLELEV -3 Gliding width 2-0 **43** Gliding width 3-0 **4-8** Gliding width 4-0 5-0 Gliding width 5-0

-3 Gliding width 6-0 **EA** GPLANK **EA** GYPBLK **B** GYPPOM **B** GYPPPB **DA** GYPSPP **B** GYPWBD Fa Hinged-Double-Exterior Width 1-10 Fail Hinged-Double-Exterior Width 1-6 Fa. Hinged-Double-Exterior Width 1-8 Fa Hinged-Double-Exterior Width 2-0 Fail Hinged-Double-Exterior Width 2-10 Hinged-Double-Exterior Width 2-2 Hinged-Double-Exterior Width 2-4 Fail Hinged-Double-Exterior Width 2-6 Fail Hinged-Double-Exterior Width 2-8 Fa Hinged-Double-Exterior Width 3-0 Fa. Hinged-Double-Exterior Width 3-4 Fail Hinged-Double-Exterior Width 3-6 Fail Hinged-Double-Exterior Width 4-0 Fail Hinged-Double Width 10-0 Fail Hinged-Double Width 4-6 Fa Hinged-Double Width 5-0 Fail Hinged-Double Width 5-4 Fail Hinged-Double Width 5-8 Fail Hinged-Double Width 6-0 Fail Hinged-Double Width 6-8 Fail Hinged-Double Width 7-0 Fail Hinged-Double Width 8-0 Fail Hinged-Double Width 9-0 Hinged-Single-Exterior Width 1-10 Hinged-Single-Exterior Width 1-6 FA Hinged-Single-Exterior Width 1-8 Hinged-Single-Exterior Width 2-0 Hinged-Single-Exterior Width 2-10 Hinged-Single-Exterior Width 2-2 Fa. Hinged-Single-Exterior Width 2-4 Hinged-Single-Exterior Width 2-6 FA Hinged-Single-Exterior Width 2-8 Fall Hinged-Single-Exterior Width 3-0 Fa. Hinged-Single-Exterior Width 3-4 FA Hinged-Single-Exterior Width 3-6 Fail Hinged-Single-Exterior Width 4-0 Fa Hinged-Single Width 1-10 53 Hinged-Single Width 1-6 **A.** Hinged-Single Width 1-8 43 Hinged-Single Width 2-0

Fall Hinged-Single Width 2-10 Fail Hinged-Single Width 2-2 Fail Hinged-Single Width 2-4 **Ja Hinged-Single Width 2-6 Ja Hinged-Single Width 2-8 Ja Hinged-Single Width 3-0 Ja Hinged-Single Width 3-4** Fall Hinged-Single Width 3-6 Fall Hinged-Single Width 4-0 **43 | EQUIP OFFICE COPIER - COLL... FAIL FURN CHAIR CHAIR 8 P** FAIL FURN DESK DESK 4 P FURN\_FILE\_15X27A\_P **43 | FURN\_FILE\_LATERAL 2 DRAW...** FAIL FURN SOFA LOVE SEAT 2 P **43 | FURN TABLE CONF 12FT - 12... FAIL FURN TABLE RECTANGULAR... DEAL** PLUMB 2D ACCES Towel Disp... **ENIL PLUMB\_FOUNT\_REGULAR\_P FAIL PLUMB LAV COUNTER 4 P FAIL PLUMB URINAL WALL-HUNG F FAIL PLUMB URINAL WALL-HUNG L AIL PLUMB\_URINAL\_WALL-HUNG... FAIL PLUMB URINAL WALL-HUNG P All\_PLUMB\_URINAL\_WALL-HUNG\_R** 身I\_PLUMB\_WC\_FLUSH - FLOOR\_P **All PLUMB WC FLUSH - WALL F AII PLUMB WC FLUSH - WALL L All\_PLUMB\_WC\_FLUSH - WALL\_M All PLUMB WC FLUSH - WALL P AILPLUMB\_WC\_FLUSH-WALL\_R** 马i13850-o **马i16500 PA INFBSS BINLFLS PAINS1RM PA INS2RM PA INSFOM PAINSTND FAILINT-ELEV INDICATOR FAINT-ELEV INDICATOR-2 RAIKEYNOTE PA LAVBCK LAVCOR EA** LAVCOU **PA LAVDNT LAVHND** 

**EA** LAVMDM  $-$  Lavs  $(2)$ **EA** LAVSLB **LEVELINE A LINTEL A** Metro Logo **EA** MTLLPL **DA MTLSHT A** NCS elevation arrow 1 **A** NCS elevation arrow 2 NCS section arrow **A** NCS section tail **Ra** NCS\_bubble2 **PA ORISTB** Dverhead-Sectional WIDTH 8-0 Dverhead-Sectional WIDTH 9-0 **PARTBD FARTITION TYPE PARTTYPE** Pass Through width 2-0 **Pass Through width 2-8** Pass Through width 3-0 Pass Through width 3-4 Pass Through width 3-8 Pass Through width 6-0 pf\_11x17 **Picture width 2-0** Picture width 2-8 Picture width 3-0 Picture width 3-4 Picture width 3-8 **Dall** Sofa Picture width 6-0 Dian north **PLASTC Dall** Stall **PLPLLS PLPLSS PLYWLS PLYWSS Pa** Table **RBILS PA RBISLS REV-NO REVNO** Revolving-Simple WIDTH 6-6 Revolving-Simple WIDTH 7-0 Revolving-Simple WIDTH 7-2 **PairCLS EA** Revolving-Simple WIDTH 7-4 Revolving-Simple WIDTH 7-6

**FAIRM-NO ENTCVENR EA** ROMID3 **EN THRSHD B** ROMID4  $\Box$  TICK **FAIROOM IDENTIFICATION FAITILFSS ROOM NUMBER EA** TILGSC Poscale 1 8 **FAITILSFU B** SDIRLD **EA** TLACOU **DA SDIRLU EA** TLCRLS **EN SECTION-VIEW INDICATOR EN TRAY1L EA SECTION INDICATOR FA** TRAY2L Section Bubble Def **A** true\_north **PA** SHWRCO **FAITYPICAL FAREGATE EA** SHWRHD **PA** SHWROG **FAITYPICAL KIOSK PA** SHWRPG **D**-shape stairs **PA** SHWRST **Jak Urinal PAISLOPE DA URNLCO B** SNK2BD **DA URNLPD B** SNK2CT **DE URNLST B** SNKCWT **DE URNLTR B** SNKDSP **DENLWH B** SNKFRC **EA** VIEW INDICATOR **PA SNKGEN DA WALL TAG PA SNKKLR A** wall type arrow **B** SNKLDB **DA WALLID PA** SNKLTR **EA WCELWH B** SNKSCW **DA WCFVFO B** SNKSLP **PA** WCFVWH **B** SNKSRV **DE WCITNK PA** SNKSSC **EA WCTANK EA WCWHTN Pa** Spiral stairs **DA WDFLBD** spot elev **DA WDFNOS DA** WDFRAM **Pa** STLCSS **DA WDSHSD** straight stairs **DA WFINSH Pa** SUSPNT **EA** WINAWN **PA WINBAY PAITARG1 DE WINBOW FAITARGELEV DA WINBOX PA TARGSEC EA** WINDCI **PAITC1FLS DA WINDON Pa** TC2FSS **PA WINDCO FAITCHOLW PA WINDH DA WINFIX PAITCOLS DE WINID PA** TCUGLS **EA WINJAL** 

马 WINOSL **B** WINOSR **PA WINPIV PA** WINSCL **DA WINSCR PA** WINSH Monata railcar elevation **PA WOODHB DA WSHRBP DA WTRPFF A TYPICAL FAREGATE ARRANGE...** 

### **Abbreviations, Hatches**

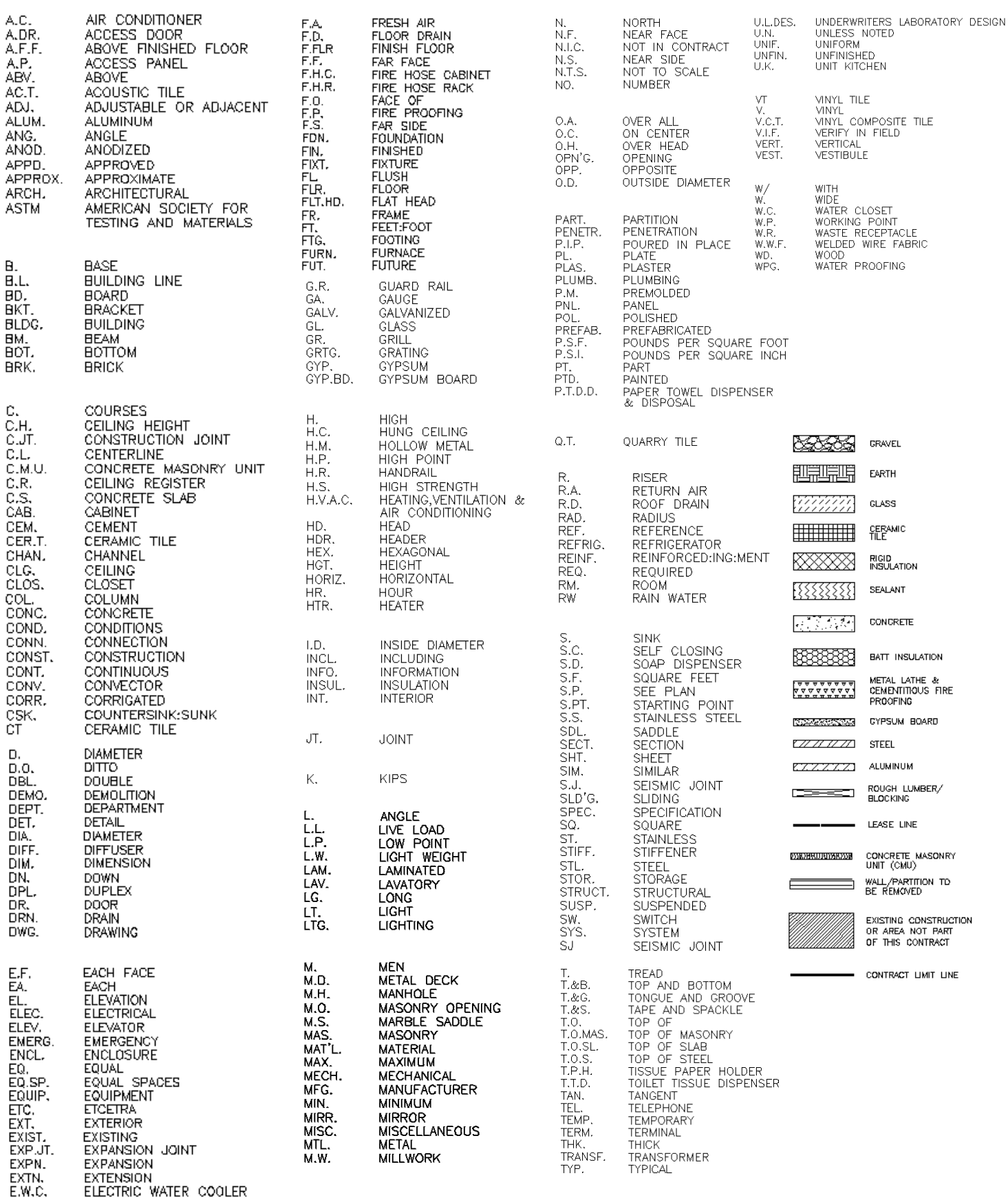

### **Tool Palettes** containing symbols for **Architectural (Obsolete)**

As with all disciplines, the use of Tool Palettes has been dropped due to limitations in distributing tool palettes across the enterprise and maintaining updates to the palette tools.

#### **Layers** for **Architectural**

An example of the layer descriptions for **Architectural** is shown in the table below. **Architectural Layer Colors -** Existing layers are colored in shades of Green. New layers are shades of red and Demolition layers are Blue.

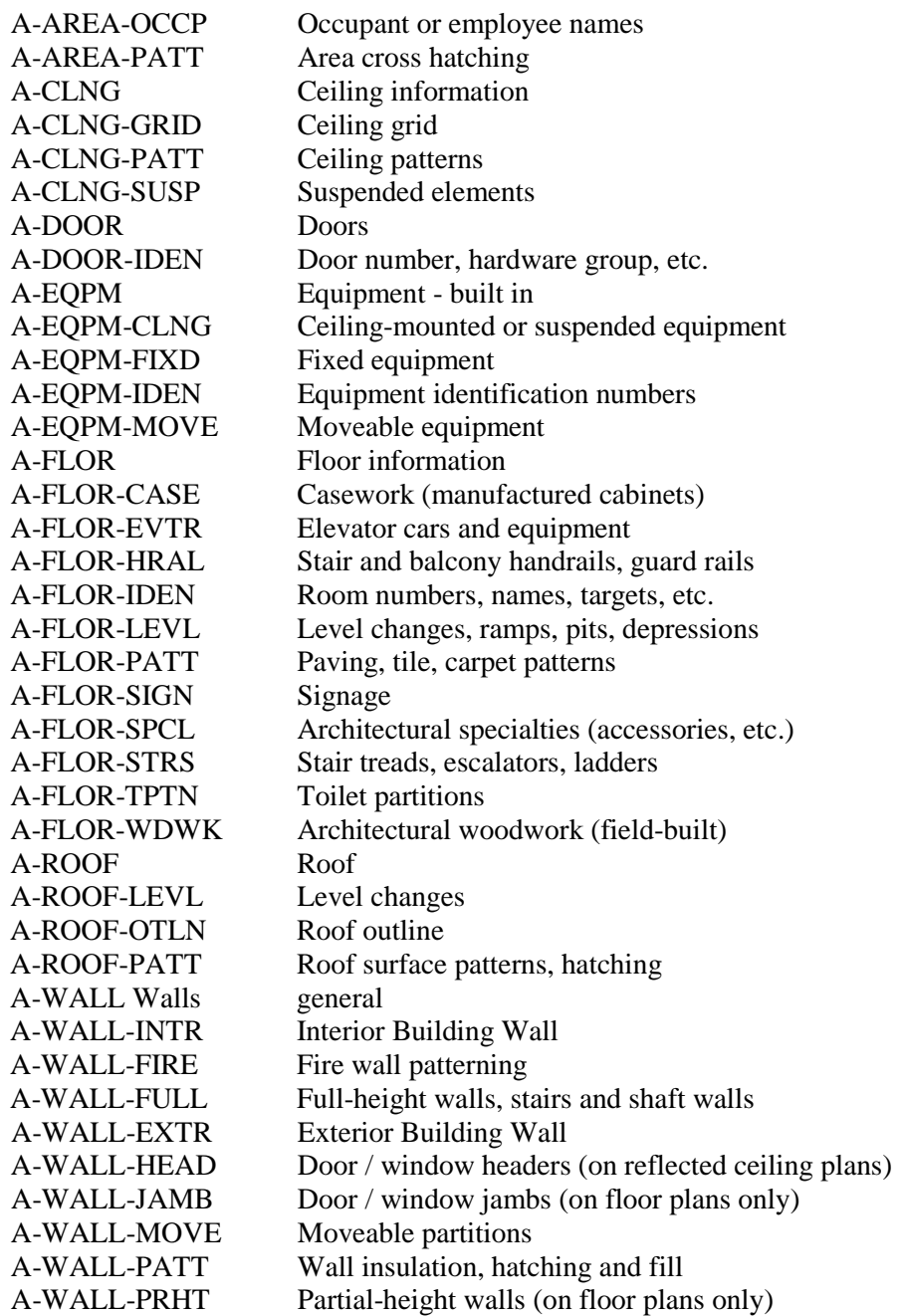

### **Layer Groupings** for **Architectural**

Many layers will appear in the AutoCAD drawings due to the NCS layering standards. In order to assist users when navigating these layers, we have built layer groups for many common layer breakouts. The following groups are embedded within the **Architectural** drawings.

Each Layer Grouping refines the layer display to the category shown in the title. For example, A-Arch shows all of the architectural layers, D-Existing to be Demolished layers. Each subset of architecture is broken out as well comprising I-Interior, F-Fire, etc.

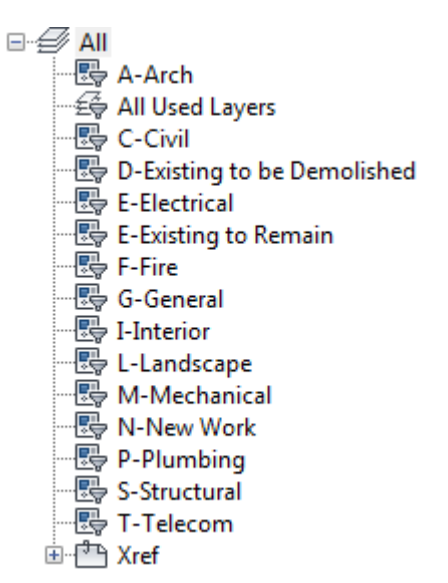

Symbols for **Interior** -The following symbols are embedded within the **Interior** drawings.

The symbols have been delivered in a variety of ways and can be used with any of the following methods:

- INSERT can be used to pull the symbol from the internal memory of each drawing.
- INSERT can be used to pull the symbol from the server as each symbol has been extracted as an individual DWG file as well.
- Design Center <CTRL 2> can be used to view all of the symbols within the drawing or can be used to view all of the symbols in the Wblock Symbols folder provided.

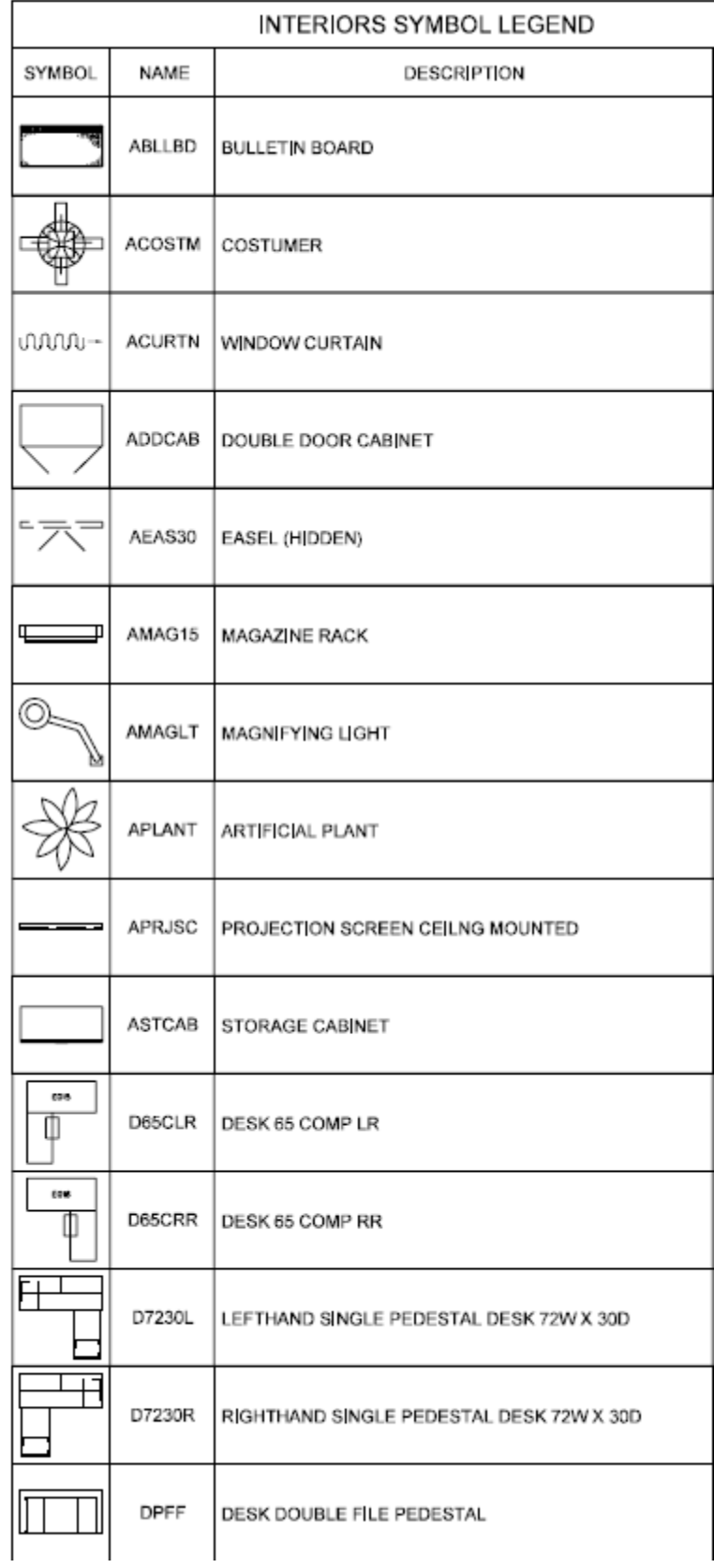
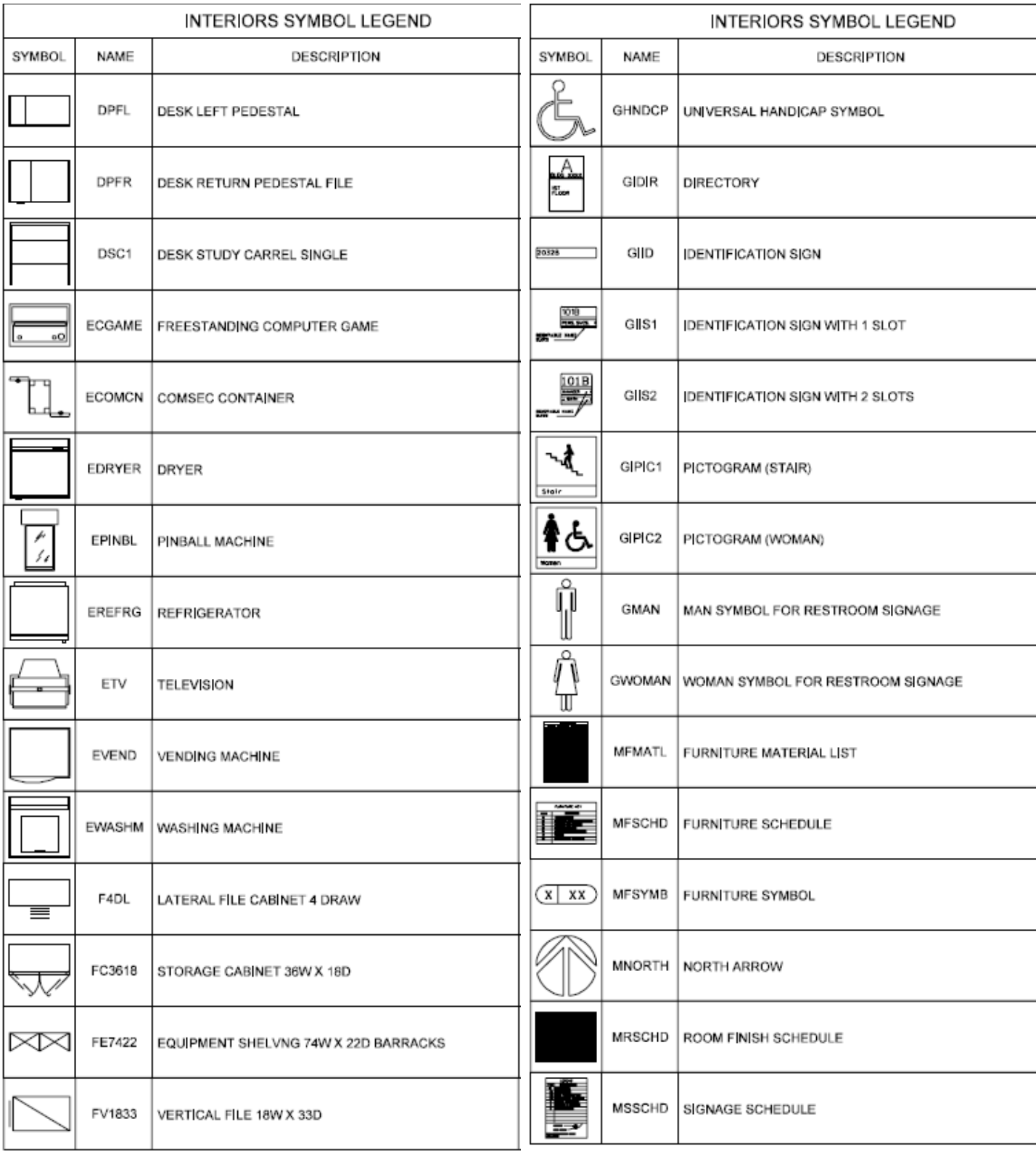

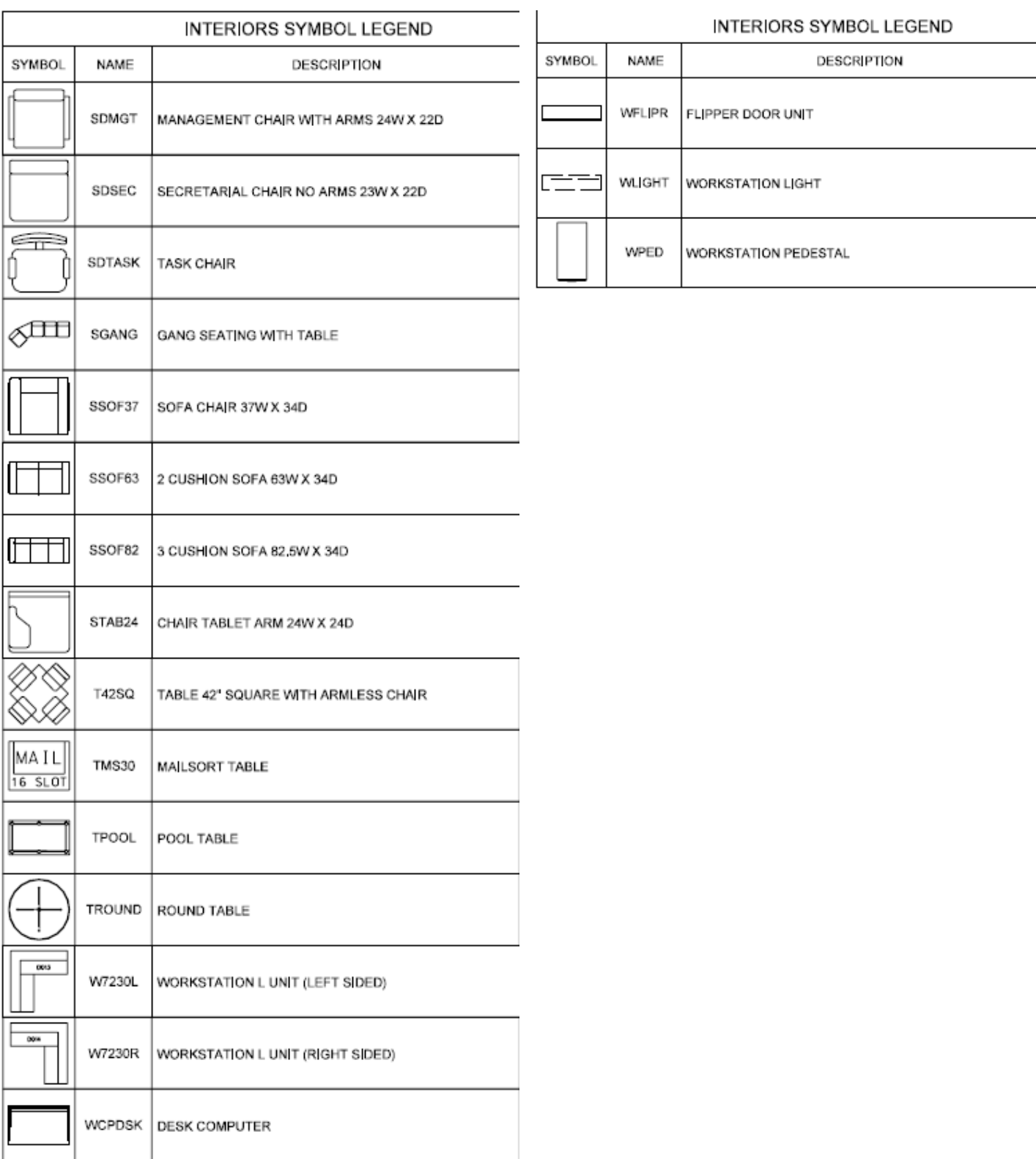

### **Tool Palettes** containing symbols for **Interior (Obsolete)**

As with all disciplines, the use of Tool Palettes has been dropped due to limitations in distributing tool palettes across the enterprise and maintaining updates to the palette tools.

#### **Layers** for **Interior**

An example of the layer descriptions for **Interior** is shown in the table below.

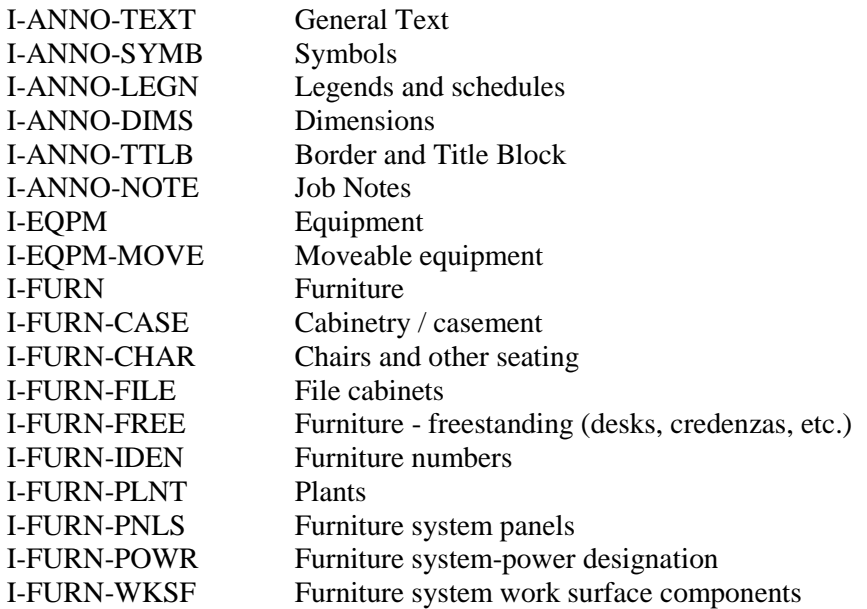

I-Interior shows all of the interior layers, ID-Existing to be Demolished layers and \*-E for Existing.

### **Interior Layer Colors**

Existing layers are colored in shades of Green. New layers are shades of red and Demolition layers are Blue. Weights are 0.35 mm for New, 0.15 mm for Existing and Demo.

### **Layer Groupings** for **Interior**

Many layers will appear in the AutoCAD drawings due to the NCS layering standards. In order to assist users when navigating these layers, we have built layer groups for many common layer breakouts. The following groups are embedded within the **Interior** drawings. Each Layer Grouping refines the layer display to the category shown in the title. For example, ID-Demolition limits the display to work to be demolished.

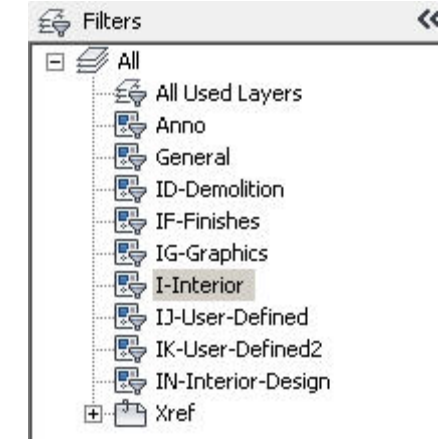

**Standards for Structural, MEP, Electrical, Telecom, TP, FC and TC**

Symbols for **Plumbing** - The following symbols are embedded within the **Plumbing** drawings.

- INSERT can be used to pull the symbol from the internal memory of each drawing.
- INSERT can be used to pull the symbol from the server as each symbol has been extracted as an individual DWG file as well.
- Design Center <CTRL 2> can be used to view all of the symbols within the drawing or can be used to view all of the symbols in the Wblock Symbols folder provided.

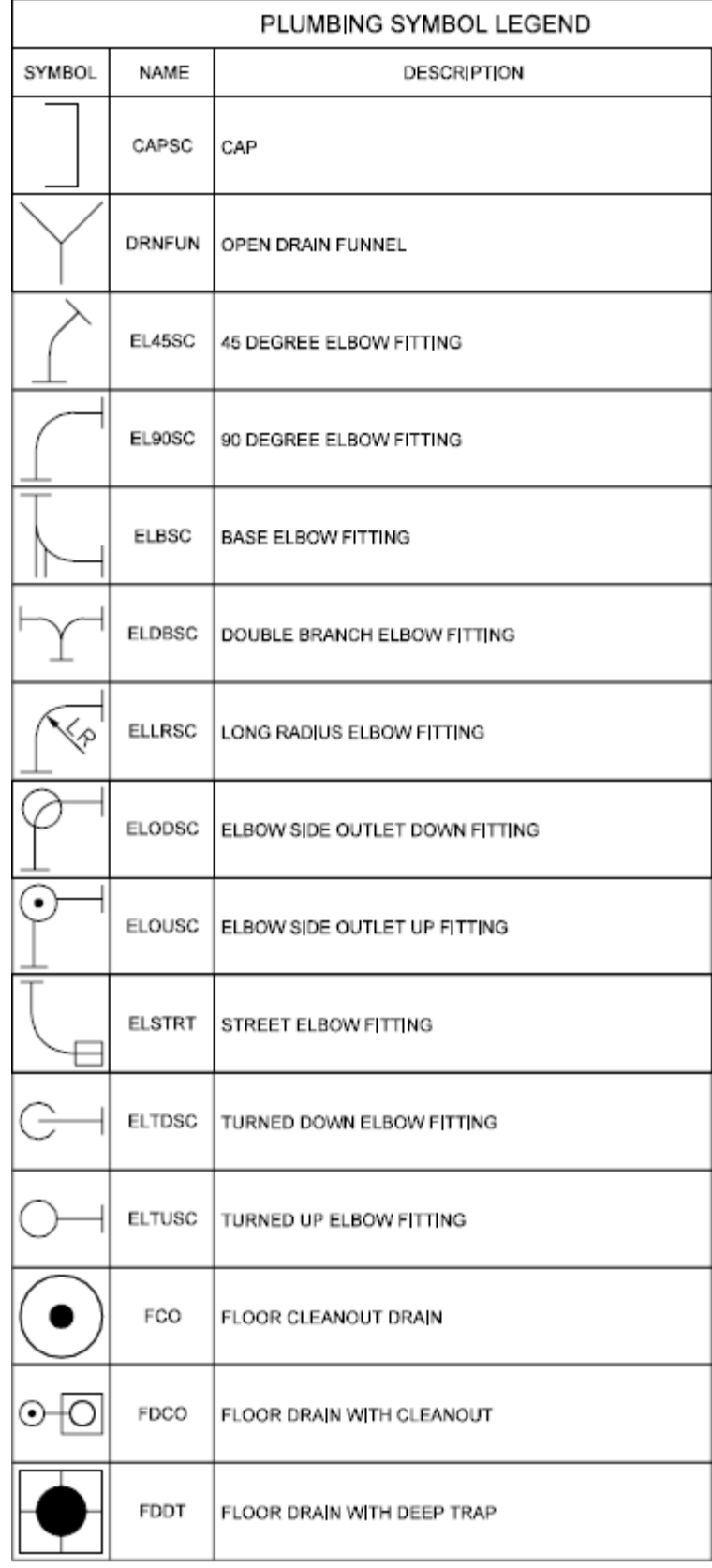

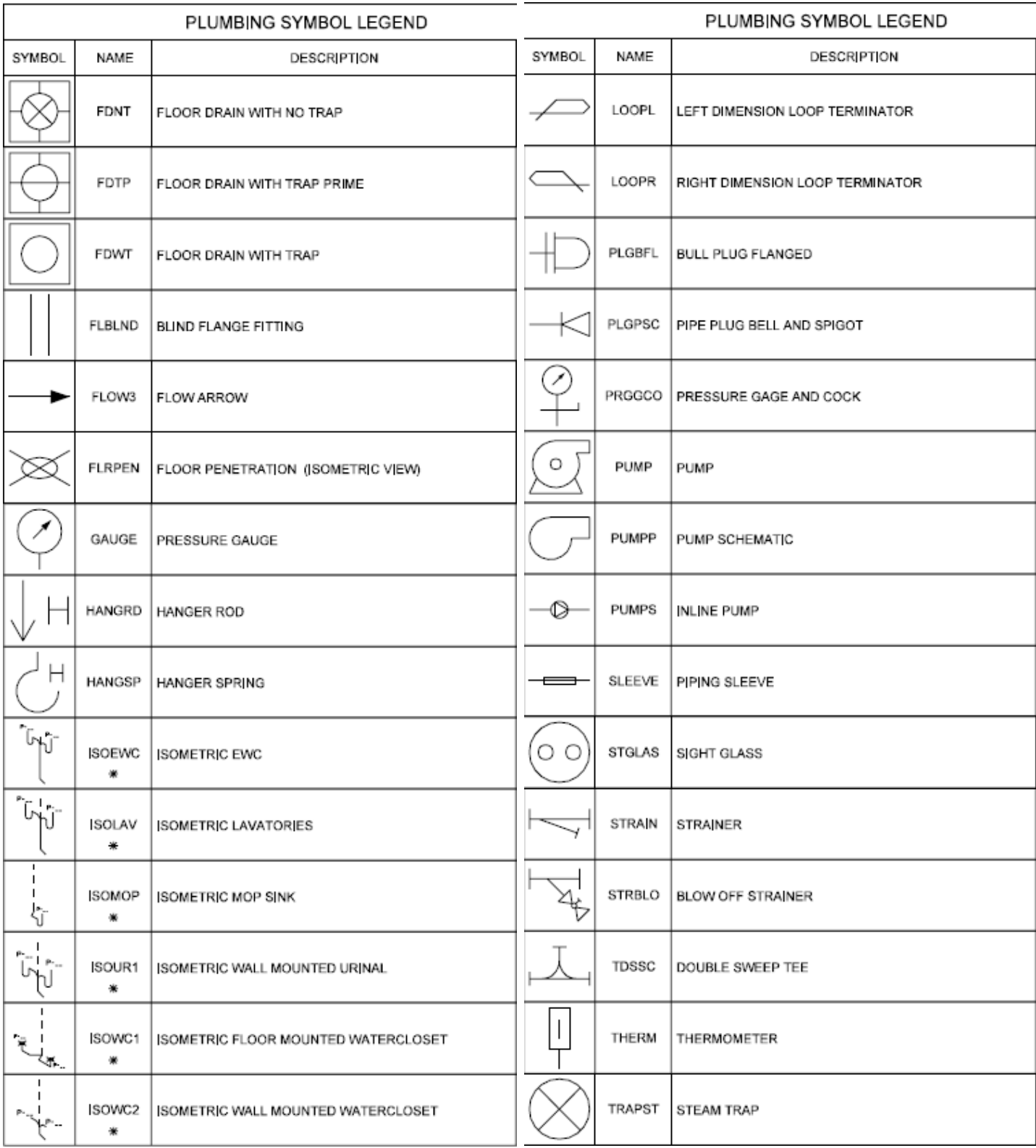

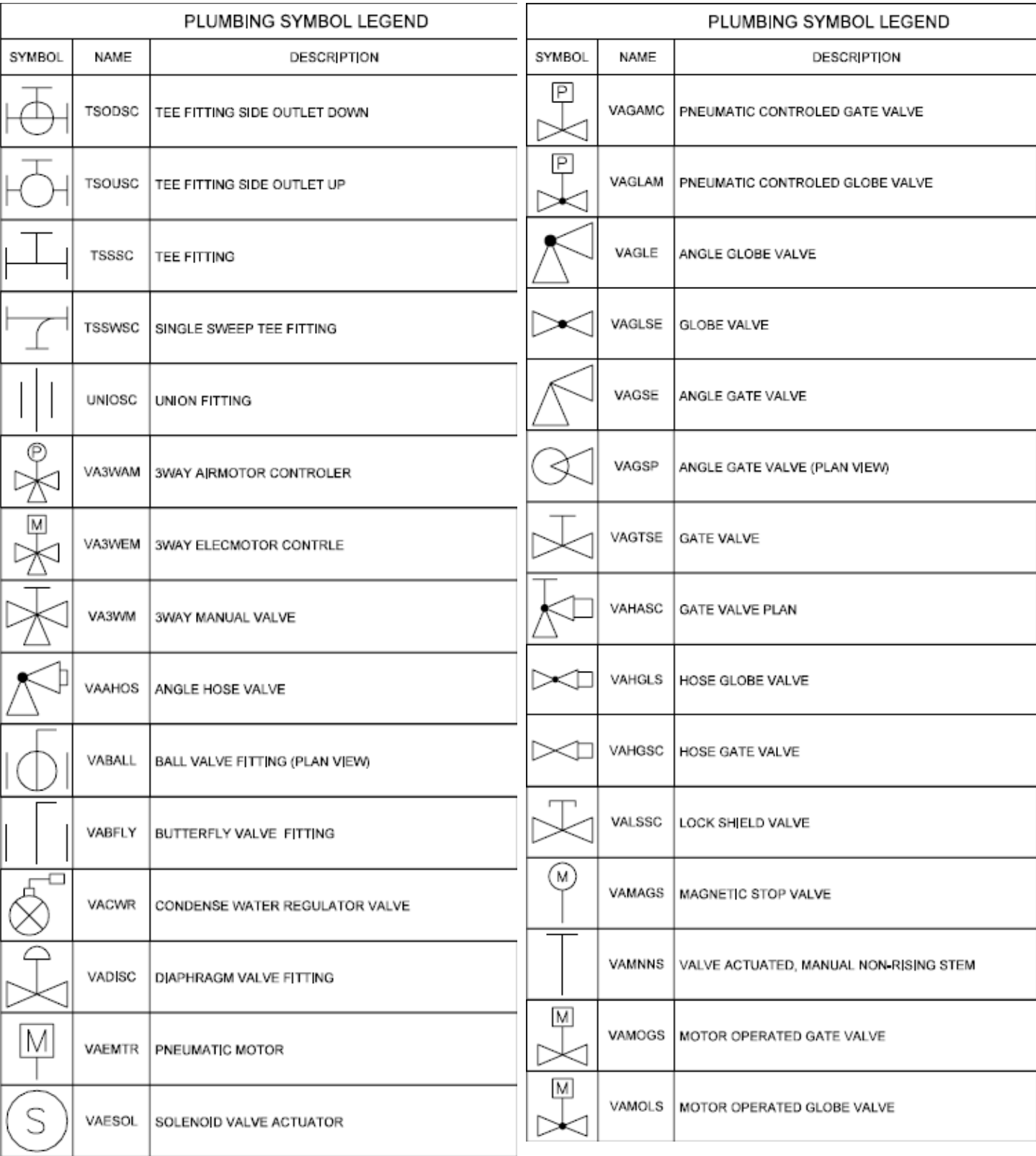

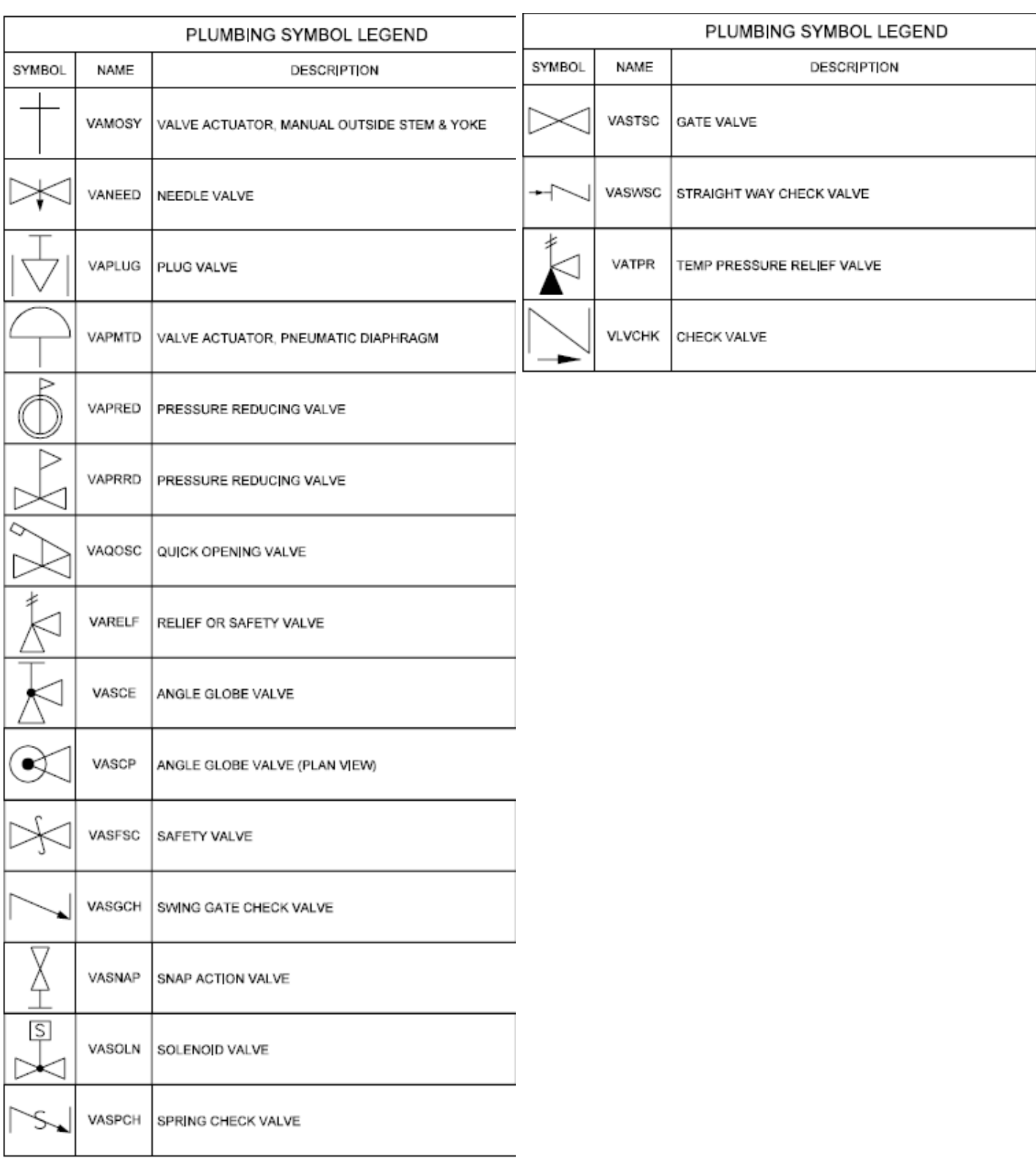

All Symbols are shown in the Layout within each drawing in a symbol matrix as shown here. The symbols can be inserted using INSERT, Design Center or Tool Palettes. The symbol name is shown below each symbol and the shape can be viewed in this matrix for applicability. Symbols names are shown below.

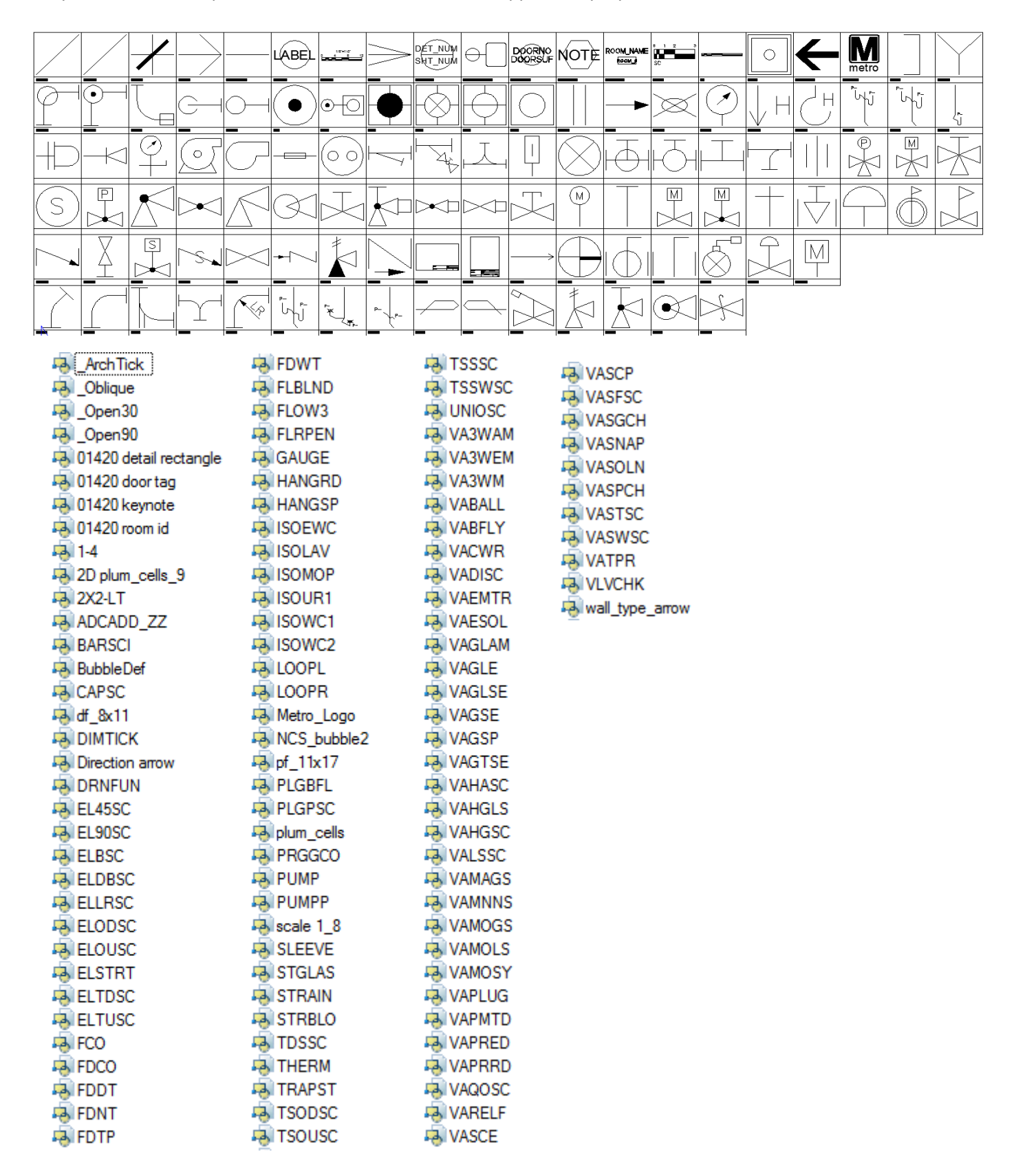

### **Tool Palettes** containing symbols for **Plumbing (Obsolete)**

As with all disciplines, the use of Tool Palettes has been dropped due to limitations in distributing tool palettes across the enterprise and maintaining updates to the palette tools.

### **Layers, Colors and Weights** for **Plumbing**

An example of the layer descriptions for **Plumbing** is shown in the table below. Red colors are used for New, Green for Existing and Blue for Demolition. Lineweights are 0.35 mm for New, 0.15 mm for Existing and Demolition. Demolition layers are set to dashed generally.

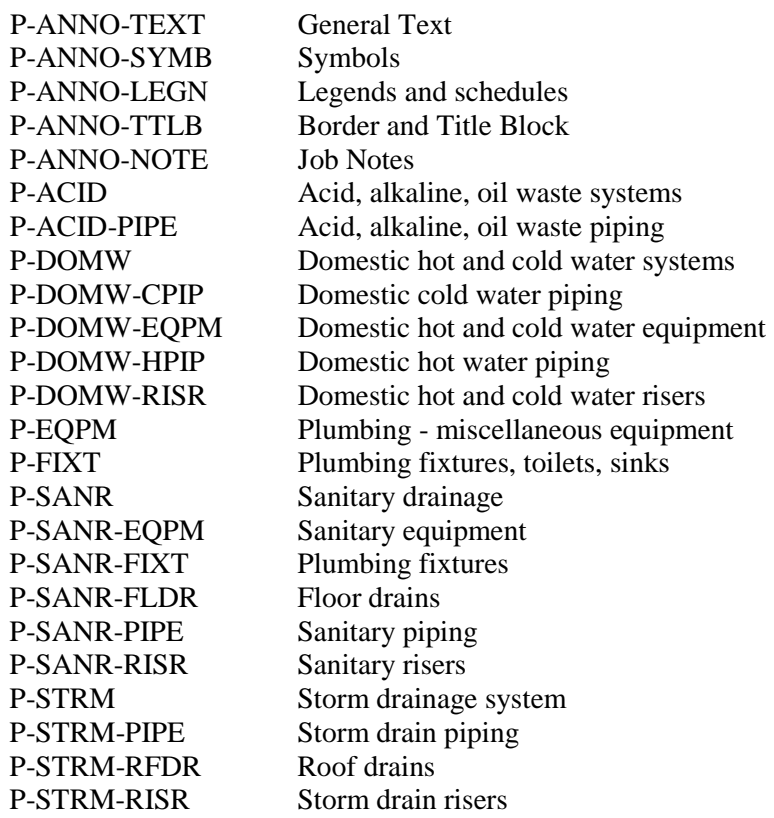

### **Layer Groupings** for **Plumbing**

Many layers will appear in the AutoCAD drawings due to the NCS layering standards. In order to assist users when navigating these layers, we have built layer groups for many common layer breakouts. The following groups are embedded within the **Plumbing** drawings. Each Layer Grouping refines the layer display to the category shown in the title. For example, PD-Demolition limits the display to work to be demolished.

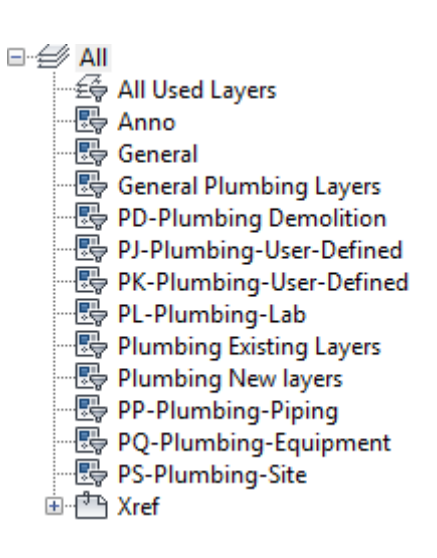

# **Plumbing Linestyles**

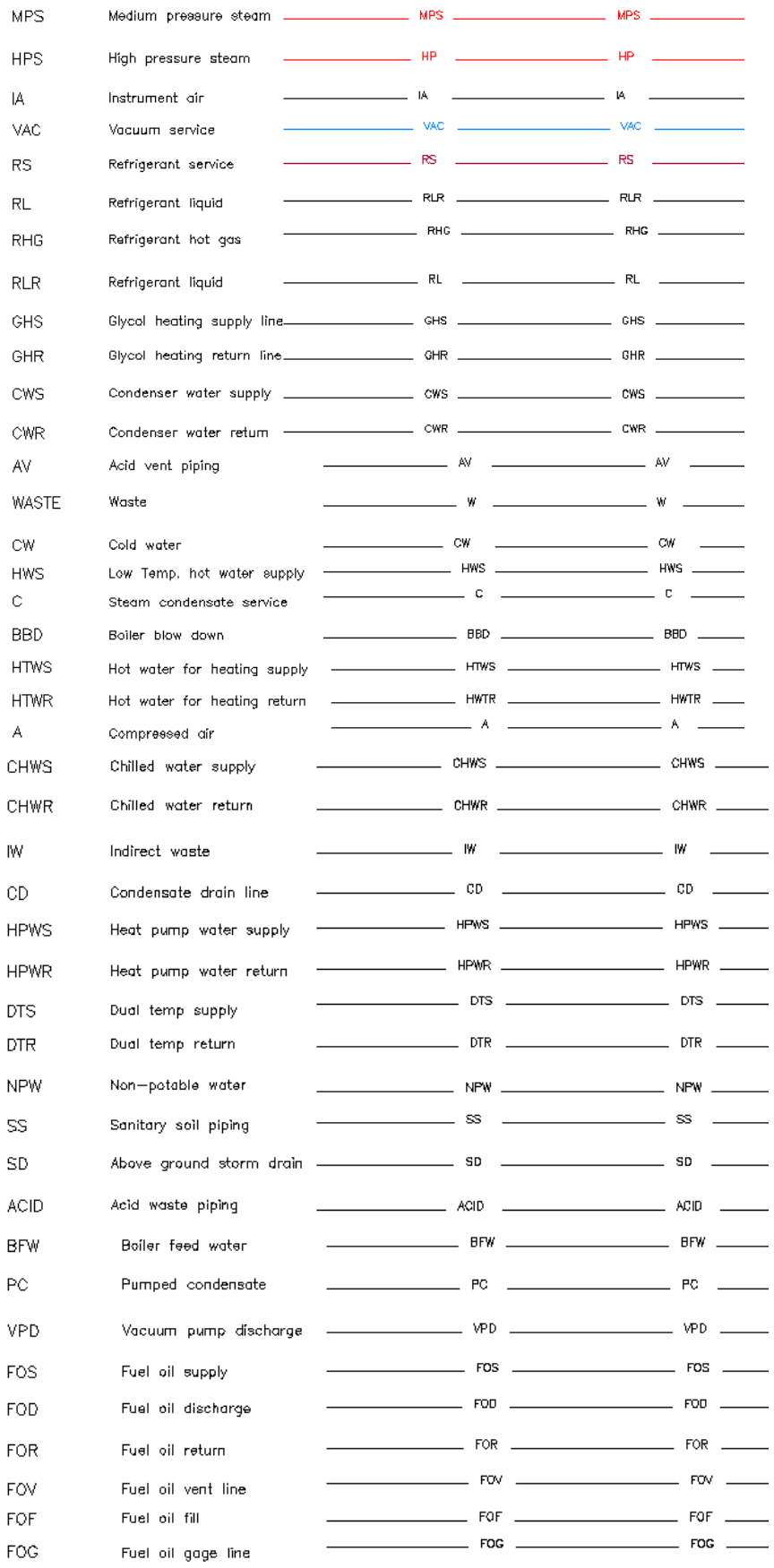

**Symbols** for **Structural** -The following symbols are embedded within the **Structural** drawings.

- INSERT can be used to pull the symbol from the internal memory of each drawing.
- INSERT can be used to pull the symbol from the server as each symbol has been extracted as an individual DWG file as well.
- Design Center <CTRL 2> can be used to view all of the symbols within the drawing or can be used to view all of the symbols in the Wblock Symbols folder provided.

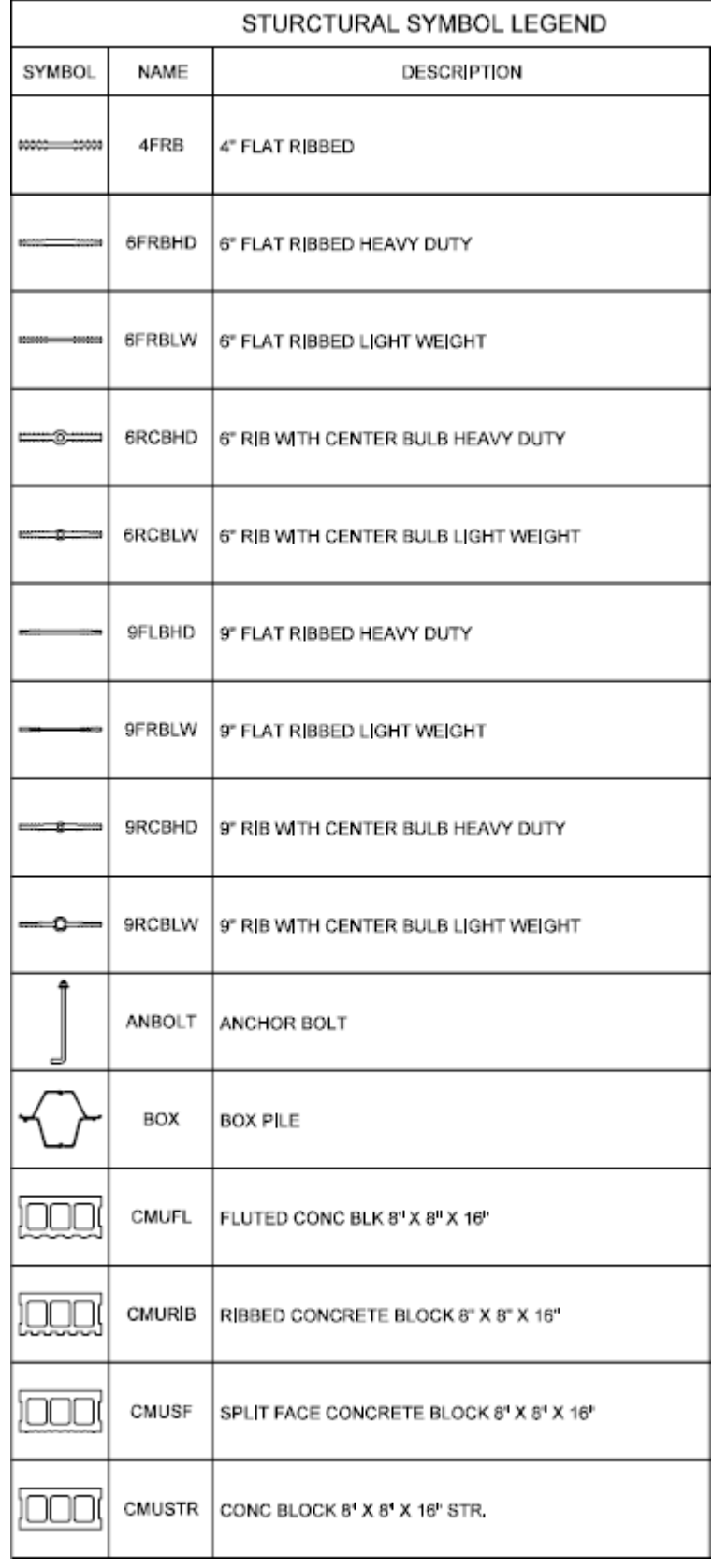

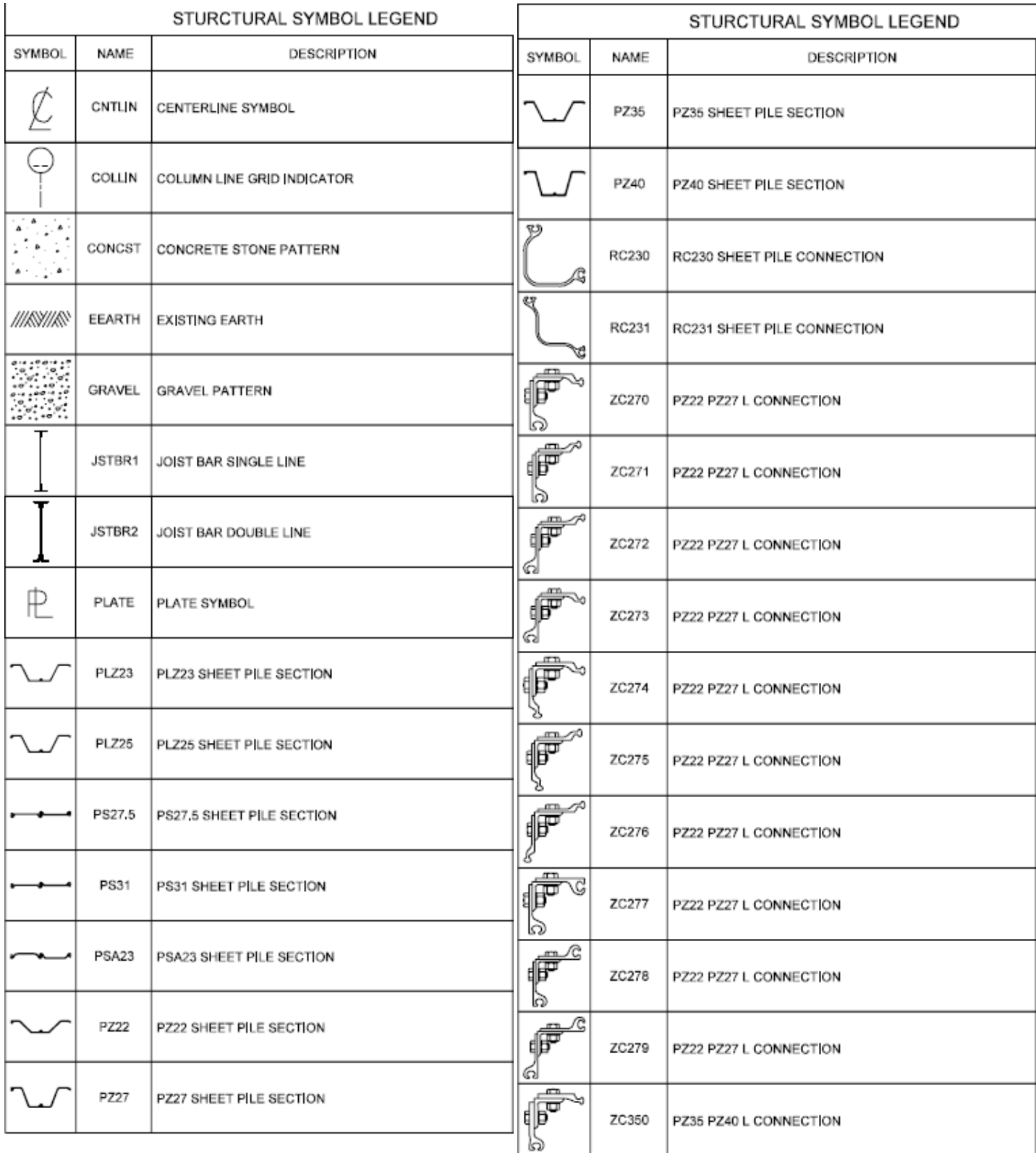

### STURCTURAL SYMBOL LEGEND

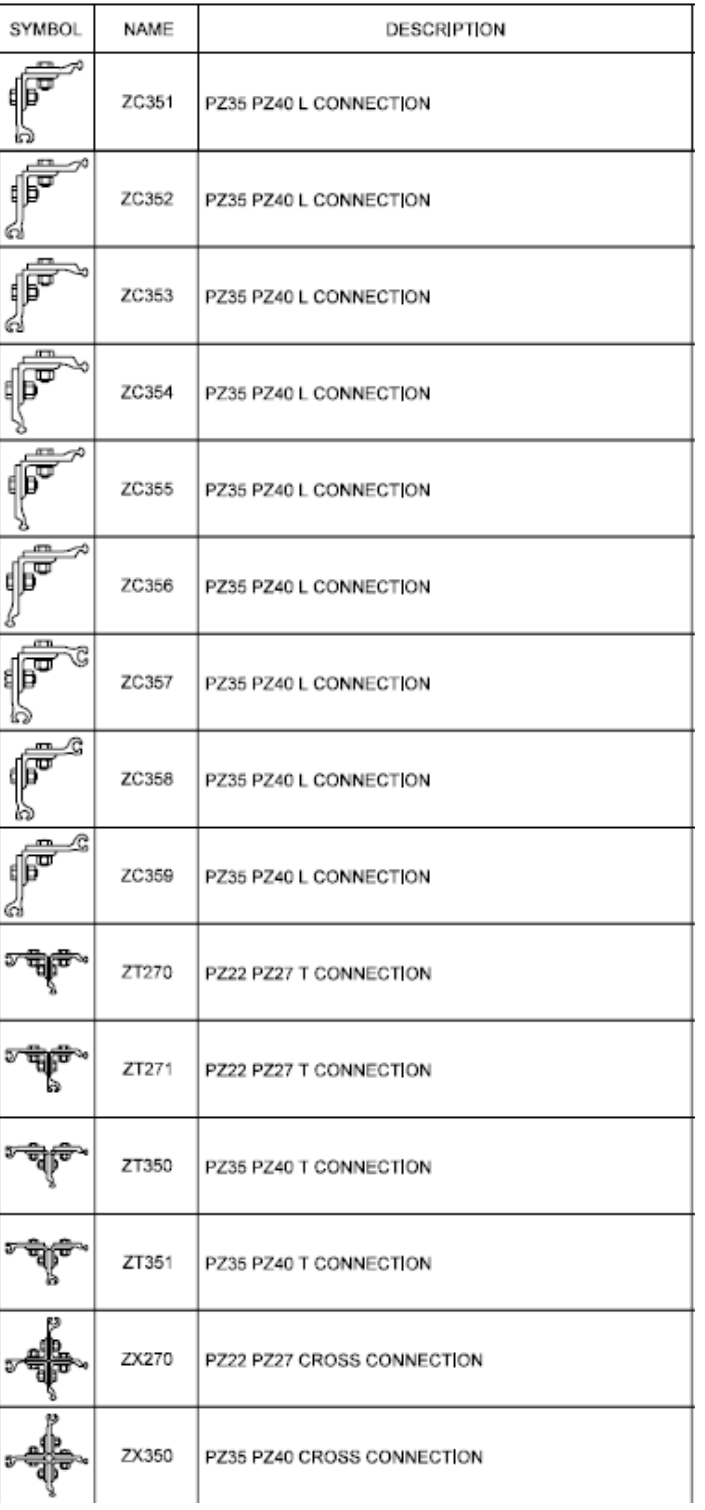

## **Tool Palettes** - **Structural** symbols **(Obsolete)**

As with all disciplines, the use of Tool Palettes has been dropped due to limitations in distributing tool palettes across the enterprise and maintaining updates to the palette tools.

All Symbols are shown in the Layout within each drawing in a symbol matrix as shown here. The symbols can be inserted using INSERT, Design Center or Tool Palettes. The symbol name is shown below each symbol and the shape can be viewed in this matrix for applicability. Symbols names are shown below.

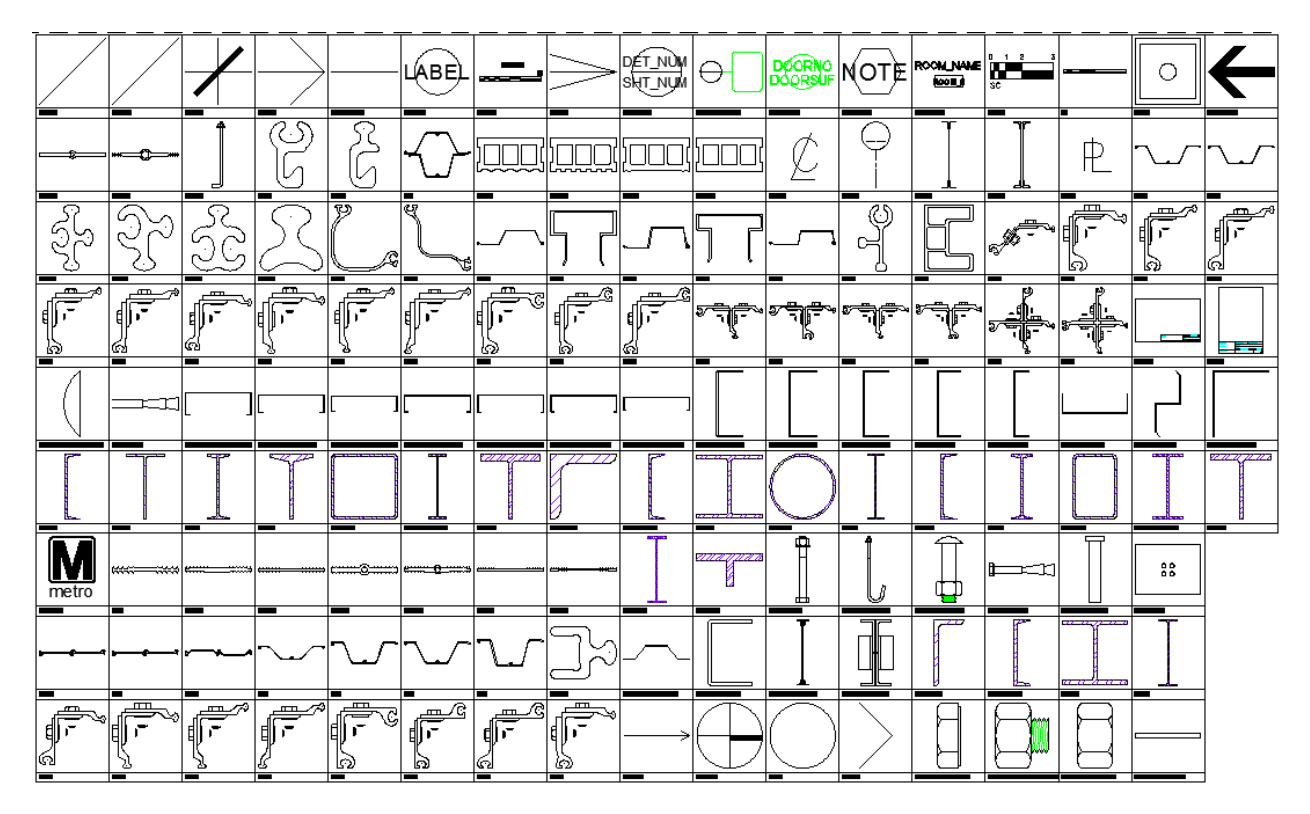

**ArchTick** Dblique Dpen30 Dpen90 **B** Small 4 01420 detail rectangle 01420 door tag 4 01420 keynote **4** 01420 room id  $-31-4$ 2-1-2 CHANNEL STUD 2D strl\_cells\_148 2D strl\_cells\_149 2D strl cells 9 **4** 2X2-LT 43 3-1-4 CHANNEL STUD 43 3-5-8 CHANNEL STUD 4 CHANNEL STUD  $-4$  4FRB **B** 6 CHANNEL STUD **B** GFRBHD **B** GFRBLW **EA** GRCBHD **B** GRCBLW **PA** 9FLBHD **Pa** 9FRBLW **PA** 9RCBHD **PA 9RCBLW** 

ADCADD ZZ AecDtl\_BoltExp **JA** AecDtl BoltHeadSide Camage AecDtl\_BoltHeadSide\_Hex A AecDtl\_BoltNutSide\_CHex A AecDtl BoltNutSideThreads ... AecDtl\_WasherSide\_Std **A** AecRight AISC ANGLE AISC CHANNEL A AISC HP **A** AISC M **A AISC MC A AISC MT**  $AB$  AISC S **A** AISC ST AISC TUBE AISC WIDE FLANGE **A AISC WT A** ANBOLT **ANCHOR BOLT ANCHOR BOLT HOOK A** AZLBF **AZLBM BARSCI**  $-$ **BOX BubbleDef DE C JOIST 10 CHANNEL STUD** 

**DE C JOIST 12 CHANNEL STUD DE CJOIST 5-1-2 CHANNEL ST... ENC JOIST 6 CHANNEL STUD DE C JOIST 7-1-4 CHANNEL ST... DE CJOIST 8 CHANNEL STUD** 4 C JOIST 9-1-4 CHANNEL ST... **DA CISC ANGLE DA** CISC CHANNEL **DA** CISC HP **D** CISC M **EN CISC MC DESCRIPE**  $\Box$  CISC S **D** CISC TUBE **DE CISC WIDE FLANGE D** CISC WT **B**ICISC WWF **DECISC WWT EA** CMUFL **EA** CMURIB **EN CMUSF D**CMUSTR **EN CNTLIN D**COLLIN  $-8$  df  $-8x11$ **DIMTICK** Direction arrow **EXPANSION BOLT** 

FURRING CHANNEL **FURRING HAT CHANNEL BRI A H SERIES OPEN WEB JA** USTRR1 **JA JSTBR2 A K SERIES OPEN WEB A LIGHT GAUGE ANGLE A LIGHT GAUGE ZEE** Metro\_Logo **Ra** NCS\_bubble2  $p_{\rm b}$  of  $11x17$ **PIPE CARRIAGE BOLT PLATE** PLZ23 PLZ25 **PS27.5** PS31 PSA23 **B** PZ22 **A PZ27 PZ35 PZ40 PZBBSM PZBULL PZCBM PZJOKR PZWOM P**RC230

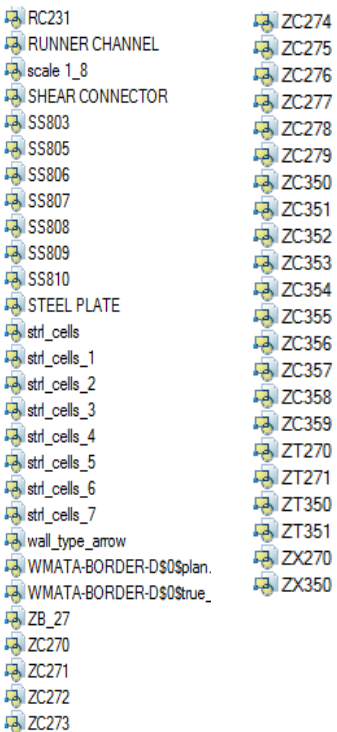

### **Layers** for **Structural**

An example of the layer descriptions for **Structural** is shown in the table below.

Colors for Existing are: 92: Walls, 91: Brac, 90: Deck, 82: Trus, 81: Ablt, 80: Fndn, 74: Grids, Jnts, Jois, Metl, 70: Rbar, Green: Beams, Cols. Lineweights are 0.15 mm.

Colors for Demolition are: 146: Walls, 144: Brac, 154: Deck, 174: Fndn, 150: Grids, Jnts, Jois, Metl, 176: Rbar, Blue: Beams, Cols, 166: Slab. Lineweights are 0.35 and linestyle is dashed.

Colors for New are: 12: Walls, 230: Brac, 10: Deck, 30: Fndn, 244: Rbar, Red: Beams, Cols, 242: Slab. Lineweight is 0.35 mm.

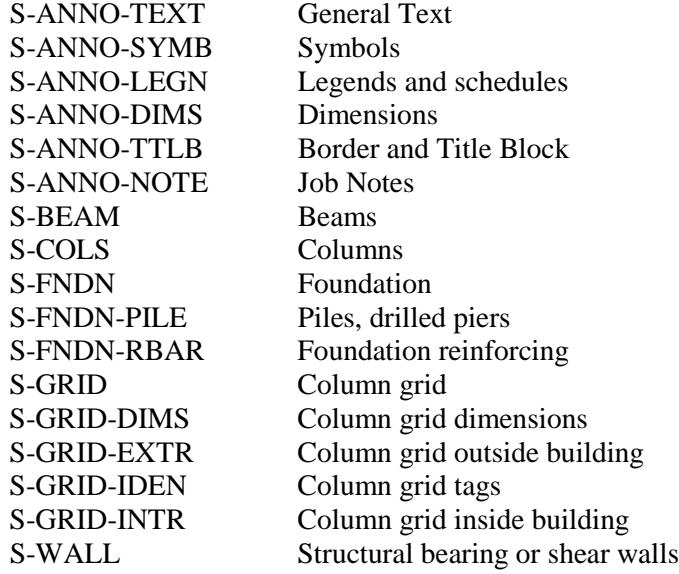

### **Layer Groupings** for **Structural**

Many layers will appear in the AutoCAD drawings due to the NCS layering standards. In order to assist users when navigating these layers, we have built layer groups for many common layer breakouts.

The following groups are embedded within the **Structural** drawings. Each Layer Grouping refines the layer display to the category shown in the title. For example, SD-Demolition limits the display to work to be demolished.

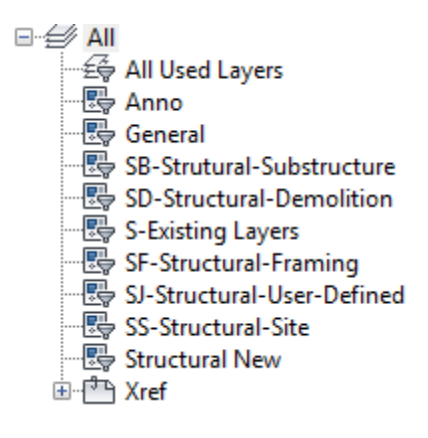

Symbols for **Electrical** -The following symbols are embedded within the **Electrical** drawings.

- INSERT can be used to pull the symbol from the internal memory of each drawing.
- INSERT can be used to pull the symbol from the server as each symbol has been extracted as an individual DWG file as well.
- Design Center <CTRL 2> can be used to view all of the symbols within the drawing or can be used to view all of the symbols in the Wblock Symbols folder provided.

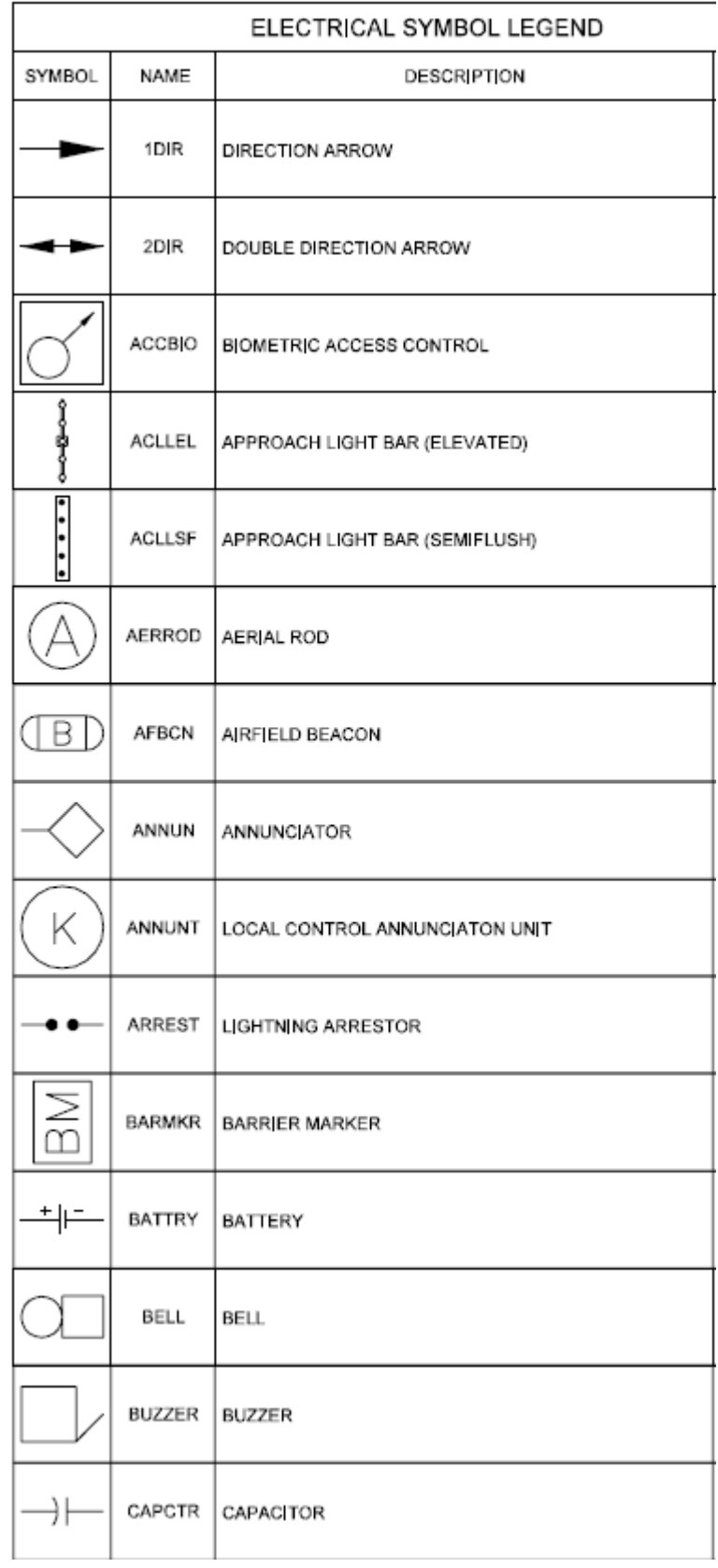

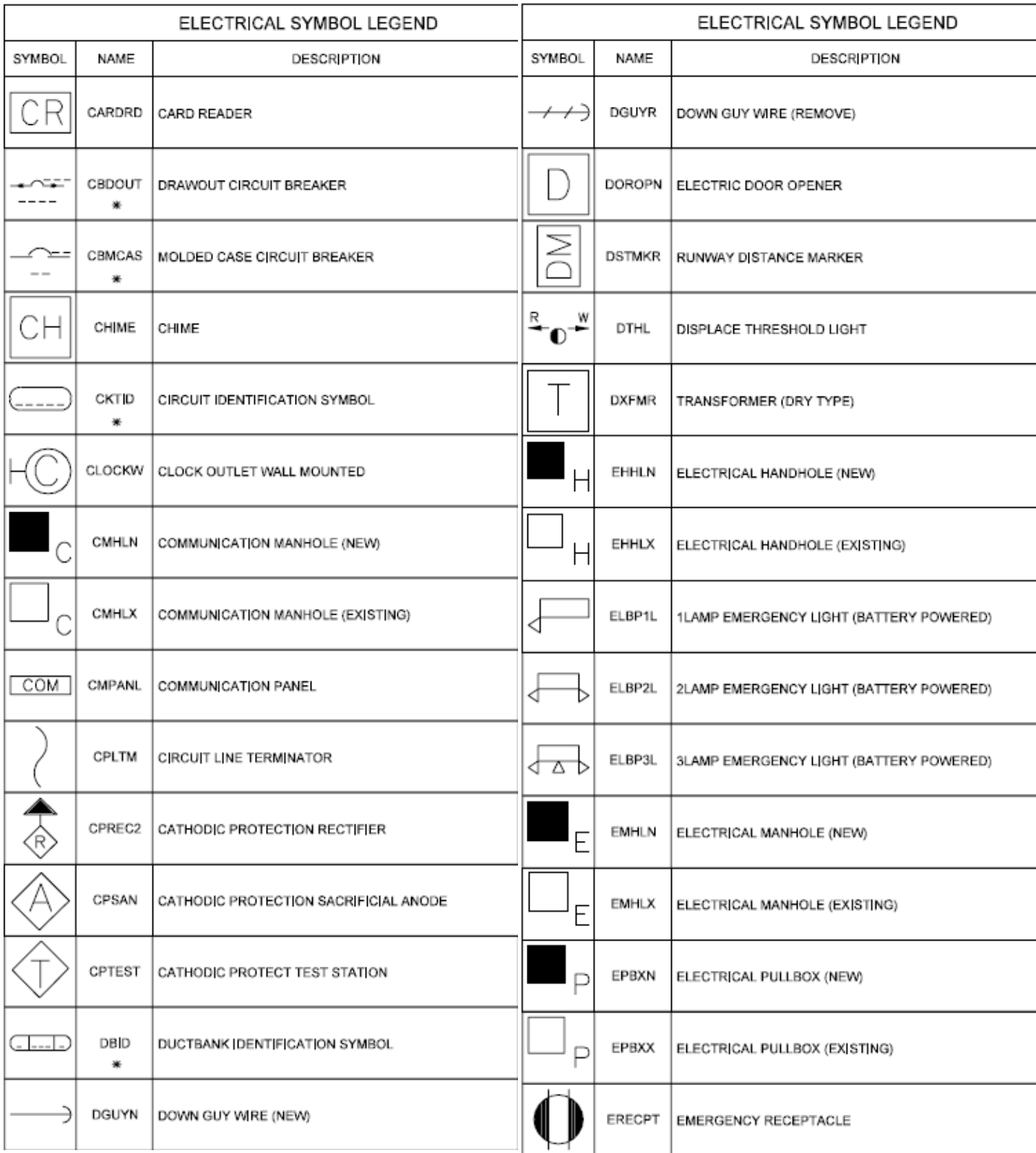

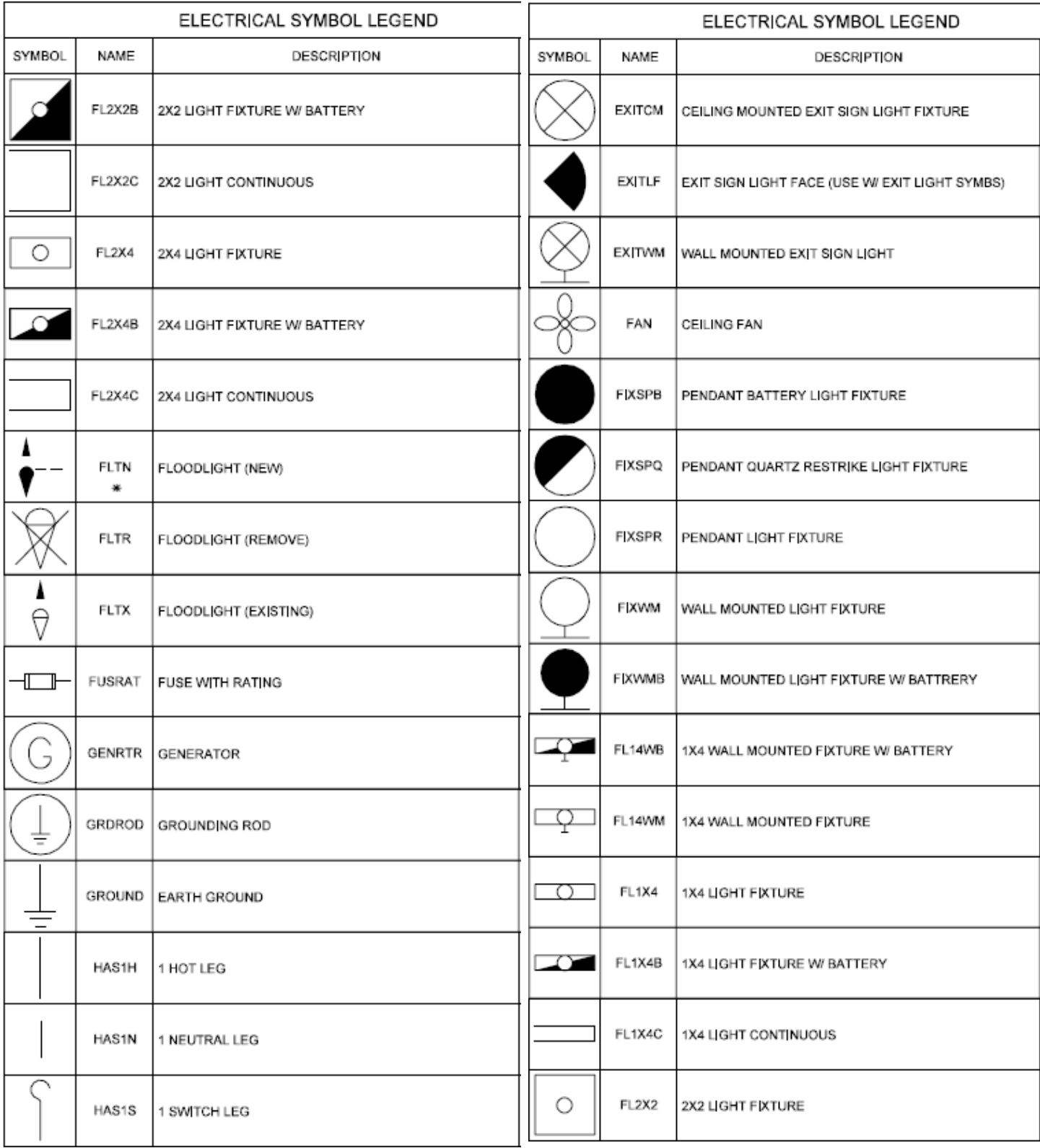

ELECTRICAL SYMBOL LEGEND

ELECTRICAL SYMBOL LEGEND

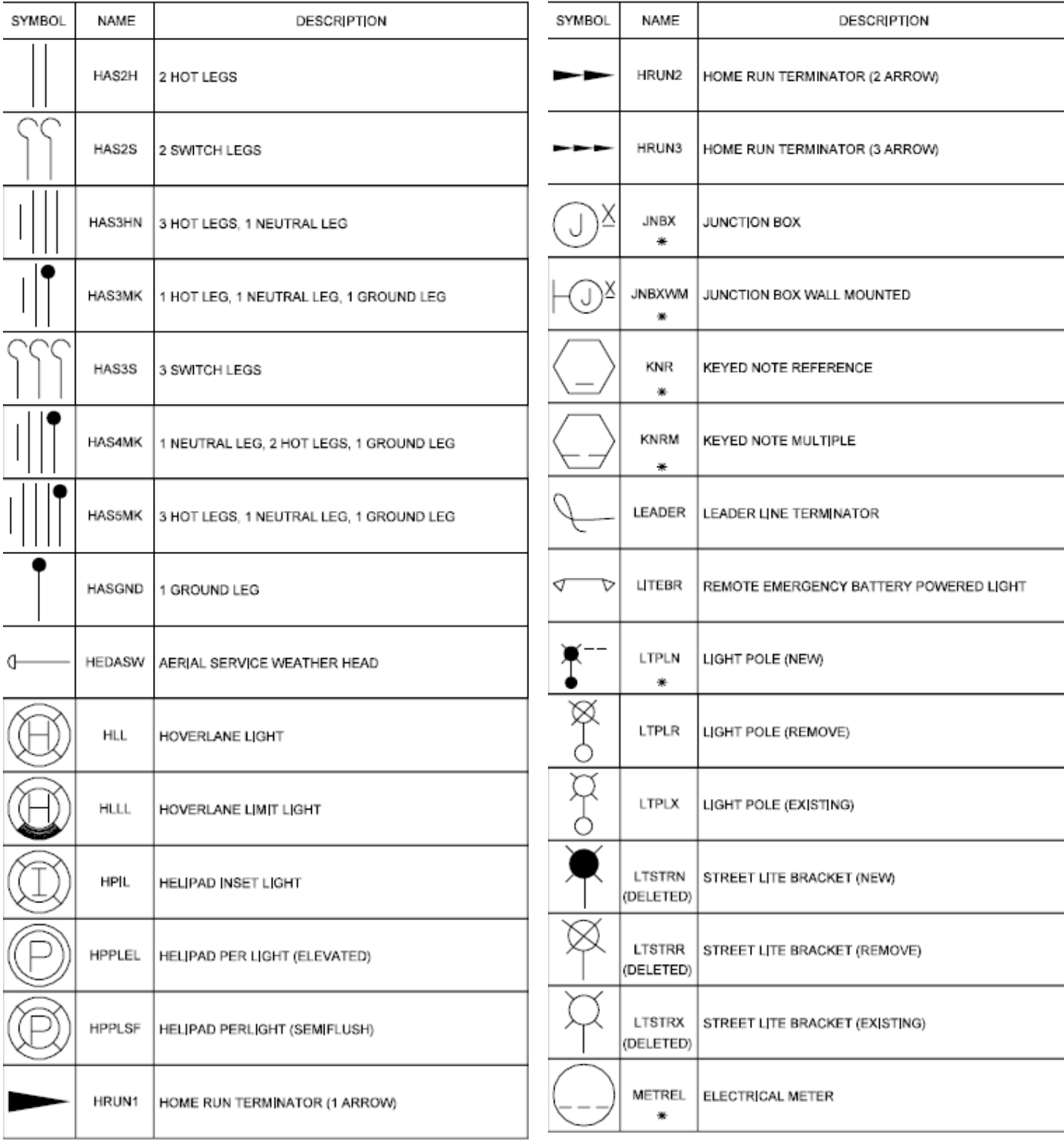

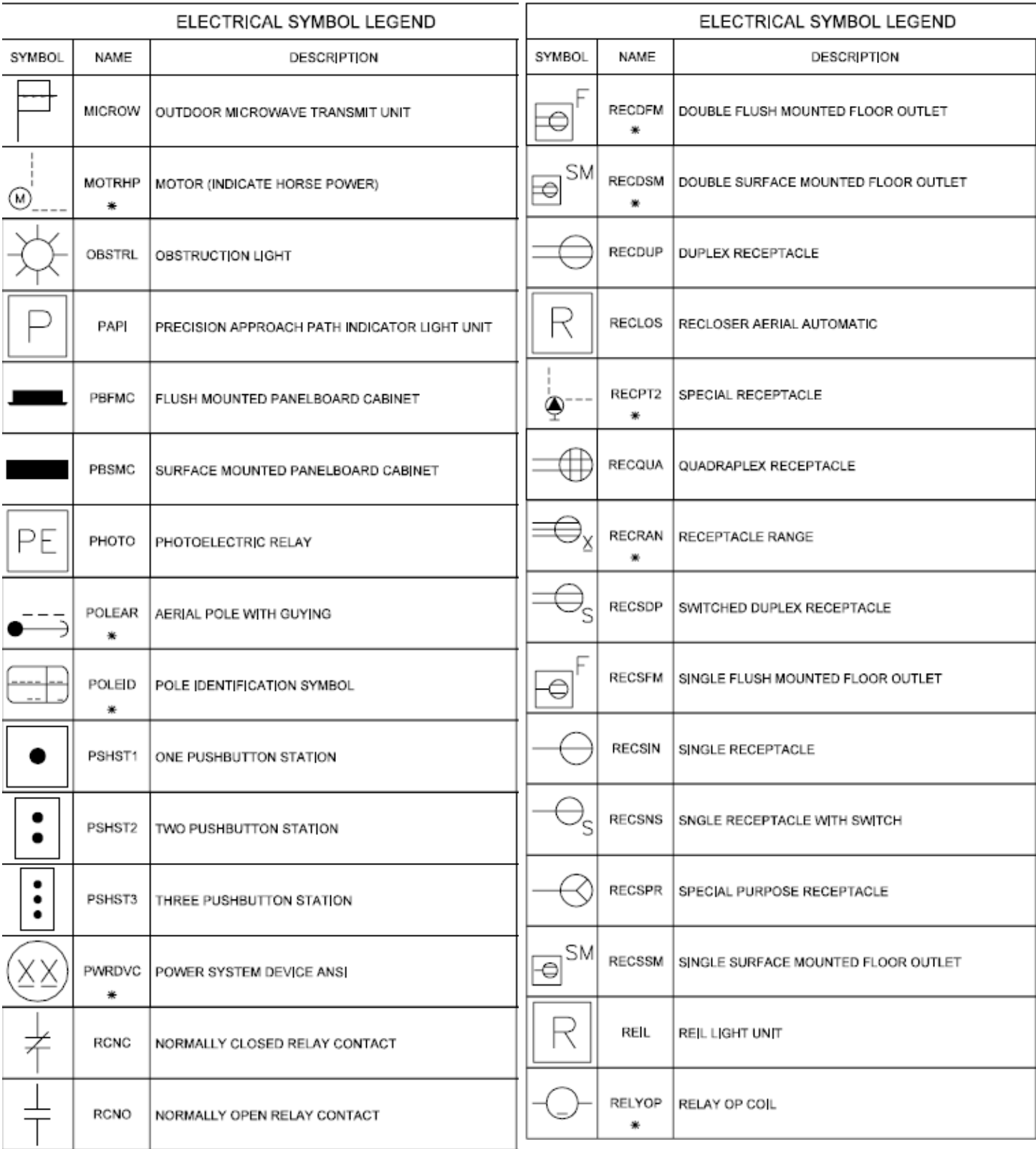

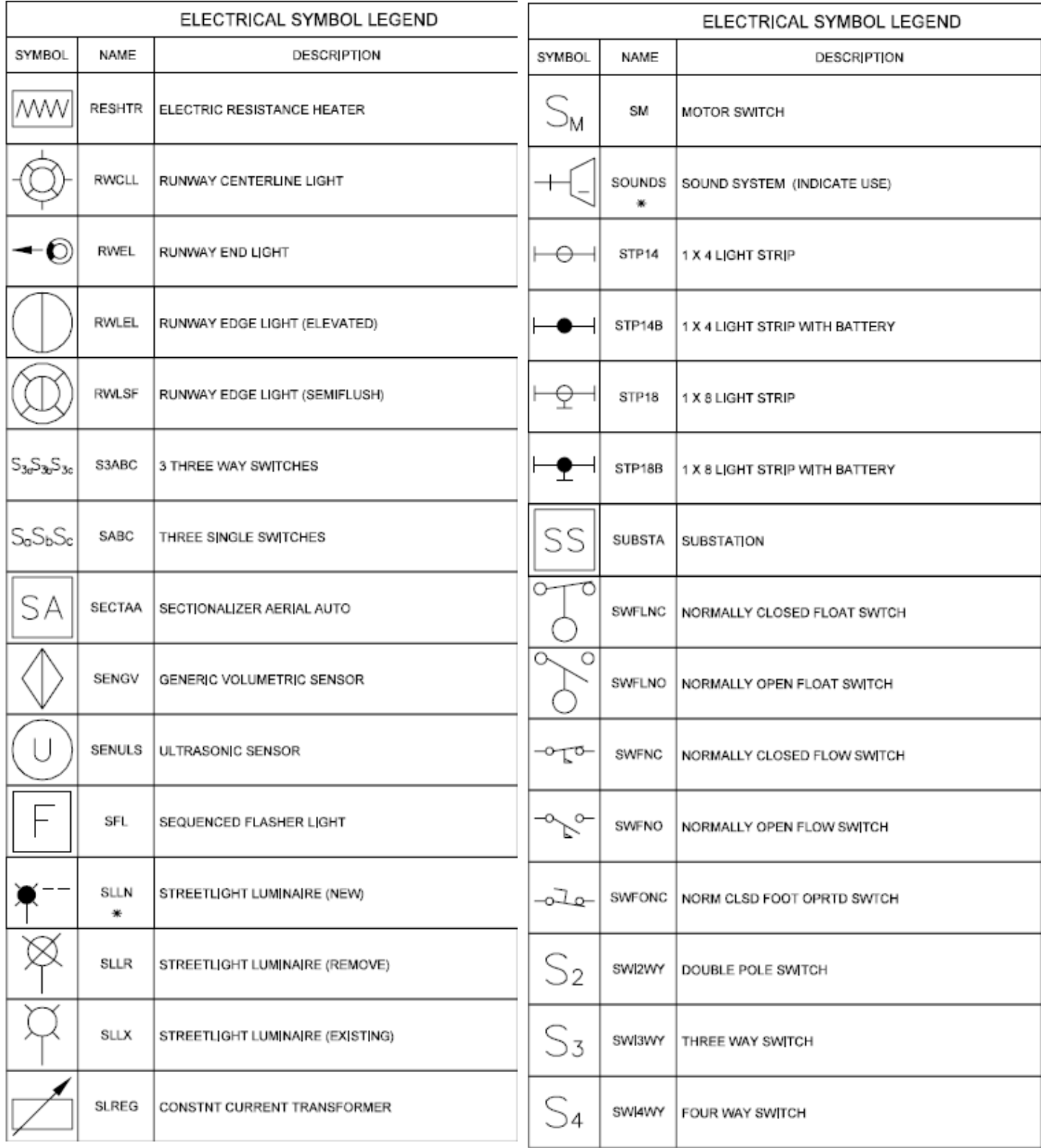

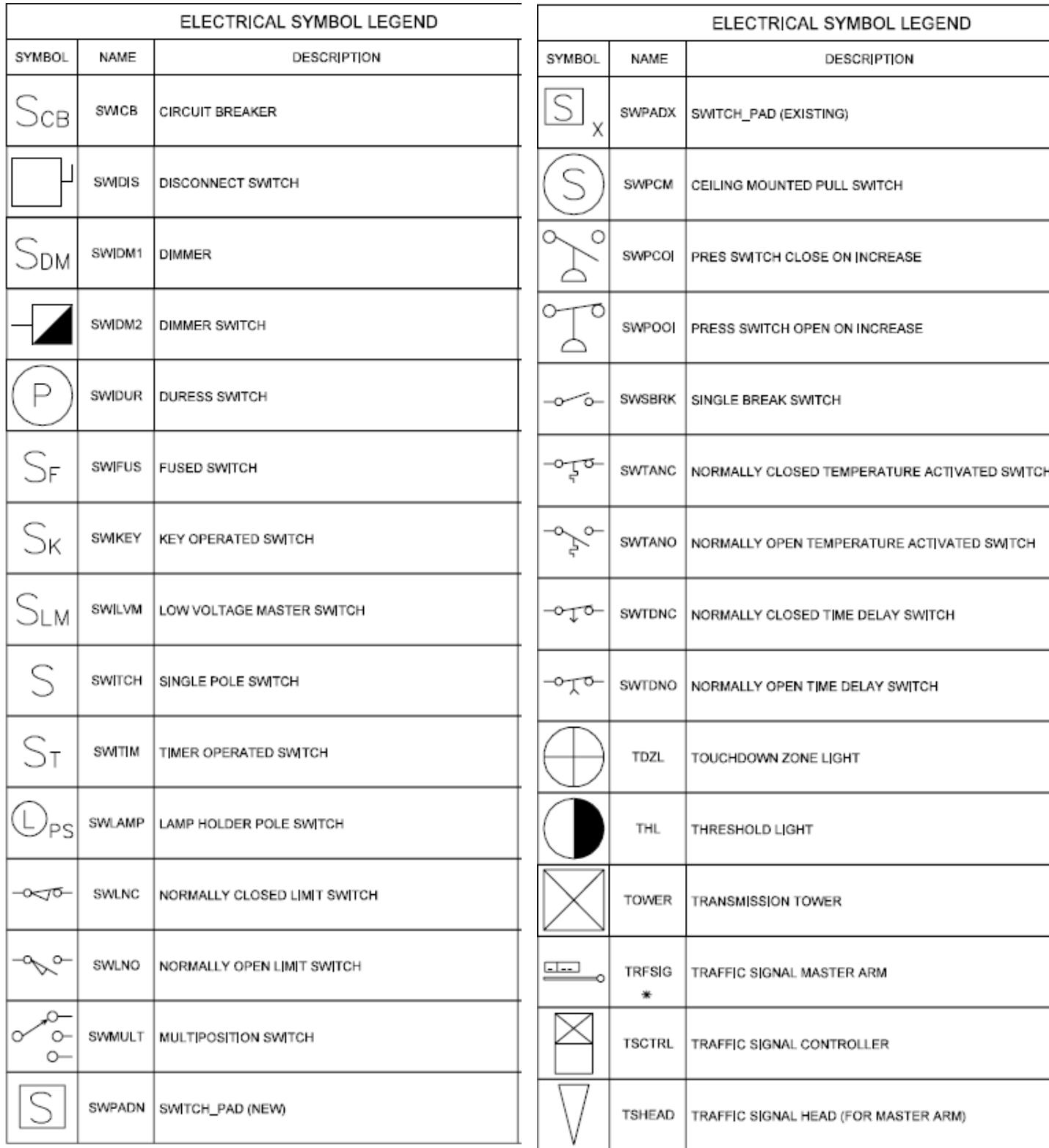

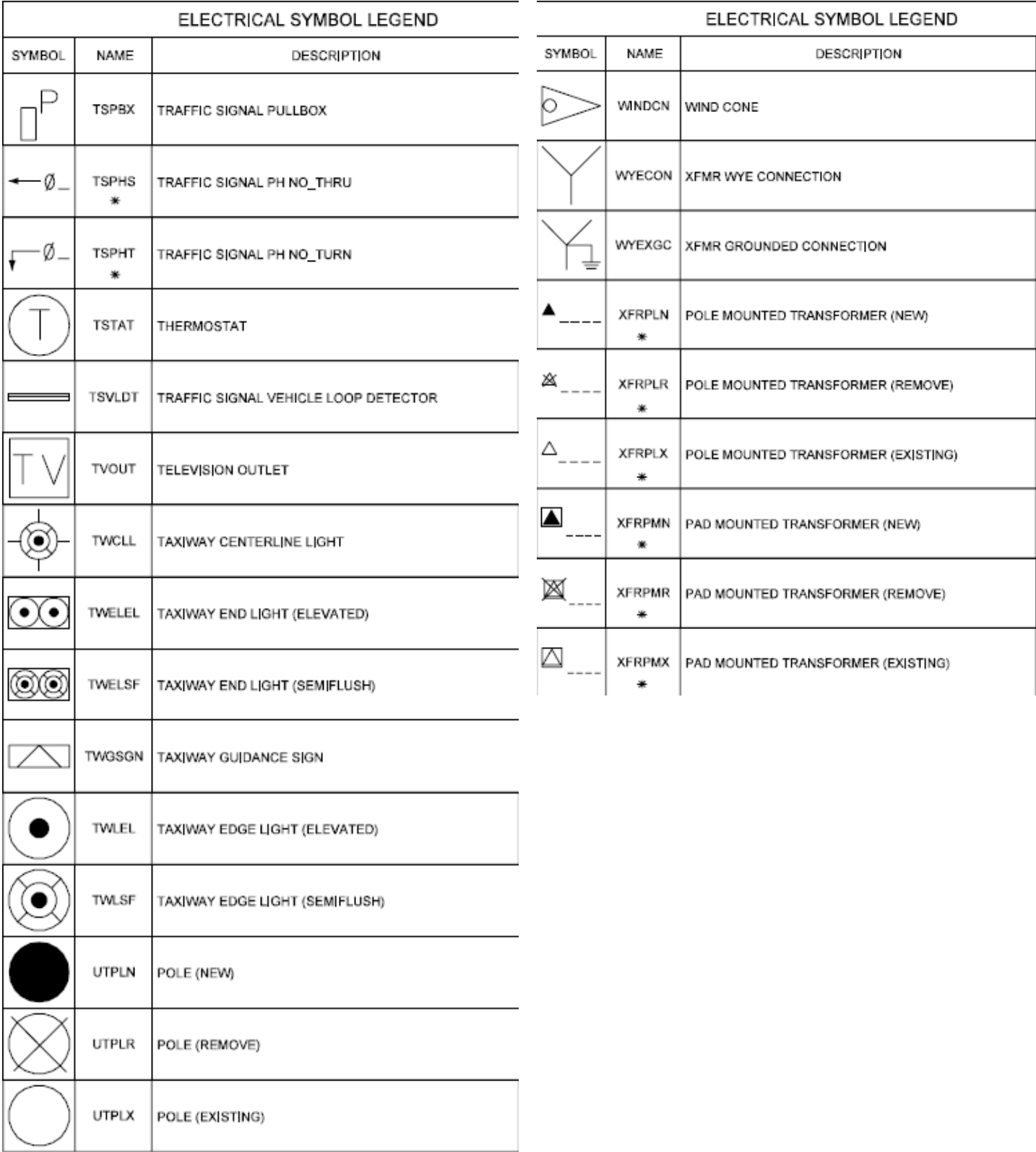

All Symbols are shown in the Layout within each drawing in a symbol matrix as shown here. The symbols can be inserted using INSERT, Design Center or Tool Palettes. The symbol name is shown below each symbol and the shape can be viewed in this matrix for applicability. Symbols names are shown below.

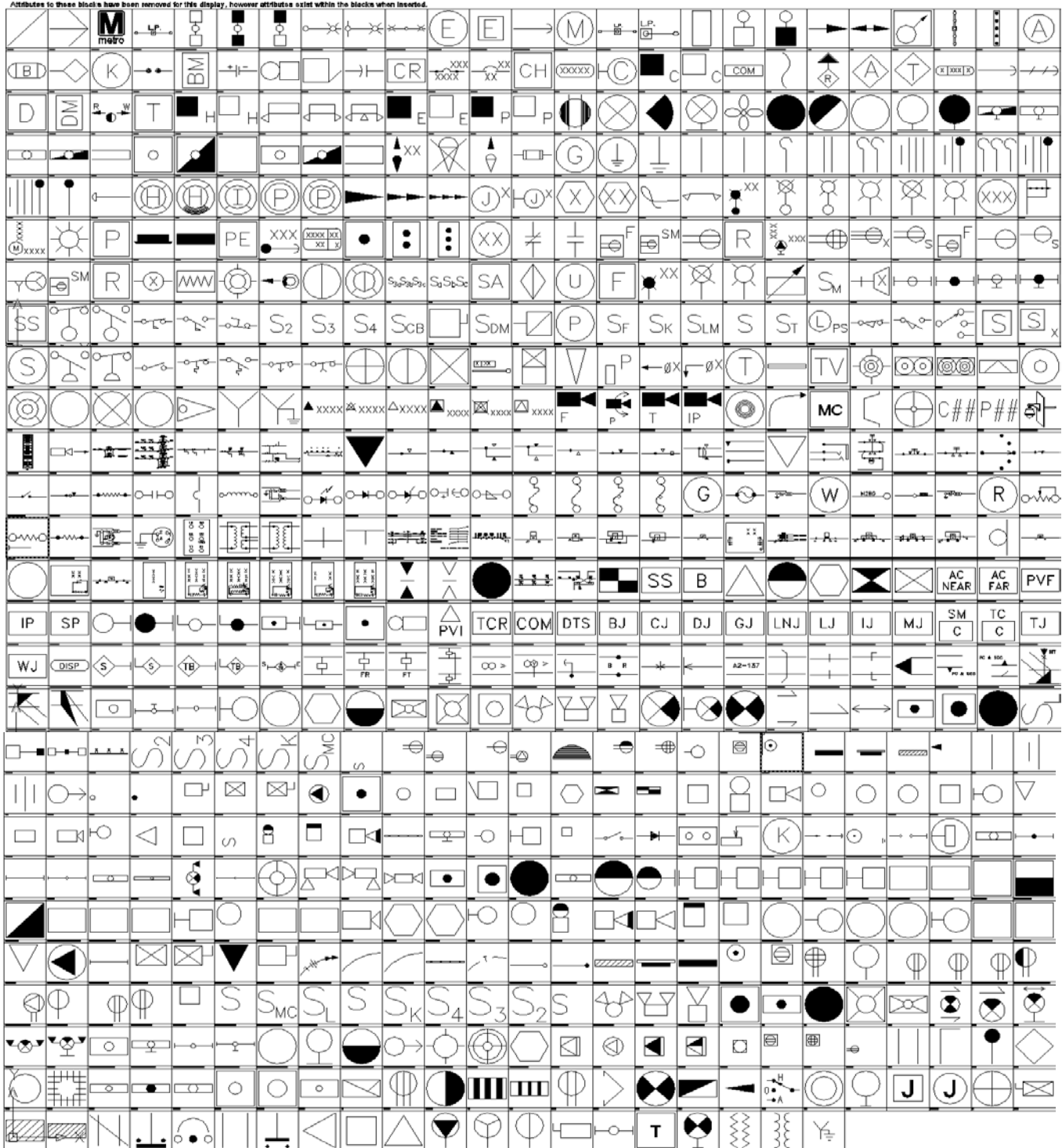

**A J' RELAY SERIES COIL CONNECTION** JU RELAY SERIES COIL CONNECTION WITH DIODE SUPPRESSION **FAILUT RELAY COIL CONNECTION ArchTick** Dpen90 **DIR FA 1X44TH B** 1X4AOFF **B** 1X4COFF 2D elec\_cells\_451 **A 2DIR B** 2X24TH **B** 2X2COFF **B** 2X44TH  $-3$  36CELL **A AC SERVICE ROOM FAR A AC SERVICE ROOM NEAR FAILAC VANE RELAY COIL CONNECTION FAILAC VANE RELAY COIL CONNECTION-1 A ACCBIO A** ACLLEL **DA** ACLLSF ADCADD\_ZZ **A AERROD A** AFBCN **AMPLIFIER EA** ANNUN **A ANNUNT PARR ARREST BARMKR BATTRY EA BELL JA BIASED NEUTRAL 'B' RELAY 2 SECOND SLOW RELEASE** 43 BIASED NEUTRAL 'B1' RELAY PARALLEL COIL CONNECTION 43 BIASED NEUTRAL 'B1' RELAY SEPARATE COIL CONNECTION **43 BIASED NEUTRAL 'B1' RELAY SERIES COIL CONNECTION 43 BRANCH CIRCUIT CONCEALED IN WALLS BRANCH CIRCUIT WIRING CONCEALED FAIRERANCH CIRCUIT WIRING DOWN BRANCH CIRCUIT WIRING EXPOSED FAIRERANCH CIRCUIT WIRING UP BRIDGING RECEIVER 43 BRIDGING RECEIVER JUNCTION BOX BUMPING POST** 

**A BUSSED RESISTOR MTD ON PCB BUZZER EA** CAMERA **CAMERA ID FAICAMERA WALL MOUNT A** CAPACITOR **DAPCTR CARDRD**  $\Box$  CB **DA CBDOUT EA** CBMCAS **A CEILING MOUNTED-SPEAKER CHANDELIER EA** CHIME **DA CILIL STA-EQU EN CIRCUIT BREAKER DA CKTID EN CLOCK OUTLET EA** CLOCKW **EN CLOSED CONTACT EA** CMHLN **EN CMHLX EA** CMPANL **PAICOIL Dal Combination Repeater-1** Combination Repeater-2 **EN COMBINATION STARTER A COMMUNICATION CIRCUIT ARRESTER SET UP EN COMMUNICATIONS ROOM DA COMREC DA** CPLTM **DA** CPREC2 **PAICPSAN D**ICPTEST **EA CROSSBOND LOCATION EN CURRENT TEST POST DATA OUTLET DATA TRANSMISSION JUNCTION BOX DBID DBL-LIGHT** DE-ENEDGIZED (FORM A) **DE-ENERGIZED (FORM B)** A DE-ENERGIZED DEPENDED FRONT-BACK CONTACTS

- **DGUYN**
- **DGUYR**

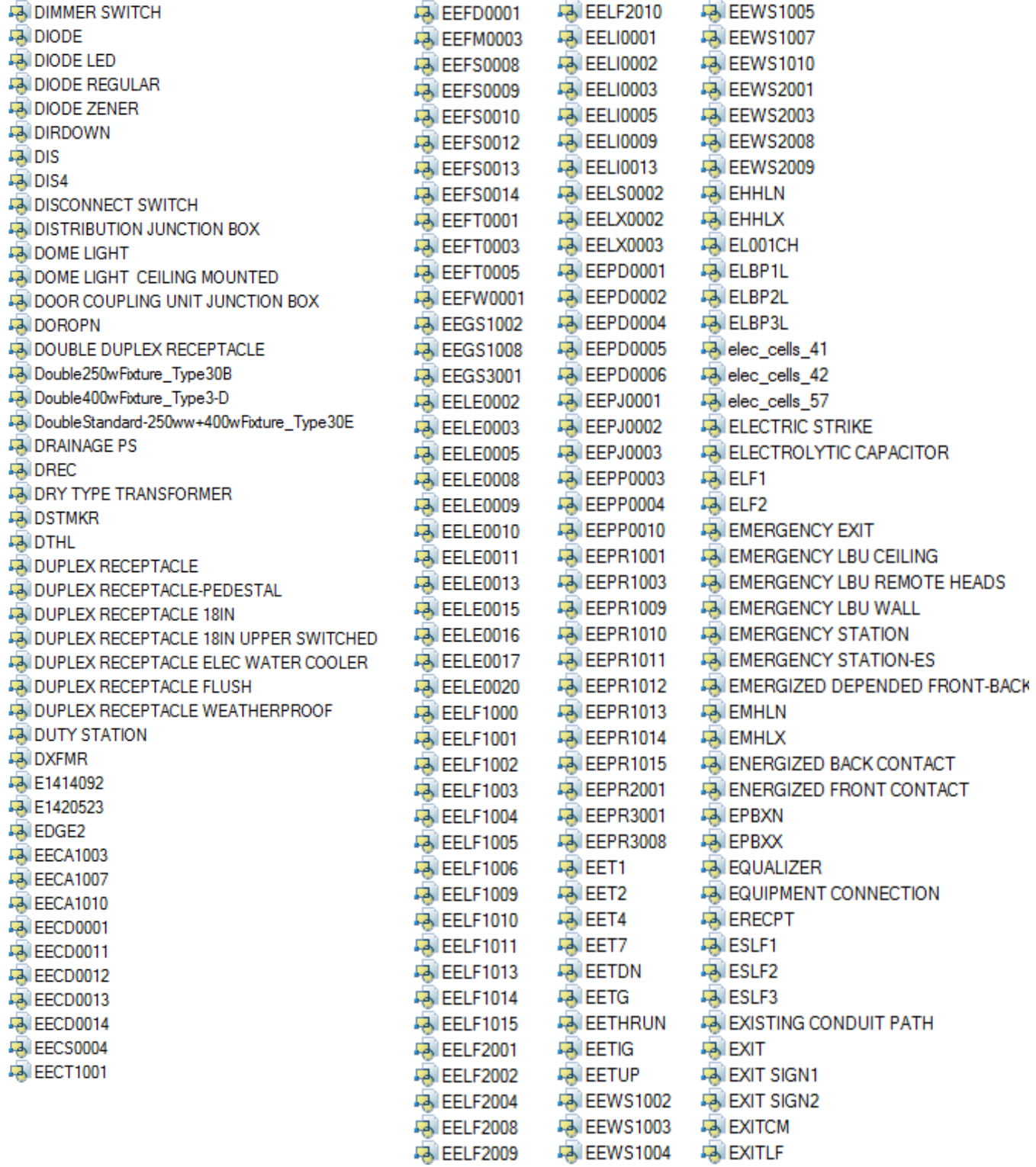

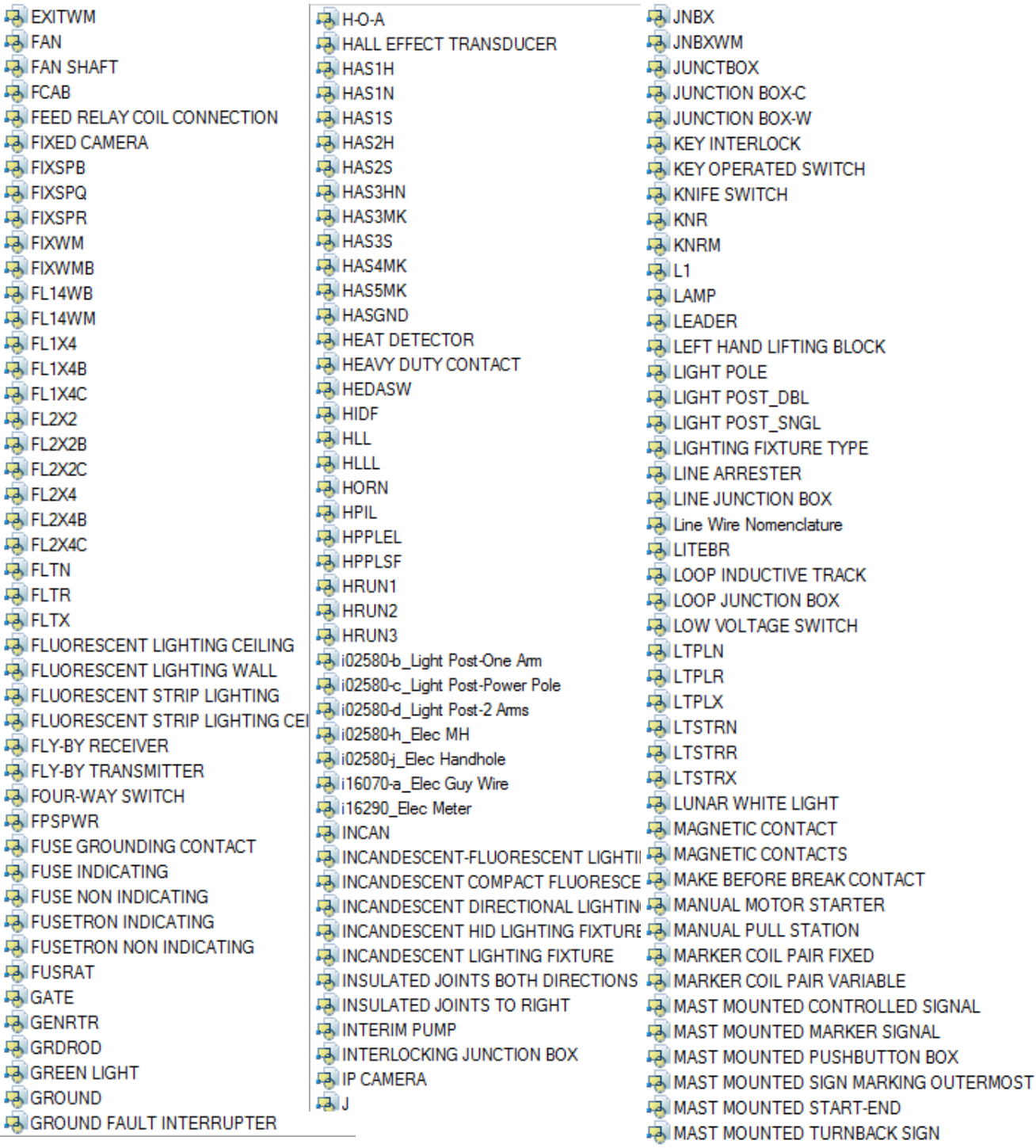

**A MATERIAL REFERENCE NUMBER A** MCDS **PA MDP JA MDP4 A MEDIA CONVERTER A METREL Ja Metro** Logo **EA MICROW A MOMENTARY CONTACT SWITCH EA MOMENTARY ON OFF-ON FAI MOTION DETECTOR DA MOTOR A MOTOR CONTROLLER FAILMOTOR TIMER COIL CONNECTION A MOTOR TIMER RELAY COIL CONNECTION A MOTRHP A NCCONTCT A NCSWITCH FAINEGATIVE ENERGY TERMINAL FAILNEON GLOW TUBE HIGH VOLTAGE INDICATOR PAINETCKT EA NL1 EA NL2**  $-3$  NL3 **A NOCONTCT EA NOSWITCH FAINURSE CALL ANNUNCIATOR FAINURSE CALL CONTROL PANEL DA OBSTRL DOCCUPANCY SENSOR DEN CONTACT 43 ORDER OF CONTROL LINE DIAGRAM 43 OVERLOAD STICK COIL CONNECTION** PANELBOARD 208Y PANELBOARD 208Y-FLUSH **PANELBOARD 480Y EA PAPI FAI PARALLEL COIL CONNECTION FAIR PATIENT BEDSIDE STATION-1 FAILENT BEDSIDE STATION-2 PBFMC PBS PBSMC PHONE JACK PHOTO** 

Relay Nomenclature with Rack Coordinates **A PHOTOELECTRIC CONTROL** RELYOP **FAIRICK COIL CONNECTION A PLATFORM ROUTE CANCEL PUSHBUTTOI RESISTOR** Plug Couplers in Circuit with Proper spacing **RESISTOR ADJUSTABLE PLUGMOLD A RIGHT HAND DERAIL LAYOUT A POINT OF VERTICAL INTERSECTION ROTO GATE POLE ID RWCLL POLEAR RWEL POLEID RWLEL FAI POSITIVE ENERGY TERMINAL RWLSF POTHEAD B** S3ABC **POWER ARRESTER** PROGRAM STOP MARKER JUNCTION BOX 43 SABC **A SECTAA PSHST1 A SECURITY SYSTEM ANNUNCIATOR PSHST2** FairSHST3 **A SECURITY SYSTEM DOOR CONTROL PANEL EN SELECTOR SWITCH PTZ CAMERA B** SENGV **PULL ENULS EN PUSH-PULL TURN SWITCH** PUSHBUTTON SWITCH NORMALLY CLOSI AS SEPERATE COIL CONNECTION PUSHBUTTON SWITCH NORMALLY OPEN A SERIES COIL CONNECTION **A SEWAGE EJECTOR PVF DA** SFL **PWRDVC B** SHUNT **BIRCNC EN SIGNAL JUNCTION BOX BIRCNO B** SIGOUT **RECDFM BISINGLE-POLE SWITCH RECDSM A SINGLE RECEPTACLE 18IN RECDUP A SINGLE RESISTOR MTD ON PCB FAIRECEIVING 2 RECEIVERS A SINGLE TURNOUT HAND ELECTRIC SWITCH 43 RECEIVING ONE DIRECTION A SINGLE TURNOUT SWITCH-AND-LOCK RECLOS A SINGLE TURNOUT SWITCH AND LOCK MOVEMENT RECPT2 RECQUA** Single 250w Fixture-Wall-Mount\_Type 20 **RECRAN** Single 250w Fixture\_Type 30A Single400wFixture\_Type30C **RECSDP PAISLLN RECSFM PaisLLR RECSIN**  $\Box$  SLLX **RECSNS B** SLREG **RECSPR**  $-3$  SM **RECSSM RED LIGHT EA SMOKE DETECTOR EA SNOWMELTER CASE PA REIL B** SOUNDS **FAIRELAY CONTACT CONFIG-1 E** SPEAKER **FAIRELAY CONTACT CONFIG-2 A SPEAKER CEILING FAIRELAY CONTACT CONFIG-3** 

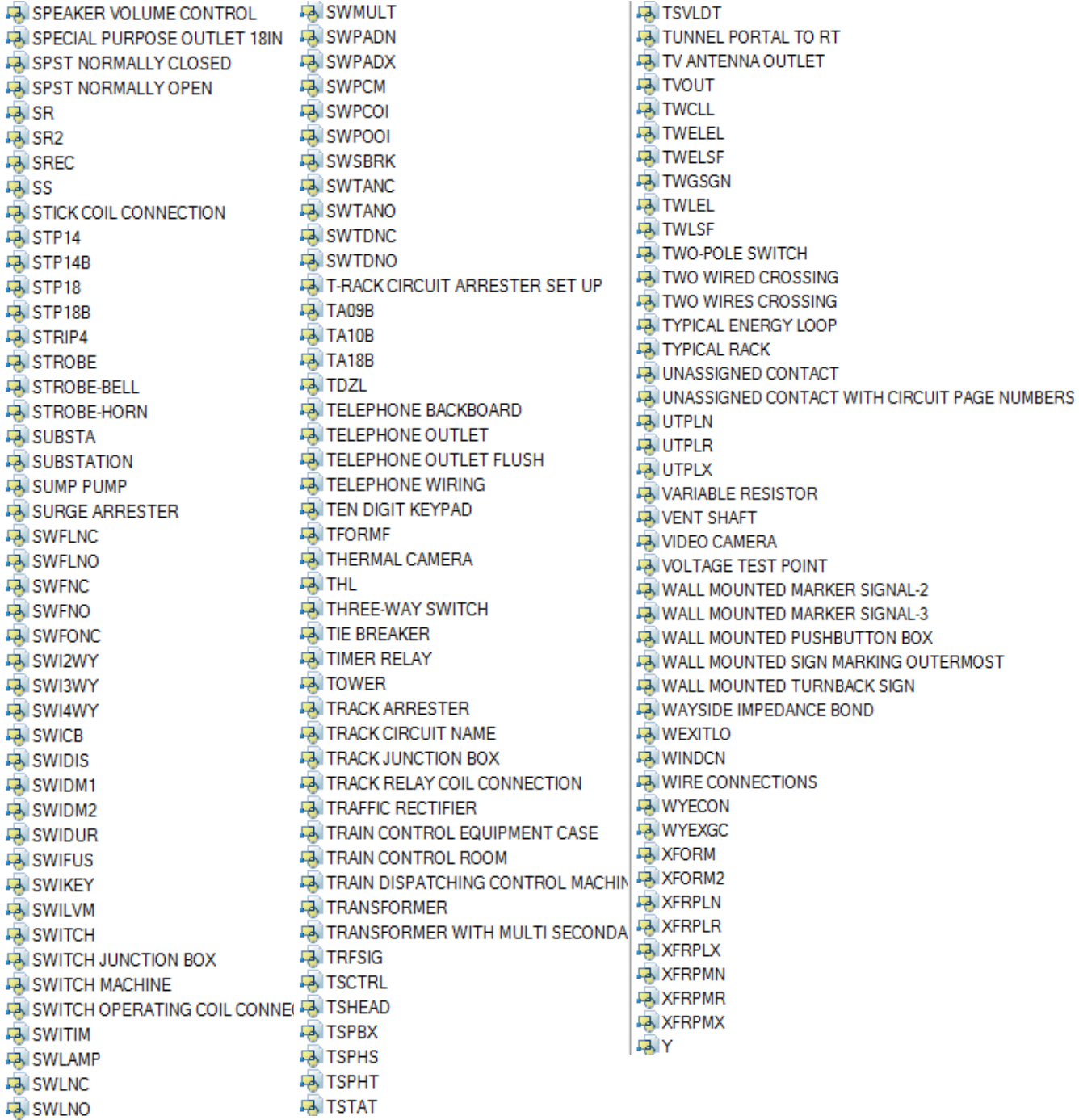

### **Tool Palettes** - **Electrical** symbols (Obsolete)

As with all disciplines, the use of Tool Palettes has been dropped due to limitations in distributing tool palettes across the enterprise and maintaining updates to the palette tools.

### **Layers** for **Electrical**

An example of the layer descriptions for **Electrical** is shown in the table below. New layers are shades of Red. 12: Lite, 10: Powr, Red: Remaining layers. Existing layers are shades of green. 110: Powr, 102: Lite, 82: CTRL WIRE, 64: Comm, Green for remaining layers. Demolition layers are shades of Blue. 160: LITE, 152: Powr, Blue for remaining layers.

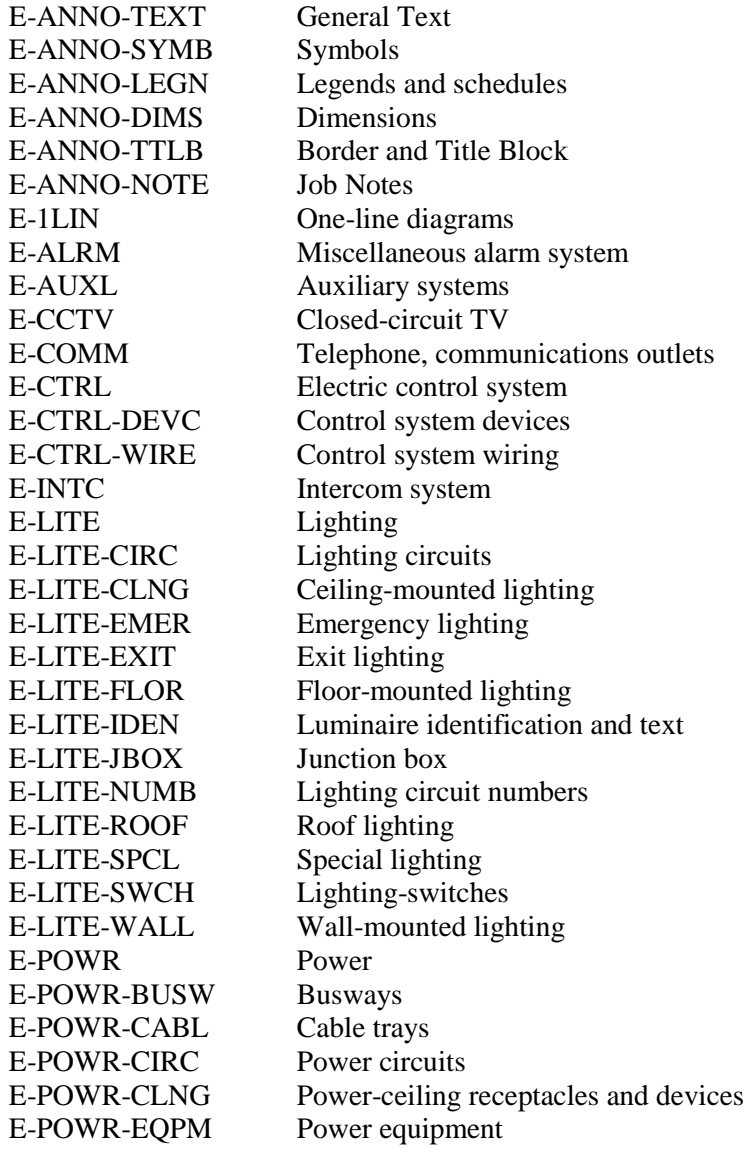

### **Layer Groupings** for **Electrical**

Many layers will appear in the AutoCAD drawings due to the NCS layering standards. In order to assist users when navigating these layers, we have built layer groups for many common layer breakouts. The following groups are embedded within the **Electrical** drawings. Each Layer Grouping refines the layer display to the category shown in the title. For example, ED-Demolition limits the display to work to be demolished.

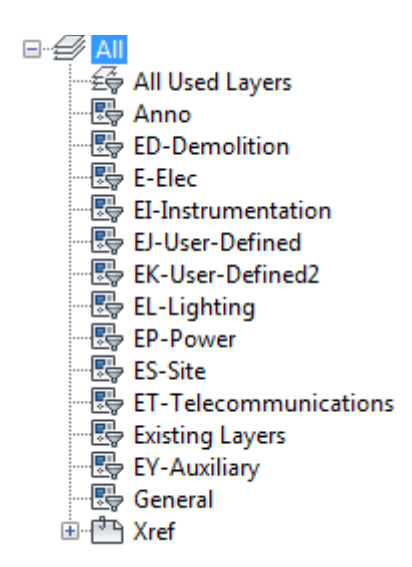

**Symbols** for **Telecom** -The following symbols are embedded within the **Telecom** drawings.

- INSERT can be used to pull the symbol from the internal memory of each drawing.
- INSERT can be used to pull the symbol from the server as each symbol has been extracted as an individual DWG file as well.
- Design Center <CTRL 2> can be used to view all of the symbols within the drawing or can be used to view all of the symbols in the Wblock Symbols folder provided.

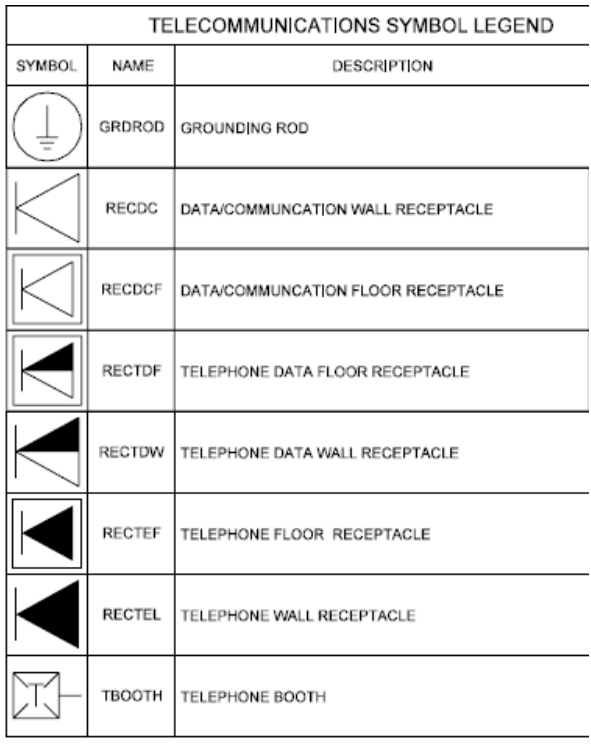

### **Tool Palettes** - **Telecom** symbols (Obsolete)

As with all disciplines, the use of Tool Palettes has been dropped due to limitations in distributing tool palettes across the enterprise and maintaining updates to the palette tools.

### **Layers** for **Telecom**

An example of the layer descriptions for **Telecom** is shown in the table below. Green is for Existing, Red is for New and Blue is for Demolition layers. Weights are 0.35 mm for New, 0.15 mm for Existing and Demo. Demolition layers are dashed.

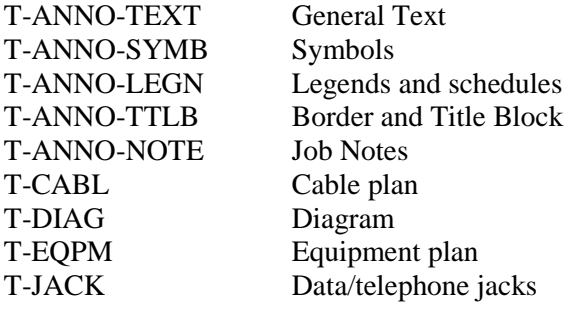

### **Layer Groupings** for **Telecom**

Many layers will appear in the AutoCAD drawings due to the NCS layering standards. In order to assist users when navigating these layers, we have built layer groups for many common layer breakouts. The following groups are embedded within the **Telecom** drawings. Each Layer Grouping refines the layer display to the category shown in the title. For example, TI-Intercom limits the display to work to be Intercom related.

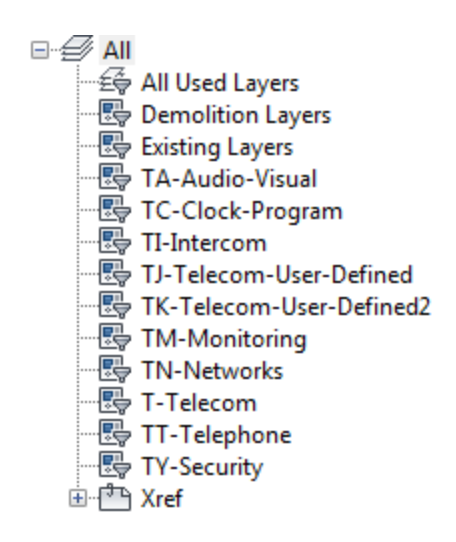

**Symbols** for **Mechanical** -The following symbols are embedded within the **Mechanical** drawings.

- INSERT can be used to pull the symbol from the internal memory of each drawing.
- INSERT can be used to pull the symbol from the server as each symbol has been extracted as an individual DWG file as well.
- Design Center <CTRL 2> can be used to view all of the symbols within the drawing or can be used to view all of the symbols in the Wblock Symbols folder provided.

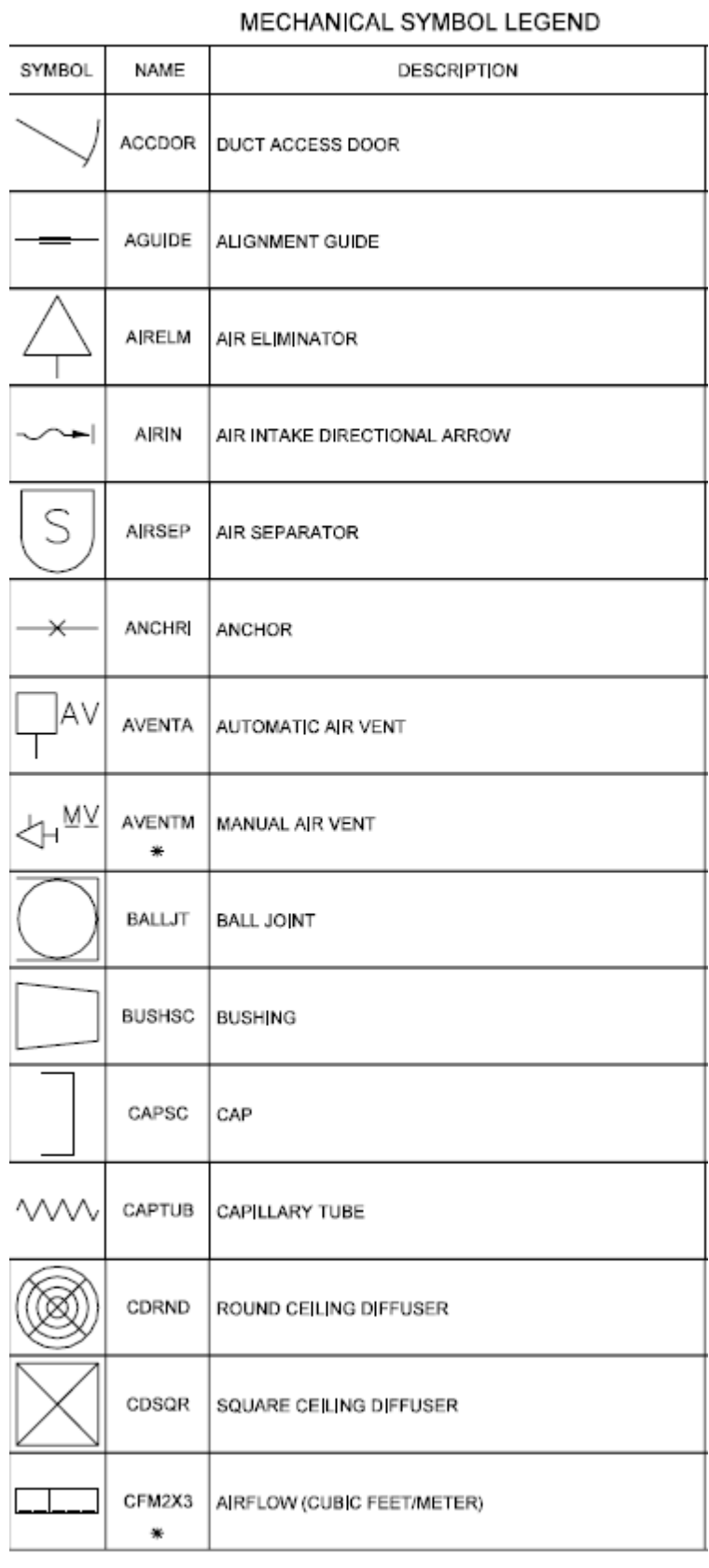

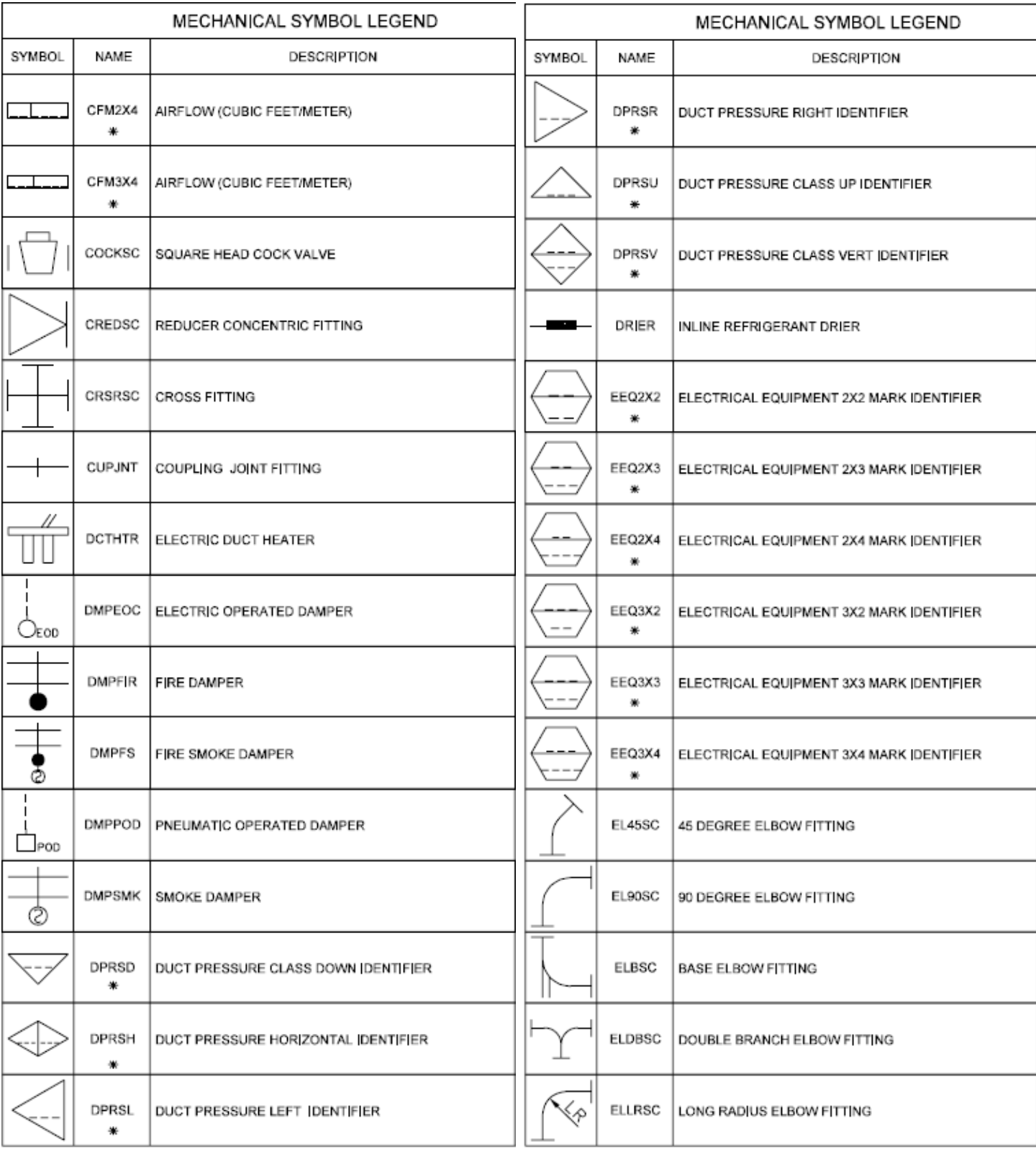

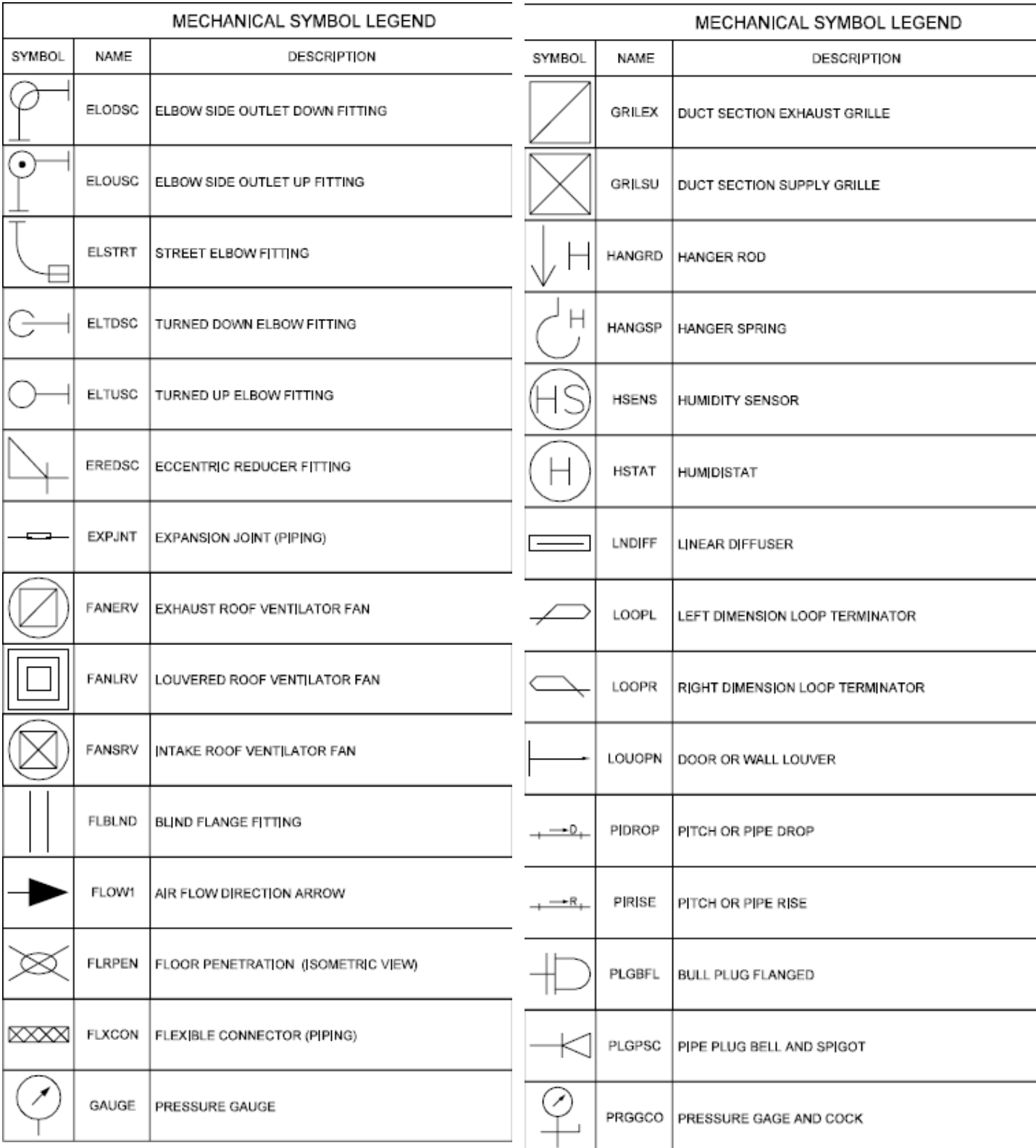

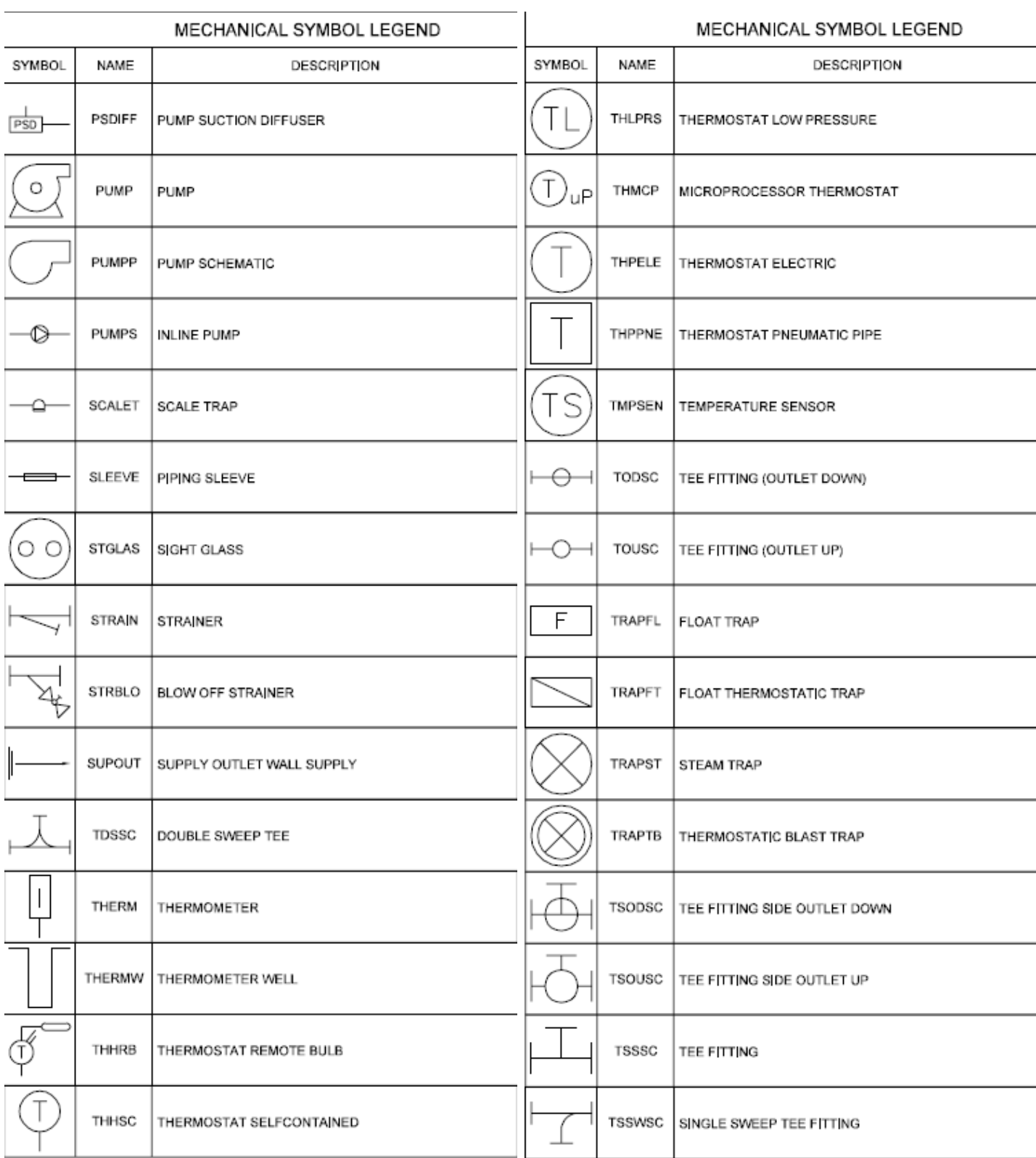
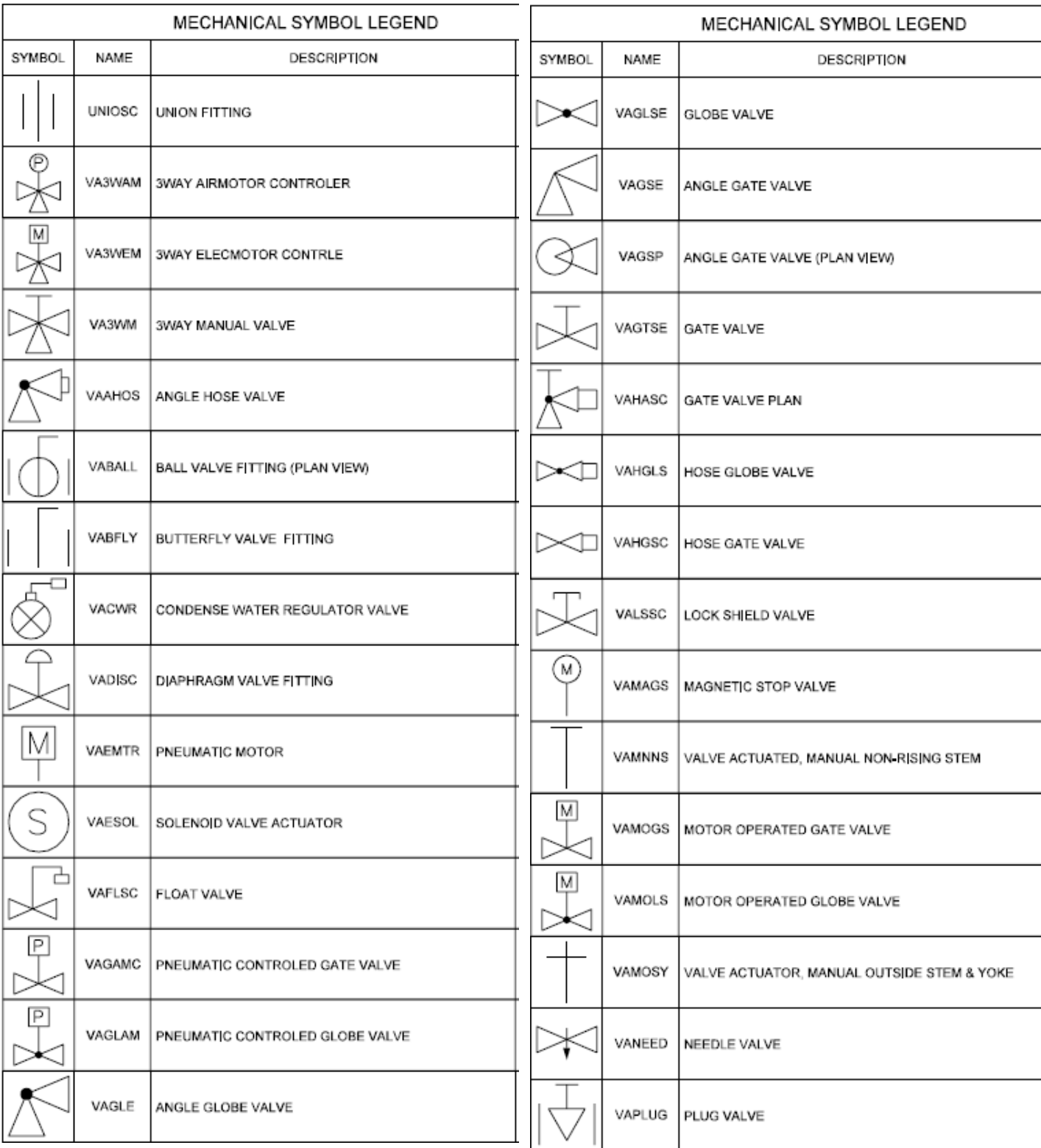

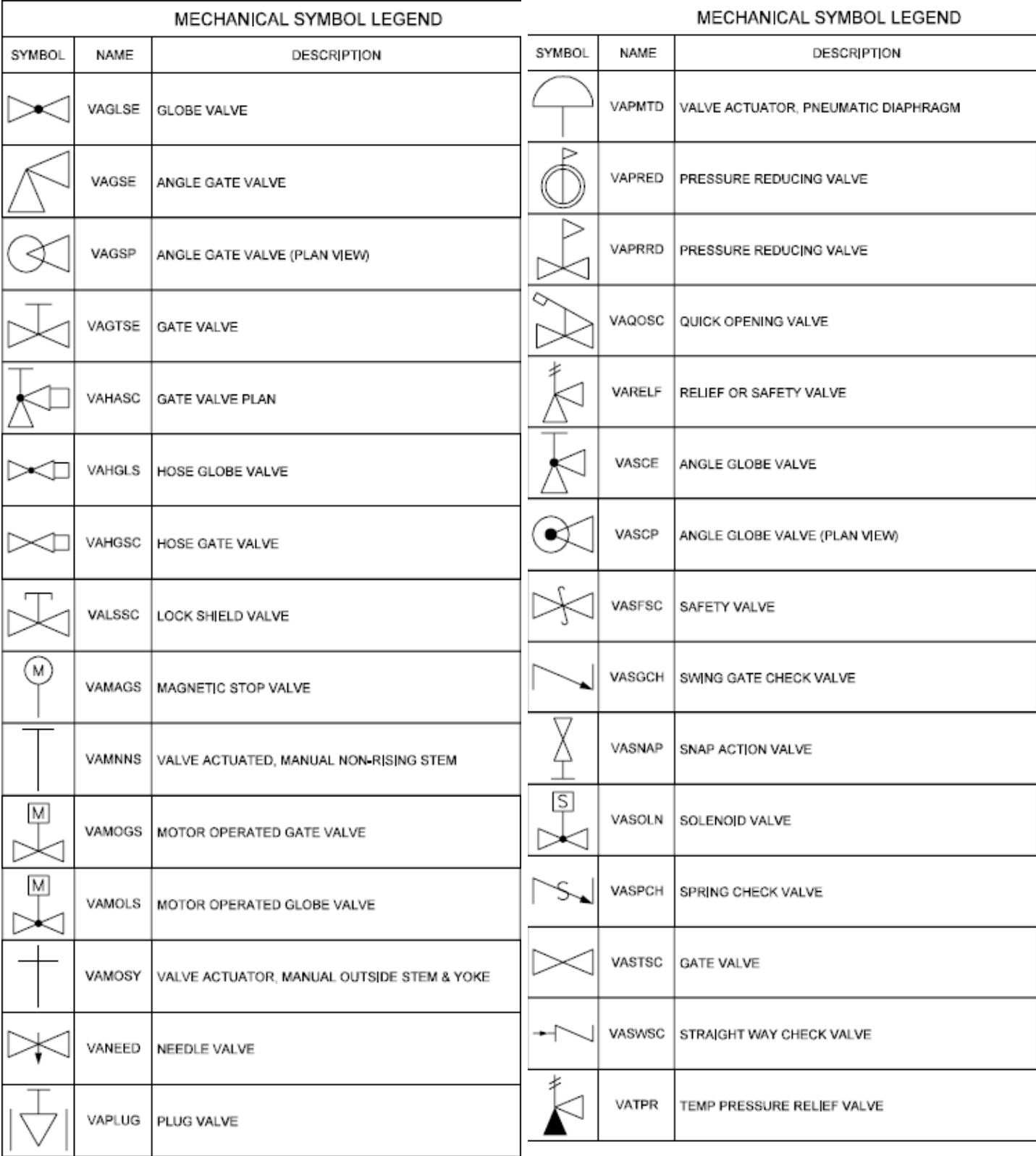

All Symbols are shown in the Layout within each drawing in a symbol matrix as shown here. The symbols can be inserted using INSERT, Design Center or Tool Palettes. The symbol name is shown below each symbol and the shape can be viewed in this matrix for applicability. Symbols names are shown below.

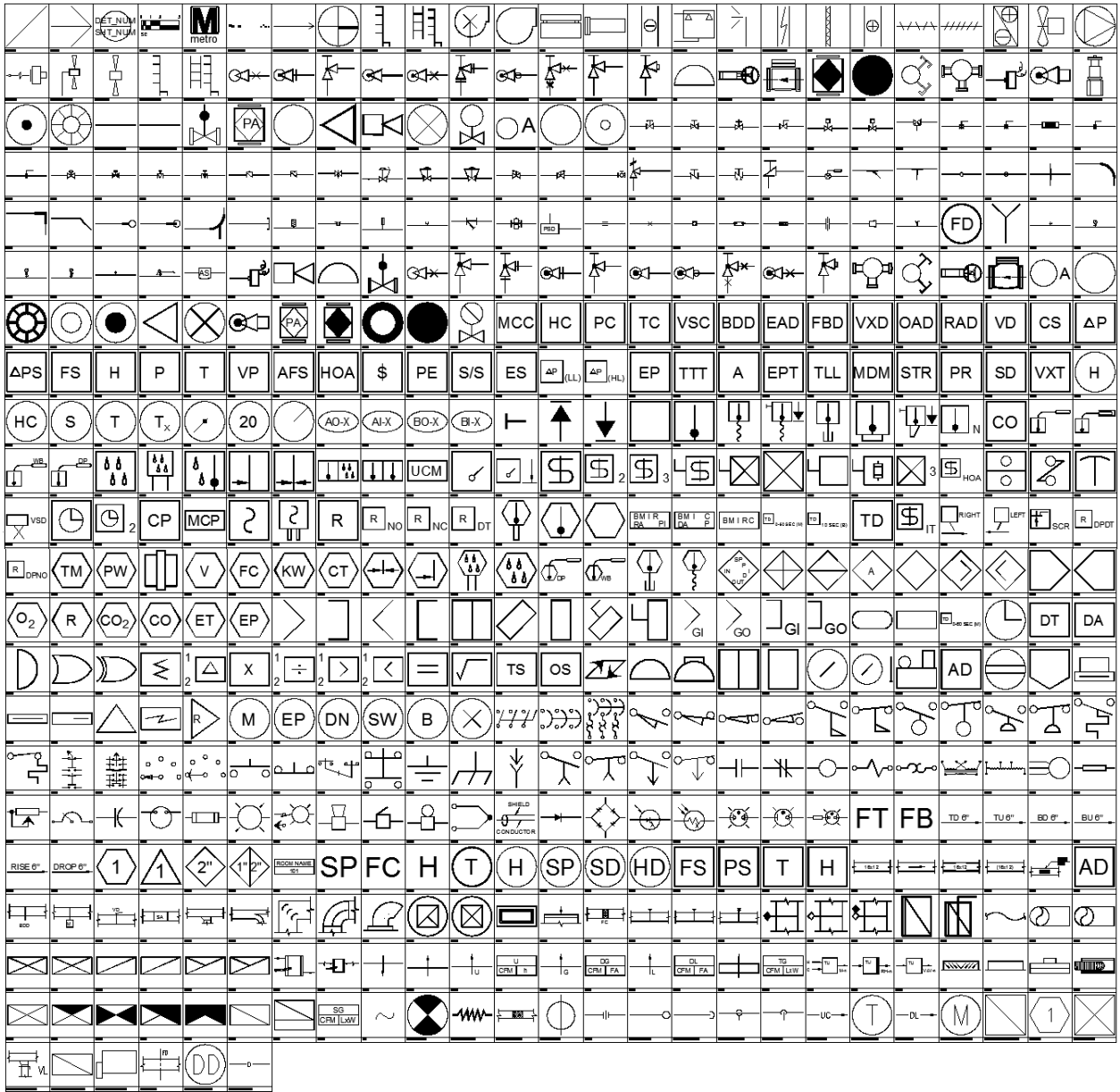

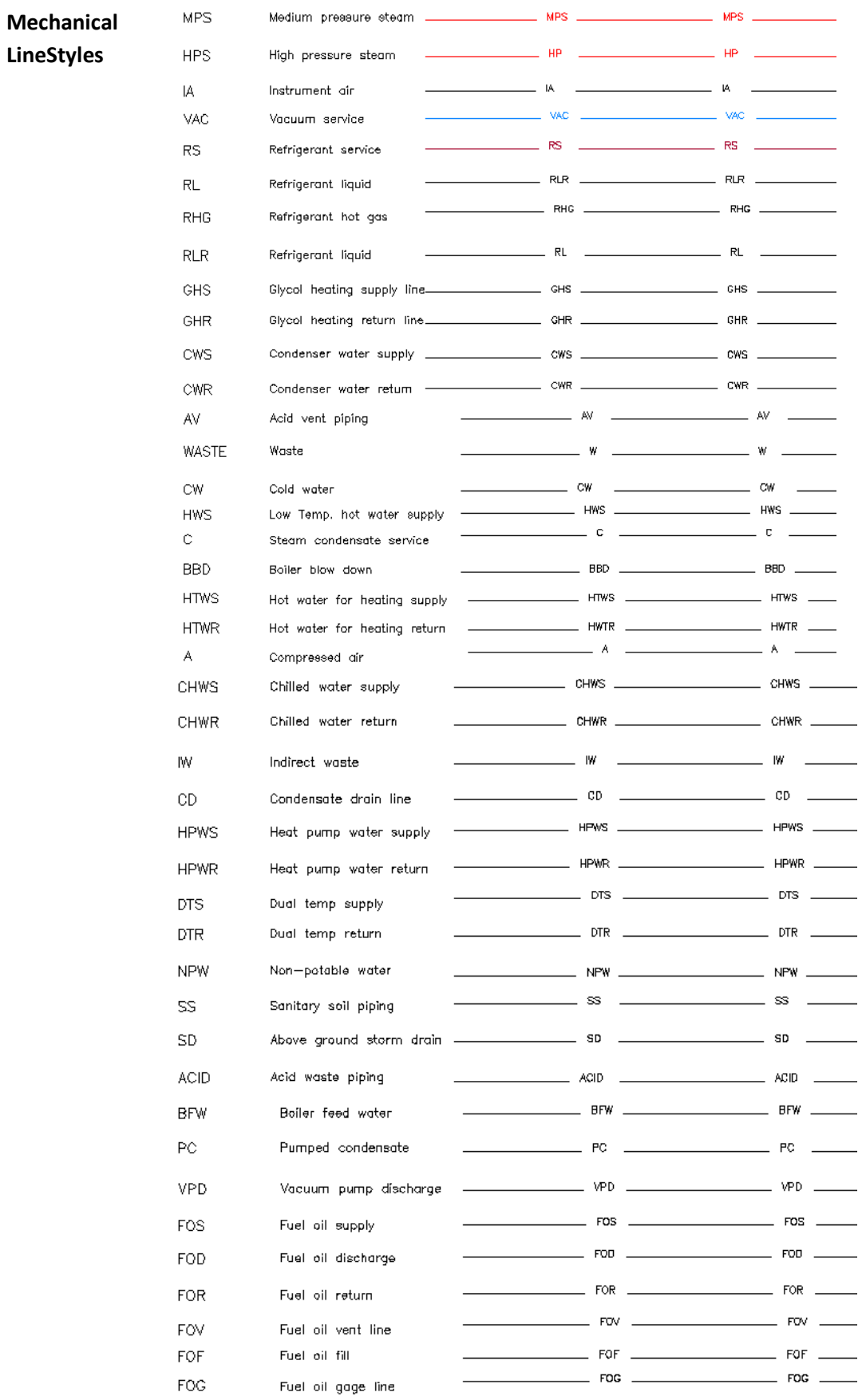

# **General Notes and Abbreviations**

#### MECHANICAL GENERAL NOTES:

- 1. THE CONTRACTOR SHALL INSPECT THE SITE AND BECOME INFORMED AS TO THE CONDITION OF THE PREMISES AND THE EXTENT AND CHARACTER TO WORK REQUIRED.
- 2.THE CONTRACTOR SHALL BE RESPONSIBLE FOR VERIFYING THE EXACT LOCATION OF PIPING, DUCTWORK AND EQUIPMENT TO BE DEMOLISHED. DRAWINGS ARE FOR GENERAL INFORMATION ONLY.
- 3. COORDINATE ALL MECHANICAL WORK WITH ALL OTHER TRADES TO AVOID CONFLICTS. PROVIDE NECESSARY FITTINGS FOR OFFSETS, RISES AND DROPS TO AVOID CONFLICTS.
- 4. ALL NEW PIPING OR DUCTWORK TO BE CONNECTED TO EXISTING SHALL MATCH EXISTING MATERIAL AND PIPE SCHEDULE OR THICKNESS.
- 5. REMOVE OR RELOCATE ANY EXISTING PIPING, DUCTWORK OR ELECTRICAL CONDUITS THAT INTERFERE WITH THE INSTALLATION OF NEW WORK. INSTALL NEW PIPING DUCTWORK OR ELECTRICAL CONDUITS IN PLACE OF THAT WHICH HAS BEEN REMOVED OR RELOCATED AFTER NEW WORK IS ACCOMPLISHED. TEST ALL NEW PIPING AND DUCTWORK AND REBALANCE TO DESIGN VALUES.
- 6. COORDINATE NEW WORK WITH ALL EXISTING EQUIPMENT, PIPING, DUCTWORK, CONDUITS AND ELECTRICAL PANELS THAT WILL REMAIN.
- 7. EXISTING PIPING OR DUCTWORK NOTED TO BE REMOVED INDICATED THAT CONTRACTOR SHALL REMOVE THAT PIPE OR DUCT INCLUDING INSULATION, FITTINGS, VALVES, DAMPERS AND SUPPORTS, UNLESS OTHERWISE NOTED.
- 8. ALL DEMOLITION AND NEW WORK SHALL BE ACCOMPLISHED IN PHASES AS REQUIRED TO MEET THE OWNER'S OPERATIONAL NEEDS.
- 9. REPAIR OR CLOSE OFF OPENINGS IN THE WALLS OR FLOORS WHICH ARE LEFT OPENED AFTER THE REMOVAL OF EXISTING DUCTWORK, PIPING, EQUIPMENT AND WHERE NOT COVERED AFTER THE INSTALLATION OF NEW WORK. (OPENINGS SHALL BE FILLED UP WITH NEW MATERIALS). NEW WALL OR FLOOR MATERIALS AND FINISH SHALL MATCH EXISTING, INCLUDING FIRE RATING.
- 10. ANY EXISTING DUCTWORK, PIPES, UTILITIES, ETC., DAMAGED BY THE CONTRACTOR DURING INSTALLATION IS TO BE REPAIRED AND LEFT IN A CONDITION SATISFACTORY TO THE AUTHORITY'S REPRESENTATIVE.
- 11. THE CONTRACTOR SHALL RESTORE TO ORIGINAL CONDITION ALL EXISTING PIPING INSTALLATIONS, EQUIPMENT, ACCESSORIES AND WIRING WHICH HAD BEEN MOVED, RELOCATED OR OTHERWISE MODIFIED IN ORDER TO COMPLETE INSTALLATION OF THE SPECIFIED WORK.
- 12. ALL DUCT SIZES INDICATE CLEAR INSIDE DIMENSIONS.
- 13. ALL NEW SUPPLY AIR DUCTWORK SHALL BE MADE OF LOW PRESSURE DUCT CONSTRUCTION AND SHALL COMPLY WITH SMACNA HVAC DUCT CONSTRUCTION STANDARDS.
- 14. ALL DUCTWORK SHALL BE SEALED AIR-TIGHT (SMACNA SEAL CLASS "A") USING SPECIFIED SEALANT FOR ALL JOINTS AND SEAMS REGARDLESS OF PRESSURE CLASS.
- 15. A/C DRAIN PIPING SHALL BE PITCHED FROM COIL DRAIN PANS TO POINT OF DISPOSAL. MINIMUM SLOPE SHALL BE 1/8" PER FOOT.
- 16. MOUNT ALL THERMOSTATS 60" AFF.
- 17. PROVIDE FIRE DAMPERS IN ALL DUCTS THAT PENETRATE 2 HOUR OR HIGHER RATED WALLS AND FLOORS.
- 18. PROVIDE AIR BALANCING VOLUME DAMPERS AT ALL DUCT BRANCHES AND SUB-BRANCHES FOR USE BY BALANCING CONTRACTOR TO PERFORM FINAL BALANCING OF AIR DEVICES AND EQUIPMENT.
- 19. FLEXIBLE DUCT SHALL BE 10 FT IN LENGTH MAXIMUM. WHERE LONGER LENGTHS ARE INDICATED, PROVIDE INSULATED SHEET METAL DUCT AS REQUIRED TO LIMIT FLEXIBLE DUCT LENGTH TO 10 FT.

#### **Abbreviations**

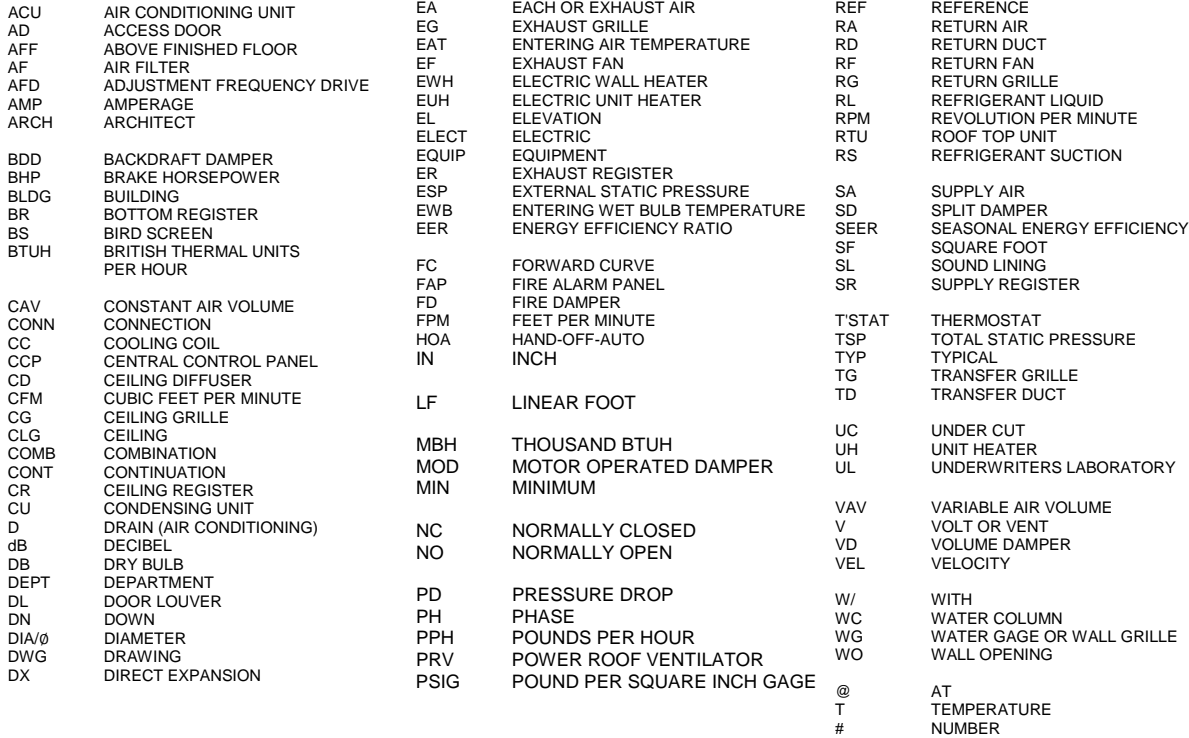

# **Tool Palettes** - **Mechanical symbols (Obsolete)**

As with all disciplines, the use of Tool Palettes has been dropped due to limitations in distributing tool palettes across the enterprise and maintaining updates to the palette tools.

#### **Layers** and Colors for **Mechanical**

An example of the layer descriptions for **Mechanical** is shown in the table below. Colors are shades of Red. For Mechanical Site, User Defined, Instrumentation, HVAC, Green for Existing and Blue for Demolition. Color 10: Duct, 14: Eqpm, 80: Eqpm existing, 92: Duct Existing, 106: Misc. Mechanical, 142: Pipe Demo, 144: Eqpm Demo, 171: Duct Demo, 150: remaining layers. Weights are 0.35 mm for New, 0.15 mm for Existing and Demolition.

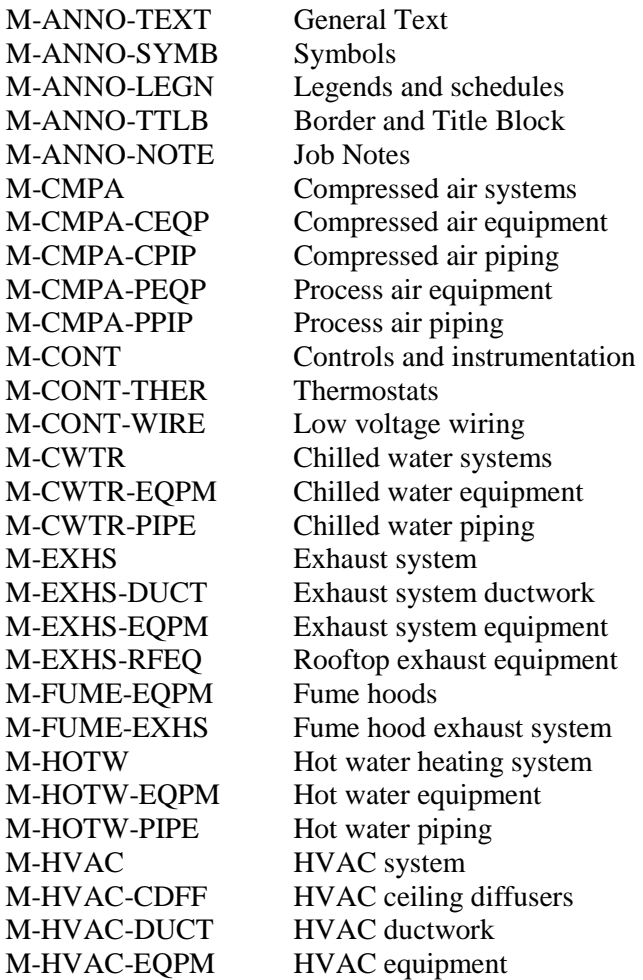

M-HVAC-SDFF Supply diffusers M-SPCL-PIPE Special piping M-STEM Steam systems

M-HVAC-ODFF HVAC other diffusers M-HVAC-RDFF Return air diffusers M-STEM-CONP Steam systems condensate piping M-STEM-EQPM Steam systems equipment M-STEM-HPIP High pressure steam piping M-STEM-LPIP Low pressure steam piping M-STEM-MPIP Medium pressure steam piping

# **Layer Groupings** for **Mechanical**

Many layers will appear in the AutoCAD drawings due to the NCS layering standards. In order to assist users when navigating these layers, we have built layer groups for many common layer breakouts.

The following groups are embedded within the **Mechanical** drawings. Each Layer Grouping refines the layer display to the category shown in the title. For example, MD-Demolition limits the display to work to be demolished.

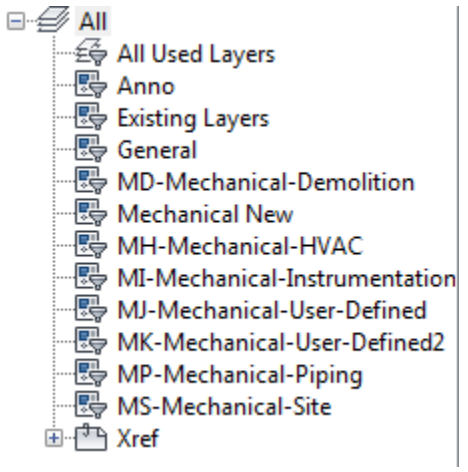

**Symbols** for **Fire Protection** -The following symbols are embedded within the **Fire Protection** drawings.

The symbols have been delivered in a variety of ways and can be used with any of the following methods:

- INSERT can be used to pull the symbol from the internal memory of each drawing.
- INSERT can be used to pull the symbol from the server as each symbol has been extracted as an individual DWG file as well.
- Design Center <CTRL 2> can be used to view all of the symbols within the drawing or can be used to view all of the symbols in the Wblock Symbols folder provided.

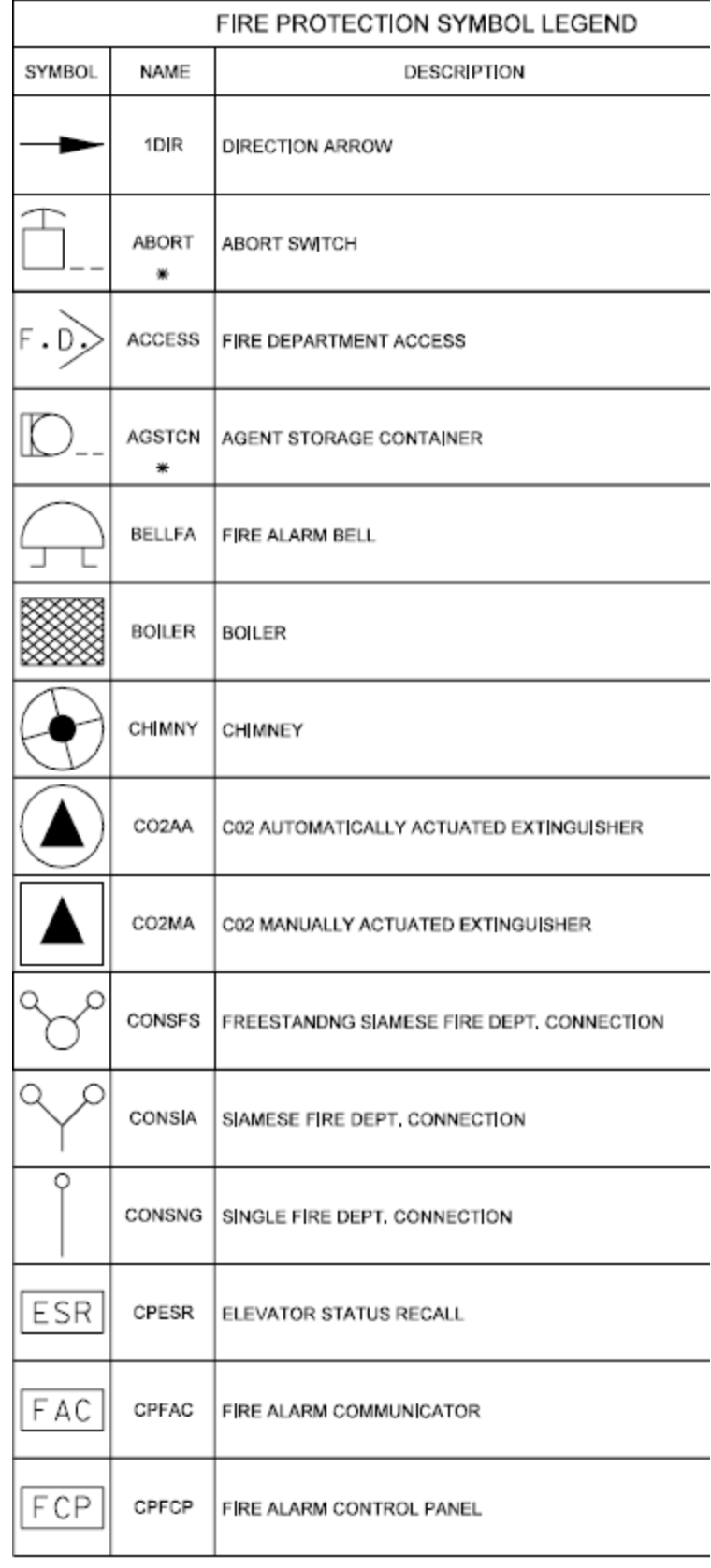

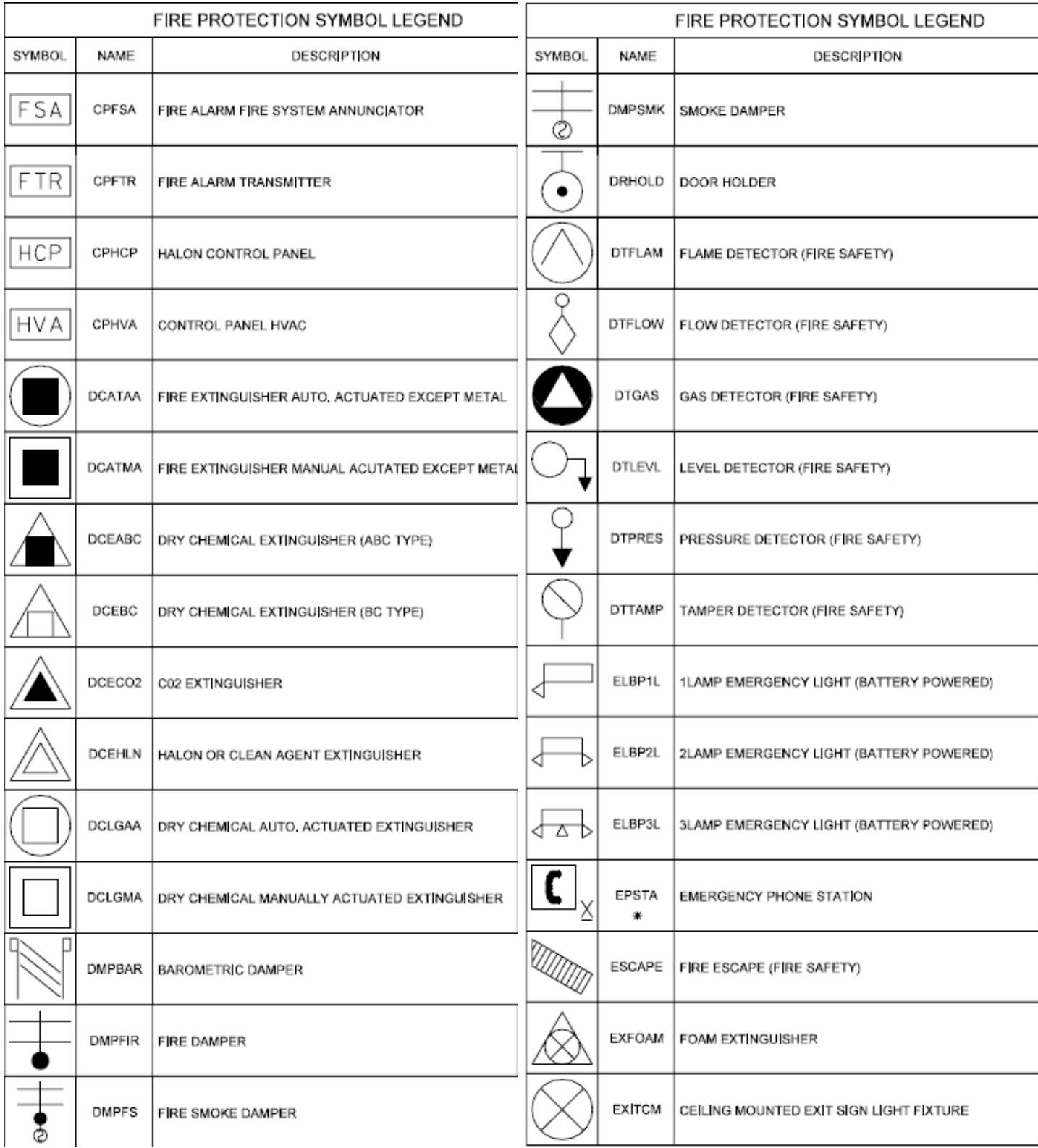

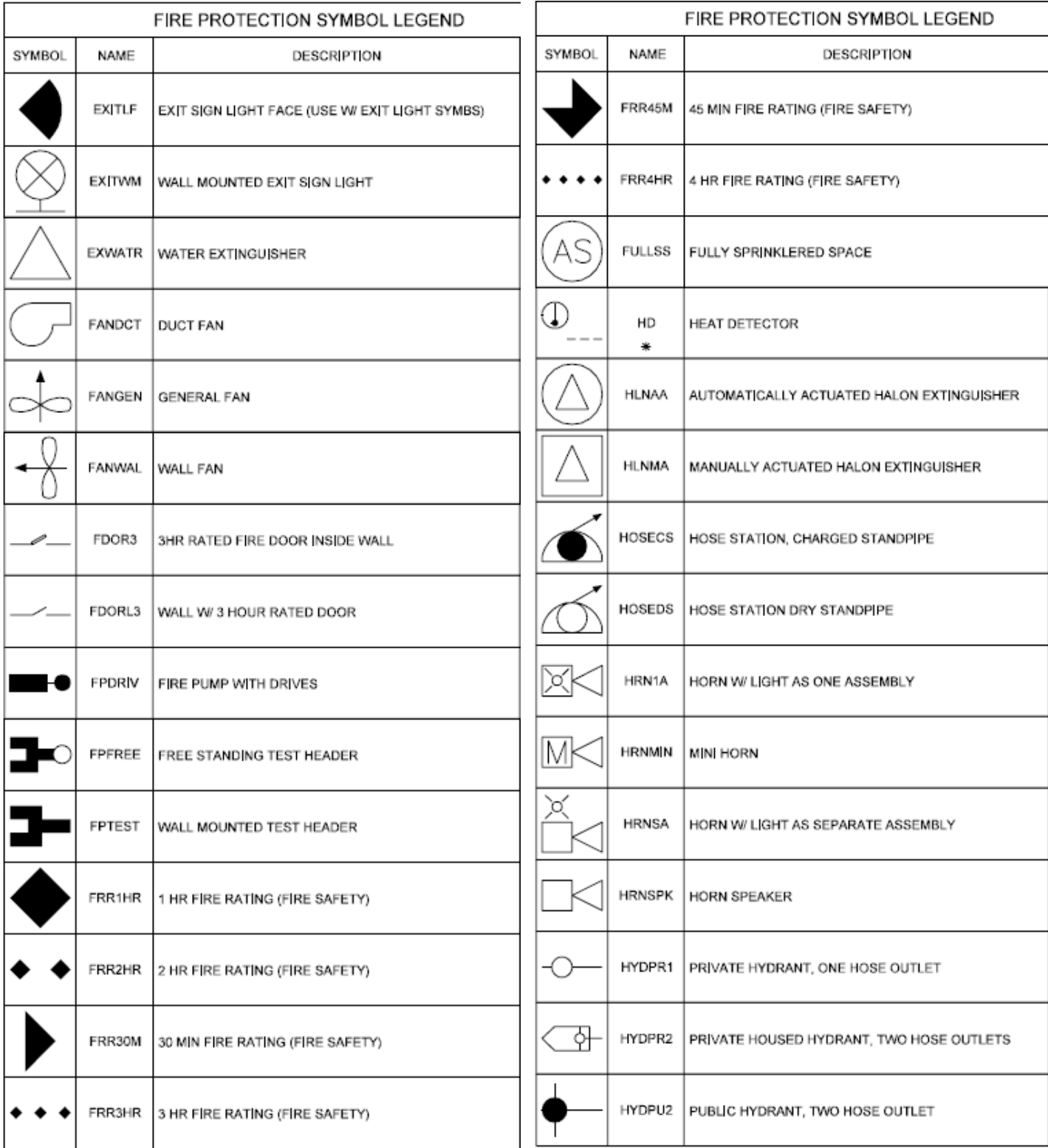

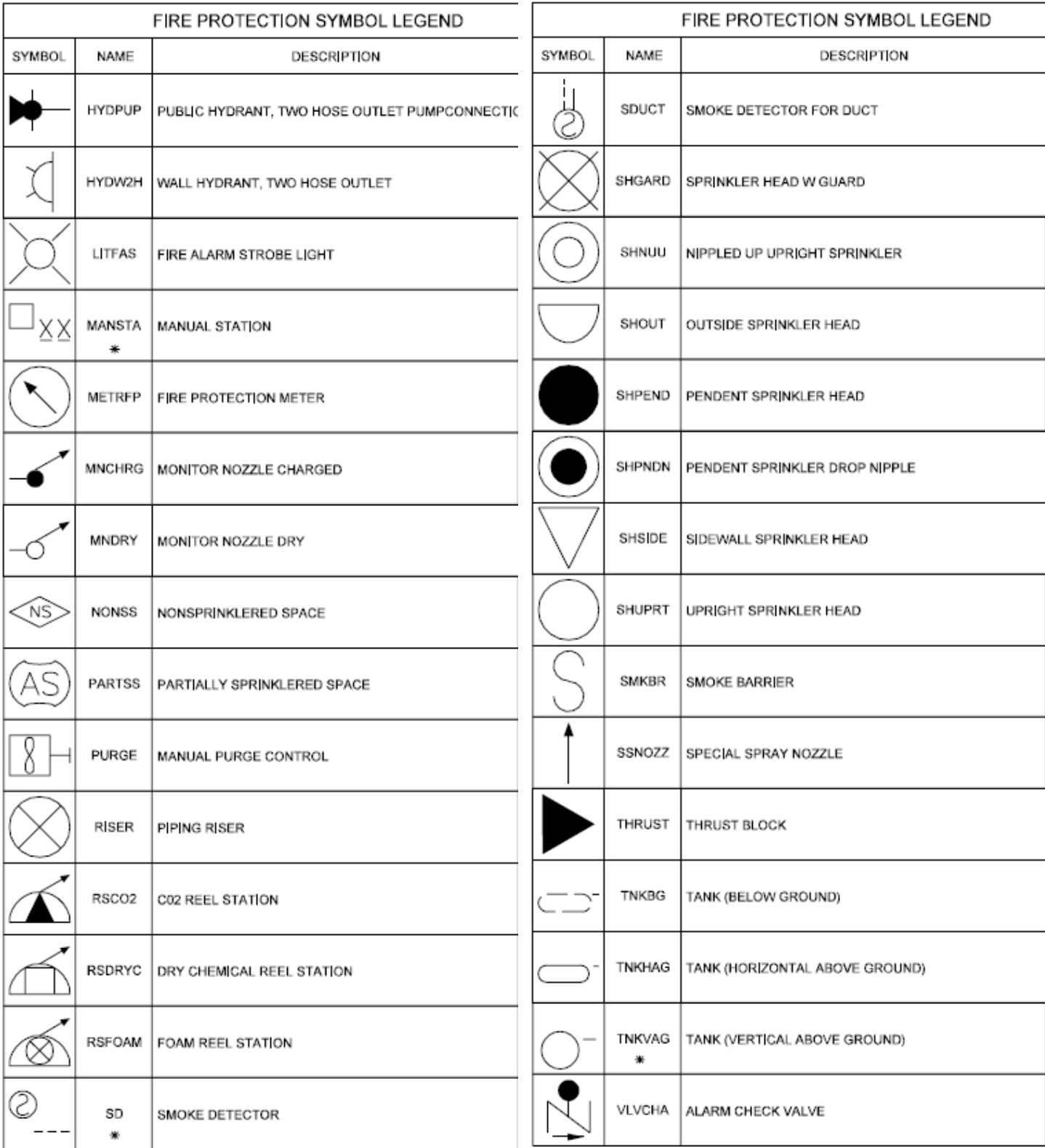

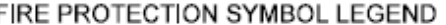

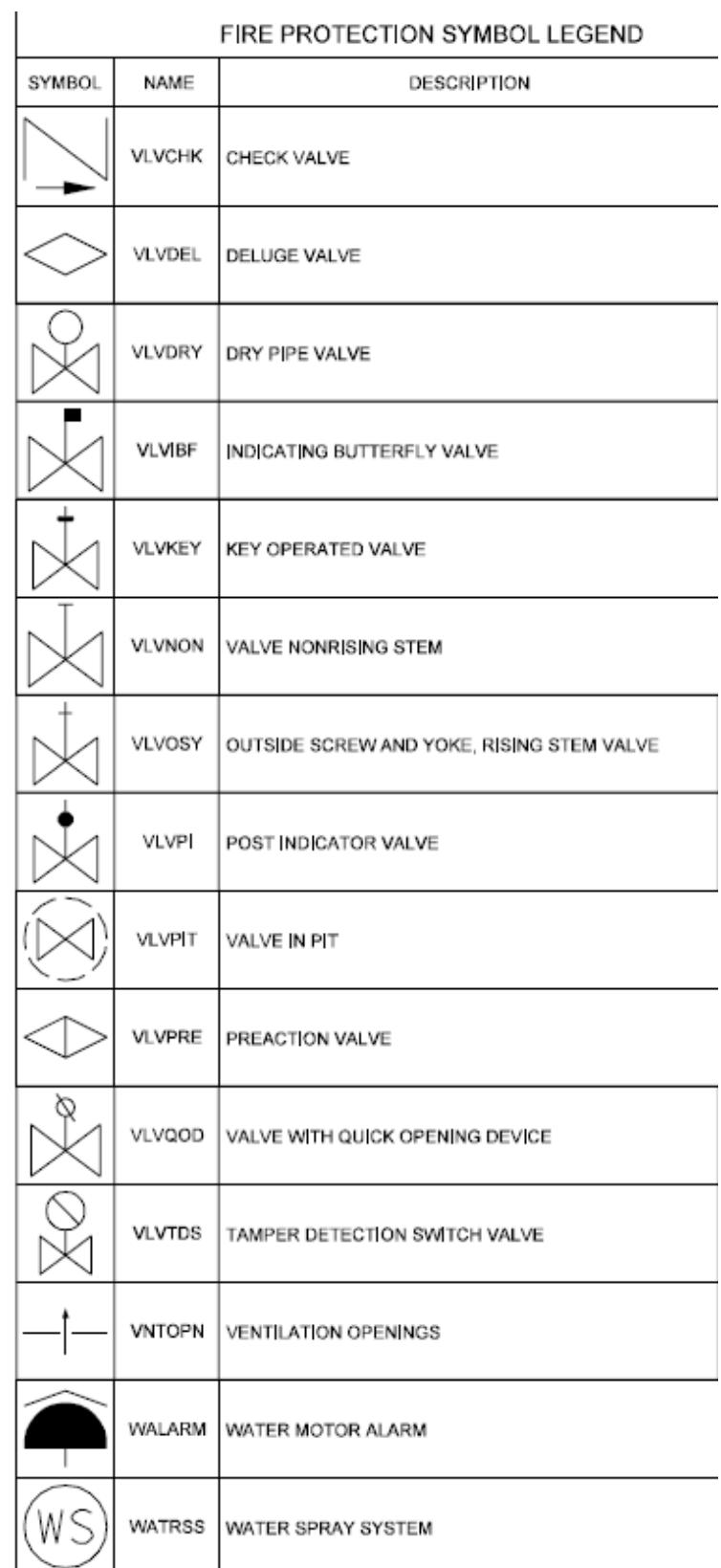

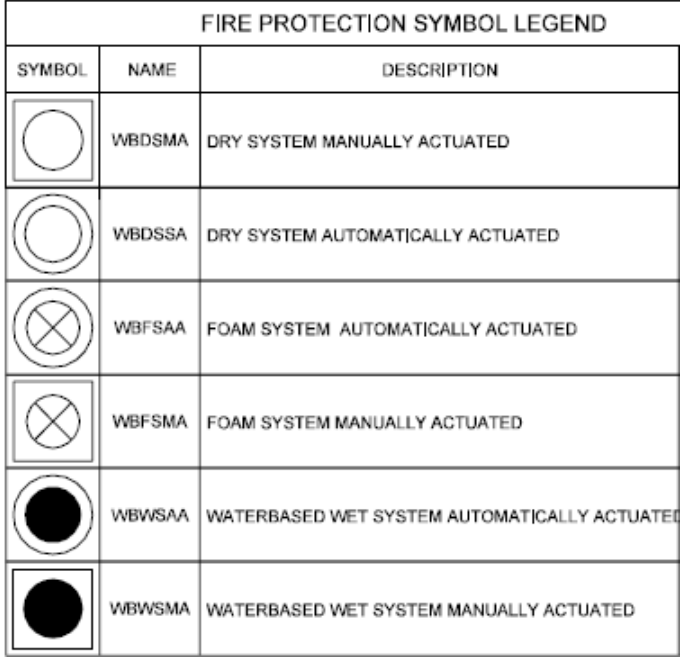

All Symbols are shown in the Layout within each drawing in a symbol matrix as shown here. The symbols can be inserted using INSERT, Design Center or Tool Palettes. The symbol name is shown below each symbol and the shape can be viewed in this matrix for applicability. Symbols names are shown below.

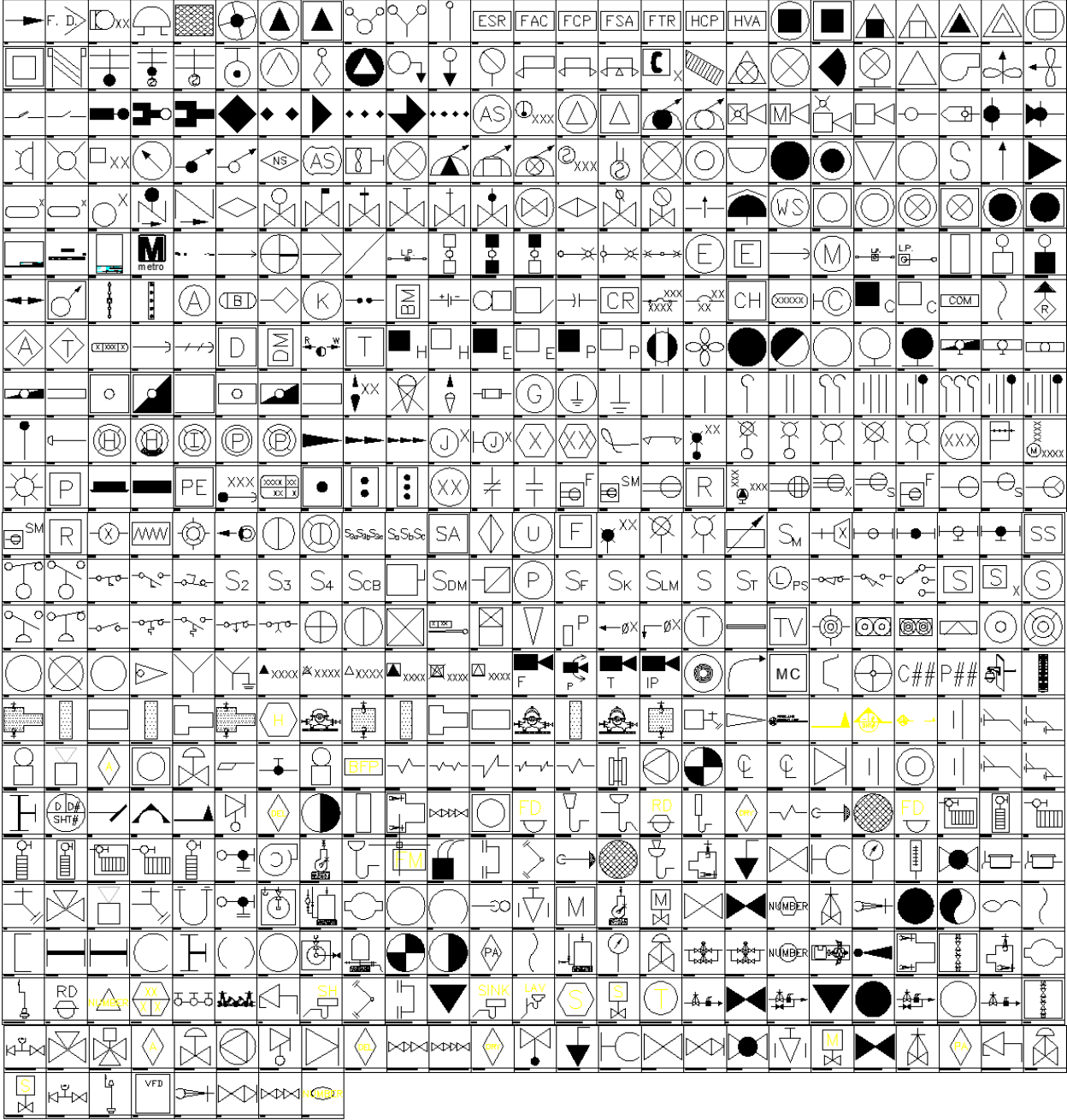

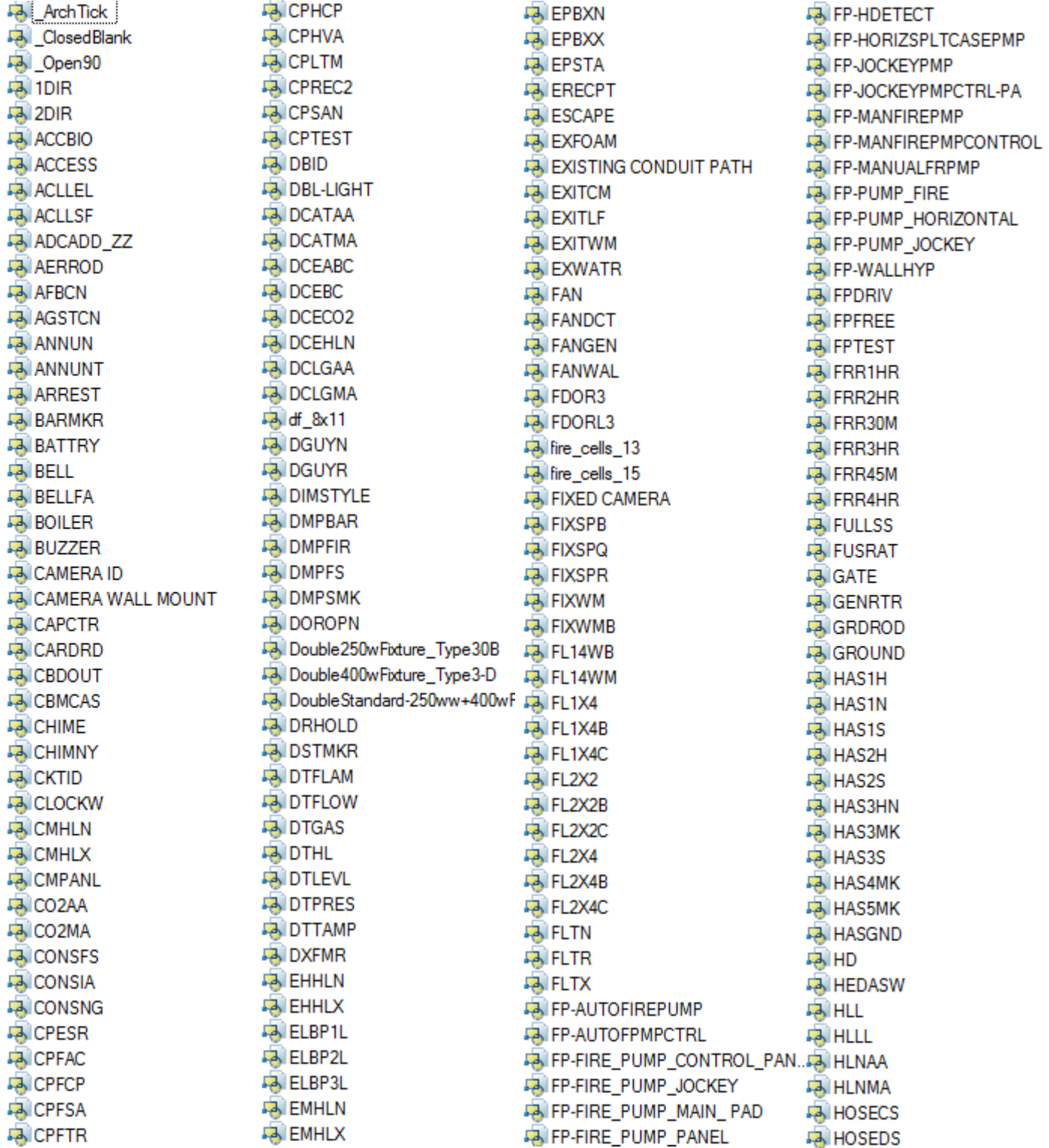

**FAIRPIL EA** HPPLEL **DA HPPLSF PA** HRN1A **EA HRNMIN EA HRNSA EA** HRNSPK **PA HRUN1 B** HRUN2 **B**HRUN3 **PA HYDPR1 EA** HYDPR2 FA HYDPU2 **PA HYDPUP EA HYDW2H** in 102580-b\_Light Post-One Am 13 i02580-c\_Light Post-Power Pole 13 102580-d Light Post-2 Arms **43** i02580-h\_Elec MH 马 i02580-j\_Elec Handhole ■ i16070-a Elec Guv Wire **43** i16290 Elec Meter **PAIP CAMERA EA JNBX DA JNBXWM EA** KNR **B** KNRM **DA LEADER DE LIGHT POLE EN LIGHT POST DBL EN LIGHT POST SNGL PAILITEBR DA LITFAS DAILTPLN PALTPLR B**ILTPLX **PAILTSTRN PAILTSTRR PAILTSTRX A MANSTA A MEC-CALLOUT** Mec-SEC-MARK **A MEDIA CONVERTER A** METREL **EA** METRFP

Metro\_Logo **A MICROW DA MNCHRG PA MNDRY DA MOTRHP B** NCV **EA** new block **EA NONSS DA OBSTRL**  $-3$  P-14A  $-$  P-2A **P-ALARM BELL P-ALARM HORN P-ALARM VALVE P-AREA DRAIN FAI P-AUTOMATIC VALVE Dal P-B-671** P-BALL VALVE P-BELL\_STROBE **P-BKFLWPREVENT P-BREAK DUCT FAIR-BREAK DUCT DOUBLE P-BREAK EQUIP FAILP-BREAK EQUIP DOBULE P-BREAK\_LINE1 P-BUTTERFLY\_VALVE P-BWV P-CEN P-CENLSYMB DE P-CENTER LINE P-CHECK\_VALVE P-CLEANOUT PCLEANOUT DECK PLATE P-CLEANOUT ELEV P-CLEANOUT\_RISER A P-CLEANOUT RISER CONNECT. P-CONNECTION TEE** P-CUT2 **PCUT3 DAIP-CUT4 P-CWBD** P-DELUGE VALVE **DAIP-DEN P-DOMCONT P-DOMPUMP** 

**P-DOUBLECV P-DRAIN FLOOR** P-DRAIN\_FLOOR\_RISER **EA** P-DRAIN FUNNEL **FAIP-DRAIN PTRAP PRIMER FAIR-DRAIN ROOF RISER FA P-DRAIN STANDPIPE P-DRY VALVE P-DUCT BREAK P-FA INLET P-FA INTAKE**  $\Box$  P-FD **P-FHC P-FHC PLAN P-FHR P-FHR PLAN** P-FIRE\_HOSE\_CABINET\_PLAN **FAIR-FIRE HOSE CABINET ELEV FAIR-FIRE HOSE RACK ELEV FAIR-FIRE HOSE RACK PLAN FAIR-FIRE HOSE VALVE P-FIRE PUMP FAIR-FIRE\_PUMP\_VERT P-FLOOR DRAIN P-FLOW METER AP-FLOW SWITCH FAIP-FLUSH WALL MOUNTED SI... FAIR-FREE\_STANDING\_SIAME FAIR-FRESH\_AIR\_INTAKE FAIR-FRESH\_AIR\_INTAKE\_PLATE DA P-FUNDRAIN. P-GASBOOSTER P-GASVALVE FAIR-GATE VALVE P-GATE\_VALVE\_VERT** P-GAUGE\_PRESSURE **FAIR-GAUGE\_THERMOMETER P-GLOBE\_VALVE FAIP-GREASE\_INTERCEPTOR P-GREASEINTCPT P-HB** P-HOLBYVALVE **DAIP-HORN P-HOSE\_BIB** 

P-HTRAP

**P-HVC P-HWATERHEAT** P-HWATERHEATRISER **P-HWCIRCPMP** P-LAVTRP **P-LUBRICATION\_VALVE P-METER P-MISCPMPRISE** P-MOTOR\_OPERATED\_VALVE **P-NCV DAIP-NTAG DAIP-OSY FAIR-P-VALVE\_OSY\_VERTICAL FA P-PENDANT SPRINKLER ON ... DAIP-PIPE** P-PIPE BREAK **P-PIPE BRK P-PIPE CAP P-PIPE CONN FAIR-PIPE CONNECTION P-PIPE DN P-PIPE TEE P-PIPE TEE DN DAIP-PIPE UP** P-PNEUTANK P-PNEUTANKRISER **FAIR-POINT\_OF\_CONNECTION** P-POINT\_OF\_REMOVAL **FAIR-PRE-ACTION VALVE P-PREHEATRISER** P-PRESSURE\_GAUGE **P-PRV P-PRV RISER P-PRVSERIES PARR P-PTAG P-PUMP FAIR-PUMP DISCHARGE** P-PUMP\_DOMESTIC **FAIR-PUMP\_DUPLEX\_EJECTOR\_SU... FAIR-PUMP GAS BOOSTER FAIR-PUMP HW CIRC FAIR-PUMP VERT TURBINE P-RD P-REV P-RISERBOX** 

P-ROOF\_MANIFOLD P-RPZ **P-RV P-SHOWER FAIR-SIAMESE FREE STANDING FAIP-SIAMESE WALL MOUNTED** FAIR-SIDEWALL\_SPRINKLER **DAIP-SINK DAIP-SLAV EA P-SMOKE DETECTOR (DUCT) P-SOLONOID VALVE 43 P-SPACE\_THERMOSTAT\_SENS.. 43 P-VALVE\_DRY P-SPKARR DAIP-SPKR FAIP-SPRINKLER SIDEWALL FAIP-SPRINKLER PENDANT A P-SPRINKLER RIG ASSEMBLY A P-VALVE GATE CHECK FAIR-SPRINKLER UPRIGHT** P-SPRINKLER\_VALVE\_FLOW **P-SPUMP P-SQF P-SQUARE FEET P-STANDDRAIN DAIP-SY** P-SYM42 P-SYM43 **P-SYM45 P-TAG P-TAG-EQUIP P-TAG CIRC 2 P-TAG CIRC1 P-TAG HEX P-TAG SQU** FAIR-TANK\_HOTWATER **P-TANK\_PNEUMATIC P-TANKFLOAT P-TEE\_DN** P-THERMOMETER **P-THERMOSTAT FAIR-THREE WAY AUTO VALVE P-TR P-TRPPRM\_DRN P-UNDER** P-UPRIGHT\_SPRINKLER **FAIR-VACUUM BREAKER POLE ID** 

**FAIR-VACUUM\_BREAKER\_ASSEMB...** P-VALVE\_MIXING **FAIR-VALVE 3 WAY AUTO P-VALVE ALARM P-VALVE AUTOMATIC FAIR-VALVE BACK WATER** P-VALVE\_BALL\_DRIP **FAIR-VALVE CHECK P-VALVE DELUGE FAIR-VALVE DOUBLE GATE CHECK FAIR-VALVE DOUBLE GATE DOU...** P-VALVE\_FLOAT **FAIR-VALVE GAS CONTROL P-VALVE GATE** P-VALVE\_GATE\_VERT **P-VALVE GLOBE** P-VALVE\_LUBRICATION P-VALVE\_MOTORIZED **F3 P-VALVE\_NORMALLY\_CLOSED P-VALVE OSY FAIR-VALVE\_PRE-ACTION** P-VALVE\_PRESSURE\_RELEASE **P-VALVE\_PRV** P-VALVE\_SOLENOID P-VALVE\_VACUUM **FAIR-VERTTURBINPUMP** 马 P-VFD **P-VOR P-VR P-VRV P-XTAG Palp\_brk** 马 P\_CODP **DN** PDN **P\_HV** 马P\_UP **FAIPAPI PARTSS PBFMC** 马 PBSMC 马 pf\_11x17 **PHOTO** 

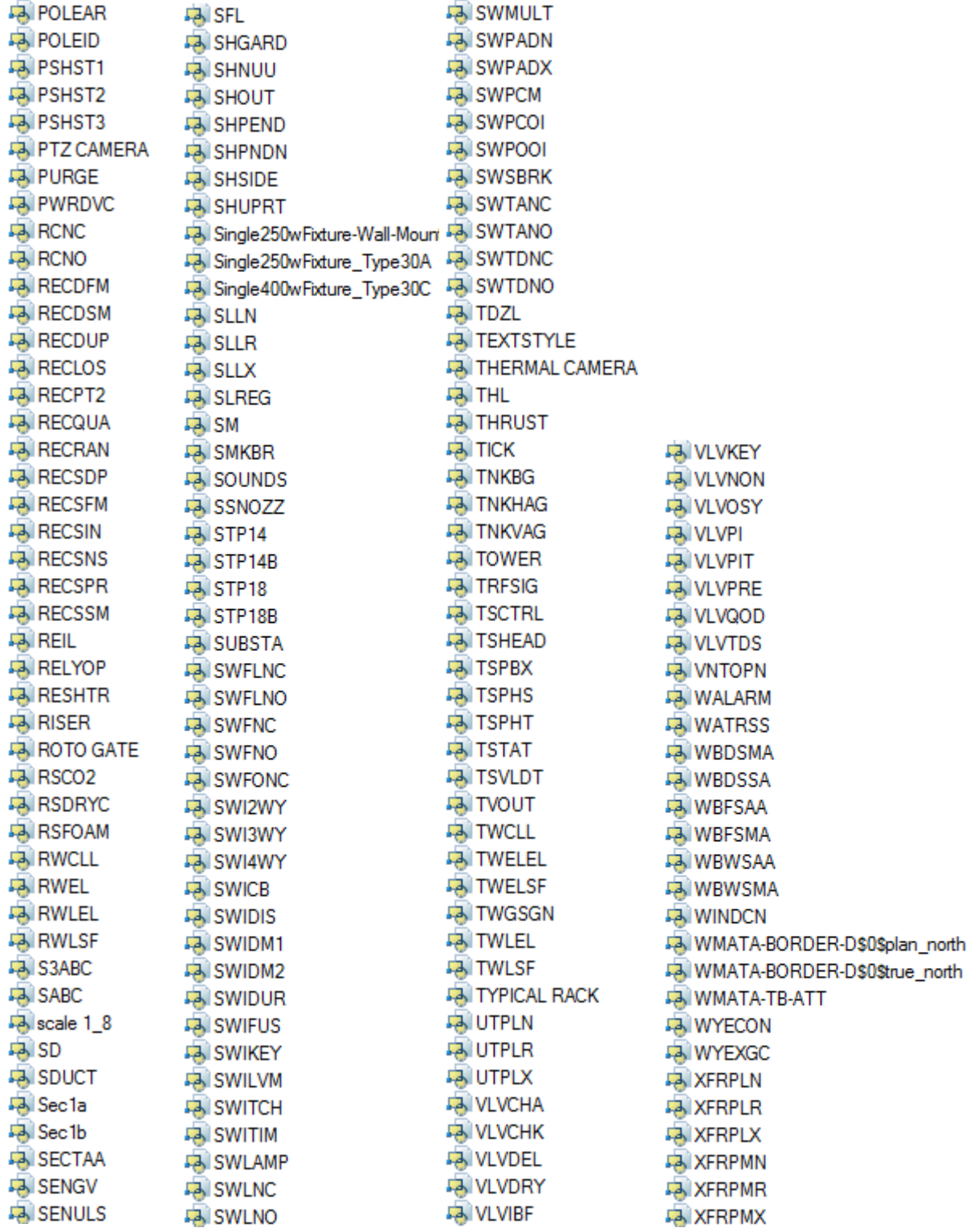

# **Tool Palettes** - **Fire Protection** symbols **(Obsolete)**

As with all disciplines, the use of Tool Palettes has been dropped due to limitations in distributing tool palettes across the enterprise and maintaining updates to the palette tools.

# **Layers** for **Fire Protection**

An example of the layer descriptions for **Fire Protection** is shown in the table below. Red colors are allocated toward New Layers, Green for Existing and Blue for Demolition. Lineweights of 0.35 mm are set for New layers, and 0.15 mm is set for Existing and Demolition layers. Demolition linetypes are generally set for dashed.

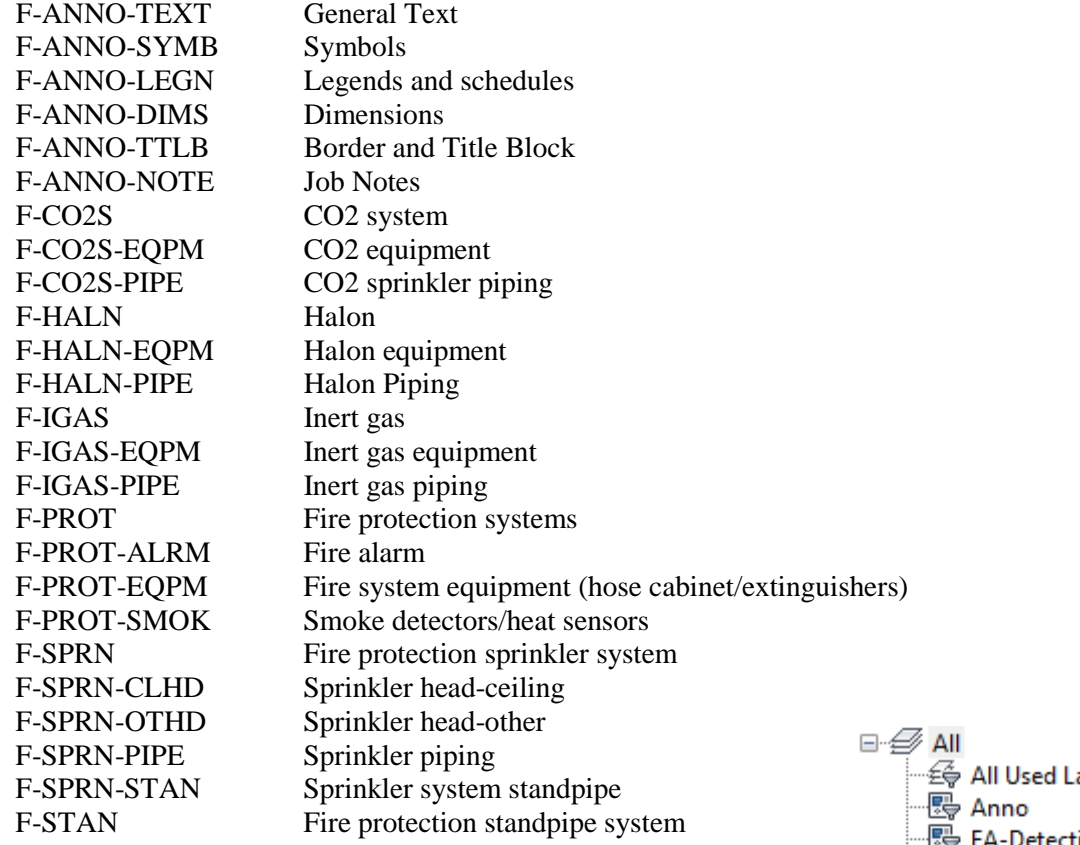

# **Layer Groupings** for **Fire Protection**

Many layers will appear in the AutoCAD drawings due to the NCS layering standards. In order to assist users when navigating these layers, we have built layer groups for many common layer breakouts. The following groups are embedded within the **Fire Protection** drawings. Each Layer Grouping refines the layer display to the category shown in the title. For example, FS-Suppression limits the display to work fire suppression layers.

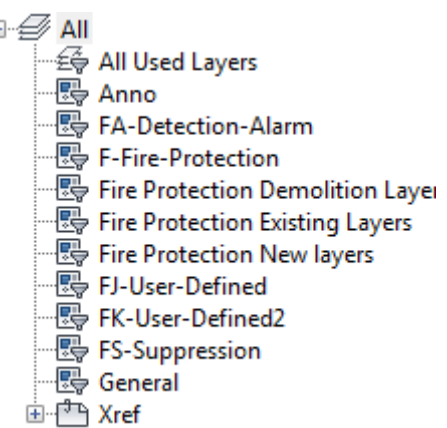

# **Symbols** for **Landscaping**

An example of the symbols and descriptions for **Landscaping** are shown in the table below. This table is found in the Landscape Symbols Layout within the drawing. All Symbols are shown in the Layout within each drawing in a symbol matrix as shown here. The symbols can be inserted using INSERT, Design Center or Tool Palettes. The symbol name is shown below each symbol and the shape can be viewed in this matrix for applicability. Symbols names are shown below.

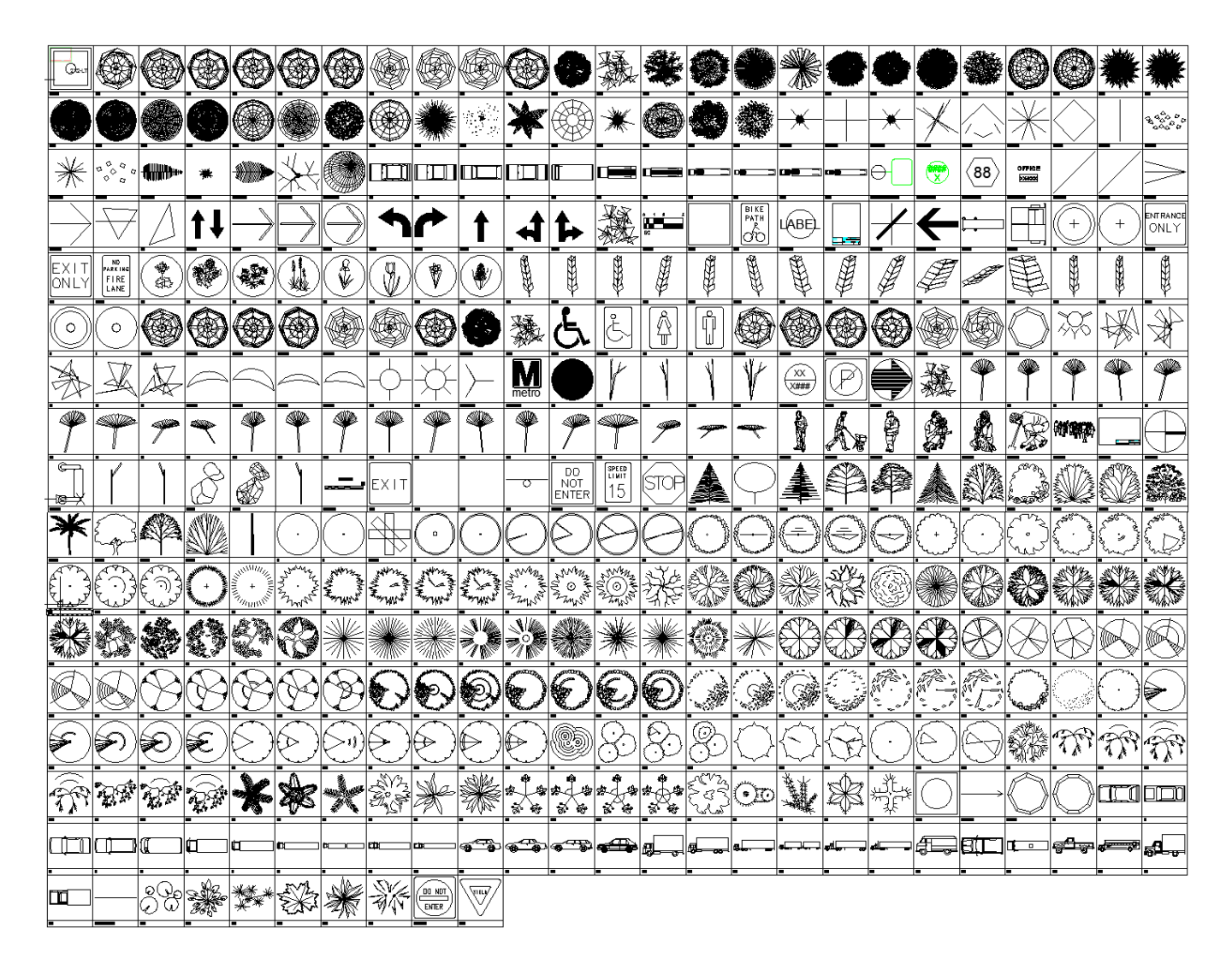

The symbols have been delivered in a variety of ways and can be used with any of the following methods: 1) INSERT can be used to pull the symbol from the internal memory of each drawing. 2) INSERT can be used to pull the symbol from the server as each symbol has been extracted as an individual DWG file as well. 3) Design Center <CTRL 2> can be used to view all of the symbols within the drawing or can be used to view all of the symbols in the Wblock Symbols folder provided.

# Page | **161 WMATA 2012 CAD Standards and Civil 3D Style Guide**

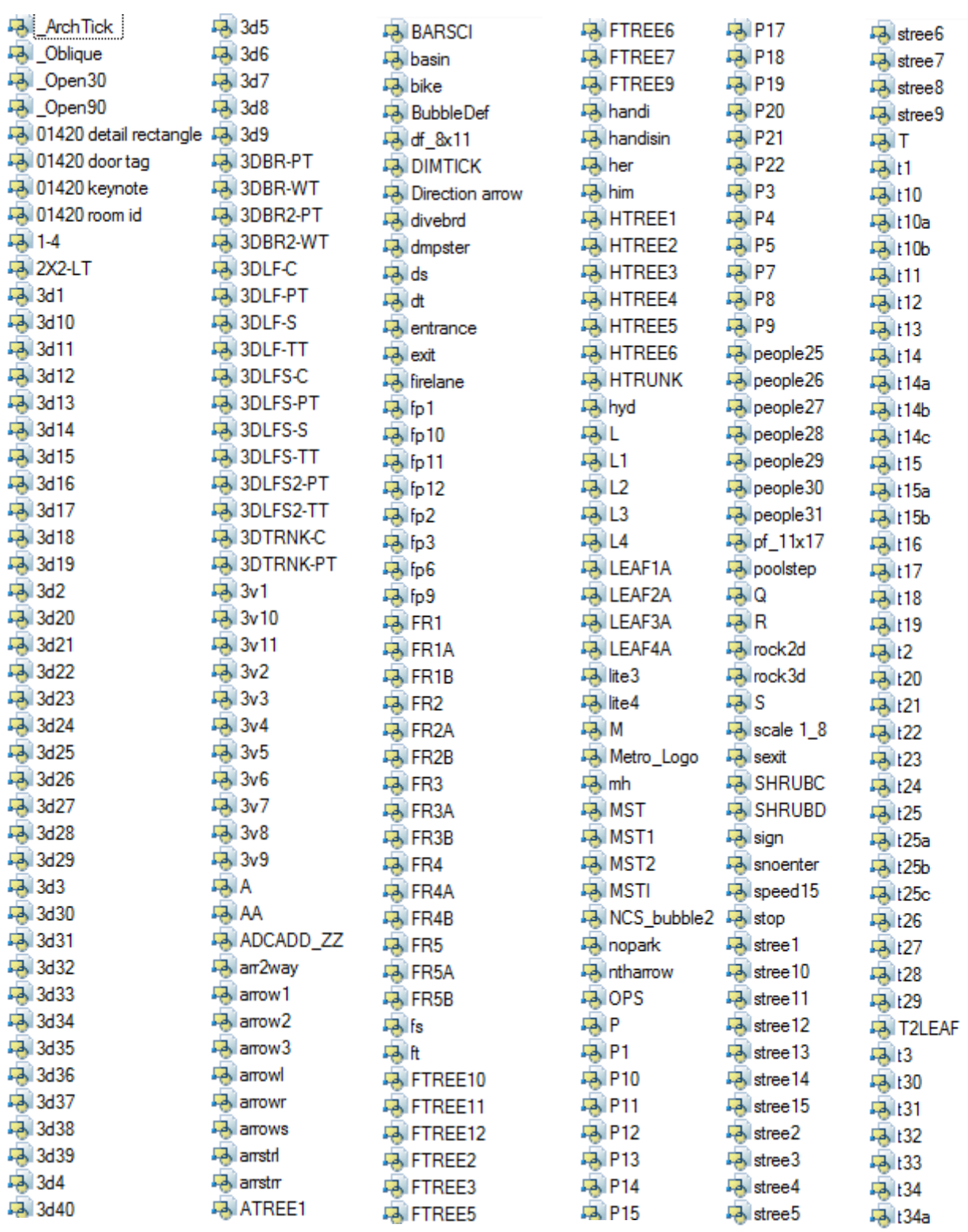

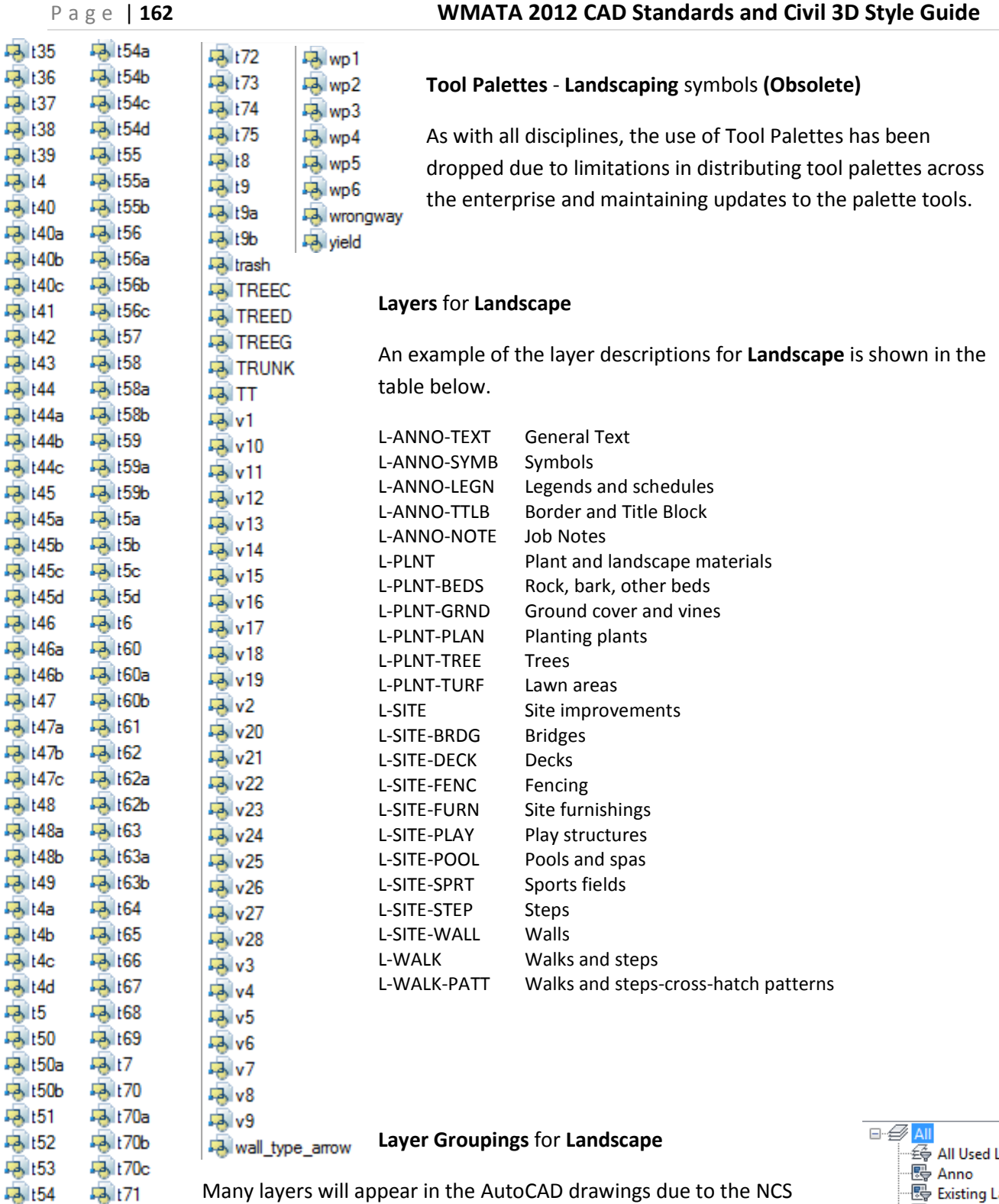

Many layers will appear in the AutoCAD drawings due to the NCS 马 t71 layering standards. In order to assist users when navigating these layers, we have built layer groups for many common layer breakouts. The following groups are embedded within the **Landscape** drawings. Each Layer Grouping refines the layer display to the category shown in the title. For example, LD-Demolition limits the display to work layers to be demolished.

Layers · 图 Existing Layers · By General 图 Landscape · 图 LD-Demolition · 图 LI-Irrigation 图 U-User-Defined ·图 LK-User-Defined2 - 图 LP-Planting ⊞<sup>ਾ</sup> Xref

# **Deliverable Standards for Contractors, Consultants**

Deliverable Standards for technical data being delivered by consultants and contractors is discussed in this section.

**CAD drawings** – All CAD drawings must be delivered in AutoCAD Version 2010. An AUDIT should be run on the file(s) prior to delivery to ensure that any corruption is removed. Data should be contained in the Model space and Layouts are used for plotting. For usage in Civil 3D, the Styles do not migrate backwards therefore, users must be on version 2010 or later.

**Cross-referenced files** – Cross referenced files may be used as needed and they should be stored in the same folder as the main drawing to avoid pathing issues. The referenced files should be inserted on the A-XREF layer.

**Embedded hyperlinks** – may be used to connect information related to external data, however any external data must be included in the delivery of the project data.

**Related CAD data** – must be supplied along with delivery. All work product must be delivered in a format readable by WMATA applications. For instance, in Civil 3D the survey data may be stored outside the DWG file. If so it must be provided when the Civil 3D drawing is shipped.

**Reports** – must be provided with the delivery. Reports should be generated based on the digital data for the project and must be reproducible using WMATA application software.

**Work product and support files** – All work product must be delivered to WMATA. Any support files must be delivered with an explanation of how the support file(s) should be used. This could include linetype files for any new linestyles being submitted for review and acceptance.

**Scanned images** – Images must be delivered according to project specifications. GEO-referenced images may be submitted as well in a format conducive to use by WMATA applications such as Civil 3D or AutoCAD MAP. Geo-referenced images can be the result of 3D laser scanning, ortho-photos or photos taken while accessing GPS information.

**Geodetic world files** – TFW, JPW and other world referenced image files may be submitted for use with WMATA's application software such as AutoCAD MAP.

**LandXML data** – should be supplied with delivery of any Civil 3D files. This data contains a universally acceptable digital backup of the graphic data in Civil 3D. All potential data types should be included in the LandXML dataset.

**Civil 3D Data Shortcuts** - Civil 3D Data Shortcuts contain the digital data behind the graphics and must be supplied for use by WMATA.

**Hardcopy deliverables, PDF/DWF** – should be included in delivered data indicating the image that the plot should reflect. All drawings to be submitted must be plotted as a PDF, monochrome, highresolution image.

**Other project documents** – any and all related documents pursuant to producing the work in question should be delivered and itemized so that another project member can make use of this data for making changes or checking the work.

**Contractor suggestions for changes to CAD Standards** – may accompany the deliverables. WMATA is aware that not every circumstance can be standardized and that modifications, additions and deletions may occur periodically due to project conditions. This does not necessarily mean that WMATA will update its standards to reflect these changes however, the contractor can submit that changes to the standards may considered.

**Point Cloud data from LIDAR, Mobil Units and conventional scanners** – this data is increasingly being requested and provided to WMATA. 3D Imaging and Laser scanned data refers to any scanning performed using aerial, stationary or mobile scanners. It includes the point cloud itself, control information and calibrated images taken during the scan. The point cloud data may be shipped within the Civil 3D drawing and/or be shipped using an LAS formatted file. Other formats acceptable to WMATA include those listed in the figure.

In Civil 3D, the LIDAR point cloud must be stylized using the LiDAR classification scheme to filter data on more specific features of the scanned area. The following table lists the default LAS classification values according to the ASPRS LAS specification:

- 0 Created, never classified
- 1 Unclassified
- 2 Ground
- 3 Low Vegetation
- 4 Medium Vegetation
- 5 High Vegetation
- 6 Building
- 7 Low Point (noise)
- 8 Model Key-point (mass point)
- 9 Water
- 10 Reserved for ASPRS Definition
- 11 Reserved for ASPRS Definition
- 12 Overlap Points
- 13-31 Reserved for ASPRS Definition

**ASCII XYZ(Space Delimited)** GeoTIFF **USGS DEM ESRI ASC ESRLELT USGS SDTS** Point Cloud Database **PTS PTX Topcon CLR** Topcon CL3 **ESRI ADF** ENZ (comma delimited) XYZ RGB (comma delimited) Autodesk Uploadable File NEZ (space delimited) XYZ\_RGB (space delimited) NEZ (comma delimited) PENZ (space delimited) XYZ\_LIDAR Classification (comma delimited) PENZ (comma delimited) PENZD (space delimited) XYZ\_LIDAR Classification (space delimited) PENZD (comma delimited) PNE (space delimited) XYZ\_Intensity (comma delimited) PNE (comma delimited) PNEZ (space delimited) PNEZ (comma delimited)

**Amberg data** – can be exported in the following formats: ASCII, LandXML and DXF.

**BIM data** – may be provided to WMATA using Industry Foundation Classes (IFC). This data exchange method specifies entities that are used in facility construction using a common language for construction. IFCs provide the foundation for exchanging and sharing information directly between software applications of a shared building project model. The IFC data model is a neutral and open specification that is not controlled by a single vendor or group of vendors. It is an object oriented file format to facilitate interoperability in the building industry, and is a commonly used format for BIM. The format is known as ifcXML and ifcXML2x3 is currently supported by Autodesk and Bentley. Direct delivery of BIM data using an approved WMATA application (such as REVIT or Bentley BIM) is also allowed.

**GIS Data** – Civil 3D comes with AutoCAD MAP built-in. As a result WMATA can accept ESRI GIS data in SHP files with associated Database files or directly into the ESRI geo-spatial database for dynamic updating.

# **CONTRACTOR CHECKLIST**

The following information is to be used as a guide as to what information should be included in the project delivery. It includes all of the major disciplines.

# **CIVIL DRAWINGS**

# **DRAWING DESIGN PREPARATION**

- A. Draw to scale and show north arrow symbol. Show dimensions including elevations in feet and decimals of a foot.
- B. Include in the site plan existing planimetric features such as buildings, roads, walks, parking areas, large trees, underground and overhead utilities, valve boxes, water meters, fire hydrants, pressure reducing valves, backflow preventers, thrust blocks, valve pits, and other features pertinent to the specific project.
- C. Refer to the mechanical drawings for lift stations, sumps, valves, etc. Include in the civil drawings site utilities outside building perimeters. Electrical/communications site plans may be separated from the utilities plans providing they are carefully coordinated.
- D. Prepare the site plan from a current survey tied to known survey markers located in accordance with the WMATA specified coordinate system or the WMATA Low Distortion Projection System as directed by WMATA. Provide appropriate drawing scale to clearly identify the project construction limits, planimetric features, and proposed improvements. Provide additional sheets with match lines if necessary. Include in the plan information necessary for layout of all elements of the new project.
- E. Include in the plans, or separate drawing, existing and new features including final contours clearly annotated at appropriate intervals; spot elevations; finish grades for drainage; site improvements; plan and profile of roads, walks, and drainage structures; test hole boring locations; and borehole data (if available).
- F. Include in the landscape and/or terrain management plan, a list of plant materials, fences, signs, erosion control measures, irrigation systems, berms, screens, gravel areas, lights, and other landscape features, amenities, and structures.
- G. Provide plan and profile drawing sheets for existing and new utility systems in the area surrounding the project. Prepare a plan and profile for new underground utility systems showing invert elevations, pipe slopes, and cover depths over the systems shown. Adjustments to the scale are allowed to improve clarity or to avoid excessive sheets and match lines.
- H. Prepare design profiles for: sanitary sewers, storm drains, steam and condensate lines, roadways, drainage channels, and other facilities as required.
- I. Prepare earthwork cross sections for: roadways, railways, parking lots and site grading.
- J. Prepare profiles or cross-sections for locations where new underground utility runs cross other existing utilities. Show new utility lines as continuous in profile with break lines provided to show changes in direction. Stationing for gravity sewers, storm drains and drainage channels shall progress up gradient where possible. Progress stationing from left

to right on the drawing, preferably with the north arrow pointing up or to the right side of the drawing.

K. Reproduce the soil boring logs and required notes on the drawings. Show borehole locations in plan view with accurate state plane coordinates, surface elevations and stratigraphic depth information.

#### **GRADING AND SITE PLANS -** Include the following:

- A. Existing utilities including type, size, and locations from field survey information.
- B. Existing permanent structures, roadways, fences, walks, retaining walls, and any additional planimetric features to clearly identify the work area.
- C. Manhole invert and rim elevations for existing sewers, storm drains, electrical manholes, and all other manhole types.
- D. New construction, items to be removed, and limits of work. Provide a site removal plan if appropriate.
- E. Clearing and grubbing areas.
- F. Existing contours, finished contours, and critical (existing and finish) spot elevations for proposed grading and paving improvements.
- G. Stationing, WMATA coordinates or bearings and distances for location of facilities.
- H. Boring test holes and logs where applicable.
- I. Cross sections where major grading work is involved.
- J. Storm Water Pollution Prevention Plan with proposed erosion control measures.
- K. Match lines of adjacent drawings.
- L. Fencing (standard or security).
- M. Pedestrian/vehicle circulation patterns, curb and gutter, parking layout, striping, permanent signing, and sidewalks.
- N. Location map.
- O. Traffic control plan including temporary construction signing and signals in accordance with the Manual of Uniform Traffic Control Devices.
- P. Stockpile and borrow areas.
- Q. Temporary laydown areas for the contractor's equipment.
- R. Security fence locations for "Bubbled Out" (space left blank for security purposes) areas.

#### **LANDSCAPING PLANS -** Include the following:

- A. Planting/irrigation.
- B. Recreational layouts.
- C. Visual screening.
- D. Plant species and size.

#### **UTILITY PLANS -** Include the following:

- A. Location of existing structures and facilities (no contours required).
- B. Location of all utilities and describe them as to size, type material, slope and indicate fittings.
- C. Proposed points of intersections of all utilities crossings for interference.
- D. Depth of cover for utilities.
- E. Details.
- F. Rim and invert elevations on sanitary sewer and storm drainage.

#### **ROAD PLANS -** Include the following:

- A. Geometric plan and profile, pavement markings, surfacing, thickness, cross section, and traffic control devices.
- B. Operational plan for vehicular circulation is required showing turnaround movements, ingress and egress.
- C. Centerline location, coordinates, or bearing and distances.
- D. Stationing.
- E. Curve data (show delta (D), radius (R), tangent (T), length (L), chord bearing (CH), point of curvature (PC), point of intersections (PI), and point of tangency (PT).
- F. PC and PT stationing.
- G. PI coordinates.
- H. Typical roadway sections with pavement type and thickness, base and sub-grade materials, cross slopes, and taper details.
- I. Drainage culverts, size and type, ditches, and hillside interceptor benches and slopes. Include flowline elevations at culverts and slopes.
- J. Utility crossings.
- K. Horizontal alignment design parameters.

#### **ROAD PROFILES -** Include the following:

- A. Ground line (existing grade at centerline road).
- B. Finished grade (top of finished surface at centerline).
- C. Left and right curb profiles (if required).
- D. Longitudinal grades in percentages.
- E. Elevations at station intervals and vertical curves including: vertical point of curvature (VPC), vertical point of intersection (VPI), and vertical point of tangency (VPT).
- F. Elevations along vertical curve and tangents (if required).
- G. Vertical alignment design parameters.
- H. Drainage culverts & utility crossings.

#### **RAIL PLANS -** Include the following:

- A. Geometric plan and profile, ballast, sub-ballast data, site markings, surfacing, material volumes and thicknesses, cross sections, and train control devices.
- B. Operational plan for vehicular movement, safety and phasing is required showing turnaround movements, ingress and egress, etc.

C. Centerline location, coordinates, or bearing and distances. Show D, R, T, L, PC, PI and PT for curves. Spirals should show ST = Short tangent, LT = Long tangent, *L* = Length of spiral, *R* = Radius of circular curve, *T* = Total tangent length, *D*c = Circular curve delta, *D*s = Spiral delta angle, *D* = Total deflection angle, PI = Point of Intersection, CS = Curve to spiral, SC = Spiral to Curve.

- D. Stationing, Point of switch and frogs.
- E. Curve data (show delta (D), radius (R), tangent (T), length (L), chord bearing (CH), point of curvature (PC), point of intersections (PI), and point of tangency (PT) and all spiral data.
- F. PC, PT, TS, ST, PRC, PCC, SC, CS stationing.
- G. PI coordinates.
- H. Typical railway sections with ballast and sub-ballast types and thicknesses, base and subgrade materials, cross slopes, rail gauges, profiles and taper details.
- I. Drainage culverts, size and type, ditches, and hillside interceptor benches and slopes. Include flowline elevations at culverts and slopes.
- J. Utility crossings.
- K. Horizontal and vertical alignment design parameters along with superelevation data.

#### **RAIL PROFILES -** Include the following:

- A. Ground line (existing grade at centerline rail).
- B. Finished grade (top of ballast at centerline).
- C. Left and right rail profiles, rail gauges (if required).
- D. Longitudinal grades in percentages.
- E. Elevations at station intervals and vertical curves including: vertical point of curvature (VPC), vertical point of intersection (VPI), and vertical point of tangency (VPT).
- F. Elevations along vertical curve and tangents (if required).
- G. Vertical alignment design parameters.
- H. Drainage culverts & utility crossings.

# **ROAD, PARKING LOT, & SITE GRADING CROSS SECTIONS -** Include the following:

- A. Stationing, scales, and earthwork requirements.
- B. Centerline and/or baseline location.
- C. Existing ground line (phantom line type).
- D. Finished grade surface and bottom of base course (continuous linetype).
- E. Annotate cut and fill slopes.
- F. Ditch sections and structural features such as drop inlets, culverts, etc.

#### **STORM DRAIN PLANS -** Include the following:

- A. Existing underground structures including size, type, and location. (To be relocated or removed.)
- B. Existing storm drains, culverts, inlets, and outfall structures.
- C. Existing utilities.
- D. New storm drain location (including coordinates, distances, and bearings), stationing, curve data (show D, R, T, L, PC, PI and PT), manholes, transitions, and junction structures.
- E. Catch basin locations. (Tie to curb returns or centerline road stationing/offset), type, size, invert elevations).
- F. Pipe length, size, type, pipe slope, and end inverts.
- G. Utilities crossings water, sewer, gas, steam, electric, telephone, etc.
- H. Unique trenching, shoring, benching, and/or backfill requirements.

**STORM DRAIN** (PROFILE) - Include the following:

- A. Ground line (existing grade at centerline storm drain).
- B. Street names, building designations, and existing structures.
- C. Existing underground utilities including sizes, types, interferences, and elevations.
- D. Centerline stationing, match lines, manholes, structures, design slopes, flow rates, and grade changes.
- E. Storm drain slope (ft/ft), invert elevations, length, size, type of pipe, centerline stationing, direction of connecting pipe inlets, and transition structures.
- F. Parallel existing storm drains.
- G. Parallel existing utilities.
- H. Concrete or other encasement for utility crossings.
- I. Details of crossings with existing utilities.

#### **SANITARY SEWER PLANS -** Include the following:

- A. Existing underground utilities, size, type, and location.
- B. Proposed sewer centerline geometry (coordinates, distances, and bearings), stationing, curve data (show D, R, T, L, PL, PI and PT), manholes (type and all callouts from standard drawings), and sizes.
- C. Encasement of sewer.
- D. Curbs, driveways, and sidewalks to be removed and replaced.
- E. Fire hydrants, valves, meters or other utility appurtenances to be relocated.

#### **SANITARY SEWER** (PROFILE)

Include the following:

- A. Existing ground line and proposed cover along center line of sewer.
- B. Substructures and/or utilities (parallel or crossing) including size, type, rim and invert elevations (excavated and checked, if required).
- C. Centerline stationing, match lines, manholes, structures, design slopes, flow capacity, and grade changes.
- D. Sewer profile slope and elevations, (ft/ft) and (ft), length, type, and diameter of pipe, centerline stationing, and direction of connecting inlets or Y branches.
- E. Parallel existing storm drains.
- F. Encasement for sewers.
- G. Details of crossings with existing utilities.

#### **WATER SUPPLY AND DISTRIBUTION -** Include the following:

- A. Location of all structures and facilities.
- B. Location, size and type of domestic water lines, valves, valve pits, meters, etc.
- C. Location, size and type of fire water lines, hydrants, post indicator valves, PRV's, storage tanks, valves, valve boxes, meters, and pits.
- D. Coordinates at all angle points of distribution lines.
- E. Bearing and distance between PI's.
- F. Show existing utilities and structures along alignment.
- G. Show section cut including invert elevations at all utility crossings.
- H. Horizontal/vertical alignment design parameters.
- I. Typical trench sections, bedding, and backfill requirements.
- J. Restrained fittings and/or thrust block locations and calculations.
- K. Horizontal and vertical geometry including curve data, if required, D, R, T, L, PC, PI and PT.

# **HAZMAT, RADIOACTIVE LIQUID WASTE, CAUSTIC, ACID AND CHEMICAL PLANS, AND PROFILES -**

Include the following:

- A. Existing ground line and proposed cover over the piping.
- B. Substructures and/or utilities (parallel or crossing) including size, type, rim and invert elevations (excavated and checked, if required).
- C. Piping profile slope and elevations, (%, ft/ft) and (ft), length and type of pipe, size, station size, and direction of connecting inlets or Y branches.
- D. Monitoring system instrument and control
- E. Location of control valves, type, model number, and access requirements.
- F. Centerline stationing, match lines, manholes, structures, design slopes, flow capacity, and grade changes.
- G. Encasement for piping.
- H. Details of crossings with existing utilities.

#### **STRUCTURAL and ARCHITECTURAL DRAWINGS -** Include the following:

#### **Designation of Column Lines**

On the Plot Plan and Foundation Drawings, locate structures by coordinates or orthogonal offsets. The location of the base point coordinate shall be the intersection of the column lines in the northeast corner of the structure, where practical. The column line bearing and offset distance, or coordinate of an alternate column line intersection point shall be designated.

# **Structural Steel Framing Drawings**

Framing Plans and Framing Elevations are schematic drawings. Show the centerlines of steel framing members as solid heavy lines stopping short of the member they frame into. Only show partial outlines of webs, flanges, and legs of members when necessary for clarity.

## **Structural Steel Shapes**

Label structural steel construction, per AISC.

# **Reinforced Concrete**

Symbols commonly used on reinforced concrete drawings are:

- # To indicate size of deformed bar (superscript)
- $\emptyset$  Plain rounds, e.g., spirals (superscript)
- @ Spacing center to center
- Direction in which bars extend
- Limits of area covered by bars

## **STRUCTURAL DRAWINGS**

**Dimensioning** 

On plan views, dimensions are to be tied into points that can readily be transferred to concrete, steel, and other drawings including plot plans. Clearly indicate match lines and centerlines of columns and equipment. When possible, keep dimensions outside the equipment and details. Dimension drawings in feet and inches.

# **Elevations**

- A. Indicate elevations in decimals of a foot, e.g., EL 96.25. Indicate elevations on Superstructure Concrete and Steel Drawings in feet and inches, e.g., EL 115' - 6-1/2"
- B. Indicate floor and platform elevations to top of steel. Reference floor plate, top of grating or top of slab as + or **-** elevation to top of steel.
- C. Generally, the high point of the ground floor slab is to be the main vertical reference line.

## **Coordinates**

On the Floor Plan and Foundation Drawing, locate structures by 2 sets of coordinates. The location of the coordinates shall be the intersection of the column lines and/or at corners of the structure, where practical.

# **Loads and Reactions**

- A. Indicate the design loads for principal equipment supported on the drawings in their respective locations or in table format.
- B. Note Foundation Drawings with "Max Foundation Bearing Capacity = \_\_\_\_\_\_\_\_ lbs/sq. ft." Piling Drawings shall be noted with "Max Pile End Bearing Pressure = \_\_\_\_\_\_\_\_ lbs/sq.ft."
- C. Show floor and roof live loadings as well as wind and seismic design basis for future reference and for floor loading postings.

# **REINFORCED CONCRETE DRAWINGS**

#### **General**

In general, the drafting practices shown in the ACI 315, "Details and Detailing of Concrete Reinforcement," published by the American Concrete Institute are acceptable.

#### **Reinforcing**

- A. Space reinforcing bars to the nearest inch, preferably, but in no case shall they be spaced closer than the nearest quarter-inch. Call-out of bars should be in one view where practical.
- B. Note bar spacing in inches, and inch marks are not to be used, e.g., #6 @ 18.
- C. Show and identify bars cut in a section.

#### **STRUCTURAL STEEL DRAWINGS**

#### **General**

A. The drawings prepared by the designer shall convey the information necessary for the preparation of erection and shop drawings by the steel fabricator.

B. Indicate the type of construction, types of beams and columns, and all necessary data on loads, shears, moments, and axial forces to be resisted by all members and their connections on drawings.

# **Connection Guidance**

- A. Projects should be shop welded and field bolted where possible.
- B. Holes for field connections should be 1/16" larger in diameter than bolt. Holes in structural steel to match equipment hole locations should be made 3/16" larger in diameter than connecting bolts. Holes for anchor bolts in column base plates should be 5/16" larger in diameter than the bolt for 3/4" and 7/8" bolts and 1/2" larger for bolts 1" and over. WMATA tolerances shall dictate and override this information.

## **Welding**

A. Make welding details and notes clear and complete. Provide the size, type, length, and spacing. Draw standard symbols and notations in accordance with the American Welding Society's standards AWS A3.0, Standard Welding Terms and Definitions, and AWS A2.4, Standard Symbols for Welding, Brazing and Nondestructive Examination.

#### **ARCHITECTURAL DRAWINGS - DRAWING DESIGN PREPARATION -** Include the following:

- A. All building "plan" drawings at a minimum of  $1/16" = 1' 0"$  scale with a north arrow shown.
- B. All drawing dimensions are to be noted in feet and inches. Tick mark dimension line terminators are for Architectural drawings.
- C. All building elevations are to be drawn in the same scale as the building plan drawings.
- D. All plans shall be in accordance with all approved applicable codes, IBC, ANSI, NFPA, etc.
- E. Where plans involve the addition to, or modification of, an existing structure, the existing structure plans shall be "As-Built" with corresponding building information included.

**DEMOLITION PLANS** - Including but not limited to the following:

- A. Limits of demolition shown on Demolition layers.
- B. Show particulate, noise, and visual barriers as well as traffic control barriers.
- C. Clearly note all equipment and material being removed or abandoned in place.
- D. Show evacuation paths from demolition area.
- E. Dimension as required.

**FOUNDATION PLANS** - Include the following:

- A. The foundation/building perimeter profile.
- B. Column lines.
- C. Location and profile of all slab/finish floor elevation changes.
- D. Hidden line indicating inside and outside of footing (as applicable).
- E. Hidden line indicating the thickness of monolithic slab turndowns (as applicable).
- F. Location of all piping sleeves.
- G. Building section cut symbols.
- H. Detail or detail section symbols.
- I. Plumbing fixturing and dimensions to centerline.
- J. Locations of all inserts, duct trays, recessed electrical receptacles or other specialty items to be inserted into floor concrete.
- K. Dimensions.
- L. Exterior foundation perimeter.
- M. Locations of all offsets.
- N. Locations of all slab/floor depressions.
- O. Expansion joints.

#### **FLOOR PLANS** - Include the following:

- A. Perimeter walls drawn to scale.
- B. Column lines and exterior building columns.
- C. Interior walls drawn to scale.
- D. Plumbing fixtures and centerlines.
- E. Fixed in place partition walls (i.e., restroom partitions).
- F. Locations of windows (width) drawn to scale.
- G. Locations of doors with handing, size (width) and type of movement drawn to scale.
- H. Building section cut symbols.
- I. Detail section cut symbols.
- J. Enlarged plan or elevation identification symbol.
- K. Wall, interior elevation, detail symbols.
- L. Room numbers, symbols, and names.
- M. Cabinetry locations, length and width drawn to scale.
- N. Mechanical, electrical, plumbing and fire protection equipment locations and rooms shown.
- O. Detail, elevation and section symbols shown drawn as per the requirements of this manual.
- P. Areas of enlarged plan shall be identified and referenced.
- Q. Finished floor elevation.
- R. Finished ceiling elevations.
- S. Overhead soffits and suspended equipment.
- T. Dimensions.
- U. Overall building with building additions to include existing building.
- V. Building offsets.
- W. Interior fixtures not dimensioned elsewhere.
- X. Sleeves in cast-in-place concrete walls.
- Y. Door number symbols.
- Z. Window type symbols.
- AA. Wall type symbols.
- BB. Room number symbols.
- CC. Floor drains.
- DD. Fire extinguisher cabinets.
- EE. Housekeeping pads.
- FF. Equipment (stoves, sinks, tables, etc.)
- GG. Ramps with arrows to show direction of slope.
- HH. Raised or recessed floor areas.
- II. Toilet partitions.
- JJ. Fire walls and rating.

**REFLECTED CEILING PLANS -** Including but not limited to the following:

- A. Show all ceiling finishes.
- B. All exposed structural materials.
- C. Layout of light fixtures.
- D. Direction and pattern of suspended ceiling.
- E. Dimensions as required.
- F. Soffits and chases.
- G. Sklylights.
- H. Section and detail cuts.

**FLOOR FINISH PLANS -** Including but not limited to the following:

- A. Show patterns of floor finishes.
- B. Dimensions as required.
- C. Ramps, stairs, raised floor, and recessed floor areas.
- D. Housekeeping pads.
- E. Walls, columns, and toilet partitions.
- F. Section and detail cuts.
- G. Room names and numbers.
- H. Notes as required.

**BUILDING ELEVATIONS -** Including but not limited to the following:

- A. Approximate final grade line.
- B. Foundation extents identified by hidden line below grade line.
- C. All attributes of building elevations drawn to scale with window and doors having swings identified. Door and window symbols.
- D. Building section cut symbols.
- E. Detail section cut symbols.
- F. Enlarged plan or elevation area symbols.
- G. Each floor elevation and roof bearing elevation shall be identified as well as any changes within a floor line with a 0.050 broken line.
- H. All associated architectural features shall be shown that are relevant to the structure, i.e., finish changes, architectural finish features like inset stucco bands or tile, parapet coping exterior stairs (below grade shown as hidden lines) or free standing entry canopies.
- I. Expansion joints both building and finish. Stucco expansion joints shall be in conformance with the stucco manufacturer requirements.
- J. Building elevation dimensions.
- K. Floor to floor elevations.
- L. Floor to finish ceiling.
- M. Floor to roof bearing-primary or lowest point.
- N. Overall finished first floor to top of roof or roof parapet or mechanical parapet.
- O. Grade to first floor.
- P. First floor to bottom of lower level (as applicable).
- Q. Grade to bottom of footing or turndown.
- R. Independent features-length and width-marked for general notes by numerical symbol.
- S. Overall length.
- T. Any special features, i.e., overhangs and insets.
- U. Notations.
- V. Materials and types.
- W. Special identifications.
- X. Height elevations of window sills.
- Y. Horizontal dimensions as required.

#### **BUILDING SECTIONS -** Include the following:

- A. Drawn to scale minimum of  $1/16" = 1' 0"$
- B. All sectioned architectural / structural building systems and large components shown.
- C. All background architectural elevation features shown (interior elements).
- D. Primary systems materials section symbols shown.
- E. Vertical dimensions.
- F. Foundation to floor dimensions.
- G. Floor to floor dimensions.
- H. Floor system thickness.
- I. Primary bearing heights.
- J. Elements not vertically dimensioned elsewhere.
- K. Notations & Symbols.
- L. System or component call-outs.
- M. Circled and referenced to enlarged detail as required.

#### **ENLARGED DETAILS AND PLANS -** Include the following:

- A. More detailed information that cannot be accommodated on a smaller scaled drawing.
- B. Materials or components sectioned to show materials symbolically.
- C. Components shown sized and located to scale.
- D. Background components or features.
- E. All materials and components are to be noted and, where applicable, notations shall include height above grade as in plan view.

**ROOF PLANS (CONSTRUCTION) -** Including but not limited to the following:

- A. Show access areas.
- B. Overall dimensions.
- C. Roof type (construction type).
- D. Show slope direction.
- E. Pitch.
- F. Roof drains.
- G. Overhangs with dimensions.
- H. Penetrations and type (plumbing, HVAC, etc.)
- I. Penthouses.
- J. Parapet walls and heights.
- K. Fall protection anchor points.
- L. Roofing protected pathways for maintenance access to equipment.
- M. Skylights or roof openings.
- N. Solar energy equipment.
- O. Crickets.
- P. Scuppers.
- Q. Canales.
- R. Downspout locations.

### **Required Plan Elements**

- 1. Exterior and interior wall construction type, thickness, and room number.
- 2. Retaining walls and thickness attached to building.
- 3. Columns and column center lines (Grid lines and numbers).
- 4. Permanent walls (rooms, hallways, corridors and vestibules) with room numbers.
- 5. Doors and door swing.
- 6. Windows operable configuration addressed per keyed notes.
- 7. Wall openings that allow passage from one room to another and start at the floor line.
- 8. Stairways and attached handrails (include stair room number) (show direction up or down).
- 9. Utility chases.
- 10. Exterior wall louvers.
- 11. Pads at exterior door (concrete and wood).
- 12. Interior and exterior ramps. Show direction of slope, handrails, curbs as required by code.
- 13. Attached docks and canopies.
- 14. Ladders both interior and exterior.
- 15. Elevators and elevator numbers.
- 16. Built-in millwork and attached equipment.
- 17. Floor pits, trenches, and numbers.
- 18. Toilet room partitions and fixtures (plumbing etc.).
- 19. Overall building dimensions, wall thickness, and outside landing/dock dimensions.
- 20. Mezzanines and room numbers.
- 21. Fire wall location identified with symbols (Fire Protection symbols).
- 22. Raised or recessed floor areas.
- 23. Columns and column center lines (Grid lines and numbers).
- 24. Systems furniture cubicles.

**MECHANICAL DRAWINGS -** Including but not limited to the following:

- A. Mechanical Drawings are to include plans, elevations, sections, details, and equipment schedules/lists to clearly define the mechanical requirements of the project.
- B. For symbols used in Plans, Sections, Elevations, Details, and Isometrics, use the standard mechanical symbols found in this manual, acknowledgement to SMACNA. Suggest to WMATA any that are required but missing.
- C. Use double-line piping in highly congested areas as necessary to clarify the construction.
- D. Use double-line ductwork, except where not permitted by Project Engineer. Show diffusers, grilles, and registers with sizes, flow rates and directions of flow noted on the drawings or in a schedule. Indicate all thermostats/sensors, duct mounted controls, control panels, etc., on the ductwork drawings.
- E. Place fire protection piping drawings on separate sheets and do not include with other piping system drawings, except as may be specifically permitted by Project Engineer.
- F. Include control diagrams and sequence of operations in the mechanical drawing set, if requested by the client.
- G. Individual large scale mechanical equipment room plan and sections as well as mechanical details shall fully detail the design.
- H. Draw mechanical equipment to scale with required maintenance and tube removal spaces outlined. Ensure that the equipment can be installed and/or removed without having to dismantle or remove other equipment or permanent construction.
- I. Indicate the outline of electrical equipment, including working space clearance, on the mechanical drawings (equipment room, plans, etc.) to ensure that the mechanical equipment does not interfere with the electrical equipment working space. Do not locate mechanical equipment/piping (i.e., water piping, ductwork, pumps, etc.) above switchboards, panel boards, and motor control centers. Consult with the electrical section designer for the applicable code clearance requirements.

**MECHANICAL EQUIPMENT LIST -** Including but not limited to the following:

- A. Provide a mechanical equipment list for projects required by WMATA.
- B. Provide an equipment list for each individual discipline set (HVAC, plumbing, fire protection, etc.) and locate the sheet in the discipline drawing set as outlined in this manual.
- C. Indicate mechanical equipment items by an item number in a diamond. The item numbers shall be in sequence for the entire mechanical drawing set.
- D. Note in the "FURN. BY" column, if the equipment is furnished by the contractor (CONTR) or Government Furnished Equipment (GFE).

**MECHANICAL SYMBOLS -** Including but not limited to the following:

- A. Use applicable graphics symbols on drawings as shown in this manual.
- B. Pipe fitting symbols are depicted without a joint connection symbols. The joint symbol is optional; however, the symbols should be consistent throughout the entire mechanical drawing set. It is also preferred to note the type of joint (welded, soldered, flanged, etc.) in the specification and not by use of a symbol.

C. Where weld symbols are shown, make welding details and notes clear and complete. Draw standard symbols and notations in accordance with the American Welding Society's standards AWS A3.0, Standard Welding Terms and Definitions.

**ELECTRICAL DRAWINGS -** Including but not limited to the following:

### **ONE-LINE DIAGRAMS**

- A. Use symbols and blocks in accordance with this manual.
- B. Make text 1/8" high, layer controlled.
- C. One-line diagrams may extend beyond the drafting conventions for clarity purposes only.
- D. Existing conditions to be layer based \*-E layers, new conditions to be layer based, \*-N.
- E. Avoid crossing circuit runs.
- F. Use conventional drafting standards if one-line diagram continues to another sheet.
- G. Line type for existing conditions is layer based.
- H. Line type for new conditions is layer based.
- I. Organize drawing to be read from top to bottom. Text read horizontally or vertically, read from the right side of the sheet.
- J. Data input on separate layers (use WMATA CAD layering convention).
- K. Equipment shall be associated with the room number in which it is located.

#### **ELECTRICAL EQUIPMENT PLANS -** Including but not limited to the following:

- A. Show working clearances for all electrical distribution equipment.
- B. Show equipment plans on separate drawings as follows:
	- 1. Power Plan
		- Major electrical distribution equipment, motors, and major electrical loads
	- 2. Receptacle Plan
		- Receptacles and circuiting
		- Locations of the branch circuit panels
	- 3. Lighting Plan
		- Lighting fixtures, switches, and circuiting
		- Emergency and exit lighting fixtures and circuiting
		- Location of the branch circuit panels
	- 4. Special Systems Plan
		- Telecommunications outlets
		- Telecommunications rooms
		- Fire Alarm System
		- Security equipment
- C. Use standard symbols and blocks in accordance with this manual.

#### **WIRING DIAGRAMS**

- A. Show the connection of an installation or its component devices, controllers', and equipment.
- C. A wiring diagram may cover internal or external connections, or both, and shall contain such detail as is needed to make or trace connections that are involved. It usually shows the general physical arrangement of devices and device elements and also accessory items such as terminal blocks, fuses, power supplies, etc.

### **ELECTRICAL SCHEMATICS**

- A. Requirements: Use standard symbols and blocks in accordance with this manual.
- B. Guidance:
	- 1. Schematic diagrams show, by means of graphic symbols, the electrical connections and functions of a specific circuit arrangement. The schematic diagram facilitates tracing the circuit and its functions without regard to the actual physical size, shape, or location of the component device or parts.
	- 3. Schematics are intended to show major components and the flow of electrical power and control.
	- 4. Schematics are not intended to show wire sizes or terminations, etc.

### **ELECTRICAL SCHEDULES**

A. Use standard symbols and blocks in accordance with this manual.

#### **LIGHTNING PROTECTION SYSTEM (LPS)**

- A. Lightning protection drawings are considered "priority drawings".
- B. Use the lightning protection symbols furnished in this manual.
- C. Use existing roof plans of record or generate new drawings to indicate LPS.
- D. Reference other disciplines if coordination is required either in Key Notes or General Notes.
- E. Show LPS for: stacks, mechanical equipment, roof drains, ladders, hatches, and access ways, etc.

**PLUMBING -** Including but not limited to the following:

# **GENERAL**

- A. Water distribution and waste/vent disposal systems shall be shown on the same plan as they occur servicing the fixtures on the floor represented.
- B. Waste lines shall be drawn according to layer control.
- C. Vent lines shall be drawn according to layer control.
- D. All line types on plumbing systems shall have breaks indicating the type of systems as shown in this manual (i.e., - CHWS -, - CHWR -, etc.)

### **PLUMBING SYSTEMS**

A. Plumbing systems are comprised of:

- 1. Water: potable, non-potable, grey, soft, distilled, deionized, chilled drinking fountain, make-up.
- 2. Compressed Air
- 3. Natural Gas
- 4. Waste: sanitary, roof drain, overflow roof drain, septic, indirect drains, acid, industrial
- 5. Fuel oil
- 6. Petroleum
- 7. Vacuum
- 8. Steam and Condensate
- 9. Vent

**Note:** Some systems listed above that are connected to plumbing equipment may require interface coordination with other disciplines. **Basis:** American Society of Plumbing Engineers.

# **ISOMETRICS AND SCHEMATICS**

A. Isometrics and schematics shall depict the following:

- 1. pipe size
- 2. pipe material
- 3. direction of flow
- 4. system type (V=vent, S=sanitary waste, etc.)
- 5. equipment/fixture identifier
- 6. room numbers where equipment/fixture is located
- 7. location of piping by keyed note
- 8. access panels
- 9. slope with pitch arrow including fall expressed in fraction-of-an-inch per foot length of pipe (on main runs)
- C. Isometrics/diagrams for new systems shall show the entire system layout. Several systems may appear on the same sheet.

# **FIRE PROTECTION DRAWINGS -** Including but not limited to the following:

# **DRAWING DESIGN PREPARATION**

- A. Draw to scale and show north arrow symbol. Show dimensions, including elevations in feet and decimals of a foot.
- B. Include on drawings, plans and site plans existing features such as buildings, roads, walks, parking areas, large trees, underground and overhead utilities, valve boxes, water meters, fire hydrants, pressure reducing valves, backflow preventers, thrust blocks, valve pits, and other features pertinent to the specific project.
- C. The types of plans required for preparing a fire protection drawing set include floor plans, reflected ceiling plans, elevations, sections, isometrics, schematics and schedules. Reflected ceiling plans should show locations of lights, diffusers and other devices installed at the

ceiling. Related plans should show ductwork layout. Include within each submittal all symbols, legends, and notes needed to understand everything shown on the drawings.

- d. Support the information shown on the drawings with a detailed Bills of Materials listing numbers and types of all devices provided. The Bill of Materials can be incorporated on the drawings or can be separate. It should match the manufacturers' literature submitted for the project.
- E. Fire protection project drawings include those showing building structural features, emergency lighting, fire alarm systems, special extinguishing systems, sprinkler systems, and fire protection water supplies. For some projects, other types of drawings could be included.
- F. Fire protection symbols as shown in this manual.

# **BUILDING ARCHITECTURAL AND STRUCTURAL FEATURES**

- A. Show in plans the building architectural and structural features relating to fire and explosion resistance. These features include, but are not limited to:
	- Location of fire barriers (walls/floors/ceilings)
	- Material, thickness, and rating of fire barriers
	- Location and height of parapets
	- Roof construction
	- Rated fire doors/hatches
	- Penetrations of fire barriers and any protection provided for those penetrations
	- Fire- or explosion-resistant construction details including fireproofing on structural members
	- Location, construction, and size of concealed spaces, attics, closets, bathrooms, and other small enclosures
	- Locations and heights of unrated walls and partitions
- B. Some of these features will need to be coordinated with Site, Structural, and Architectural drawings. Some of these features will also need to be shown on the drawings for Sprinklers, Egress Routes, and Special Extinguishing Systems.

**Note:** Although the use of Tool Palettes is no longer part of the WMATA CAD Standards, this section is retained for the interested user. The use of palettes is not prohibited, just no longer supported.

# **PROCEDURES RELATED TO THE STANDARDS – Symbol Tool Palettes**

• Procedure for creating custom Tool Palettes in AutoCAD

Anyone can create tool palettes that have your discipline's symbols within them. This procedure will step you through the process.

- a) Type <CTRL>3 at the command prompt in AutoCAD. This will bring up the tool palette.
- b) Right click in the tool palette window.
- c) The menu with "Customize Palettes" displays. Select "Customize Palettes".

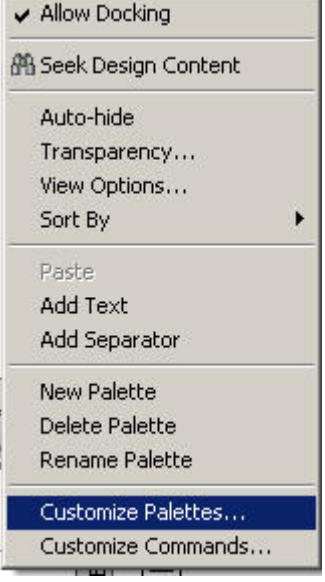

- d) The Customize dialog appears. Right click anywhere within the left window.
- e) Select Import… from the menu.

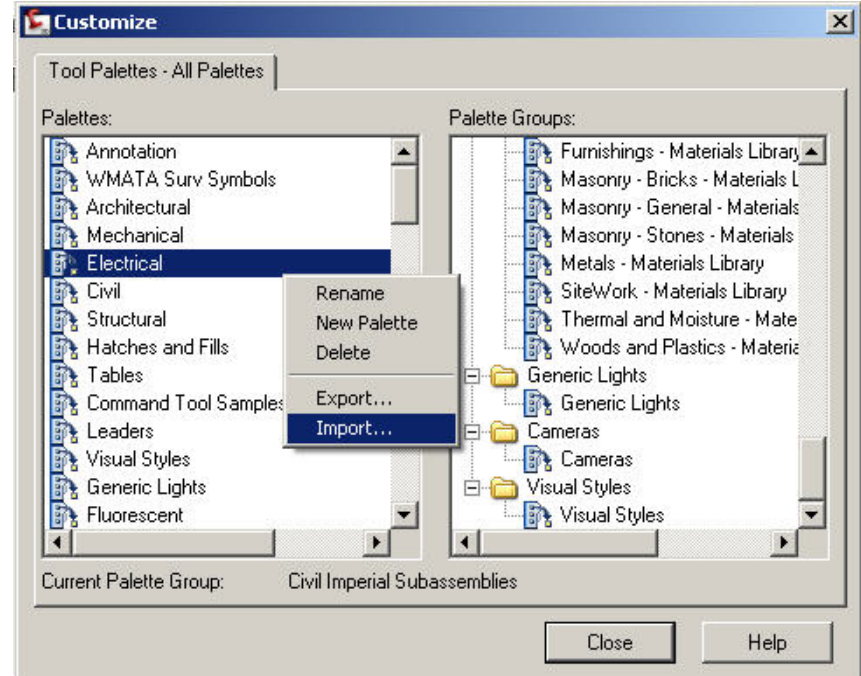

f) The **Import Palette** dialog displays. Navigate to your folder containing the .XTP files delivered with the standards. Select the discipline desired in this case WMATA Surv Symbols.XTP.

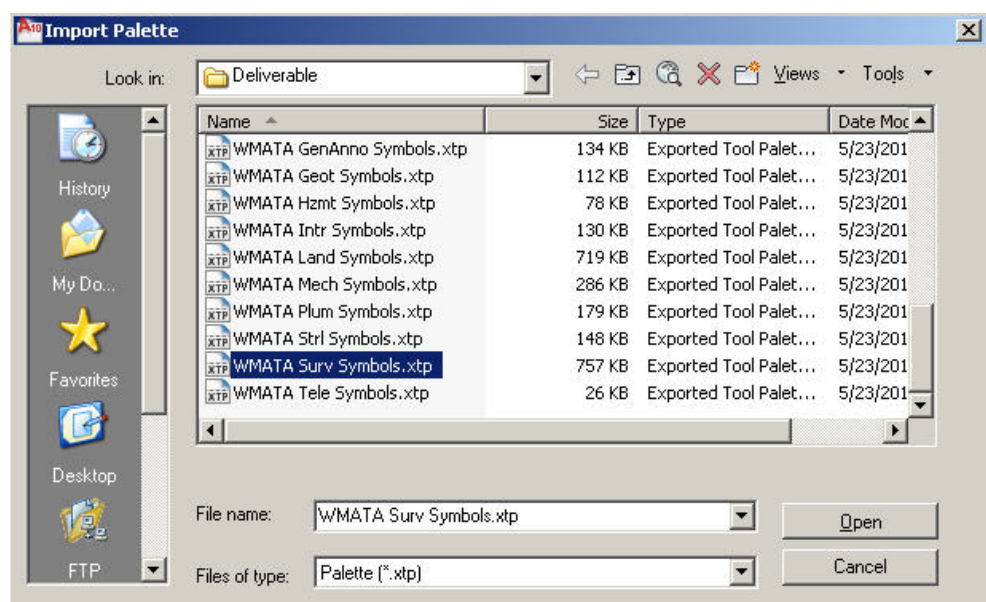

- g) This will import the Survey symbols into AutoCAD and it will appear like the example to the right. A WMATA Survey Symbol tab will show up on the tool palettes whenever it is displayed.
- h) Symbols can simply be dragged and dropped into AutoCAD by using this tool palette.
- i) Repeat this procedure for any other (or all) WMATA symbols.

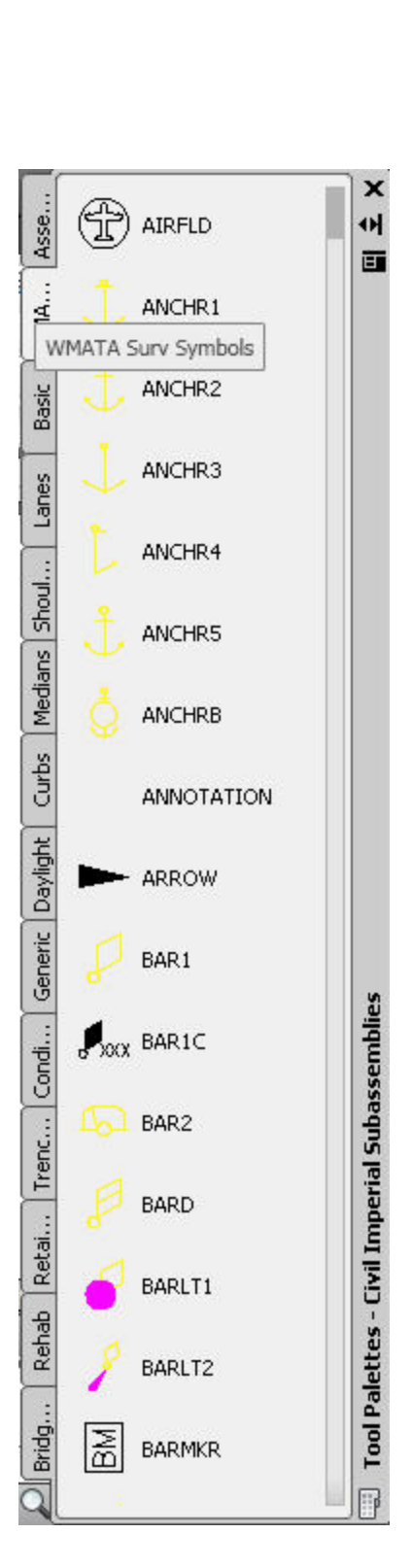

# **Standards Checking**

The procedure which follows walks you through the testing of a submitted drawing for compliance with the WMATA CAD Standards.

- 1. Open the submitted drawing.
- 2. Under the Tools menu select CAD Standards > Configure…
- 3. Click the **+** button and open the .DWS file provided for the

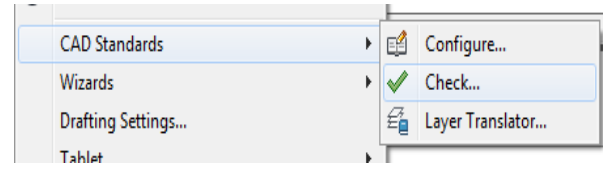

discipline in question.

4. Click the Check Standards button.

5. If all matches WMATA's standards then the following screen will display.

6. If there is a problem the checker will highlight it and request a solution. See figure SC-4. The drawing is in noncompliance and may need to be returned to the submitting party.

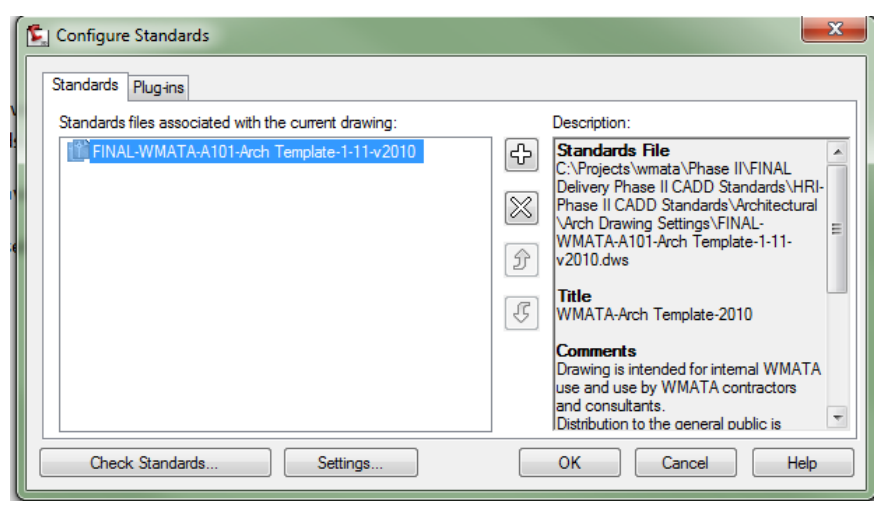

**Figure SC-2: Configure Standards checker**

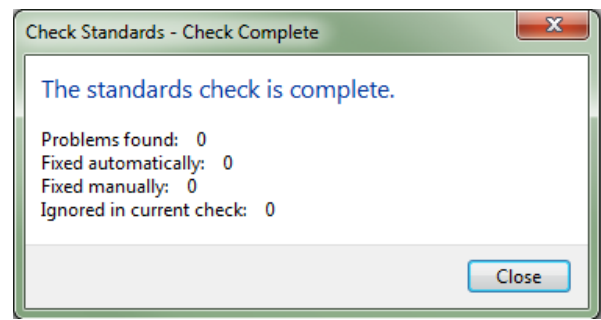

**Figure SC-3: Good result – in conformance**

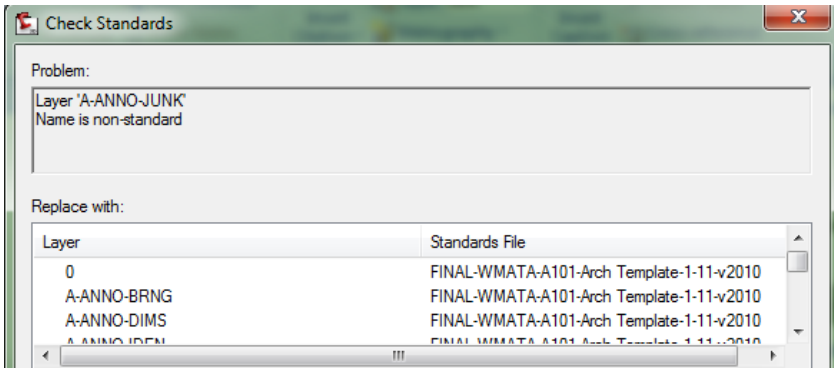

**Figure SC-4: Non-compliance**

**Figure SC-1: Menu command for checking standards**

# **Creating New Drawings Using the WMATA Templates**

1. Launch AutoCAD or Civil 3D

2. Upon opening AutoCAD will place you in a blank drawing. Click File > New.

3. When the dialog displays select the discipline oriented template offered in the AutoCAD templates folder as shown in Figure CND-1.

4. Once it opens, click File > Saveas and provide a location and name for your new file.

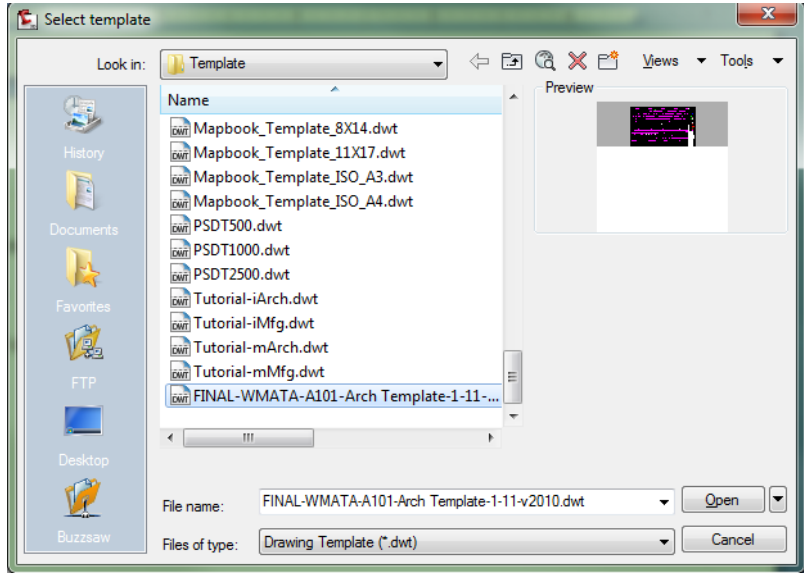

**Figure CND-1: Select the template to begin your new drawing**

Acknowledgements to the NCS for symbol graphics, layer and file-naming procedures.

Cover photo is attributed to transit.schuminweb.com

Acknowledgement to SMACNA for mechanical and ductwork symbologies.

Author and Developer:

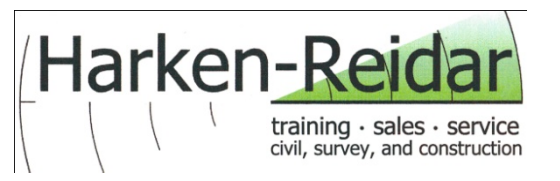

Harken-Reidar, Inc.

Project manager: Harry O. Ward, PE

Contact information: [www.harken-reidar.com,](http://www.harken-reidar.com/) [hward@harken-reidar.com,](mailto:hward@harken-reidar.com) 540-635-6742

Date Delivered: March 2012